# **MITSUBISHI**

**Operating Manual** 

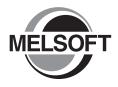

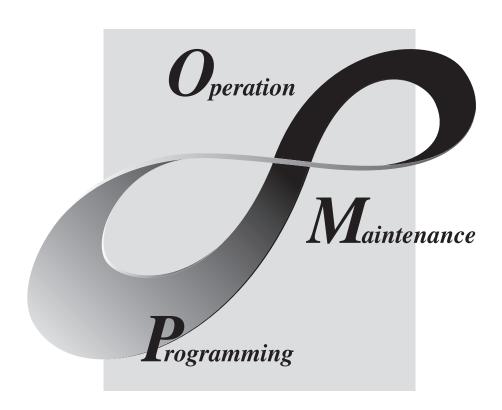

## • SAFETY PRECAUTIONS •

(Read these precautions before using this product.)

Before using this product, please read this manual and the relevant manuals carefully and pay full attention to safety to handle the product correctly.

In this manual, the safety precautions are classified into two levels: "/NWARNING" and "/NCAUTION".

<u>MARNING</u>

Indicates that incorrect handling may cause hazardous conditions, resulting in death or severe injury.

**!**CAUTION

Indicates that incorrect handling may cause hazardous conditions, resulting in minor or moderate injury or property damage.

Under some circumstances, failure to observe the precautions given under "\_\_\_\_\_CAUTION" may lead to serious consequences.

Observe the precautions of both levels because they are important for personal and system safety. Make sure that the end users read this manual and then keep the manual in a safe place for future reference.

## [Cautions Regarding Test Operation]

### **↑** WARNING

- GX Simulator simulates an actual PLC CPU to debug the created programs; however, it does not guarantee the operation of the debugged sequence program.
  - Be sure to connect the PC with PLC CPU to debug the program as usual prior to actual operation, after debugging with GX Simulator.
  - Failure to observe this may result in accidents due to misoutput or misoperation.
- The simulated result may differ from actual operation because GX Simulator cannot access I/O
  modules or special function modules, and do not support some instructions or device memory.
   Be sure to connect the PC with PLC CPU to debug the program as usual prior to actual
  operation, after debugging with GX Simulator.
  - Failure to observe this may result in accidents due to misoutput or misoperation.
- GX Simulator includes serial communication function to respond to the demands from external devices; however, it does not guarantee the actual operation of the external devices using the response data.

Do not use the response data from the running GX Simulator for other than the checking by performing the serial communication function for the external device such as PC.

Failure to observe this may result in accidents due to misoutput or misoperation.

A - 1 A - 1

### CONDITIONS OF USE FOR THE PRODUCT

- (1) Mitsubishi programmable controller ("the PRODUCT") shall be used in conditions;
  - i) where any problem, fault or failure occurring in the PRODUCT, if any, shall not lead to any major or serious accident; and
  - ii) where the backup and fail-safe function are systematically or automatically provided outside of the PRODUCT for the case of any problem, fault or failure occurring in the PRODUCT.
- (2) The PRODUCT has been designed and manufactured for the purpose of being used in general industries.

MITSUBISHI SHALL HAVE NO RESPONSIBILITY OR LIABILITY (INCLUDING, BUT NOT LIMITED TO ANY AND ALL RESPONSIBILITY OR LIABILITY BASED ON CONTRACT, WARRANTY, TORT, PRODUCT LIABILITY) FOR ANY INJURY OR DEATH TO PERSONS OR LOSS OR DAMAGE TO PROPERTY CAUSED BY the PRODUCT THAT ARE OPERATED OR USED IN APPLICATION NOT INTENDED OR EXCLUDED BY INSTRUCTIONS, PRECAUTIONS, OR WARNING CONTAINED IN MITSUBISHI'S USER, INSTRUCTION AND/OR SAFETY MANUALS, TECHNICAL BULLETINS AND GUIDELINES FOR the PRODUCT.

("Prohibited Application")

Prohibited Applications include, but not limited to, the use of the PRODUCT in;

- Nuclear Power Plants and any other power plants operated by Power companies, and/or any other cases in which the public could be affected if any problem or fault occurs in the PRODUCT.
- Railway companies or Public service purposes, and/or any other cases in which establishment of a special quality assurance system is required by the Purchaser or End User.
- Aircraft or Aerospace, Medical applications, Train equipment, transport equipment such as Elevator and Escalator, Incineration and Fuel devices, Vehicles, Manned transportation, Equipment for Recreation and Amusement, and Safety devices, handling of Nuclear or Hazardous Materials or Chemicals, Mining and Drilling, and/or other applications where there is a significant risk of injury to the public or property.

Notwithstanding the above, restrictions Mitsubishi may in its sole discretion, authorize use of the PRODUCT in one or more of the Prohibited Applications, provided that the usage of the PRODUCT is limited only for the specific applications agreed to by Mitsubishi and provided further that no special quality assurance or fail-safe, redundant or other safety features which exceed the general specifications of the PRODUCTs are required. For details, please contact the Mitsubishi representative in your region.

### **REVISIONS**

\* The manual number is given on the bottom left of the back cover.

| Print Date | * Manual Number     | Revision                                                                                                    |
|------------|---------------------|----------------------------------------------------------------------------------------------------|
| Sep., 2004 | SH (NA)-080468ENG-A | First edition                                                                                                    |
| Nov., 2004 | SH (NA)-080468ENG-B | Correction                                                                                                    |
|            |                     | Section 11.1                                                                                                    |
| Feb., 2005 | SH (NA)-080468ENG-C | Correction                                                                                                    |
|            |                     | Section 1.2, Section 3.4.3, Section 3.4.6                                                                                                    |
| Aug., 2005 | SH (NA)-080468ENG-D | Correction                                                                                                    |
|            |                     | Chapter 1, Section 1.1, Section 1.2, Section 2.2, Section 2.3, Section 3.1, Section 3.2, Section 3.4.4, Section 3.4.6, Section 4.1, Section 4.3, Chapter 7, Appendix 4                                                        |
| Nov., 2005 | SH (NA)-080468ENG-E | Addition mode                                                                                                    |
|            |                     | FX3uCPU, FX3ucCPU                                                                                                    |
|            |                     | Correction                                                                                                    |
|            |                     | About the Generic Terms and Abbreviations, Section 1.1, Section 1.2, Section 3.4.1, Section 3.4.4, Section 7.1.4, Section 9.2, Section 11.1, Appendix 1.3, Appendix 1.5, Appendix 2.3, Appendix 3.1, Appendix 3.2, Appendix 4 |
| Apr., 2006 | SH (NA)-080468ENG-F | Correction                                                                                                    |
|            |                     | Section 3.4.1, Section 3.4.3, Section 3.4.6, Section 4.3, Appendix 3.1, Appendix 3.2                                                                                                    |
| May., 2007 | SH (NA)-080468ENG-G | Correction                                                                                                    |
|            |                     | Appendix 2.2, Appendix 2.5                                                                                                    |
| Feb., 2008 | SH (NA)-080468ENG-H | Correction                                                                                                    |
|            |                     | About the Generic Terms and Abbreviations, Section 2.3, Section 3.4.6, Appendix 4                                                                                                    |
| Apr., 2008 | SH (NA)-080468ENG-I | Addition mode                                                                                                    |
|            |                     | Q02PHCPU, Q06PHCPU                                                                                                    |
|            |                     | Correction                                                                                                    |
|            |                     | About the Generic Terms and Abbreviations, Appendix 5                                                                                                    |
| Jul., 2008 | SH (NA)-080468ENG-J | Addition mode                                                                                                    |
|            |                     | FX <sub>3</sub> GCPU                                                                                                    |
|            |                     | Correction                                                                                                    |
|            |                     | About the Generic Terms and Abbreviations, Section 3.4.4,                                                                                                    |
|            |                     | Appendix 1.3, Appendix 1.5, Appendix 2.3, Appendix 5                                                                                                    |
|            |                     |                                                                                                    |
|            |                     |                                                                                                    |
|            |                     |                                                                                                    |
|            |                     |                                                                                                    |
|            |                     |                                                                                                    |
|            |                     |                                                                                                    |

| Print Date | * Manual Number       | Revision                                                                                                    |
|------------|-----------------------|----------------------------------------------------------------------------------------------------|
| Dec., 2008 | SH (NA)-080468ENG-K   | Addition mode                                                                                                    |
|            |                       | Q00UJCPU, Q00UCPU, Q01UCPU, Q02UCPU, Q03UDCPU, Q03UDECPU, Q04UDHCPU, Q04UDEHCPU, Q06UDHCPU, Q06UDEHCPU, Q10UDEHCPU, Q13UDEHCPU, Q20UDEHCPU, Q26UDHCPU, Q26UDEHCPU, Q26UDEHCPU                                                                                            |
|            |                       | Correction                                                                                                    |
|            |                       | About the Generic Terms and Abbreviations, Section 1.2, Section 3.2, Section 3.4.1, Section 3.4.6, Section 5.5.3, Section 5.5.6, Section 7.1.4, Section 7.1.5, Section 7.1.6, Section 7.1.7, Section 7.2.8, Appendix 1.5, Appendix 2.5, Appendix 5 changed to Appendix 4 |
|            |                       | Deletion                                                                                                    |
| 0          | 011 (NIA) 0004005NO 1 | Appendix 4                                                                                                    |
| Sep., 2009 | SH (NA)-080468ENG-L   | Correction                                                                                                    |
|            |                       | SAFETY PRECAUTIONS, About Manuals, Product Makeup,<br>Appendix 1.1, Appendix 1.2, Appendix 1.5, Appendix 2.3                                                                                                    |
|            |                       | Deletion                                                                                                    |
| Dec., 2010 | SH (NA) 000460ENC M   | SOFTWARE USER REGISTRATION                                                                                                    |
| Dec., 2010 | SH (NA)-080468ENG-M   | Addition                                                                                                    |
|            |                       | CONDITIONS OF USE FOR THE PRODUCT                                                                                                    |
|            |                       | Correction                                                                                                    |
|            |                       | About the Generic Terms and Abbreviations, Section 1.2,<br>Section 2.2, Section 2.3, Section 3.1, Section 3.4.1, Section 3.4.6,<br>Chapter 5, Section 5.5.6, Section 7.2.6, Section 11.1,<br>Appendix 1.5, Appendix 2.5, Appendix 4                                      |
| Dec., 2012 | SH(NA)-080468ENG-N    | Correction                                                                                                    |
|            |                       | Appendix 1.1, Appendix 1.5                                                                                                    |
|            |                       |                                                                                                    |
|            |                       |                                                                                                    |
|            |                       |                                                                                                    |
|            |                       |                                                                                                    |
|            |                       |                                                                                                    |

Japanese Manual Version SH-080467-P

This manual confers no industrial property rights or any rights of any other kind, nor does it confer any patent licenses. Mitsubishi Electric Corporation cannot be held responsible for any problems involving industrial property rights which may occur as a result of using the contents noted in this manual.

### INTRODUCTION

Thank you for choosing the Mitsubishi MELSOFT Series Integrated FA software. Read this manual and make sure you understand the functions and performance of MELSOFT series thoroughly in advance to ensure correct use.

### **CONTENTS**

| SAFETY PRECAUTIONS                                                  | A- 1          |
|---------------------------------------------------------------------|---------------|
| CONDITIONS OF USE FOR THE PRODUCT                                   | A- 2          |
| REVISIONS                                                           | A- 3          |
| INTRODUCTION                                                        | A- 5          |
| CONTENTS                                                            | A- 5          |
| About Manuals                                                       | A- 9          |
| About the Generic Terms and Abbreviations                           | A-10          |
| Product Makeup                                                      | A-12          |
| 1. OUTLINE OF GX Simulator                                          | 1- 1 to 1- 12 |
| 1.1 Features of the GX Simulator                                    | 1- 2          |
| 1.2 Differences To Debugging with an Actual PLC Connected           | 1- 8          |
| 2. SYSTEM CONFIGURATION                                             | 2- 1 to 2- 3  |
| 2.1 System Configuration                                            | 2- 1          |
| 2.2 Combination with MELSOFT Products                               | 2- 1          |
| 2.3 Operating Environment                                           | 2- 2          |
| 3. SPECIFICATIONS                                                   | 3- 1 to 3-26  |
| 3.1 Table of Functions                                              | 3- 1          |
| 3.2 Function List                                                   |               |
| 3.3 Devices and Instructions Supported by the GX Simulator          |               |
| 3.4 GX Simulator Restrictions and Cautions                          |               |
| 3.4.1 Restrictions and cautions common to each type of CPU          | 3- 9          |
| 3.4.2 Restrictions and cautions for the A series CPU functions      | 3-12          |
| 3.4.3 Restrictions and cautions for the QnA series CPU functions    | 3-14          |
| 3.4.4 Restrictions and cautions for the FX series CPU functions     | 3-17          |
| 3.4.5 Restrictions and cautions for the Motion controller functions | 3-20          |
| 3.4.6 Restrictions and precautions for the Q series CPU functions   | 3-21          |
| 3.5 GX Simulator Safety and Handling Precautions                    | 3-26          |
| 4. COMMON OPERATIONS FOR THE GX Simulator                           | 4- 1 to 4- 7  |
| 4.1 Procedure from Installation to Debugging                        | 4- 1          |
| 4.2 GX Developer Operations before Debugging                        | 4- 3          |
| 4.3 Description of the Initial Screen Display                       | 4- 5          |
| 4.4 Ending the GX Simulator                                         | 4- 7          |
|                                                                     |               |

## 5. SIMULATION OF EXTERNAL DEVICE OPERATION - I/O SYSTEM SETTING FUNCTIONS 5- 1 to 5-35

| 5.1 I/O System Setting Operation Procedure                                                                                                    | 5- 4                                                                    |
|----------------------------------------------------------------------------------------------------|-------------------------------------------------------------------------|
| 5.2 Starting/Ending I/O System Setting                                                                                                    | 5- 5                                                                    |
| 5.3 Configuration of I/O System Settings Screen                                                                                                    | 5- 6                                                                    |
| 5.4 Setting by Using Timing Chart                                                                                                    |                                                                         |
| 5.5 Operation of Timing Chart Format Input Screen                                                                                                    | 5-10                                                                    |
| 5.5.1 Operation procedure of timing chart format input screen                                                                                                    | 5-10                                                                    |
| 5.5.2 Configuration of timing chart format input screen                                                                                                    | 5-11                                                                    |
| 5.5.3 Entering/Deleting device                                                                                                    |                                                                         |
| 5.5.4 Setting/Editing timing                                                                                                    | 5-15                                                                    |
| 5.5.5 Setting scan number of timing chart                                                                                                    | 5-21                                                                    |
| 5.5.6 Other operations                                                                                                    |                                                                         |
| 5.6 Setting by Entering Device Value                                                                                                    | 5-25                                                                    |
| 5.7 Starting/Stopping the Simulation                                                                                                    | 5-27                                                                    |
| 5.8 Other Operations                                                                                                    | 5-29                                                                    |
| 5.8.1 Operating the file                                                                                                    |                                                                         |
| 5.8.2 Cutting, copying and pasting all settings in the set No                                                                                                    | 5-31                                                                    |
| 5.8.3 Batch-enabling/disabling settings                                                                                                    | 5-32                                                                    |
| 5.8.4 Executing monitoring                                                                                                    | 5-33                                                                    |
| 5.8.5 Reading I/O system setting file for SW5 or earlier versions                                                                                                    | 5-35                                                                    |
| 6. COMMUNICATION WITH EXTERNAL DEVICE - SERIAL COMMUNICATION FUNCTION                                                                                                    | 6- 1 to 6-12                                                            |
|                                                                                                    |                                                                         |
| 6.1 Operation Procedures for Serial Communication Function                                                                                                    | 6- 2                                                                    |
| 0.0 Otantia al Faulta a the Ocalet Ocasas and estimation Founding                                                                                                    | 0 0                                                                     |
| 6.2 Starting/Ending the Serial Communication Function                                                                                                    |                                                                         |
| 6.3 Layout of the Serial Communication Function Screen                                                                                                    | 6- 4                                                                    |
| 6.3 Layout of the Serial Communication Function Screen                                                                                                    | 6- 4<br>6- 6                                                            |
| 6.3 Layout of the Serial Communication Function Screen 6.4 Transmission Specifications 6.5 Usable Frames                                                                                                    | 6- 4<br>6- 6<br>6- 7                                                    |
| 6.3 Layout of the Serial Communication Function Screen 6.4 Transmission Specifications 6.5 Usable Frames 6.6 Command Lists                                                                                                    | 6- 4<br>6- 6<br>6- 7<br>6- 8                                            |
| 6.3 Layout of the Serial Communication Function Screen 6.4 Transmission Specifications 6.5 Usable Frames 6.6 Command Lists 6.6.1 Usable A-compatible 1C frame commands                                                                                                    | 6- 4<br>6- 6<br>6- 7<br>6- 8                                            |
| 6.3 Layout of the Serial Communication Function Screen 6.4 Transmission Specifications 6.5 Usable Frames 6.6 Command Lists 6.6.1 Usable A-compatible 1C frame commands 6.6.2 Usable QnA-compatible 3C/4C frame commands                                                                                                    | 6- 4<br>6- 6<br>6- 7<br>6- 8<br>6- 8                                    |
| 6.3 Layout of the Serial Communication Function Screen 6.4 Transmission Specifications 6.5 Usable Frames 6.6 Command Lists 6.6.1 Usable A-compatible 1C frame commands 6.6.2 Usable QnA-compatible 3C/4C frame commands 6.7 Communication Status                                                                                                    | 6- 4<br>6- 6<br>6- 7<br>6- 8<br>6- 8<br>6- 9                            |
| 6.3 Layout of the Serial Communication Function Screen 6.4 Transmission Specifications 6.5 Usable Frames 6.6 Command Lists 6.6.1 Usable A-compatible 1C frame commands 6.6.2 Usable QnA-compatible 3C/4C frame commands 6.7 Communication Status 6.8 Error Code Lists                                                                                                    | 6- 4<br>6- 6<br>6- 7<br>6- 8<br>6- 9<br>6-10                            |
| 6.3 Layout of the Serial Communication Function Screen 6.4 Transmission Specifications 6.5 Usable Frames 6.6 Command Lists 6.6.1 Usable A-compatible 1C frame commands 6.6.2 Usable QnA-compatible 3C/4C frame commands 6.7 Communication Status 6.8 Error Code Lists 6.8.1 When the A-compatible 1C frame is used                                                                                                    | 6- 4<br>6- 6<br>6- 7<br>6- 8<br>6- 9<br>6-10<br>6-11                    |
| 6.3 Layout of the Serial Communication Function Screen 6.4 Transmission Specifications 6.5 Usable Frames 6.6 Command Lists 6.6.1 Usable A-compatible 1C frame commands 6.6.2 Usable QnA-compatible 3C/4C frame commands 6.7 Communication Status 6.8 Error Code Lists                                                                                                    | 6- 4<br>6- 6<br>6- 7<br>6- 8<br>6- 9<br>6-10<br>6-11                    |
| 6.3 Layout of the Serial Communication Function Screen 6.4 Transmission Specifications 6.5 Usable Frames 6.6 Command Lists 6.6.1 Usable A-compatible 1C frame commands 6.6.2 Usable QnA-compatible 3C/4C frame commands 6.7 Communication Status 6.8 Error Code Lists 6.8.1 When the A-compatible 1C frame is used                                                                                                    | 6- 4<br>6- 6<br>6- 7<br>6- 8<br>6- 9<br>6-10<br>6-11                    |
| 6.3 Layout of the Serial Communication Function Screen 6.4 Transmission Specifications 6.5 Usable Frames 6.6 Command Lists 6.6.1 Usable A-compatible 1C frame commands 6.6.2 Usable QnA-compatible 3C/4C frame commands 6.7 Communication Status 6.8 Error Code Lists 6.8.1 When the A-compatible 1C frame is used 6.8.2 When the QnA-compatible 3C/4C is used 7. MONITORING, TESTING DEVICE MEMORY - MONITOR FUNCTION                                                                                                    | 6- 46- 66- 76- 86- 96-106-116-12 7- 1 to 7-29                           |
| 6.3 Layout of the Serial Communication Function Screen 6.4 Transmission Specifications 6.5 Usable Frames 6.6 Command Lists 6.6.1 Usable A-compatible 1C frame commands 6.6.2 Usable QnA-compatible 3C/4C frame commands 6.7 Communication Status 6.8 Error Code Lists 6.8.1 When the A-compatible 1C frame is used 6.8.2 When the QnA-compatible 3C/4C is used 7. MONITORING, TESTING DEVICE MEMORY - MONITOR FUNCTION 7.1 Monitoring, Testing the Device Memory.                                                                                                    | 6- 46- 66- 76- 86- 96-106-116-12 7- 1 to 7-29                           |
| 6.3 Layout of the Serial Communication Function Screen 6.4 Transmission Specifications 6.5 Usable Frames 6.6 Command Lists 6.6.1 Usable A-compatible 1C frame commands 6.6.2 Usable QnA-compatible 3C/4C frame commands 6.7 Communication Status 6.8 Error Code Lists 6.8.1 When the A-compatible 1C frame is used 6.8.2 When the QnA-compatible 3C/4C is used  7. MONITORING, TESTING DEVICE MEMORY - MONITOR FUNCTION  7.1 Monitoring, Testing the Device Memory 7.1.1 Operation Procedure of Monitoring Device Memory                                                                                                    | 6- 4                                                                    |
| 6.3 Layout of the Serial Communication Function Screen 6.4 Transmission Specifications 6.5 Usable Frames 6.6 Command Lists 6.6.1 Usable A-compatible 1C frame commands 6.6.2 Usable QnA-compatible 3C/4C frame commands 6.7 Communication Status 6.8 Error Code Lists 6.8.1 When the A-compatible 1C frame is used 6.8.2 When the QnA-compatible 3C/4C is used  7. MONITORING, TESTING DEVICE MEMORY - MONITOR FUNCTION  7.1 Monitoring, Testing the Device Memory 7.1.1 Operation Procedure of Monitoring Device Memory 7.1.2 Starting/Ending Monitoring Device Memory                                                                                 | 6- 46- 66- 76- 86- 96-106-116-116-12  7- 1 to 7-297- 17- 27- 3          |
| 6.3 Layout of the Serial Communication Function Screen 6.4 Transmission Specifications 6.5 Usable Frames 6.6 Command Lists 6.6.1 Usable A-compatible 1C frame commands 6.6.2 Usable QnA-compatible 3C/4C frame commands 6.7 Communication Status 6.8 Error Code Lists 6.8.1 When the A-compatible 1C frame is used 6.8.2 When the QnA-compatible 3C/4C is used 7. MONITORING, TESTING DEVICE MEMORY - MONITOR FUNCTION 7.1 Monitoring, Testing the Device Memory 7.1.1 Operation Procedure of Monitoring Device Memory 7.1.2 Starting/Ending Monitoring Device Memory 7.1.3 Specifying the station to be monitored                                      | 6- 4                                                                    |
| 6.3 Layout of the Serial Communication Function Screen 6.4 Transmission Specifications 6.5 Usable Frames 6.6 Command Lists 6.6.1 Usable A-compatible 1C frame commands 6.6.2 Usable QnA-compatible 3C/4C frame commands 6.7 Communication Status 6.8 Error Code Lists 6.8.1 When the A-compatible 1C frame is used 6.8.2 When the QnA-compatible 3C/4C is used  7. MONITORING, TESTING DEVICE MEMORY - MONITOR FUNCTION  7.1 Monitoring, Testing the Device Memory 7.1.1 Operation Procedure of Monitoring Device Memory 7.1.2 Starting/Ending Monitoring Device Memory 7.1.3 Specifying the station to be monitored 7.1.4 Batch-monitoring the devices | 6- 46- 66- 66- 86- 96-106-116-116-12  7- 1 to 7-29 7- 17- 27- 37- 47- 5 |
| 6.3 Layout of the Serial Communication Function Screen 6.4 Transmission Specifications 6.5 Usable Frames 6.6 Command Lists 6.6.1 Usable A-compatible 1C frame commands 6.6.2 Usable QnA-compatible 3C/4C frame commands 6.7 Communication Status 6.8 Error Code Lists 6.8.1 When the A-compatible 1C frame is used 6.8.2 When the QnA-compatible 3C/4C is used  7. MONITORING, TESTING DEVICE MEMORY - MONITOR FUNCTION  7.1 Monitoring, Testing the Device Memory 7.1.2 Starting/Ending Monitoring Device Memory 7.1.3 Specifying the station to be monitored 7.1.4 Batch-monitoring the devices 7.1.5 Monitoring the buffer memory                    | 6- 4                                                                    |
| 6.3 Layout of the Serial Communication Function Screen 6.4 Transmission Specifications 6.5 Usable Frames 6.6 Command Lists 6.6.1 Usable A-compatible 1C frame commands 6.6.2 Usable QnA-compatible 3C/4C frame commands 6.7 Communication Status 6.8 Error Code Lists 6.8.1 When the A-compatible 1C frame is used 6.8.2 When the QnA-compatible 3C/4C is used  7. MONITORING, TESTING DEVICE MEMORY - MONITOR FUNCTION  7.1 Monitoring, Testing the Device Memory 7.1.1 Operation Procedure of Monitoring Device Memory 7.1.2 Starting/Ending Monitoring Device Memory 7.1.3 Specifying the station to be monitored 7.1.4 Batch-monitoring the devices | 6- 4                                                                    |

| 7.2 Using Timing Chart                                               | 7-15           |
|----------------------------------------------------------------------|----------------|
| 7.2.1 Operation procedure of timing chart                            | 7-15           |
| 7.2.2 Starting/Exiting timing chart                                  | 7-16           |
| 7.2.3 Using timing chart                                             | 7-17           |
| 7.2.4 Entering/Deleting device to be monitored                       | 7-20           |
| 7.2.5 Starting/Stopping monitoring                                   | 7-23           |
| 7.2.6 Operating file                                                 | 7-24           |
| 7.2.7 Setting sampling period                                        | 7-26           |
| 7.2.8 Other operations                                               | 7-27           |
| 8 SETTING THE DEVICES FOR SIMULATION - DEVICE MANAGER FUNCTION       | 8- 1 to 8-26   |
| 8.1 Device Manager Operation Procedure                               | 8- 3           |
| 8.2 Starting/Exiting Device Manager                                  | 8- 4           |
| 8.3 Setting the Other Station Devices                                | 8- 5           |
| 8.3.1 Other station device setting                                   | 8- 5           |
| 8.4 Setting the Device Values for Simulation                         | 8- 7           |
| 8.4.1 Device control setting                                         | 8- 7           |
| 8.4.2 Device value check setting                                     | 8-12           |
| 8.5 Starting/Stopping Simulation                                     | 8-14           |
| 8.6 Displaying the Results of Access to Devices (Log Display)        | 8-15           |
| 8.7 Other Operations                                                 | 8-17           |
| 8.7.1 Performing the file operation of setting data                  | 8-17           |
| 8.7.2 Editing the settings                                           | 8-19           |
| 8.7.3 Printing the log information and setting information           | 8-22           |
| 8.7.4 Searching for log information                                  | 8-24           |
| 8.7.5 Saving the log information into file                           | 8-25           |
| 8.7.6 Clearing the log information                                   | 8-26           |
| 9. SAVING AND READING THE DEVICE AND BUFFER MEMORIES, OPTION SETTING |                |
| - TOOL FUNCTIONS                                                     | 9- 1 to 9- 6   |
| 9.1 Saving the Device and Buffer Memories                            | 9- 1           |
| 9.2 Reading Saved Device Memory or Buffer Memory Data                |                |
| 9.3 Option Setting                                                   |                |
| 10. EXAMPLES OF GX Simulator APPLICATIONS                            | 10- 1 to 10-15 |
| 40.45                                                                | 40             |
| 10.1 Debugging Using GX Developer Step Execution Function            |                |
| 10.2 Using Timing Chart Display for Debugging                        |                |
| 10.3 Using I/O System Settings for Debugging                         | 10-10          |
| 11. TROUBLESHOOTING                                                  | 11- 1 to 11- 8 |
| 11.1 Error Messages Displayed on the LED Indicators                  | 11 1           |

| APPENDICES                                                     | App- 1 to App-71     |
|----------------------------------------------------------------|----------------------|
| Appendix 1 List of Supported Devices                           | App- 1               |
| Appendix 1.1 The A series CPU function GX Simulator            |                      |
| Appendix 1.2 The QnA series CPU function GX Simulator          | App- 5               |
| Appendix 1.3 FX series CPU function GX Simulator               | App-11               |
| Appendix 1.4 GX Simulator for Q series CPU (A mode) functions  | App-35               |
| Appendix 1.5 GX Simulator for Q series CPU (Q mode) functions  | App-35               |
| Appendix 2 List of Supported Instruction                       | App-50               |
| Appendix 2.1 A series CPU function GX Simulator                | App-50               |
| Appendix 2.2 QnA series function GX Simulator                  | App-52               |
| Appendix 2.3 FX series function GX Simulator                   | App-54               |
| Appendix 2.4 GX Simulator for Q series CPU (A mode) functions  | App-61               |
| Appendix 2.5 GX Simulator for Q series CPU (Q mode) functions  | App-61               |
| Appendix 3 List of Devices Usable with the I/O System Settings | App-64               |
| Appendix 3.1 Condition area                                    | App-64               |
| Appendix 3.2 Simulation device area                            |                      |
| Appendix 4 Functions Added to Upgraded from Previous Versions  | App-70               |
| INDEX                                                          | Index- 1 to Index- 3 |

### **About Manuals**

The following manuals are related to this product.

Refer to the following table and request the necessary manuals.

### Related Manuals

| Manual Name                                                                                      |                    | Manual Number<br>(Model Code) |
|--------------------------------------------------------------------------------------------------|--------------------|-------------------------------|
| GX Developer Version 8 Operating Manual                                                          | 0                  |                               |
| Describes the online functions of GX Developer including the programming procedure, printing out |                    | SH-080373E<br>(13JU41)        |
| procedure, monitoring procedure, and debugging procedure.                                        | (Sold separately.) | (133041)                      |

## REMARK

The GX Simulator Version 7 Operating Manual is included in the software package in PDF file.

For the user who wants the GX Simulator Version 7 Operating Manual as a single item, it is available in a printed form as an option.

### About the Generic Terms and Abbreviations

Unless otherwise specified, the following generic terms and abbreviations are used in this manual.

| Generic Term/Abbreviation   | Description                                                                                                    |
|-----------------------------|----------------------------------------------------------------------------------------------------|
| GX Simulator                | Generic product name of the products SWnD5C-LLT-E, SWnD5C-LLT-EV and SWnD5C-LLT-EVA. (n indicates any of versions 2 to 6.) -EA indicates a multiple-license product, and -EV an updated product.                                                                                                  |
| GX Developer                | Generic product name of the products SWnD5C-GPPW-E, SWnD5C-GPPW-EA, SWnD5C-GPPW-EV and SWnD5C-GPPW-EVA. (n indicates any of versions 2 to 8.) -EA indicates a multiple-license product, and –EV an updated product.                                                                               |
| MX Component                | Generic product name of the products SWnD5C-ACT-E and SWnD5C-ACT-EA (n means any of Versions 1 to 3) -EA means a multiple-license product.                                                                                                    |
| MX Sheet                    | Generic product name of the products SWnD5C-SHEET-E and SWnD5C-SHEET-EA (n means Version 1) -EA means a multiple-license product.                                                                                                    |
| Debug                       | Locating and correcting errors in a sequence program to create a correct program.                                                                                                    |
| Device memory               | Areas to store device data in the GX Simulator, including inputs (X), outputs (Y), relays (M), timers (T), data registers (D), etc.                                                                                                    |
| Monitor                     | Monitoring to determine the ON/OFF status of bit devices or the PV of word devices.                                                                                                    |
| Simulations                 | Test execution of a program on a personal computer with the GX Simulator installed, instead of execution in an actual PLC.                                                                                                    |
| Timing chart                | Functions to visually confirm ON/OFF status of a bit device or the change in value of a word device.                                                                                                    |
| WDT error                   | An error issued when a sequence program is written in such a way that it runs an infinite loop.                                                                                                    |
| Pseudo-sequence program     | Indicates a sequence program created by the GX Simulator to realize the settings of I/O System Settings.                                                                                                    |
| Basic model QCPU            | Generic term of the Q00JCPU, Q00CPU, and Q01CPU.                                                                                                    |
| High Performance model QCPU | Generic term of the Q02(H)CPU, Q06HCPU, Q12HCPU, and Q25HCPU.                                                                                                    |
| Universal model QCPU        | Generic term of the Q00UJCPU, Q00UCPU, Q01UCPU, Q02UCPU, Q03UDCPU, Q03UDECPU, Q04UDHCPU, Q04UDEHCPU, Q06UDHCPU, Q06UDEHCPU, Q10UDHCPU, Q10UDHCPU, Q13UDHCPU, Q13UDEHCPU, Q20UDEHCPU, Q26UDHCPU and Q26UDEHCPU.                                                                                    |
| Process CPU                 | Generic term of the Q02PHCPU, Q06PHCPU, Q12PHCPU and Q25PHCPU.                                                                                                    |
| Redundant CPU               | Generic term of the Q12PRHCPU and Q25PRHCPU.                                                                                                    |
| A series CPU function       | Function that simulates a project when the PLC series is the A series CPU or Q series CPU (A mode).                                                                                                    |
| QnA series CPU function     | Function that simulates a project when the PLC series is the QnA series CPU.                                                                                                    |
| FX series CPU function      | Function that simulates a project when the PLC series is the FX series CPU.                                                                                                    |
| Motion controller function  | Function that simulates a project when the PLC series is the motion controller (SCPU).                                                                                                    |
| Q series CPU function       | Function that simulates a project when the PLC series is the Q series CPU (Q mode).                                                                                                    |
| A series CPU                | Generic term of the A0J2HCPU, A1FXCPU, A1SCPU, A1SJCPU, A1SHCPU, A1SJHCPU, A1NCPU, A2CCPU, A2CJCPU, A2NCPU, A2NCPU-S1, A2SCPU, A2SHCPU, A3NCPU, A2ACPU, A2ACPU-S1, A3ACPU, A2UCPU, A2UCPU-S1, A2USCPU, A2USCPU-S1, A2ASCPU, A2ASCPU-S1, A2ASCPU-S30, A2ASCPU-S60, A2USHCPU-S1, A3UCPU and A4UCPU. |

A - 10 A - 10

| Generic Term/Abbreviation  | Description                                                                                                    |
|----------------------------|----------------------------------------------------------------------------------------------------|
| QnA series CPU             | Generic term of the Q2ACPU, Q2ASCPU, Q2ASCPU-S1, Q2ASHCPU, Q2ASHCPU-S1, Q3ACPU, Q4ACPU and Q4ARCPU.                                                                                                    |
| FX series CPU              | Generic term of the FX <sub>0</sub> CPU, FX <sub>0</sub> sCPU, FX <sub>0</sub> nCPU, FX <sub>1</sub> CPU, FX <sub>2</sub> CPU, FX <sub>2</sub> CPU, FX <sub>1</sub> sCPU, FX <sub>1</sub> nCPU, FX <sub>2</sub> nCPU, FX <sub>2</sub> nCPU, FX <sub>3</sub> nCPU and FX <sub>3</sub> nCPU.                                                                                                    |
| Motion controller          | Generic term of the A171SHCPU, A172SHCPU, A173UHCPU, A173UHCPU-S1, A273UHCPU and A273UHCPU-S3.                                                                                                    |
| Q series CPU (A mode)      | Generic term of the Q02CPU-A, Q02HCPU-A and Q06HCPU-A.                                                                                                    |
| Q series CPU (Q mode)      | Generic term of the Q00JCPU, Q00UJCPU, Q00CPU, Q00UCPU, Q01CPU, Q01UCPU, Q02CPU, Q02HCPU, Q02PHCPU, Q02UCPU, Q03UDCPU, Q03UDECPU, Q04UDHCPU, Q04UDEHCPU, Q06HCPU, Q06PHCPU, Q06UDHCPU, Q06UDEHCPU, Q10UDEHCPU, Q12HCPU, Q12PHCPU, Q13UDHCPU, Q13UDEHCPU, Q20UDHCPU, Q25PHCPU, Q25PRHCPU, Q26UDHCPU and Q26UDEHCPU.                                                                                                    |
| Windows <sup>®</sup> 7     | Generic term of Microsoft® Windows® 7 Starter Operating System, Microsoft® Windows® 7 Home Premium Operating System, Microsoft® Windows® 7 Professional Operating System, Microsoft® Windows® 7 Ultimate Operating System and Microsoft® Windows® 7 Enterprise Operating System.                                                                                                    |
| Windows Vista <sup>®</sup> | Generic term of Microsoft <sup>®</sup> Windows Vista <sup>®</sup> Home Basic Operating System, Microsoft <sup>®</sup> Windows Vista <sup>®</sup> Home Premium Operating System, Microsoft <sup>®</sup> Windows Vista <sup>®</sup> Business Operating System, Microsoft <sup>®</sup> Windows Vista <sup>®</sup> Ultimate Operating System and Microsoft <sup>®</sup> Windows Vista <sup>®</sup> Enterprise Operating System. |
| Windows <sup>®</sup> XP    | Generic term of Microsoft <sup>®</sup> Windows <sup>®</sup> XP Professional Operating System and Microsoft <sup>®</sup> Windows <sup>®</sup> XP Home Edition Operating System.                                                                                                    |

A - 11 A - 11

#### Product Makeup

GX Simulator is made up of the following products.

| Туре             | Product Name                                     | Quantity |
|------------------|--------------------------------------------------|----------|
|                  | GX Simulator (1 license product) (CD-ROM)        | 1        |
| SW7D5C-LLT-E(V)  | End-user software license agreement              | 1        |
|                  | License agreement                                | 1        |
|                  | GX Simulator (Multiple license product) (CD-ROM) | 1        |
| SW7D5C-LLT-E(V)A | End-user software license agreement              | 1        |
|                  | License agreement                                | n*1      |

<sup>\*1:</sup> The number of included license agreements are packed with the product which is equivalent to the number of licenses.

### NOTICES

- We do not guarantee the commercially-available Microsoft® Windows® Operating System-based software products that have been introduced in this manual.
- · We hold the copyrights of this software package.
- No part of this manual may be transcribed or duplicated in any form without prior permission by Mitsubishi Electric Corporation.
- We have attempted to cover all the revisions of software and hardware, but this manual may not contain the latest revisions.
- The software of this product requires one license to be purchased per computer.
- We permit the user to use this software package (including this manual) based on the Software License Agreement.
- We are not liable for consequences or influences due to this software package (including this manual).
- The specifications of this software package and the descriptions in this manual may be altered in future without prior notice.

A - 12 A - 12

## 1. OUTLINE OF GX Simulator

This operating manual describes the functions and operation of the GX Simulator Version 7.

The GX Simulator is a software package, which runs under Microsoft® Windows® Operating System.

Offline debugging is possible by adding the GX Simulator to a computer in which the GX Developer is installed. The offline debugging functions include the monitor and the test of the host station/other station devices and simulated operation of external device I/Os.

As the GX Simulator allows sequence programs to be developed and debugged on a single computer, checking a modified program is quick and easy.

GX Developer must be installed before these functions can be used.

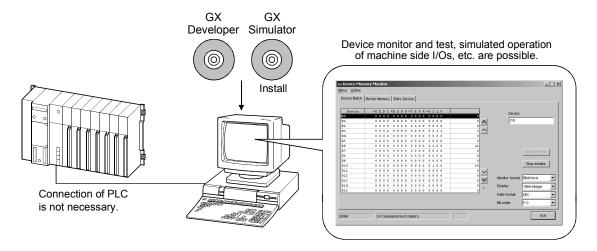

A sequence program created with GX Developer can be debugged by writing it to the GX Simulator.

The sequence program is automatically written to the GX Simulator when the GX Simulator are started up.

Refer to GX Developer Operating Manual for information on operations not covered in this manual:

### 1.1 Features of the GX Simulator

The main features of the GX Simulator are described below.

### (1) Can be utilized as a single program debugging tool

Using the PLC for debugging in the conventional method required not only the PLC but also I/O and special function modules, external device, etc. to be prepared as needed.

When using the GX Simulator, you can perform debugging on a single personal computer because I/O System Settings for external device simulation and the simulation function for special function module buffer memory are available in addition to the simulation function for PLC.

Also, because of no connection to actual equipment, you can proceed with debugging safely if an abnormal output should occur due to a program bug.

#### Conventional debugging

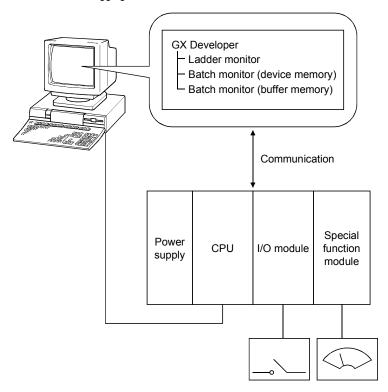

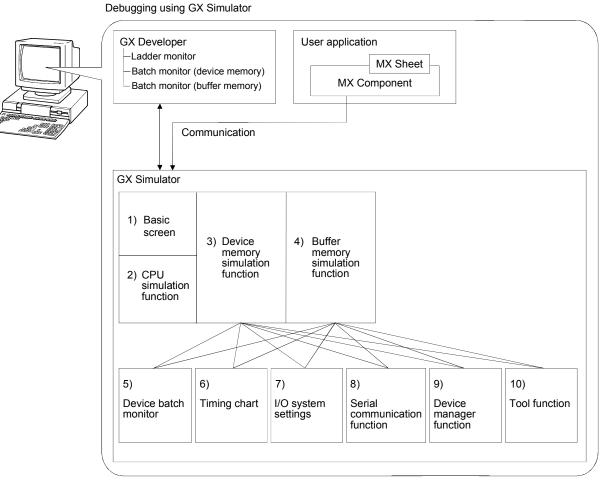

- 1) ... Key switch, indicator display function
- 2) ... Function that simulates CPU operation
- 3) ... Function that simulates CPU device memory
- 4) ... Function that simulates the buffer memory area of a special function module
- 5) ... Function that monitors a batch of device memory values
- 6) ... Function that displays device memory changes in a chart form
- 7) ... Function that simulates I/O operation of external device
- 8) ... Function that simulates communication with an external device
- 9) ... Function that checks the operation of the user application using the MELSOFT product
- 10) ... Function that saves/reads device memory or buffer memory data to/from a file

(2) Simulation of external device operation (I/O system setting function)

By setting the combination of bit device ON/OFF condition and word device value interactively in the I/O system settings of GX Simulator, an external input generated in response to a PLC output can be provided simulatively.

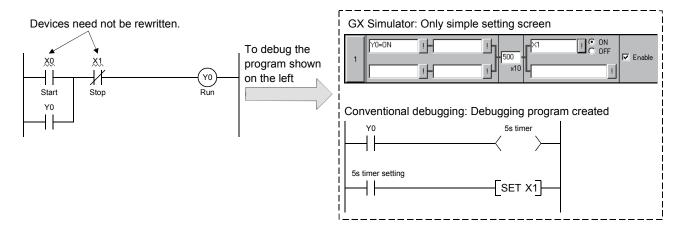

## (3) Checking of message format of frame sent by external device (Serial communication function)

This function allows you to easily check whether the frame (A-compatible 1C frame, QnA-compatible 3C/4C frame) used for access from an external device to the PLC CPU via a serial communication module (computer link module) is in a correct message format or not.

Since this function also enables devices to be accessed, you can check/change device contents easily on an external device.

Conventionally, the serial communication module (computer link module) was actually connected with the external device to check operation. Using this function, however, you can easily check the message format and device contents between GX Simulator and external device.

#### <Conventional debugging>

Debugging was performed with the external device connected with the serial communication module (computer link module) actually.

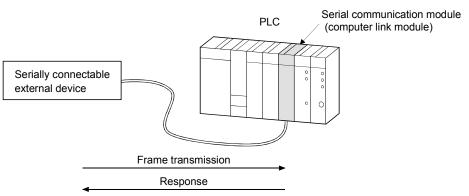

### <Debugging using GX Simulator>

Since GX Simulator responds to the frame sent from the external device, the external device need not be connected to the serial communication module (computer link module) actually.

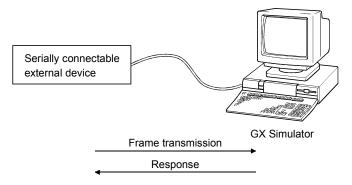

### (4) Monitoring of device memory (monitor function)

You can monitor the states of the virtual CPU device memory and the buffer memory.

Like the device batch monitor and buffer memory batch monitor functions of GX Developer, you can not only monitor the ON/OFF states and values of devices but also perform forced ON/OFF and change current values.

This function also allows you to display the ON/OFF states and values in a timing chart format to grasp time series operation.

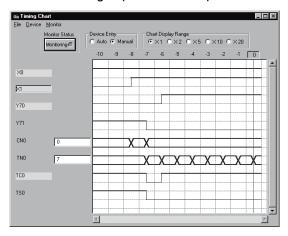

## (5) Saving/reading of device/buffer memory data (tool function)

You can save the data of the device memory in the virtual CPU or the buffer memory of the special function module temporarily, and when resuming debugging, you can read and use the saved data.

## (6) Support for offline debugging of user application (Device Manager function)

The operation of the user application using the MELSOFT product (e.g. MX Component) can be checked easily without use of the actual PLC.

### (a) Checking the read operation of the host station/other station devices

Without creation of a program that will change device values for debugging, the operation of the user application can be checked on the basis of the device values that change with patterns.

Also, read operation from the host station/other station devices can be checked without changing the user application.

(Device change pattern setting screen)

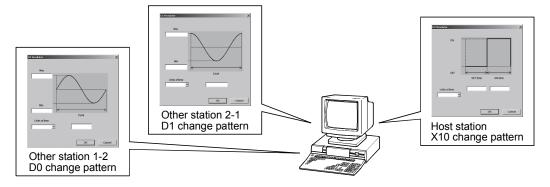

### (b) Checking the written device values

Whether the values written from the user application to the host station/other station devices are within the user-assumed ranges or not can be checked.

This enables check for user application creation or setting mistakes.

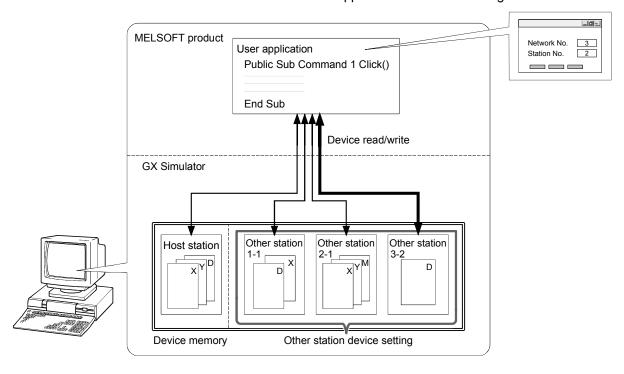

### (7) Writing a edited program in RUN (Online change function)

The operation of transferring edited sequence program to GX Simulator is unnecessary. Therefore, the transferred program operation can be momentarily checked.

Furthermore, debug can be smoothly continued since the device value before transfer operation has been retained.

- Brief operation procedure
  - 1) Start GX Simulator.
  - 2) Edit a sequence program in GX Developer.
  - 3) Select [Convert] -[Convert (Online change)] from GX Developer menu and write the edited program to GX Simulator in RUN.

## (8) Can analyze the situation of trouble in a design room and quickly identify incorrect places (Device memory write function)

The PLC status in the field can be recreated based on the device memory data at the occurrence of trouble in a design room. The sequence program operation that cannot be checked in the field (e.g. device test) can be confirmed.

Therefore, incorrect places of sequence program can be quickly identified and the modification and the operation check are smoothly proceeded.

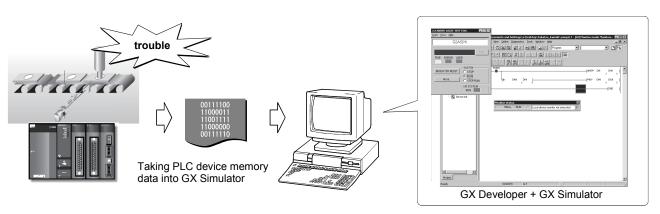

Analyzing PLC status and identifying incorrect places on personal computer.

· Brief operation procedure

(Operation in the field)

- 1) Read device memory from PLC CPU in GX Developer.
- 2) Save project data.

(Operation in a design room)

- 3) Open the project data saved in the field.
- 4) Start GX Simulator.
- 5) Change GX Simulator status to STOP using "Remote operation" in PLC write dialog box.
- 6) Write sequence program, parameter and device memory from GX Developer to GX Simulator.
- 7) Monitor ladder and device in GX Developer.

## 1.2 Differences To Debugging with an Actual PLC Connected

The specifications for debugging using the GX Simulator differ from those for debugging with an actual PLC connected.

The main differences between debugging using the GX Simulator and debugging with an actual PLC connected are shown below.

Refer to Section 3.4 for details.

| Item Name                                                  | Debugging with an Actual PLC Connected                                                               | Debugging with GX Simulator                                                                                                    | Applicable CPU                                                                                                    |
|------------------------------------------------------------|----------------------------------------------------------------------------------------------------|----------------------------------------------------------------------------------------------------|----------------------------------------------------------------------------------------------------|
| Step execution,<br>skip execution,<br>partial<br>execution | Not supported.                                                                                       | Debugging using step execution, skip execution, and partial execution makes debugging operation more efficient.                                                                                                    | • FX series CPU • Q series CPU (Q mode)                                                                                                    |
| Step execution                                             |                                                                                                    | emdent.                                                                                                    | <ul><li>A series CPU</li><li>Q series CPU (A mode)</li></ul>                                                                                                    |
|                                                            |                                                                                                    | "OPERATION ERROR" occurs when the device range determined by CPU type or parameters is exceeded.                                                                                                    | <ul> <li>A series CPU</li> <li>QnA series CPU</li> <li>FX series CPU</li> <li>Motion controller</li> <li>Q series CPU (Q mode)</li> <li>Q series CPU (A mode)</li> </ul> |
| Device range<br>check                                      | Operation continues even if the indirect designation by the index register exceeds the device range. | The device (@**) to be indirectly designated is also checked within the device range of the device address. However, file register is checked within ZR device range instead of R device range.  (For the device range for a specific CPU type, refer to Appendix 1.)  @DO checks the error in the ZR device range setting when the following program is executed. | • QnA series CPU • Q series CPU (Q mode)                                                                                                    |

| Item Name                                                 | Debugging with an Actual PLC Connected                                                                                                    | Debugging with GX Simulator                                                                                                    | Applicable CPU                                                                                                    |
|-----------------------------------------------------------|----------------------------------------------------------------------------------------------------|----------------------------------------------------------------------------------------------------|----------------------------------------------------------------------------------------------------|
| Real number range check                                   | Dedicated instructions to handle real numbers allow operation to continue when an illegal value occurs which cannot be evaluated as a real number. | Real number range checks are conducted rigorously. "OPERATION ERROR" is displayed if a value cannot be evaluated as a real number.                                                                                                    | A series CPU     QnA series CPU     Motion controller     Q series CPU (Q mode)     Q series CPU (A mode)                                                                |
| Number range<br>check                                     | Value 0 is given as a result of "0 divided by 0" by DIV instruction, floating point division, of the A series PLC. No error occurs.                | The rigorous number range check can detect an illegal 0 denominator and "OPERATION ERROR" is generated if $0 \div 0$ is executed.                                                                                                    | A series CPU     Motion controller     Q series CPU (A mode)                                                                                                    |
| Illegal<br>instruction in a<br>dedicated<br>instruction   | The illegal instruction is ignored and operation continues.                                                                                        | The illegal instruction is checked and "INSTRCT CODE ERR." is displayed. Dedicated instructions must be described as blocks.  (Example of illegal ladder)  M9036  LEDA RAD  Illegal instruction  LEDC D200  LEDC D210  LEDR  LEDR  LEDR  LEDR  LEDR  LEDR                                                              | A series CPU     Motion controller     Q series CPU (A mode)                                                                                                    |
| Time concept                                              | Actual time                                                                                                    | As per constant scan setting.                                                                                                    | A series CPU     QnA series CPU     FX series CPU     Motion controller     Q series CPU (Q mode)     Q series CPU (A mode)                                              |
| Supported instructions                                    | All instructions can be used.                                                                                                    | Since data refresh instructions, PID control instructions (QnA series, FX series CPUs), etc. cannot be used, they are processed as NOPs. (Refer to Appendix-2 for supported instructions.)                                                                                                    | A series CPU     QnA series CPU     FX series CPU     Motion controller     Q series CPU (Q mode)     Q series CPU (A mode)                                              |
| Operating CPU type                                        | According to CPU type used.                                                                                                    | <ul> <li>Operates as A4UCPU when A series CPU, motion controller or Q series CPU (A mode) is selected.</li> <li>Operates as Q4ACPU when QnA series CPU is selected.</li> <li>Operates as FX series CPU when FX series CPU is selected.</li> <li>Operates as Q25HCPU when Q series CPU (Q mode) is selected.</li> </ul> | A series CPU QnA series CPU FX series CPU Motion controller Q series CPU (Q mode) Q series CPU (A mode)                                                                  |
| Special function<br>module<br>(special function<br>block) | Supported                                                                                                    | Not supported. Only the buffer memory area of a special function module (special function block) is supported.                                                                                                    | <ul> <li>A series CPU</li> <li>QnA series CPU</li> <li>FX series CPU</li> <li>Motion controller</li> <li>Q series CPU (Q mode)</li> <li>Q series CPU (A mode)</li> </ul> |

| Item Name                                                                                                   | Debugging with an Actual PLC Connected                                                                                                    | Debugging with GX Simulator                                                                                                    | Applicable CPU                                                                                                    |
|----------------------------------------------------------------------------------------------------|----------------------------------------------------------------------------------------------------|----------------------------------------------------------------------------------------------------|----------------------------------------------------------------------------------------------------|
| I/O module                                                                                                  | Supported                                                                                                    | Not supported                                                                                                    | A series CPU     QnA series CPU     FX series CPU     Motion controller     Q series CPU (Q mode)     Q series CPU (A mode) |
| Network                                                                                                    | Supported                                                                                                    | Not supported                                                                                                    | A series CPU QnA series CPU FX series CPU Motion controller Q series CPU (Q mode) Q series CPU (A mode)                     |
| Memory cassette capacity                                                                                    | An error occurs in GX Developer if data exceeding the memory cassette capacity is written to the PLC.                                             | No error occurs and normal operation continues if data exceeding the memory cassette capacity is written to the PLC.                                                                                            | A series CPU     QnA series CPU     Motion controller     Q series CPU (Q mode)     Q series CPU (A mode)                   |
| Intelligent function<br>module (intelligent<br>parameters)                                                  | Supported                                                                                                    | Only the initial setting, auto refresh setting * 1 and buffer memory area are supported.                                                                                                    | • Q series CPU (Q mode)                                                                                                    |
| In case "Use the file<br>register" and "Use the<br>following file" are set,<br>but "Capacity" is not<br>set | Operates according to capacity of the file register if the file register specified on "Use the following file" exists in the specified drive.     | Operates with the capacity of the file register set as an 0K point, whether the file used on "Use the following file" exist or not. Thus, "OPERATION ERROR" occurs if the file register is used in the program. | QnA series CPU<br>Q series CPU (Q mode)                                                                                     |
| When "Use the same file name as the                                                                         | (1) If the same name file register as the program is in the PLC CPU drive, the PLC CPU debugs the file register by the set capacity.              | (1) If the same name file register as the program is in the PC drive, GX Simulator debugs the file register by the set capacity.                                                                                | QnA series CPU                                                                                                    |
| program" is selected for a file register.                                                                   | (2) If the same name file register as the program is not in the PLC CPU drive, the PLC CPU will not debug.                                        | (2) If the same name file register as the program is not in the PC drive, GX Simulator newly creates a file register of 1018k steps and debugs it.                                                              | Q series CPU (Q mode)                                                                                                    |
| When the capacity of a file register is changed during program execution.                                   | When "Use the same file name as the program" is selected for a file register, the PLC CPU monitors the file register within the changed capacity. | When "Use the same file name as the program" is selected for a file register, GX Simulator monitors a file register of 1018k steps (maximum).                                                                   | QnA series CPU<br>Q series CPU (Q mode)                                                                                     |

<sup>\*1:</sup> Not compatible with the extended parameter settings of the auto refresh setting for the Universal model QCPUs.

| Item Name                                          | Debugging with an Actual PLC Connected                                                                                              | Debugging with GX Simulator                                                                                                    | Applicable CPU                                                                                                    |  |
|----------------------------------------------------|----------------------------------------------------------------------------------------------------|----------------------------------------------------------------------------------------------------|----------------------------------------------------------------------------------------------------|--|
|                                                    | (1) When performed, execution stops at each of the first instruction, P/I pointer, statement and note.                              | (1) When performed, execution stops at the first instruction and P/I pointer but does not stop at the first statement and note.                            |                                                                                                    |  |
| When step                                          | (2) When the start position is a statement or note, execution stops at the first statement or note.                                 | (2) When the start position is a statement or note, execution stops at the first instruction or P/I pointer immediately after that statement or note.      | • QnA series CPU                                                                                                    |  |
| execution is performed                             | (3) When the repetition count of the option setup is set, each of the instruction, P/I pointer, statement and note is counted once. | (3) When the repetition count of the option setup is set, each of the instruction and P/I pointer is counted once. The statement and note are not counted. | • Q series CPU (Q mode)                                                                                                    |  |
|                                                    | (4) When a statement or note step is set to the break point of the option setup, execution stops at the statement or note step.     | (4) When a statement or note step is set to the break point of the option setup, execution does not stop at this break point.                              |                                                                                                    |  |
|                                                    | (1) When performed, execution stops at each of the first instruction, P/I pointer, statement and note.                              | (1) When performed, execution stops at the first instruction and P/I pointer but does not stop at the first statement and note.                            | • QnA series CPU • Q series CPU (Q mode)                                                                                                    |  |
| When partial execution is performed                | (2) When the start position is a statement or note, execution stops at the first statement or note.                                 | (2) When the start position is a statement or note, execution stops at the first instruction or P/I pointer immediately after that statement or note.      |                                                                                                    |  |
|                                                    | (3) When a statement or note step is set to the break point of the break condition, execution stops at the statement or note step.  | (3) When a statement or note step is set to the break point of the break condition, execution does not stop at this break point.                           |                                                                                                    |  |
| When -0 is specified as floating-point real number | An error occurs in some CPU modules.                                                                                                | An error does not occur. (Operated as 0)                                                                                                    | • QnA series CPU<br>• Q series CPU (Q mode)                                                                                                    |  |
| When dealing with a Character string constant      | A maximum of 32 letters are possible as a Character string constant.                                                                | A maximum of 16 letters are possible as a Character string constant.                                                                                       | <ul><li> QnA series CPU</li><li> Q series CPU (Q mode)</li><li> FX series CPU</li></ul>                                                           |  |
| When online change is performed                    | (1) Executable on ladder, ST, or SFC.                                                                                               | (1) Executable on ladder, ST.  Error is displayed and online change is to be terminated on SFC (The program remains incomplete).                           | <ul> <li>A series CPU</li> <li>QnA series CPU</li> <li>Motion controller</li> <li>Q series CPU (Q mode)</li> <li>Q series CPU (A mode)</li> </ul> |  |

| Item Name                                                 | Debugging with an Actual PLC Connected                                                                                                    | Debugging with GX Simulator                                                                                                    | Applicable CPU                                                                                            |
|-----------------------------------------------------------|----------------------------------------------------------------------------------------------------|----------------------------------------------------------------------------------------------------|----------------------------------------------------------------------------------------------------|
| When online change is performed                           | (2) Online change is executed according to arbitrary setting that is set in the following items of Setting Options.  • Step No. specification used in writing  • Instruction setting for online change  • Program memory transfer settings | <ul> <li>(2) The following items of Setting Options cannot be set arbitrarily. They are performed based on the setting for GX Simulator (The following items).</li> <li>Step No. specification used in writing "Absolute step No." is selected.</li> <li>Instruction setting for online change Selected the status that "Trailing edge instructions are not executed" is checked.</li> <li>Program memory transfer settings Selected the status that "Transfer to program memory after writing data is end" is not checked.</li> <li>(When pre-setting exists before a startup of GX Simulator, the setting recovers after closing the GX Simulator).</li> </ul> | A series CPU     QnA series CPU     Motion controller     Q series CPU (Q mode)     Q series CPU (A mode) |
| When underflow                                            | "OPERATION ERROR" occurs                                                                                                    | "OPERATION ERROR" occurs                                                                                                    | Basic model QCPU     High Performance     model QCPU                                                      |
| occurs with the real number operation                     | Represented as 0 without error occurrence. *2                                                                                                    | Represented as 0 without error occurrence                                                                                                    | Process CPU     Redundant CPU                                                                             |
| ·                                                         | Represented as 0 without error occurrence.                                                                                                    | "OPERATION ERROR" occurs                                                                                                    | Universal model     QCPU                                                                                  |
| Initialization of special function block in PLC parameter | Supported                                                                                                    | Not supported  However, only the buffer memory area in a special function module (special function block) is supported.                                                                                                    | • FX series CPU                                                                                           |
| Positioning setting in PLC parameter                      | Supported                                                                                                    | Not supported                                                                                                    | •FX series CPU                                                                                            |
| Extension file register (ER)                              | Supported                                                                                                    | Not supported                                                                                                    | •FX series CPU                                                                                            |
| built-in high speed counter                               | Supported                                                                                                    | Not supported                                                                                                    | •FX series CPU                                                                                            |
| Input interrupt<br>Counter interrupt<br>Timer interrupt   | Supported                                                                                                    | Not supported                                                                                                    | • FX series CPU                                                                                           |
| Process control instruction                               | When specifying a device which cannot be applied to instruction argument, INSTRCT. CODE ERR (Error code 4004) will occur with the following timing.  • Power-on • Reset • STOP → RUN • Instruction execution                               | When specifying a device which cannot be applied to instruction argument, INSTRCT. CODE ERR (Error code 4004) will occur only when executing an instruction.                                                                                                    | • Q series CPU (Q mode)                                                                                   |

<sup>\*2:</sup> Operation error occurs with the Process CPU whose upper five digits of serial numbers are "07031" or earlier.

## 2. SYSTEM CONFIGURATION

### 2.1 System Configuration

The following shows the system configuration.

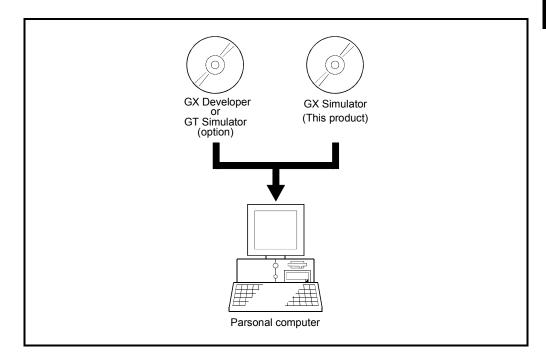

### 2.2 Combination with MELSOFT Products

The following describes combinations between GX Simulator Version 7 and MELSOFT product versions.

- (1) To use the function added to GX Simulator Version 7 (Device Manager function: Refer to Chapter 8), use the MELSOFT product compatible with GX Simulator Version 7.
- (2) Online change function is usable with GX Developer Version 8.27D or later.
- (3) When installing to Windows® 7, GX Developer Version 8.91V or later is required.
- (4) The simulation function of PX Developer is applicable to the following versions
  - PX Developer Version 1 (SW1D5C-FBDQ-E Version 1.28E or later)
  - GX Developer Version 8 (SW8D5C-GPPW-E Version 8.94Y or later)
  - GX Simulator Version 7 (SW7D5C-LLT-E Version 7.27D or later)

## 2.3 Operating Environment

The operating environment of GX Simulator is indicated below.

|                                   | Item            | Description                                                                      |  |
|-----------------------------------|-----------------|----------------------------------------------------------------------------------|--|
| Installation (Add-in) destination |                 | Added in to GX Developer (SW2D5C-GPPW-E or later, SW8D5C-GPPW-C).                |  |
| Computer main unit                |                 | Personal computer on which Windows® operates.                                    |  |
|                                   | CPU             | Refer to the following table "Used operating system and performance required for |  |
|                                   | Required memory | personal computer".                                                              |  |
| Hard disk f                       | free space      | 70MB or more *1                                                                  |  |
| Disk drive                        |                 | CD-ROM disk drive                                                                |  |
| Display                           |                 | 800 $	imes$ 600 dot or more resolution. $*2$                                     |  |
|                                   |                 | Microsoft® Windows® 95 Operating System                                          |  |
|                                   |                 | Microsoft® Windows® 98 Operating System                                          |  |
|                                   |                 | Microsoft® Windows® Millennium Edition Operating System                          |  |
|                                   |                 | Microsoft® Windows NT® Workstation Operating System Version 4.0                  |  |
|                                   |                 | Microsoft® Windows® 2000 Professional Operating System                           |  |
|                                   |                 | Microsoft® Windows® XP Professional Operating System                             |  |
|                                   |                 | Microsoft® Windows® XP Home Edition Operating System                             |  |
|                                   |                 | Microsoft® Windows Vista® Home Basic Operating System                            |  |
| Operating                         | system          | Microsoft® Windows Vista® Home Premium Operating System                          |  |
|                                   |                 | Microsoft® Windows Vista® Business Operating System                              |  |
|                                   |                 | Microsoft® Windows Vista® Ultimate Operating System                              |  |
|                                   |                 | Microsoft® Windows Vista® Enterprise Operating System                            |  |
|                                   |                 | Microsoft® Windows® 7 Starter Operating System                                   |  |
|                                   |                 | Microsoft® Windows® 7 Home Premium Operating System                              |  |
|                                   |                 | Microsoft® Windows® 7 Professional Operating System                              |  |
|                                   |                 | Microsoft® Windows® 7 Ultimate Operating System                                  |  |
|                                   |                 | Microsoft® Windows® 7 Enterprise Operating System                                |  |

<sup>\*1: 1</sup>MB is required to use a file register.

Make sure that the required space is secured within the driven in which this product has been installed, before using file register.

### Used operating system and performance required for personal computer

| Operating system                                     | Performance Required for Personal Computer |                 |  |
|------------------------------------------------------|--------------------------------------------|-----------------|--|
| Operating system                                     | CPU                                        | Required memory |  |
| Windows® 95                                          | Pentium® 133MHz or more                    | 64MB or more    |  |
| Windows® 98                                          | Pentium® 133MHz or more                    | 64MB or more    |  |
| Windows® Me                                          | Pentium® 150MHz or more                    | 64MB or more    |  |
| Windows NT® Workstation 4.0 (Service Pack 3 or more) | Pentium® 133MHz or more                    | 64MB or more    |  |
| Windows® 2000 Professional                           | Pentium® 133MHz or more                    | 64MB or more    |  |
| Windows® XP                                          | Pentium® 300MHz or more                    | 128MB or more   |  |
| Windows Vista®                                       | Pentium® 1GHz or higher                    | 1GB or more     |  |
| Windows® 7                                           | Pentium® 1GHz or higher                    | 1GB or more     |  |

<sup>\*2:</sup> Resolution 1024 × 768 pixels or higher is recommended for Windows Vista® or Windows® 7.

### **POINT**

- Precaution for viewing PDF data/online manuals
   Boost the personal computer memory for easier viewing.
- When Windows® XP, Windows Vista® or Windows® 7 is used, the following new functions cannot be used.

If any of the following new functions is used, this product may not operate normally.

Start of application in Windows® compatible mode

Fast user switching

Remote desktop

Big fonts (Details setting of Screen properties)

Additionally, 64-bit Windows® XP, Windows Vista® and Windows® 7 are not available.

- In Windows Vista<sup>®</sup> and Windows<sup>®</sup> 7, log in as a user having User authority or higher.
- When Windows® 7 is used, the following new functions cannot be used. Windows XP Mode

Windows Touch

## 3. SPECIFICATIONS

### 3.1 Table of Functions

The functions supported by the GX Simulator are shown below.

The functions supported by the GX Simulator include functions executed from the GX Simulator menu and functions executed from the GX Developer menu.

The GX Simulator simulates the function of the CPU selected at the time of execution of the GX Simulator from the GX Developer menu: it supports CPU's of type A, QnA, and FX. Also, when the motion controller is selected, the corresponding function of the A series CPU operates. (Refer to Section 3.4.5(1) for the A series CPU corresponding to the motion controller.)

Also, when the Q series (Q mode) is selected, the Q series CPU functions operate, but when the Q series (A mode) is selected, the A series CPU functions operate as equivalent to those of the A4UCPU.

The functions supported by the GX Simulator are as indicated in Table 3.1.

Table 3.1 Functions Supported by GX Simulator

| Function                |                               | Description                                                                                                    | Reference        |
|-------------------------|-------------------------------|----------------------------------------------------------------------------------------------------|------------------|
|                         | Ladder monitor Device monitor | Monitors the processing status of the GX Simulator                                                                                    |                  |
|                         | Device test                   | Forcibly write device values to the GX Simulator during monitoring.                                                                   |                  |
|                         | Write to PLC                  | Writes parameter file and program file to GX Simulator.                                                                               |                  |
|                         | PLC diagnostics               | Checks the GX Simulator status and errors.                                                                                            |                  |
| Functions executed from | Skip execution                | Skips program execution in the range between two designated steps.                                                                    | GX Developer     |
| the GX<br>Developer     | Partial execution             | Executes the part of the program in a designated step or pointer range.                                                               | Operating Manual |
| menu                    | Step execution                | Executes the sequence program one step at a time.                                                                                     |                  |
|                         | Remote operation              | Operates the GX Simulator execution status.                                                                                           |                  |
|                         | Program monitor list          | Monitors the program execution status and number of<br>executions as a table, starts and stops the program<br>execution in the table. |                  |
|                         | Online change                 | Writes a program while a simulating CPU is in RUN status (Writes at ladder or ST conversion).                                         |                  |

|                                              | Function                                      | Description                                                                                                    | Reference         |
|----------------------------------------------|-----------------------------------------------|----------------------------------------------------------------------------------------------------|-------------------|
|                                              | Current Value Display of FB Property window   | Displays the current value on the FB Property window in the monitor mode.                                                                                                    |                   |
|                                              | Compile<br>(Online Change)                    | Adds processing to FBD program, or changes processing<br>of FBD program without stopping system.                                                                                                    |                   |
|                                              | Download * 2                                  | Downloads PX Developer program files, parameters and initial value data into a CPU module.                                                                                                    |                   |
|                                              | Starting/Stopping online monitor              | Monitors current values such as local variables, I/O values of tag FB, and global variables.                                                                                                    |                   |
| Functions                                    | Program/FB monitor                            | Monitors current values of variables on FBD sheets.                                                                                                    | PX Developer      |
| executed from<br>PX Developer                | Change current value                          | Changes the current variable value.                                                                                                    | Operating  Manual |
| programming                                  | Pause/Restart of FB Execution                 | Pauses/ restarts the operation of FB part during program execution.                                                                                                    | (Programming      |
| tool * 1                                     | Monitoring a tag FB with faceplate            | Monitors tag data status in tag FB with faceplate.                                                                                                    | Tool)             |
|                                              | Read current value of FB property             | Reads FB property current value.                                                                                                    |                   |
|                                              | Entry variable monitor                        | Displays a list of the current value of variables on the<br>Entry Variable Monitor window.                                                                                                    |                   |
|                                              | FBD program diagnostics                       | Checks the error that occurs on a CPU module and diagnostics FBD program.                                                                                                    |                   |
|                                              | I/O system settings                           | <ul> <li>Simulates the operation of external devices by simple<br/>settings.</li> </ul>                                                                                                    | Chapter 5.        |
|                                              | Serial communication function                 | Checks the operation of the frame that is sent from the external device to the serial communication module (computer link module).                                                                                                    | Chapter 6.        |
| Functions                                    | Monitor test                                  | <ul> <li>Conducts testing by monitoring the device memory status.</li> <li>Displaying the ON/OFF chart of the devices.</li> <li>Forcing the devices ON/OFF, and changing present values.</li> </ul>                                                                                                    | Chapter 7.        |
| executed from<br>the GX<br>Simulator<br>menu | Device manager function                       | <ul> <li>Function that allows the user application operation to be checked by setting the external input-assumed device value change patterns and write-enabled device ranges.</li> <li>Function that allows access from the user application using the MELSOFT product to the other station devices.</li> </ul> | Chapter 8.        |
|                                              | Tools                                         | Reads the saved device memory/buffer memory data and<br>makes option setting.                                                                                                    | Chapter 9.        |
|                                              | Function equivalent to WDT                    | Issues a WDT error if a sequence program is written in such a way that it runs an infinite loop.                                                                                                    |                   |
|                                              | Error detail display function                 | Displays detailed error information at occurrence of an error.                                                                                                    | Charter 4         |
|                                              | Unsupported instruction list display function | Lists the instructions which are not supported by the GX Simulator if they are included in a sequence program.                                                                                                    | Chapter 4.        |

<sup>\*1:</sup> All the functions which are executed on the menu of PX Developer monitor tool can be executed.

<sup>\*2:</sup> Only applicable to executable data download to PLC. Not applicable to symbolic data download to PLC and download setting.

## 3.2 Function List

This section provides the function list of each screen.

### (1) Initial screen function list

| Start                                      |                                                                         | Reference   |
|--------------------------------------------|-------------------------------------------------------------------------|-------------|
| — Monitor Function                         |                                                                         |             |
| — Device Memory Monitor                    | Monitors the device memory.                                             | Section 7.1 |
| Timing Chart Display                       | Displays the device change status.                                      | Section 7.2 |
| — I/O System Settings                      | Simulates the external device operation.                                | Chapter 5   |
| — Serial Communication Function*1          | Simulates communication with the external device.                       | Chapter 6   |
| Device Manager *1                          | . Sets the devices for simulation.                                      | Chapter 8   |
| *1: Unavailable when the PLC series is the | FX series CPU or Universal model QCPU                                   |             |
| Tools                                      |                                                                         |             |
| — Backup Device Memory                     | Writes device memory data to a file.                                    | Section 9.1 |
| — Backup Buffer Memory                     | . Writes buffer memory data to a file.                                  | Section 9.1 |
| — Restore Device Memory                    | . Reads the saved device memory data.                                   | Section 9.2 |
| — Restore Buffer Memory                    | . Reads the saved buffer memory data.                                   | Section 9.2 |
| Option                                     |                                                                         |             |
| Display as minimized next time             | Selects how to display the initial screen at the start of GX Simulator. | Section 9.3 |
| Help Product information                   | . Shows the product information.                                        |             |

### (2) Device Memory Monitor screen function list

| (2) Device Memory Monitor servent function list |                                     |                                |  |
|-------------------------------------------------|-------------------------------------|--------------------------------|--|
| Menu                                            |                                     |                                |  |
| Device Batch monitor                            | Batch-monitors the devices.         | Section 7.1.4                  |  |
| — Buffer memory monitor                         | Monitors the buffer memory.         | Section 7.1.5                  |  |
| — Entry device monitor                          | Registers and monitors the devices. | Section 7.1.6                  |  |
| Exit                                            | . Exits from Device Memory Monitor. | Section 7.1.2                  |  |
| Online  — Transfer setup  — Device write        | ·                                   | Section 7.1.3<br>Section 7.1.7 |  |

## (3) Timing Chart function list

| F | ile                |                                                   | Reference     |
|---|--------------------|---------------------------------------------------|---------------|
|   | — Open File        | Reads the saved monitor device data.              | Section 7.2.6 |
|   | — Save File As     | Writes the device data currently monitored.       | Section 7.2.6 |
|   | — Save Timing Data | Saves as the timing chart data file.              | Section 7.2.6 |
|   | — Exit             | Exits from Timing Chart.                          | Section 7.2.2 |
| С | evice              |                                                   |               |
|   | — Enter Device     | Registers the devices to be monitored.            | Section 7.2.4 |
|   | — Delete Device    | Deletes the selected devices.                     | Section 7.2.4 |
|   | — List Device      | Lists the devices being monitored.                | Section 7.2.8 |
|   | — Property         | Change the display format of the selected device. | Section 7.2.8 |
| ٨ | lonitor            |                                                   |               |
|   | — Start/Stop       | Starts/stops monitor.                             | Section 7.2.5 |
|   | Sampling period    | To change the Data accumulation interval.         | Section 7.2.7 |

## (4) I/O system setting screen function list

| File                                      |                                                       | Reference     |
|-------------------------------------------|-------------------------------------------------------|---------------|
| New                                       | Creates the new I/O system setting file.              | Section 5.8.1 |
| — Open                                    | Opens current I/O system setting file.                | Section 5.8.1 |
| — Save                                    | Overwrites and saves file being opened.               | Section 5.8.1 |
| — Save As                                 | Gives the name to the file being opened and saves it. | Section 5.8.1 |
| Execute I/O System Settings               | Executes the I/O system setting.                      | Section 5.7   |
| Cancel I/O system setting                 | Cancels the I/O system setting.                       | Section 5.7   |
| Import Earlier Version of I/O System File | Reads I/O system setting files from SW2 to SW5.       | Section 5.8.5 |
| Exit I/O System Settings                  | ··Exits the I/O system setting.                       | Section 5.2   |
| Edit                                      |                                                       |               |
| Cut                                       | Cuts the selected setting No                          | Section 5.8.2 |
| — Сору                                    | Copies the selected setting No                        | Section 5.8.2 |
| — Paste                                   | Pastes the setting No. cut or copied.                 | Section 5.8.2 |
| Enable / Disable Settings                 |                                                       |               |
| — Enable All                              | Enables all settings.                                 | Section 5.8.3 |
| Disable All                               | Disables all settings.                                | Section 5.8.3 |
| Online                                    |                                                       |               |
| — Monitor Mode                            | Starts monitor.                                       | Section 5.8.4 |
| Edit Mode                                 | Stops monitor.                                        | Section 5.8.4 |
| View                                      |                                                       |               |
| — Tool Bar                                | Set whether tool bar is displayed or not.             |               |
| Status Bar                                |                                                       |               |
| Window                                    |                                                       |               |
| — Cascade                                 | Cascades currently open screens.                      |               |
| — Tile                                    | Tiles currently open screens.                         |               |
| Arrange                                   | Arranges screens reduced to icons.                    |               |

## (5) Timing chart format input screen function list

| File                                                      | Reference     |  |  |  |
|-----------------------------------------------------------|---------------|--|--|--|
| — Open FileOpens the timing chart data file.              | Section 5.5.6 |  |  |  |
| ExitExits from timing format input.                       | Section 5.5.2 |  |  |  |
| Device                                                    |               |  |  |  |
| Enter Device                                              | Section 5.5.3 |  |  |  |
| — Delete DeviceDeletes the registered devices.            | Section 5.5.3 |  |  |  |
| List DeviceLists the registered devices.                  | Section 5.5.6 |  |  |  |
| Property                                                  | Section 5.5.6 |  |  |  |
| Edit                                                      |               |  |  |  |
| UndoReturns to previous status one step before execution. | Section 5.5.6 |  |  |  |
| Bit Device                                                | Section 5.5.4 |  |  |  |
| — Word DeviceSets status of word device.                  | Section 5.5.4 |  |  |  |
| — WizardActivates setting of wizard screen.               | Section 5.5.4 |  |  |  |
| Insert                                                    | Section 5.5.4 |  |  |  |
| Deletes timing of selected section.                       | Section 5.5.4 |  |  |  |
| Scan                                                      |               |  |  |  |
| Scan SettingSpecifies scan number.                        | Section 5.5.5 |  |  |  |

## (6) Device Manager screen function list

|   | File                 |                                                              | Reference     |
|---|----------------------|--------------------------------------------------------------|---------------|
|   | New                  | Creates new setting information.                             | Section 8.7.1 |
|   | — Open               | Reads the saved setting information.                         | Section 8.7.1 |
|   | — Save               | Saves the setting information.                               | Section 8.7.1 |
|   | — Save As            | . Saves the setting information with a name.                 | Section 8.7.1 |
|   | — Print              | Prints the setting information or gives a print preview.     | Section 8.7.3 |
|   | Exit                 | Exits from Device Manager.                                   | Section 8.2   |
| - | Edit                 |                                                              |               |
|   | Undo                 | Undoes the last operation.                                   | Section 8.7.2 |
|   | — Redo               | Redoes the undone operation.                                 | Section 8.7.2 |
|   | — Cut                | Cuts the specified line.                                     | Section 8.7.2 |
|   | — Сору               | Copies the specified line.                                   | Section 8.7.2 |
|   | — Paste              | Pastes the cut or copied line.                               | Section 8.7.2 |
|   | — Insert             | Inserts a line into the specified area.                      | Section 8.7.2 |
|   | — Delete             | Deletes the specified line.                                  | Section 8.7.2 |
|   | — Clear              | Clears the specified line.                                   | Section 8.7.2 |
|   | — Sort by Ascending  | Sorts the settings in ascending order.                       | Section 8.7.2 |
|   | — Sort by Descending | Sorts the settings in descending order.                      | Section 8.7.2 |
|   | Find                 | Searches for the log information and/or setting information. | Section 8.7.4 |
| C | peration             |                                                              |               |
|   | — Start              | Starts each function of Device Manager.                      | Section 8.5   |
|   | — Stop               | Stops the function being executed.                           | Section 8.5   |
|   | Export Log           | Saves the log result into the specified file.                | Section 8.7.5 |
|   | Clear Log            | Clears the log result.                                       | Section 8.7.6 |

## 3.3 Devices and Instructions Supported by the GX Simulator

GX Simulator operates in the following device ranges and with the following instructions.

| CPU Type              | Device                                                                          | Instruction                                                                                                    |
|-----------------------|---------------------------------------------------------------------------------|----------------------------------------------------------------------------------------------------|
| A series CPU          | Operates in the device range of the selected CPU type. (Refer to Appendix 1.1)  | Operates with the instructions supported by the A series CPU. (Refer to Appendix 2.1)                                                                                                    |
| QnA series CPU        | Operates in the device range of the selected CPU type. (Refer to Appendix 1.2)  | Operates with the instructions supported by the QnA series CPU. (Refer to Appendix 2.2)                                                                                                    |
| FX series CPU         | Operates in the device range of the selected CPU type. (Refer to Appendix 1.3)  | Operates with the instructions supported by the FX series CPU. (Refer to Appendix 2.3)                                                                                                    |
| Motion controller     | Operates in the device range of the corresponding ACPU. (Refer to Appendix 1.1) | Operates with the instructions supported by the A series CPU. (Refer to Appendix 2.1) However, motion dedicated instructions (SVST, CHGA, CHGV, CHGT, SFCS, ITP) are not supported. They are not processed. |
| Q series CPU (A mode) | Operates in the device range of the A4UCPU.                                     | Operates with the instructions supported by the A4UCPU. (Refer to Appendix 2.1)                                                                                                    |
| Q series CPU (Q mode) | Operates in the device range of the selected CPU type. (Refer to Appendix 1.5)  | Operates with the instructions supported by the Q series CPU (Q mode). (Refer to Appendix 2.5)                                                                                                    |

However, some devices and instructions are restricted or are not supported. Unsupported devices and instructions are not processed (NOP). These NOP instructions are shown on the initial screen of the GX Simulator as unsupported information. (Refer to Section 4.3)

#### **POINT**

In this manual, the PLC portion of the motion controller is described as a function of the motion controller.

In addition, the A171SH, A172SH, A173UH(S1), and A273UH(S3) are included in the device/instruction support range of the A2SH, A2SH(S1), A3U, and A3U respectively.

3 SPECIFICATIONS MELSOFT

#### 3.4 GX Simulator Restrictions and Cautions

The restrictions and cautions when debugging with the GX Simulator are described below.

### 3.4.1 Restrictions and cautions common to each type of CPU

#### (1) GX Simulator Processing Time

The time set as constant scan is used to update the present value of the timer.

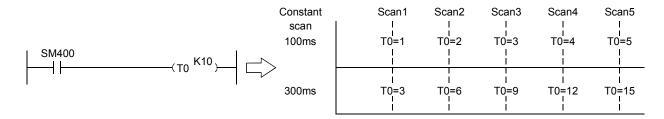

(To change the time, you can use D9020 for the A series CPU/Q series CPU (A mode)/motion controller functions, parameter setting for the QnA series CPU/Q series CPU (Q mode) functions, or D8039 for the FX series CPU functions.)

In the GX Simulator, the count made by the timer instruction during one scan changes with the constant scan setting. At the constant scan setting of 100ms, the 100ms timer counts +1 during one scan. At the constant scan setting of 300ms, the 100ms timer counts +3 during one scan.

#### (2) Restarting the GX Simulator

When restarting the GX Simulator immediately after ending it, it may take longer than the usual restarting time.

#### (3) Device Range Checks using I/O System Settings

Appendix 3 shows a table of devices supported by I/O system settings. The usable device ranges depend on the selected CPU model and parameter setting range. (For details, refer to Appendix-1.)

#### (4) Interrupt Programs

Interrupt programs are not supported. Any sequence program created is not executed.

#### (5) Floating Decimal Point

Rounding errors can occur in the results of instructions using the floating decimal point. Therefore, the results may differ from calculations when a CPU is connected.

## (6) Read from PLC, Compare with PLC

Not supported by the GX Simulator.

#### (7) Comments

Not supported by the GX Simulator.

#### (8) LED Reset Button

The LED display is cleared when the LED reset button on the initial screen is clicked. However, the display immediately reappears if the cause of the error has not been removed, so it appears that the LED display is not reset when the button is clicked.

#### (9) Automatic Writing of the GX Simulator

Parameters and sequence programs are written when the GX Simulator is started up.

As the file register and device initial values are not automatically written, write them to the GX Simulator using write to PLC.

(If you do not perform Write to PLC on GX Developer of SW0D5□-GPPW-E, the file register/device initial values used are the values which were automatically retained when the GX Simulator was ended last time.)

#### (10) About Restrictions on GX Simulator Installation

It is not possible to install an English version of the GX Simulator when a Japanese version GX Developer is already installed.

#### (11) Using the I/O system setting file

To use the I/O system settings of SW5 or earlier, you need to choose [File] - [Import Earlier Version of I/O System File] in the I/O system settings to read the I/O system setting file.

Refer to Section 5.8.5 for operation details.

#### (12) Task Bar Settings

If Auto Hide is set in the Microsoft® Windows® Operating System task bar settings, the task bar is hidden and not displayed at the bottom of the screen if the GX Developer screen is displayed at its maximum size and the GX Simulator initial screen is active.

The task bar is displayed when the GX Developer screen is reduced or the GX Developer screen is set active.

#### (13) About device range check

If the device range is exceeded in indirect designation using the index register, "OPERATION ERROR" occurs in the GX Simulator.

If "Continue" is selected for [PLC parameter]  $\rightarrow$  <PLC RAS> tab  $\rightarrow$  [Operating mode when there is an error] on GX Developer, GX Simulator stops when this error occurs.

#### (14) About real number range check

The GX Simulator checks the real number range strictly. If any value cannot be evaluated as a real number, "OPERATION ERROR" occurs.

3 - 10 3 - 10

#### (15) About supported instructions and devices

In the GX Simulator, some instructions and devices are unusable and processed as NOPs.

(Refer to Appendix-1 and Appendix-2 for the supported instructions and devices.)

#### (16) About operating CPU types

When selected, the A series CPU/Q series CPU (A mode) operates as the A4UCPU, the QnA series CPU as the Q4ACPU, the FX series CPU as the FX series CPU, the motion controller as the A4UCPU, and the Q series CPU (Q mode) as the Q25HCPU.

#### (17) About I/O modules

The GX Simulator does not support I/O modules.

#### (18) About networks

The GX Simulator does not support networks.

#### (19) I/O System setting

I/O System setting does not support the local devices. Set the device point that can be executed(valid setting)at a time to 25000 point or less, for device value input on I/O system setting dialog box.

Refer to Section 5.6. for details.

#### (20) Display of PLC CPU status

When the read SD device from PLC CPU is written to GX Simulator, the PLC CPU status before the writing will be displayed in the monitor status dialog box.\*1

Therefore, the PLC CPU status display may differ from the execution status of GX Simulator immediately after the SD device write to the GX Simulator. (The display will not be modified until the execution status of the GX Simulator is changed.)

When the SD device read from PLC CPU is written to GX Simulator in STOP status, the display changes as the following.

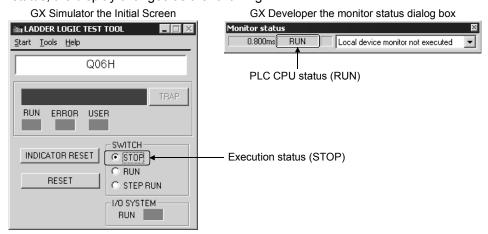

\*1: The PLC CPU status in monitor status dialog box is displayed based on the information of SD device.

## (21) Execution of pulse instructions at the timing of switching the PLC CPU status

If a sequence program includes pulse instructions, they are reexecuted when the PLC CPU status is switched RUN to STEP-RUN or STEP-RUN to RUN.

3 - 11 3 - 11

#### 3.4.2 Restrictions and cautions for the A series CPU functions

#### (1) Special function module Compatibility

The GX Simulator does not support the special function modules. The special function module buffer memory area capacity is 16 k points  $\times$  64 units. It is possible to save to and read from this area but any other access results in an error.

#### (2) Saving To and Reading From Buffer Memory

Make I/O assignments with GX Developer before saving or reading the special function module buffer memory. (Refer to the GX Developer Operating Manual) It is not possible to save to and read from the buffer area unless I/O assignments are made.

#### (3) Enabling and Disabling the Parameter Setting Items

Some GX Developer parameter settings are disabled by the GX Simulator even if data is set for them.

The settings disabled by the GX Simulator are shown below.

| Parameter         |                 | Setting                                                                 |
|-------------------|-----------------|-------------------------------------------------------------------------|
|                   | Memory capacity | Disabled other than Sequence and "File register" of "program capacity". |
|                   | PLC system      | "Output modes except for STOP→RUN" are disabled.                        |
|                   |                 | "Annunciator display mode" is disabled.                                 |
| PLC parameter     | PLC RAS         | Only "Operation error" and "Special function module access error" in    |
|                   |                 | the "operating mode when there is an error" are enabled.                |
|                   | I/O assignment  | All valid.                                                              |
|                   | Device          | "Latch Start" is disabled.                                              |
| Network Parameter |                 | All disabled.                                                           |

#### (4) Microcomputer Programs

Not supported by the GX Simulator.

#### (5) PLC Memory Clear

Execute to clear all user data written to the GX Simulator and initialize. Also execute this function when unstable GX Simulator operation occurs.

#### (6) A1FXCPU Built-in Functions

If the A1FXCPU type CPU is selected, the A1FXCPU I/O signals become general I/O signals during debugging with the GX Simulator.

Consequently, the A1FX functions are identical to the I/O module functions.

#### (7) About numeric value range check

Checking the numeric value range strictly, the GX Simulator detects any illegal operation whose divisor is 0.

Execution of 0 ÷ 0 will result in "OPERATION ERROR".

3 - 12 3 - 12

#### (8) About illegal instructions in dedicated instructions The GX Simulator checks the dedicated instructions for illegal instructions and displays "INSTRUCT CODE ERR.", if any.

# (9) About special function module (special function block) The GX Simulator supports only the buffer memory area of a special function module (special function block).

#### (10) About memory cassette capacity

The GX Simulator has no memory cassette capacity. A lot of data which would result in an excess of capacity on the actual device will not result in an error and will be written properly.

#### (11) SFC Programs

Not supported by the GX Simulator.

3 - 13 3 - 13

3 SPECIFICATIONS

#### 3.4.3 Restrictions and cautions for the QnA series CPU functions

#### (1) Special Function Module Compatibility

The GX Simulator does not support the special function modules. The special function module buffer memory area capacity is 16 k points  $\times$  64 modules. It is possible to save to and read from this area but any other access results in an error.

#### (2) Saving To and Reading From Buffer Memory

Make I/O assignments with GX Developer before saving or reading the special function module buffer memory. (Refer to the GX Developer Operating Manual) It is not possible to save to and read from the buffer area unless I/O assignments are made.

#### (3) Enabling and Disabling the Parameter Setting Items

Some GX Developer parameter settings are disabled by the GX Simulator even if data is set for them.

The settings disabled by the GX Simulator are shown below.

| Parameter         |                | Setting                                                                         |
|-------------------|----------------|---------------------------------------------------------------------------------|
|                   | PLC name       | All disabled.                                                                   |
|                   | PLC system     | Disabled, except for "Output mode at STOP to RUN" and "Common pointer No."      |
|                   | PLC file       | The corresponding memory for the "file register" is disabled.                   |
|                   |                | The "comment file used in a command" is disabled.                               |
|                   |                | The "corresponding memory" for the "device initial value" is disabled.          |
|                   |                | The "corresponding memory" for the "file for local device" is disabled.         |
|                   | PLC RAS        | "Error Check" is disabled.                                                      |
| PLC               |                | Only "Operation error" and "Special function module access error" in the        |
| parameter         |                | "operating mode when there is an error" are enabled.                            |
|                   |                | "Annunciator display mode" is disabled.                                         |
|                   |                | "Break down history" and "Lowspeed program execution time" are disabled.        |
|                   | I/O assignment | "Standard settings" (base, Power supply unit, Increase cable) are all disabled. |
|                   | Device         | "Latch Start" is disabled.                                                      |
|                   | Program        | All valid.                                                                      |
|                   | Boot file      | All disabled.                                                                   |
|                   | SFC            | All disabled.                                                                   |
| Network Parameter |                | All disabled.                                                                   |

#### (4) Monitoring

- When the [Local device monitor non-execution] monitor status is selected in the local device monitor of GX Developer, GX Simulator monitors the devices of the program executed at the end of each scan.
  - However, when a low-speed execution type program is used, it is always executed at the end of each scan. Therefore, GX Simulator monitors the devices processed by the low-speed execution type program. Refer to (5) in this section for details.
- When monitoring devices by specifying the program in the local device monitor of GX Developer, GX Simulator monitors the local devices of the specified program, regardless of whether a scan execution type program exists or not.

3 - 14 3 - 14

## (5) About operation of Low-speed execution type Programs

Regardless of the constant scan setting or setting of the low-speed execution type program execution time, the GX Simulator always executes the low-speed execution type programs after the scan execution type programs. The program execution sequence is show below. (This sequence is identical

during step operation.)

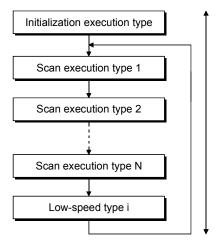

(Assume 1 scan uses 100 ms, then execution of 5 scans 500 ms. Changing of a reference time is possible by changing the constant scan time (Refer to Section 3.4.1, (1)).

During each scan, all scan execution type programs are executed before one low-speed execution type program is executed. Consequently, if N low-speed execution type programs are set, N scans are required to execute them all.

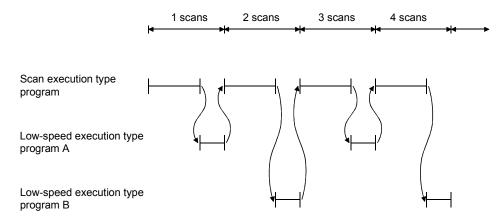

#### **POINT**

Since a low-speed execution type program is always completed within one scan, the monitor value of SM510 is always OFF.

#### (6) Device Memory Monitor Device Range Check T31744 to T32767, SB800 to SB7FFF, and SW800 to SW7FFF are used by the system and are unavailable for monitoring or testing.

#### (7) Function register (FD) monitor Monitor of function register (FD) cannot be executed from menu of GX Simulator: Execute only from menu of GX Developer.

#### (8) TTMR Instruction Restrictions A present value cannot be changed during TTMR instruction execution.

3 - 15 3 - 15

#### (9) I/O System Setting Device Range Check SB800 to SB7FFF and SW800 to SW7FFFare used by the system and cannot be assigned.

#### (10) SFC Programs

Not supported by the GX Simulator.

#### (11) PLC Memory Format

Execute to clear all user data written to the GX Simulator and initialize. Also execute this function when unstable GX Simulator operation occurs.

#### (12) About special function module (special function block) The GX Simulator supports only the buffer memory area of a special function module (special function block).

#### (13) About built-in RAM/memory cassette capacity

The GX Simulator has no built-in RAM/memory cassette capacity.

A lot of data which would result in an excess of capacity on the actual device will not result in an error and will be written properly.

#### (14) About Write to PLC of file register data

When performing Write to PLC of file register data to GX Simulator, always set the execution status to STOP before starting execution.

(15) About forced input output registration/cancellation function Not supported by the GX Simulator.

3 - 16 3 - 16

#### 3.4.4 Restrictions and cautions for the FX series CPU functions

#### (1) CPU Type Selection and FX series CPU Operation

The GX Simulator for the FX series CPU functions operate according to the CPU functions and device range of the selected CPU.

Application instructions not supported by the selected CPU operate with the GX Simulator.

In cases where the sequence program may contain instructions not supported by the actual PLC due to conversion of a program for a higher model to a program for a lower model or due to input in the list mode, a program error occurs when the sequence program is written to the actual PLC, even if the program runs with the GX Simulator.

For example, the FX<sub>0</sub>, FX<sub>0</sub>s and FX<sub>0</sub>N PLCs do not support pulse-execution application instructions, but these instructions run with the GX Simulator. Even so, a program error occurs when this program is written to the actual PLC because it contains non-supported instructions.

#### (2) STOP → RUN Program Check

A program error is detected by the STOP  $\rightarrow$  RUN program check only if MC/ MCR exists in the STL instruction or if no RET instruction is input for a STL instruction.

No other items are detected by the STOP  $\rightarrow$  RUN program check. Therefore, use the GX Developer program check functions in advance to check for these other errors.

#### (3) Enabling and Disabling the Parameter Setting Items

Some GX Developer parameter settings are disabled by the GX Simulator even if data is set for them.

| Parameter     |                 | Setting Items                                                                                          |
|---------------|-----------------|----------------------------------------------------------------------------------------------------|
| PLC parameter | Memory capacity | All valid                                                                                              |
|               | Device          | All valid                                                                                              |
|               | PLC name        | All invalid                                                                                            |
|               | I/O assignment  | <ul> <li>Input/output settings are valid.</li> <li>Setting of special module *1 is invalid.</li> </ul> |
|               | PLC system (1)  | All invalid                                                                                            |
|               | PLC system (2)  | All invalid                                                                                            |
|               | Positioning *1  | All invalid                                                                                            |

<sup>\*1:</sup> Parameters for FX3GCPU, FX3UCPU and FX3UCCPU.

#### (4) Program Memory Capacity

The maximum step capacity for each model is set.

#### (5) Watchdog Timer

The watchdog timer (D8000) operates every 200 ms for all CPUs. It can be rewritten but the written value has no effect on its operation.

3 - 17 3 - 17

#### (6) Debugging

The step execution, skip execution and partial execution functions are only valid when using the GX Simulator.

They cannot be used when an actual PLC is connected.

#### (7) Buffer Memory Monitor

The special extension device buffer memory in the GX Simulator operates as general registers which allow reading and writing using FROM/TO instructions. This memory does not posses any special functions from the special extension devices.

#### (8) Analog Volume

The data registers (D8013, D8030 and D8031) storing the analog volume values for the FX<sub>0</sub>, FX<sub>0S</sub>, FX<sub>0N</sub>, FX<sub>1S</sub> and FX<sub>1N</sub> PLCs operate as normal data registers. Use the GX Developer device test functions to write values between 0 and 255 to these registers for testing.

#### (9) High-speed counter

GX Simulator do not support high-speed counter.

#### (10) SORT, SORT2 Instruction

The SORT, SORT2 instruction is executed in the actual PLC over multiple scans. However, it is executed completely in a single scan in the GX Simulator and M8029 (complete flag) operates immediately.

#### (11) SFC Programs

Testing of SFC program for FX series CPU described as STL instructions is possible with GX Simulator of SW2D5□-LLT-E or later version.

SFC programs for FX series CPU corresponding to GX Developer later than SW5D5C-GPPW-E can also be tested with GX Simulator of SW2D5—-LLT-E or later version.

However, when debugging is to be executed with step execution from SFC display screen of GX Developer, GX Simulator of SW5D5C-LLT-E or later version must be used.

#### (12) Handling Keep Devices

Contents are maintained at a GX Simulator STOP. Contents are cleared when the GX Simulator is quit.

#### (13) Handling Non-Keep Devices

Contents are cleared at a GX Simulator STOP or when the GX Simulator are quit.

#### (14) Memory Clear

Execute to clear all user data written to the GX Simulator and initialize. Also execute this function when unstable GX Simulator operation occurs.

3 - 18 3 - 18

#### (15) Quick startup of the GX Simulator with the FX series CPU When the GX Simulator is used combining SW5D5C-LLT-E or later and SW5D5C-GPPW-E or later, the GX Developer executes quick startup of the GX Simulator. When other combinations are used, it starts up the GX Simulator at normal speed.

#### (16) About step execution, skip execution and partial execution

Compatible with step execution, skip execution and partial execution, the GX Simulator ensures more efficient debugging.

Refer to (9) for the step execution of SFC programs.

#### (17) About Character string constant

A maximum number of letters for a character string constant used in the program is 16 digits.

Having 17 or more letters, the letters on and after 17 digits will be ignored. (Example)

\$+ "12345678901234567" "abcdefghijklmnopg" D0

When performing the above operations, the following data will be stored after D0.

D0 to D15 = "1234567890123456abcdefghijklmnop"

(("7" and "q"), on and after 17 digits for each character string constant, will be disregarded.)

#### (18) About PLC write of device memory

If the FX series CPU is used, the following items do not support PLC write function of device memory.

- input (X)
- output (Y)
- · Special relay (SM)
- Special register (SD)

#### (19) About special function module (special function block)

The GX Simulator supports only the buffer memory area of a special function module (special function block).

#### (20) About online change

When the FX series CPU is used, online change function is not supported.

#### (21) About serial communication function

When the FX series CPU is used, serial communication function is not supported.

#### (22) About device manager function

When the FX series CPU is used, device manager function is not supported.

## 3.4.5 Restrictions and cautions for the Motion controller functions

(1) Motion controller Type Selection and Applicable CPU Type The range of devices or instructions of a motion controller are those of the applicable CPU.

The table below shows the types of CPU applicable to the motion controller.

| Motion Controller | Applicable CPU |
|-------------------|----------------|
| A171SH            | A2SH           |
| A172SH            | A2SH (S1)      |
| A173UH (S1)       | A3U            |
| A273UH (S3)       | A3U            |

#### (2) Motion dedicated instructions

The GX Simulator does not support motion dedicated instructions. Thus, when an attempt is made to use motion dedicated instructions on the GX Simulator, nothing will be processed. (NOP)

Motion dedicated instructions are only the following six; SVST, CHGA, CHGV, CHGT, SFCS, and ITP.

#### (3) SFC Programs

Not supported by the GX Simulator.

## REMARK

Any restrictions and cautions other than the ones described above are the same as those for the A series CPU functions. For the restrictions and cautions for the A series CPU functions, refer to Section 3.4.2.

For details of the motion controller, refer to the Motion Controller User's Manual.

3 SPECIFICATIONS

## 3.4.6 Restrictions and precautions for the Q series CPU functions

#### 1) A mode

For the Q series CPU (A mode) functions, the A series CPU functions perform as equivalent to those of the A4U, and therefore, refer to the restrictions on the A series CPU.

#### 2) Q mode

#### (1) Compatibility with the special function module

The GX Simulator does not support the special function module.

However, it has the area of 64k points $\times$ 64 modules for the buffer memory of the special function module. This area can be accessed, but access beyond that will result in an error.

#### (2) About saving/reading the buffer memory data

When saving/reading the buffer memory data of the special function module, always make I/O assignment on GX Developer. (Refer to the GX Developer Operating Manual.)

Without I/O assignment, buffer memory data cannot be saved/read.

#### (3) About validity of parameter setting items

Among the parameter setting items of GX Developer, there are setting items which will be invalid for the GX Simulator if their data have been set. The following setting items are invalid for the GX Simulator.

| Parameters               |                      | Setting Item                                                                                                    |
|--------------------------|----------------------|----------------------------------------------------------------------------------------------------|
| PLC<br>parameter         | PLC name setting     | All invalid.                                                                                                    |
|                          | PLC system setting   | Items except "timer time limit setting", "STOP-RUN/output mode" and "common pointer No." are invalid.                                                                                                    |
|                          | PLC file setting     | Target memory" of "file register" is invalid.  "Comment file used for instructions" is invalid.  "Target memory" of "device initial value" is invalid.  "Target memory" of "file for local devices" is invalid.         |
|                          | PLC RAS setting      | Terror check" is invalid.  Items other than "operation error" and "special function module access error" in "error-time operation mode" are invalid.  "Error history" and "low-speed program running time" are invalid. |
|                          | I/O assignment       | "Model", "switch setting" and "detail setting" of "I/O assignment" are invalid.     "Basic setting" (base, power supply module, extension cable) is invalid.                                                            |
|                          | Device setting       | "Latch range" is invalid.                                                                                                    |
|                          | Program setting      | "Comment" of "file using method setting" is invalid.     "I/O refresh setting" is invalid.                                                                                                    |
|                          | Boot file setting    | All invalid.                                                                                                    |
|                          | SFC setting          | All invalid.                                                                                                    |
|                          | Multiple PLC setting | Invalid except "No. of PLC".                                                                                                    |
| Network parameters       |                      | All invalid.                                                                                                    |
| Redundant parameters * 1 |                      | All invalid.                                                                                                    |

<sup>\*1:</sup> Parameters for Q12PRHCPU and Q25PRHCPU.

3 - 21 3 - 21

#### (4) Monitoring

- When the [Local device monitor non-execution] monitor status is selected in the local device monitor of GX Developer, GX Simulator monitors the devices of the program executed at the end of each scan.
  - However, when a low-speed execution type program or cyclic execution type program is used, GX Simulator may monitor the devices processed by the low-speed execution type program or cyclic execution type program at the end of each scan. Refer to (5) or (6) in this section for details.
- When monitoring devices by specifying the program in the local device monitor
  of GX Developer, GX Simulator monitors the local devices of the specified
  program, regardless of whether a scan execution type program exists or not.

## (5) About operation of Low-speed execution type Programs Regardless of the constant scan setting or setting of the low-speed execution

Regardless of the constant scan setting or setting of the low-speed execution type program execution time, the GX Simulator always executes the low-speed execution type programs after the scan execution type programs.

The program execution sequence is show below. (This sequence is identical during step operation.)

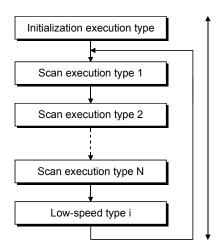

(Assume 1 scan uses 100 ms, then execution of 5 scans 500 ms. Changing of a reference time is possible by changing the constant scan time (Refer to Section 3.4.1, (1)).

During each scan, all scan execution type programs are executed before one low-speed execution type program is executed. Consequently, if N low-speed execution type programs are set, N scans are required to execute them all.

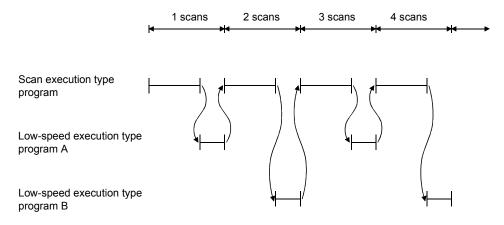

#### **POINT**

Since a low-speed execution type program is always completed within one scan, the monitor value of SM510 is always OFF.

#### (6) About operation of cyclic execution type program

A cyclic execution type program judges whether it can run or not by measuring time after the end of a scan execution type and a low-speed execution type. The following timing chart shows the GX Simulator processing timing at the scan time setting of 100 milliseconds and the cyclic execution type program setting of every 200 milliseconds.

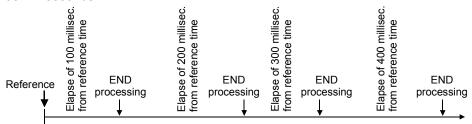

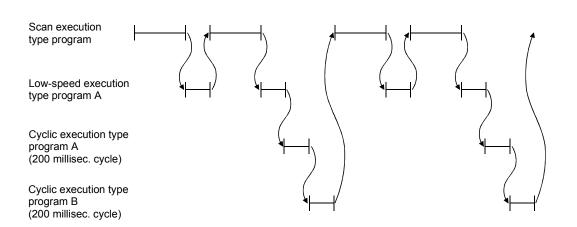

When the cycle of cyclic execution type program is shorter than the constant scan time of 100 milliseconds, the processing timing is once per scan.

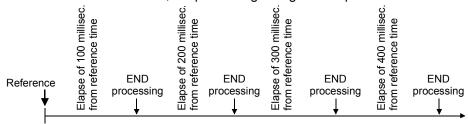

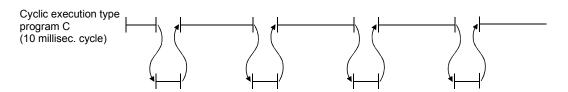

### (7) About monitoring the function register (FD)

The function register (FD) cannot be monitored from the GX Simulator menu. Monitor it from the GX Developer menu.

#### (8) About restrictions on TTMR instruction

During execution of the TTMR instruction, the current value cannot be changed.

#### (9) About SFC program

Not supported by the GX Simulator.

#### (10) About PLC memory format

Execute to clear all user data written to the GX Simulator and initialize. Also execute this function when unstable GX Simulator operation occurs.

#### (11) About built-in RAM/memory cassette capacity

The GX Simulator has no built-in RAM/memory cassette capacity. A lot of data which would result in an excess of capacity on the actual device will not result in an error and will be written properly.

#### (12) About Write to PLC of file register data

When performing Write to PLC of file register data to GX Simulator, always set the execution status to STOP before starting execution.

## (13) About forced input output registration/cancellation function Not supported by the GX Simulator.

#### (14) About Character string constant

A maximum number of letters for a character string constant used in the program is 16 digits.

Having 17 or more letters, the letters on and after 17 digits will be ignored. (Example)

\$+ "12345678901234567" "abcdefghijklmnopq"

When performing the above operations, the following data will be stored after D0.

D0 to D15 = "1234567890123456abcdefghijklmnop" (("7" and "q"), on and after 17 digits for each Character string constant, will be disregarded.)

#### (15) About online change

When trailing edge instructions are included in a sequence program, the operation performed immediately after online change may differ from the debugging operation by connecting PLC CPU. For details, refer to the QnUCPU User's Manual (Function Explanation, Program Fundamentals), Qn(H)/QnPH/QnPRHCPU User's Manual (Function Explanation, Program Fundamentals).

#### (16) Precaution for process control instruction

When specifying a device which cannot be applied to instruction argument, INSTRCT. CODE ERR (Error code 4004) will occur.

This error occurs with the timing of power-on, reset, STOP  $\rightarrow$  RUN, instruction execution in PLC CPU. On the other hand, in GX Simulator, the error occurs in instruction execution only.

Therefore, the error will not occur if the instruction mentioned above is not executed in GX Simulator, however, if downloading the program to PLC CPU, the error will occur even though the instruction is not executed.

3 - 24 3 - 24

#### 3) Q mode (multiple PLC system)

(1) About the GX Simulator Compatibility with multiple PLC system The GX Simulator cannot be compatible with multiple PLC action itself. There are reasons that the GX Simulator does not support multiple starts and is not conscious of the number of own machine which is necessary for multiple CPU action. (Consciousness of what number the own machine is in some CPUs.)

It is only the part of the minimum requirements (it run as a single CPU sequence program) to run sequence program (project) for applicable multiple CPU which was written by the GX Developer.

#### (2) I/O assignment

I/O assignment parameter of the GX Developer appoints control CPU to each I/O and intelligent function units.

Although it is able to read the control information to the GX Simulator, the function is not compatible without consciousness of own machine. (If it is multiple PLC applicable parameter, it is not the error for I/O assignment of the GX Simulator original.)

(3) Difference between the GX Simulator and the practical machine under the access instruction to the shared memory of multiple PLC Although we use description of own machine/the other machine for expression of difference between the GX Simulator and the practical machine, the GX Simulator have no discrimination between own machine/the other machine. The GX Simulator allows read from own machine with the FROM command.

3 SPECIFICATIONS

## 3.5 GX Simulator Safety and Handling Precautions

The safety and handling precautions for the GX Simulator are described below.

- (1) The GX Simulator simulates the actual PLC to debug sequence programs. However, the correct operation of a debugged sequence program cannot be guaranteed.
- (2) The calculated results may differ from actual operation because the GX Simulator does not access the I/O modules or special function modules and do not support some instructions and devices.

#### **POINT**

After debugging has been performed by GX Simulator, it is necessary to execute normal debugging by connecting the PLC CPU before starting actual operation.

## 4. COMMON OPERATIONS FOR THE GX Simulator

## 4.1 Procedure from Installation to Debugging

This section describes the procedures from installing the GX Simulator to debugging a sequence program.

Procedure 1

Procedure 2

Install GX Developer and the GX Simulator in the personal computer. For the installation operation, refer to the "Method of installing the MELSOFT Series" packed with the package.

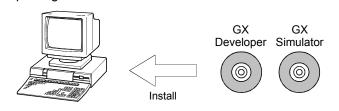

Use GX Developer to create a sequence program.

Refer to the GX Developer Operating Manual.

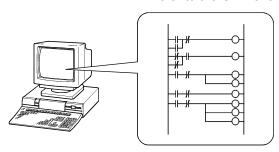

Procedure 3

In GX Developer, set the parameters to assign the I/Os (for A/QnA/Q series CPU functions) and make the program settings (for QnA series/ Q series (Q mode) CPU functions).

Refer to the GX Developer Operating Manual.

#### POINTS

- (1) Always do the program settings for the QnA series/Q series CPU function. If you do not make the program settings and the GX Developer is of version later than SW2D5—GPPW-E the following will occur.
  - The ladder sequence (list) of the active screen of GX Developer will be written.
  - 2) The sequence program will not be written, if the active screen is not a ladder (list) screen or if there are no active screens.
- (2) Please set the I/O assignments (for A/QnA/Q series CPU function) before reading/writing the buffer memory of special function module. Refer to Section 4.2 (4).

(To next page)

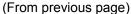

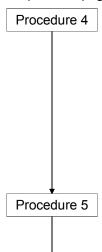

Procedure 6

Select the [Tools]  $\rightarrow$  [Start ladder logic test] GX Developer menu items to start the GX Simulator. The sequence program and parameters created with GX Developer are automatically written to the GX Simulator (equivalent to write to PLC).

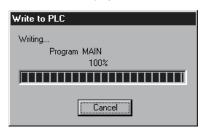

Set various devices that support the offline debugging of the user application.

Refer to "Chapter 8 Device Manager Function".

Debug the sequence program using the GX Simulator and GX Developer functions. Debugging is possible by using the device monitor, changing arbitrary device values, or simulation of machine operation.

Refer to "Chapter 5 I/O SYSTEM SETTING FUNCTIONS" and "Chapter 7 MONITOR FUNCTION".

Refer to the GX Developer Operating Manual.

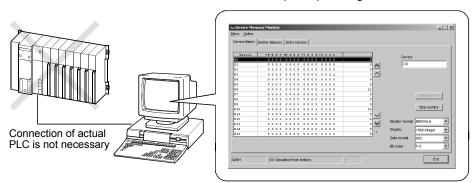

When checking the operation of the frame sent from the external device, you can use the serial communication function for debugging.

Refer to "Chapter 6 SERIAL COMMUNICATION FUNCTION".

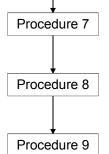

After debugging, modify the sequence program.

Refer to the GX Developer Operating Manual.

Set the execution status in the initial screen to STOP.

If necessary, save the contents of the device memory and special function module buffer memory. 

Refer to "Chapter 9 TOOL FUNCTIONS".

Select the [Online]  $\rightarrow$  [Write to PLC] GX Developer menu items to write the modified program to the GX Simulator.  $\square$  Refer to the GX Developer Operating Manual.

To debug the program again, repeat Procedures 5 to 9.

#### **POINTS**

After debugging has been performed by GX Simulator, it is necessary to execute normal debugging by connecting the PLC CPU before starting actual operation.

## 4.2 GX Developer Operations before Debugging

This section describes the GX Developer operations required before debugging with the GX Simulator.

Conduct the operations described below before debugging a program with the GX Simulator.

(1) Make the Project to Create the Sequence Program.

To create a new project, select [Project]  $\rightarrow$  [New project] from the GX Developer menus and make the required settings.

To read an existing project, select [Project]  $\rightarrow$  [Open project] from the GX Developer menus and select the project.

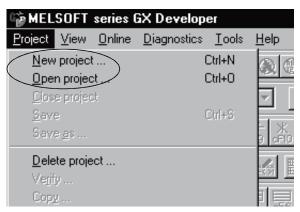

- (2) Create the Sequence Program.
- (3) On the GX Developer side, make parameter settings for I/O assignment (for A/QnA/Q series CPU functions), program setting (for QnA series/Q series (Q mode) CPU functions), etc.

#### **POINT**

Always do the program settings for the QnA series CPU function.

If you do not make the program settings and the GX Developer is of version later than SW2D5—GPPW-E the following will occur.

- (1) The ladder sequence (list) of the active screen of GX Developer will be written.
- (2) The sequence program will not be written, if the active screen is not a ladder (list) screen or if there are no active screens.

(4) When making I/O assignment on the <I/O assignment> tab screen in the [PLC Parameters] dialog box of GX Developer, set the types and the numbers of points of all modules.

"SP. UNIT LAY ERR." occurs if any of the following settings has been made.

- 1) Any of settings (a) to (c) on the following screen has been made.
  - (a) The type has been set but the number of points has not been set.
  - (b) With the settings made to slot 2 and later, the type and the number of points of slot 1 have not been set.
  - (c) The number of points has been set but the type has not been set.
- 2) X/Y settings are overlapped.

Setting screen example (Q series CPU (Q mode))

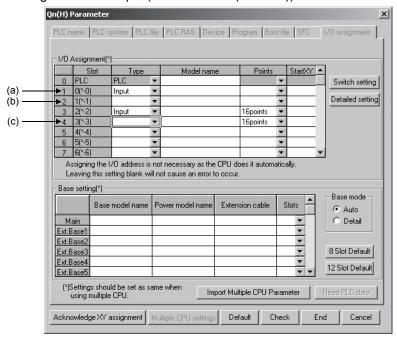

(5) Select the [Tools] → [Start ladder logic test] GX Developer menu items to start the GX Simulator. An initial screen as shown below is displayed.

The sequence program and parameters are automatically written to the GX Simulator when the GX Simulator are started by GX Developer.

Offline debugging of the sequence program using the GX Simulator is now possible.

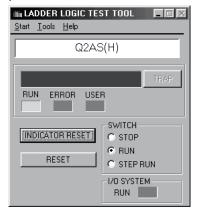

## 4.3 Description of the Initial Screen Display

A GX Simulator initial screen as shown below is displayed when the GX Simulator is started. This section describes the items displayed in the GX Simulator initial screen.

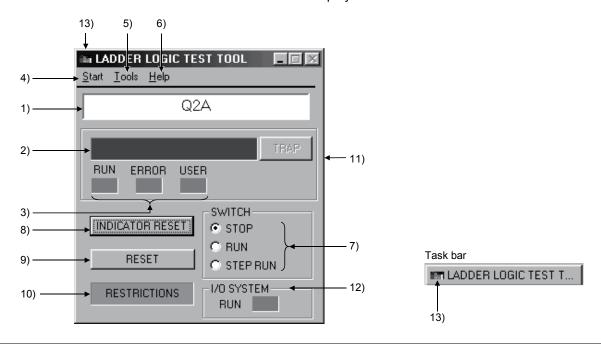

| Number | Name                                   | Description                                                                                                    |
|--------|----------------------------------------|----------------------------------------------------------------------------------------------------|
| 1)     | CPU type                               | Displays the currently selected CPU type.                                                                                                    |
| 2)     | LED Indicators                         | <ul> <li>Can display up to 16 characters.</li> <li>The indicator display is equivalent to the display of CPU operation errors.</li> </ul>                                                                                                    |
| 3)     | Operation Status LEDs                  | RUN/ERROR: Valid for all of the QnA, A, FX, Q series CPU and motion controller functions.     USER : Appears only for the QnA series/Q series (Q mode) CPU functions.                                                                                                    |
| 4)     | Start                                  | Makes available the Monitor function, I/O System Settings, Serial Communication Function and Device Manager.                                                                                                    |
| 5)     | Tools                                  | Use the Tools menu to execute the tool functions. Refer to Chapter 9 Tool Functions.                                                                                                    |
| 6)     | Help                                   | Displays the GX Simulator licensee name and software version.                                                                                                    |
| 7)     | Switch Display and Settings            | Displays the execution status of the GX Simulator.  Click on the radio buttons to change the execution status.                                                                                                    |
| 8)     | INDICATOR RESET button                 | Click to clear the LED display.                                                                                                    |
| 9)     | RESET button                           | <ul> <li>Click to reset the GX Simulator</li> <li>Displayed only for the A, QnA, Q, and Motion controller series functions.</li> </ul>                                                                                                    |
| 10)    | Unsupported information indicator lamp | <ul> <li>Displayed only when unsupported instructions or devices for the GX Simulator is found.</li> <li>By double clicking, display the unsupported instructions that have been changed to NOP instructions and their steps on another screen. (Refer to (1) in this Section.)</li> </ul> |
| 11)    | Error advance display button           | Clicking this button will display the descriptions of issued errors, error steps, and the name of files in which the error is issued on another screen. (Refer to (2) in this Section.)                                                                                                    |
| 12)    | I/O system setting LED                 | <ul> <li>LED lights up during execution of I/O system setting.</li> <li>Double clicking this will show the contents of current I/O system settings.</li> </ul>                                                                                                    |
| 13)    | Icon                                   | Displays the current status (normal or error occurrence). (At error occurrence, the icon is enclosed by yellow.)    Icon                                                                                                    |

#### (1) Unsupported instruction list display function

Displays a list of program name and step No. when unsupported instructions/devices are included in the program or I/O system setting. To display the list display screen, double click unsupported information indicator lamp ( RESTRICTIONS ). (The lamp is displayed only when unsupported instructions/devices by GX Simulator exist in a sequence program.)

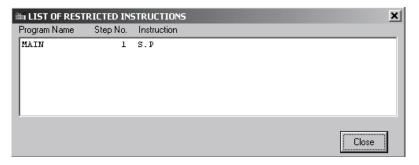

Note when unsupported devices are included in the I/O system setting, "iosys" and "0" are displayed in the Program Name area and Step No. area respectively. In case online change is processed during the display of unsupported instruction list screen, the displayed information will not be renewed. For displaying the latest information, close the screen and open the screen again.

#### (2) Error advance display function

Displays error detail on error advance screen by clicking error advance display button when ERROR LED is in an ERROR status.

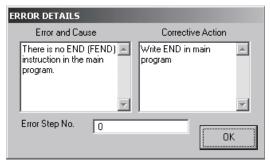

A series CPU/FX series CPU/Motion controller /Q series CPU (A mode)

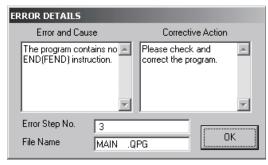

QnA series CPU/Q series CPU (Q mode) (Displays a file name)

## 4.4 Ending the GX Simulator

#### [Purpose]

To end the GX Simulator.

#### [Operation procedure]

#### **POINT**

Before exiting from GX Simulator, save the I/O System setting data and Device Manager setting data.

If the setting data are not saved, they will be deleted at exit from GX Simulator.

(1) Select [Tools] - [End ladder logic test] of GX Developer menu. You can also click of GX Developer for above.

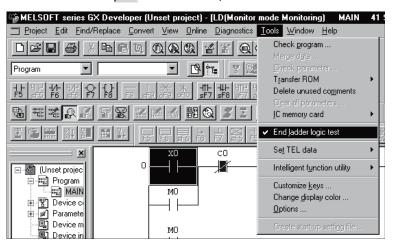

(2) When the dialog box appears, click the OK button.

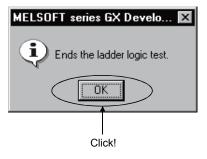

# 5. SIMULATION OF EXTERNAL DEVICE OPERATION - I/O SYSTEM SETTING FUNCTIONS

The I/O system setting functions allow simulation of the operation of external devices. In conventional debugging, a debugging sequence program was created to simulate the operation of the external devices.

Using the I/O system setting functions, the operation of the external devices can be automatically simulated without the requirement to create a special debugging sequence program.

## (1) Differences between Conventional Debugging and Debugging with the I/O System Setting Functions

A comparison between conventional debugging with an actual PLC connected and debugging using the I/O system setting functions is shown below.

#### (a) Conventional Debugging

from GX Developer.

The program must be modified as follows for debugging:

- Add a debugging sequence program to simulate operation of the external devices.
- As an input (X) can be turned ON/OFF only with an external device connected to the I/O unit, modify the program by changing X0 → M0, X1
   → M1, etc. to conduct debugging with no external device connected.

#### (b) Debugging using the I/O System Settings

The I/O system setting function allows sequence program settings and changes to be made for debugging from the setting screen. It is unnecessary to add a sequence program. It is not necessary to rewrite the devices ( $XO \rightarrow MO$ ) as the inputs (X) can be directly turned ON/OFF

<Program used in conventional debugging>

<Program used for debugging using the GX Simulator>

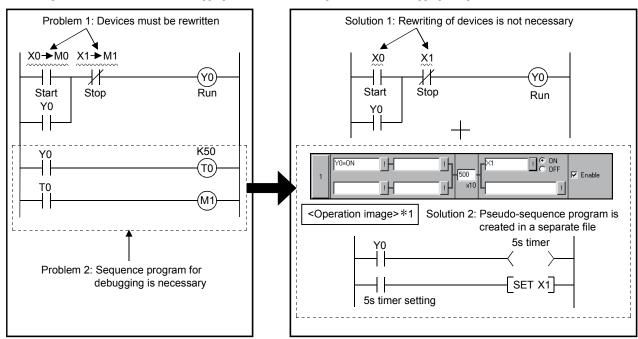

\*1: The program is operation image.

5 - 1 5 - 1

#### (2) Conditions for simulation

With I/O system setting, optional operation will be performed after the condition is fulfilled.

By combining conditions, conditions equivalent to the following circuits can be set.

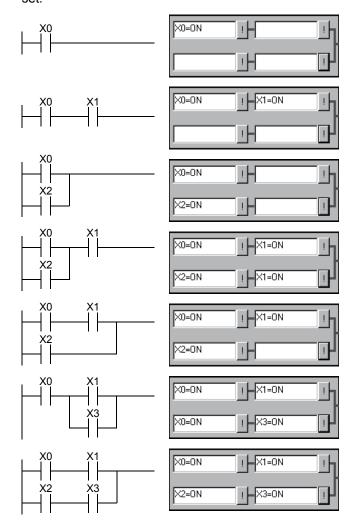

#### (3) Timing chart input and device value input

With I/O system setting, there are two inputs: one is timing chart input to execute timing chart prepared by user after condition is fulfilled; the other is device value input to set optional device value after specified time has elapsed.

Differences between the above two inputs are described below.

#### (a) Timing chart input

When condition set by user has been fulfilled, timing chart set by the user can be operated.

With this input, complicated operations, such as "When Y0 is turned ON, D0 is counted up, Y0 is turned OFF when X0 is turned ON", can be set. However, the timer cannot be set: If timer is to be used, select device value input.

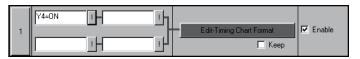

#### <Timing chart format input screen>

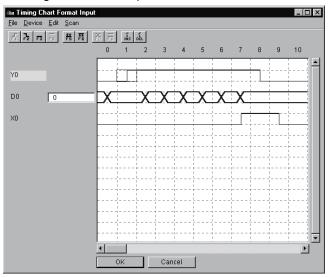

#### (b) Device value input

After the setting condition is satisfied and then time which is set in timer elapsed, the specified device value can be changed.

With this input, an operation such as "When Y0 is turned ON, 5 seconds later X0 and X3 are turned ON" can be set.

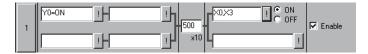

#### **POINT**

After starting timer, the operation becomes for changing the specified device value, does not pause the timer even though changed the status to unsatisfied condition.

## 5.1 I/O System Setting Operation Procedure

Operation procedure for I/O system setting is shown below.

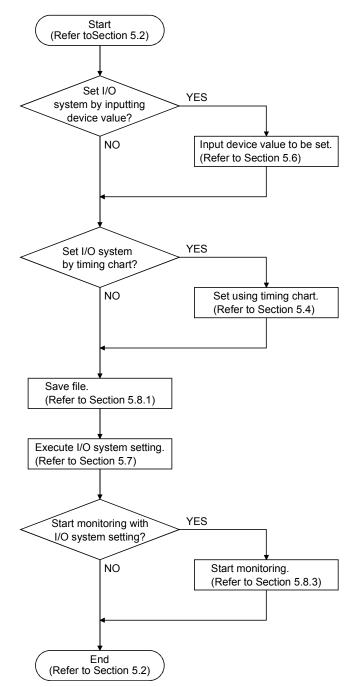

5 - 4 5 - 4

## 5.2 Starting/Ending I/O System Setting

#### (1) Starting I/O system setting

#### [Purpose]

To start I/O system setting.

#### [Operation procedure]

Select [Start] - [I/O System Settings] from the initial screen.

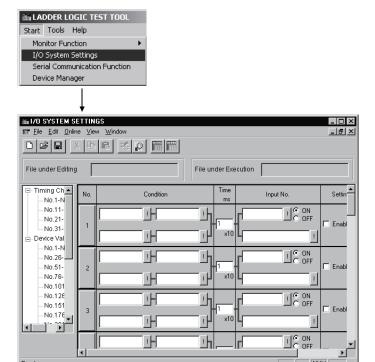

#### (2) Ending I/O system setting

#### [Purpose]

To end I/O system settings.

#### [Operation procedure]

Select [File] - [Exit I/O System Settings] from I/O system settings screen.

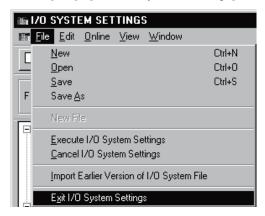

## 5.3 Configuration of I/O System Settings Screen

I/O system settings screen is opened by clicking [Start] - [I/O System Settings] of initial screen. Configuration of I/O system settings screen is shown below.

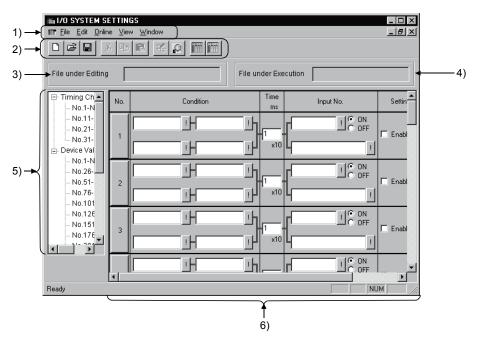

#### 1) Menu bar

Name of menu that can be used in I/O system settings is displayed. When menu has been selected, drop-down menu will be displayed and various functions from this menu can be used.

#### 2) Tool bar

From functions assigned by menu bar, those most frequently used are displayed with buttons.

## 3) File under Editing

Displays name of file being edited.

#### 4) File under Execution

Displays name of file registered as I/O system execution file.

5 - 6 5 - 6

#### 5) I/O system settings tree

Selects setting method of I/O system settings.

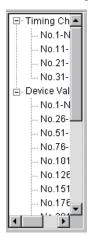

#### Timing chart input

Double-click column of number to be set: I/O system setting with timing chart format can now be performed.

Ups to 40 settings (from No. 1 to No. 40) are possible.

Device value input

Double-click column of number to be set: I/O system setting with device value set can now be performed.

<When using the A/QnA/Q series CPU or motion controller>

You can make 500 settings, No. 1 to No. 500.

<When using the FX series CPU>

You can make 100 settings, No. 1 to No. 100.

#### 6) Edit/monitor screen

Editing and monitoring of I/O system settings are performed using this screen.

• In timing chart input mode (Refer to Section 5.4)

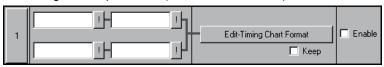

• In device value input mode (Refer to Section 5.6)

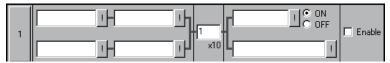

5 - 7 5 - 7

## 5.4 Setting by Using Timing Chart

This section describes how to perform I/O system settings using timing chart.

#### [Operation procedure]

- (1) Select [Start] [I/O System Settings] from initial screen.
- (2) Double-click column of number to set timing chart as shown below.

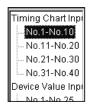

#### [Setting screen]

Make the setting below in I/O system setting dialog box.

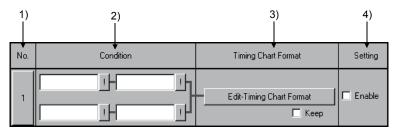

#### [Description of items]

#### 1) No.

The number of settings in the I/O system setting dialog box.

Up to 40 settings can be chosen.

When clicked, set No. is made object of Cut, Copy or Paste.

#### 2) Condition

Designates the input condition from GX Simulator.

The input conditions can be designated as either a bit device or a word device. For a bit device, designation condition is ON/OFF; for a word device, designation condition is a comparison (=,<>,<,>,<=,>=) with a constant or another word device.

In addition, relational conditions can be set by specifying AND/OR operation.

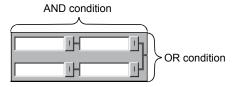

AND...... The condition will be fulfilled if both designated conditions on the left and right are achieved. Otherwise, the condition will not be fulfilled.

OR ....... The condition will be fulfilled if either or both of designated conditions in upper and lower columns are achieved.

5 - 8 5 - 8

• Input method (direct input)

Entering condition expression directly can perform setting.

<Example>

For a bit device: X0=OFF, M10=ON

For a word device: D5<20, D15<>5, D20=2, D25>=10, D0=D50

• Input method (entering by using dialog box)

Click button and enter device name, device No., designated condition, etc.

Object of comparison is handled as a 16 bits hexadecimal integer.

When designated as KOO, setting is done using decimal number, and designated as HOO, a hexadecimal number. If neither K nor H is designated, decimal number setting will be selected.

Refer to Appendix 3.1 for devices that can be entered in the Condition area.

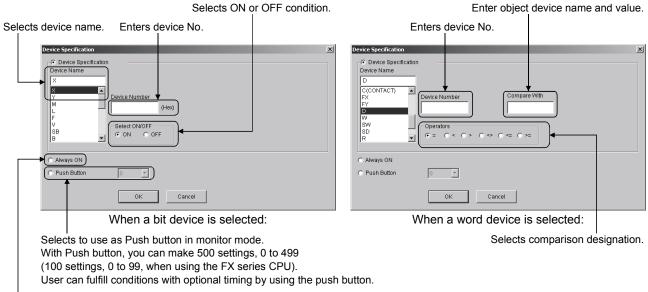

Selects when "Normally ON" is set.

#### POINT

Index representation (eg. D0Z0), representation of a word device in bits form (eg. D0,0), and sets of bits device representation (eg. K4X0) are not allowed in the Condition area.

#### 3) Timing Chart Format

• Edit-Timimg Chart Format button

Click this button: The timing chart format input screen will appear. Refer to Section 5.5 for operation of screen/

Telef to Section 3.5 for operation of a

Continuing

When timing set by timing chart input is to be executed continuously, apply check mark  $\bigvee$  to check box.

#### 4) Setting

Designates enable or disable for each setting.

Apply a check mark  $\bigvee$  to enable the setting.

## 5.5 Operation of Timing Chart Format Input Screen

This section describes operation of timing chart format input screen.

## 5.5.1 Operation procedure of timing chart format input screen

The operation procedure of timing chart format input screen is indicated below.

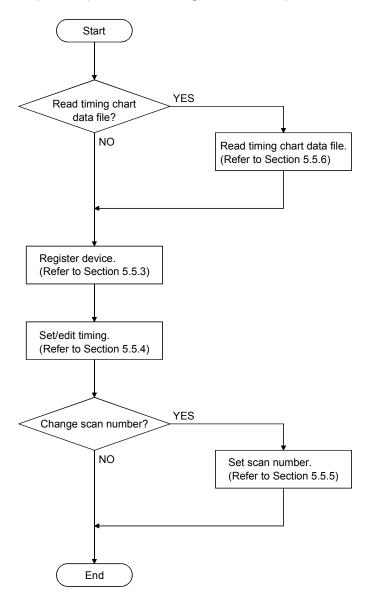

5 - 10 5 - 10

# 5.5.2 Configuration of timing chart format input screen

Configuration of timing chart format input screen is described below.

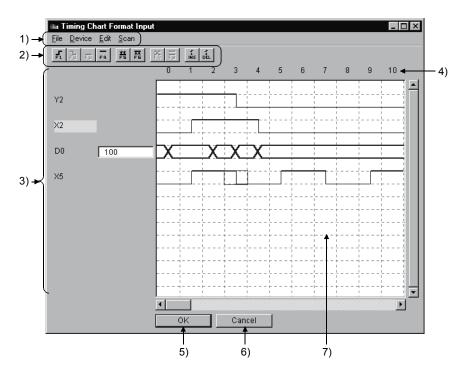

## 1) Menu bar

Name of menu, which can be used in timing chart format input screen, is displayed.

When menu has been selected, drop-down menu will be displayed and various functions from this menu can be used.

#### 2) Tool bar

From functions assigned by menu bar, those most frequently used will be displayed with buttons.

#### 3) Device name/device value

Bit device: When timing at cursor position is ON, device name lights (Yellow). Word device: Device value, with the timing at cursor position, will be displayed in the text box on the right of device name.

5 - 11 5 - 11

#### **POINT**

(1) Buffer register and extension file register are displayed as shown below.

<Buffer register >

The first I/O number of a special function module

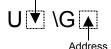

When first I/O No. is 4, and address is K30, "U4\G30" will be displayed.

<Extension file register>

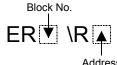

When block No. is 2, and address is K30, "ER2\R30" will be displayed.

(2) When a word device is designated as a 32-bit integer, (D) is added to the device name.

Example: D0(D), W6(D)

#### 4) Scan number

Shows scan number of timing.

When scan number is set by selecting [Scan] - [Scan setting], disabled scans will be displayed with shading.

When applying check mark to "Keep" on the right of Edit-Timimg Chart Format

button, the enabled scans can be repeated while the condition is being fulfilled.

Example: For continuation with 6 scans designated:

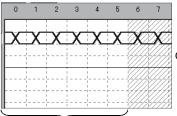

Only 6 scans from 0 to 5 are enabled.

Scans 0 to 5 will be executed repeatedly while the condition is being fulfilled.

# 5) OK button

Defines settings and exits from this screen.

# 6) Cancel button

Cancels settings and exits from this screen.

#### 7) Status

Displays state of timing chart being set.

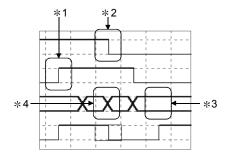

- \*1: Shows that object device was turned ON from OFF.
- \*2: Shows that object device was turned OFF from ON.
- \*3: Shows that object device remains unchanged.
- \*4: Shows that object device has changed.

5 - 12 5 - 12

# 5.5.3 Entering/Deleting device

(1) Entering device to be simulated [Purpose]

To enter device for setting timing.

# [Operation procedure]

(a) Select [Device] - [Enter Device].

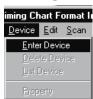

(b) Dialog shown below will appear. After setting each item, click Enter button.

A maximum of 16 devices can be entered.

[Bit device selected]

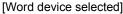

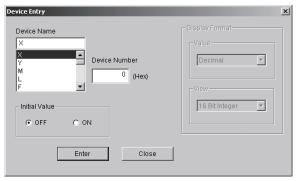

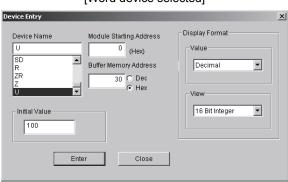

| Item                                                                                                  | Contents                                                                                                    |  |  |  |
|----------------------------------------------------------------------------------------------------|----------------------------------------------------------------------------------------------------|--|--|--|
| Device name                                                                                           | Selects name of device to be entered.                                                                                                    |  |  |  |
| Device No.                                                                                            | Enters device No.                                                                                                    |  |  |  |
| Unit initial address                                                                                  | Displayed when "U" is selected with device name. Enter the higher two digits when initial I/O No. is expressed in three digits.  Example: In case of X/YIF0, enter "IF".                                                                    |  |  |  |
| Sets initial value.  Initial value  For a bit device, select ON/OFF.  For a word device, enter value. |                                                                                                    |  |  |  |
| Displayed format                                                                                      | Sets display format of word device to be displayed.  Both decimal and hexadecimal numbers can be set.  Display can be selected from 16 Bit integers, 32 Bit integers, real numbers (single precision), and real numbers (double precision). |  |  |  |
| Enter button                                                                                          | Enters device.                                                                                                    |  |  |  |
| Close button                                                                                          | Closes this screen.                                                                                                    |  |  |  |

5 - 13 5 - 13

# (2) Deleting entered device

# [Purpose]

To delete entered device.

# [Operation procedure]

(a) Select device to be deleted.

Deleting Y1F is described here, as example.

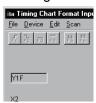

(b) Select [Device] - [Delete Device].

Device has been deleted.

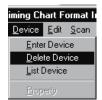

5 - 14 5 - 14

# 5.5.4 Setting/Editing timing

This section describes setting and editing method of timing.

# (1) Setting the timing of bit device

Timing of bit device can be set following the procedure shown below. Move cursor to the timing to be set and operate using any tool button, menu or short-cut key.

| Operation                                   | Tool<br>button  | Menu                                                                                                    | Short-cut<br>key | Timing   |
|---------------------------------------------|-----------------|----------------------------------------------------------------------------------------------------|------------------|----------|
| To turn ON designated timing                | F.              | [Edit] - [Bit Device] - [Device ON]     Right-click, then [Device ON]     (Also can be done by double-clicking cursor position.) | F1               |          |
| To turn OFF designated timing               | <b>7</b>        | [Edit] - [Bit Device] - [Device OFF]     Right-click, then [Device OFF]     (Also possible to double-click cursor position.)     | F2               | +        |
| To turn OFF until next ON timing            | FS              | [Edit] - [Bit Device] - [Progressive OFF].     Right-click, then [Progressive OFF].                                              | F3               | +        |
| To turn ON until next OFF timing            | <b>-</b>        | [Edit] - [Bit Device] - [Progressive ON].     Right-click, then [Progressive ON].                                                | F4               |          |
| To turn OFF designated timing and all later | **<br>F5        | • [Edit] - [Bit Device] - [All OFF]. • Right-click, then [All OFF].                                                              | F5               | +<br>-   |
| To turn ON designated timing and all later  | <b>本本</b><br>F6 | • [Edit] - [Bit Device] - [All ON]. • Right-click, then [All ON].                                                                | F6               | <b>—</b> |
| To insert timing                            | INS             | [Edit] - [Insert]     Right-click, then [Insert].                                                                                | Insert           |          |
| To delete timing                            | DEL             | [Edit] - [Delete]     Right-click, then [Delete].                                                                                | Delete           |          |

shows cursor position.

5 - 15 5 - 15

# (a) Setting ON/OFF period

# [Purpose]

To set ON/OFF continuously, with optional period after designated timing.

# [Operation procedure]

1) Select initial bit device timing.

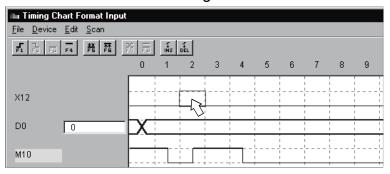

- 2) Operate either of operations shown below.
  - Select [Edit] [Wizard] menu.
  - Right-click, select [Wizard] menu.
- 3) Bit device setting wizard screen will appear. Enter scan number and click OK button.

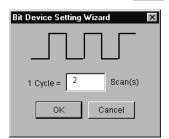

4) Bit device ON/OFF has been set periodically.

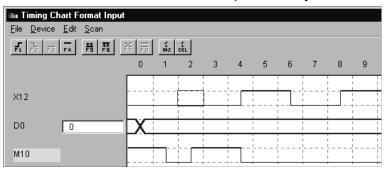

5 - 16 5 - 16

- (2) Setting the timing of word device
  - (a) Changing the designated timing value

# [Purpose]

To change the timing value of designated word device.

## [Operation procedure]

1) Select timing of word device to be changed.

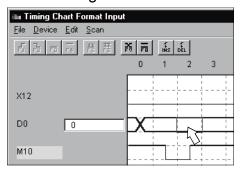

- 2) Operate any one of the following operations:
  - Select [Edit] [Word Device] [Change] menu.
  - Right-click, then select [Change] menu.
  - · Click 👅 .
  - Enter "F7" key.
  - · Double-click designated timing.
- 3) Word device setting wizard screen will appear: Set each item and click OK button.

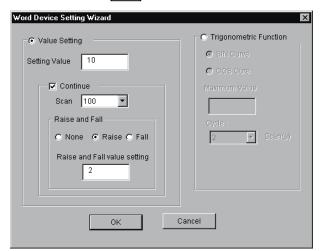

5 - 17 5 - 17

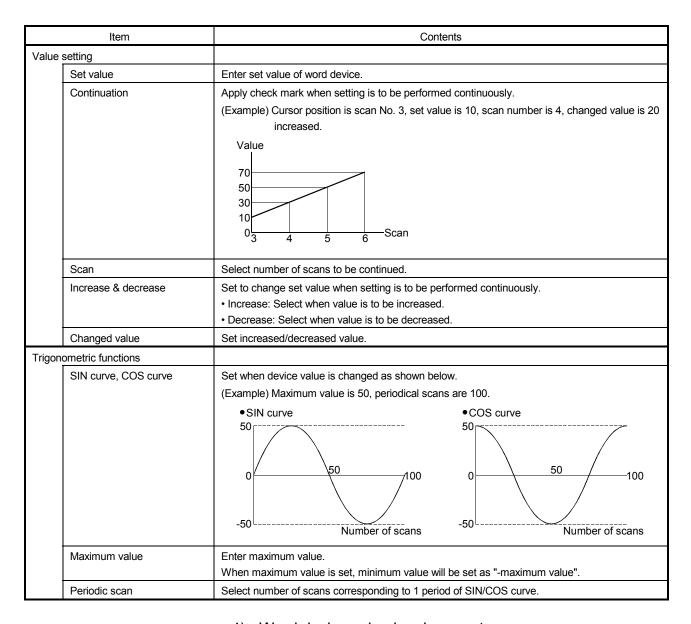

#### 4) Word device value has been set.

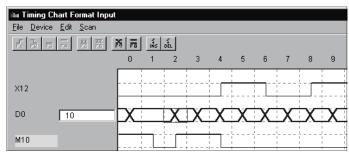

5 - 18 5 - 18

# (b) Fixing unchanged designated timing value [Purpose]

To make certain word device value of designated timing is not changed.

## [Operation procedure]

1) Select word device timing that is not to be changed.

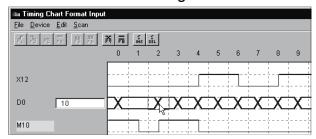

- 2) Operate any one of following operations:
  - Select [Edit] [Word Device] [No change] menu.
  - Right-click, then select [No change] menu.
  - Click
  - Enter "F8" key.

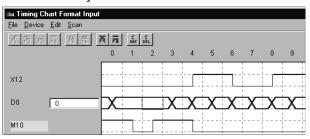

Mark of scan No.2 has been changed.

#### (c) Inserting timing

#### [Purpose]

Insert the timing before designated timing.

Timing is inserted to the left side of cursor position.

#### [Operation procedure]

1) Select the timing at the right side of the position where timing is to be inserted.

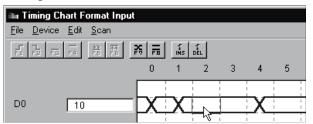

5 - 19 5 - 19

- 2) Operate any one of the following operations.
  - Select [Edit] [Insert] menu.
  - Right-click, then select [Insert] menu.
  - Click Ins
  - Enter "Insert" key.

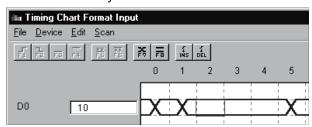

After timing has been inserted, timing will shift to the right.

# (d) Deleting the timing

#### [Purpose]

To delete designated timing.

# [Operation procedure]

1) Select timing of the position to be deleted.

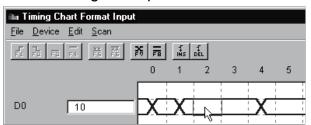

- 2) Operate any one of the following operations:
  - Select [Edit] [Delete] menu.
  - Right-click, then select [Delete] menu.
  - Click 률
  - Enter "Delete" key.

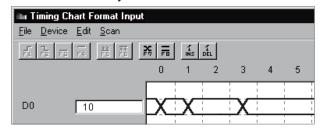

After timing is deleted, timing will shift to the left.

5 - 20 5 - 20

# 5.5.5 Setting scan number of timing chart

## [Purpose]

To set scan number of timing input from external device.

## [Operation procedure]

(1) Select [Scan] - [Scan Setting].

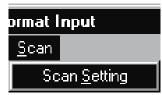

(2) Scan number setting screen will appear: Enter scan number.

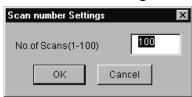

#### (Example)

When Scan number is set to 5, and timing chart is set to "Keep", scanning from 0 to 4 will be repeated as long as the condition is fulfilled.

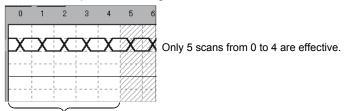

Scanning from 0 to 4 will be repeated as long as the condition is fulfilled.

5 - 21 5 - 21

# 5.5.6 Other operations

# Reading data saved using timing chart of device memory monitor [Purpose]

To read and use timing chart data file (\*.DAT) saved with timing chart. When the file is read, device and timing will be automatically registered. It is not necessary to re-enter them.

#### [Operation procedure]

Select [File] - [Open File].

#### [Setting screen]

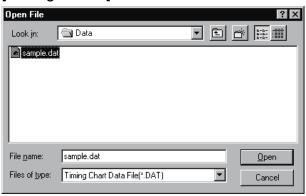

Designate optional file with "Look in", click file to be opened and click Open button.

### **POINT**

Device points that can be read with timing chart data file
 The timing chart data which can be saved with the timing chart function is for 16 points from the point which is registered on the screen.

Therefore, when creating timing chart data, move the data within 16 points from the point which is registered on the screen beforehand, then save the data.

The number of scan times which are read with timing chart data file
 0 to 99 scans are validated in a timing chart format edit screen chart of I/O system setting.

When after 100 scan chart data exist in timing chart data file which is created with the timing chart function scans after 100 scans will be deleted.

## (2) Returning to original state before operation

### [Purpose]

To return to previous state before last operation performed. Only the operation immediately before can be regained.

# [Operation procedure]

Select [Edit] - [Undo].

5 - 22 5 - 22

## (3) Displaying registered device list

Select [Device] - [List Device]. Registered device list will be displayed.

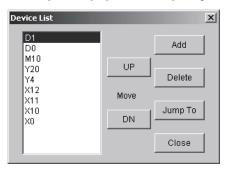

- Click Add button. Device registration dialog will be displayed. Refer to Section 5.5.3 (1) for details.
- By clicking Delete button, the device is deleted from object of monitoring.
   Two or more devices can be deleted by using "Shift key + Select" or "Ctrl key + Select".
- By clicking Jump To button, display of timing chart format input screen jumps to device being selected.
- By clicking UP / Down button, device being selected moves up or down.
- Selecting Two or more devices
   (Two or more devices cannot be selected and moved simultaneously.)

#### (4) Changing display format of word device

Select [Word Device]. Then select [Device] - [Property]. Dialog shown below will appear: Display format can be changed.

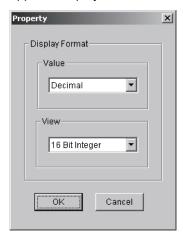

Value
 Selects decimal or hexadecimal number display.

View
 Selects 16 Bit, 32 Bit, real number (single precision) or real number (double precision).

5 - 23 5 - 23

- (5) Exchanging device display position

  Display position of device can be exchanged by drag & Drop.
  - (a) Drag the device name in the timing chart format input screen. Dotted line frame will appear during dragging.

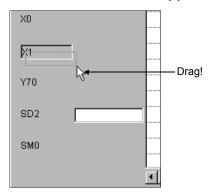

(b) Superimpose dotted line frame on the device name to be exchanged. Device name can now be exchanged.

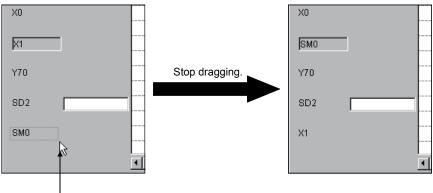

Superimpose dotted line frame.

5 - 24 5 - 24

# 5.6 Setting by Entering Device Value

This section describes I/O system setting by entering device value.

# [Operation procedure]

- (1) Select [Start] [I/O System Settings] from initial screen.
- (2) Double-click column of number to which device value is to be set.

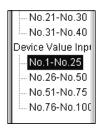

# [Setting screen]

Perform setting in I/O system setting dialog box as shown below.

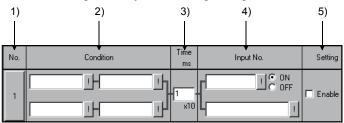

### [Description of items]

#### 1) No.

Number of settings in I/O system setting dialog box.

Maximum 100 settings can be chosen.

Once the set No. has been clicked, it can be cut, copied or pasted.

#### 2) Condition

Since the conditions are the same as those when timing chart is used, refer to Section 5.4 2).

#### Timer

Sets the time from the point when designated condition is fulfilled until the input is issued. Enter the time in 10 ms units. The setting range is 1 to 1000 (×10 ms).

#### Input No.

Designates the bit device which is turned ON/OFF once designated condition has been fulfilled. Also designates word device whose value is to be changed.

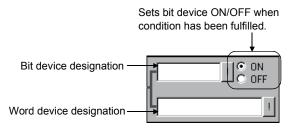

5 - 25 5 - 25

• Input method (Direct input)

Independent device designation.... Designates non-consecutive devices,

separated by commas (,).

(Example: D0=10,D2=20,D3=50)

Consecutive device designation.... Designates the first and last of a series of

(bit device only)

consecutive devices, separated by a hyphen

(-).

(Example: X0-100)

Mixed device designation ...... Designates a mixture of independent and

(bit device only) consecutive devices.

(Example: X0, X2, M10-20)

Input method (using dialog box)

Click | | button and enter device name and device No., etc.

Refer to Appendix 3.2 for devices that can be entered in the input No. area.

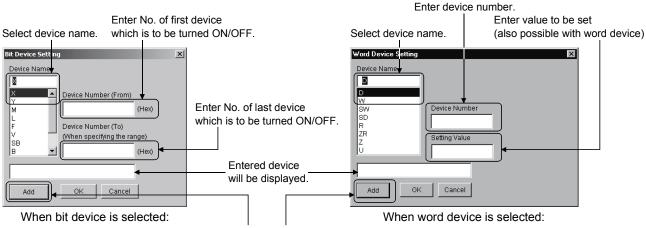

Device is registered by clicking here.

#### 5) Setting

Designates whether each setting is to be enabled or disabled. Apply check mark  $\boxed{}$  to check box for the setting to be enabled.

#### **POINT**

Set the device point that can be executed (valid setting) at a time to 25000 point or less, for device value input on I/O system setting dialog box.

The following error message displays if "Execute I/O System Settings" is executed when the device point exceeds 25001 points.

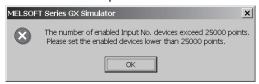

The cursor moves to 25001<sup>st</sup> point device setting area where "Enable" is set on "Edit/monitor" screen.

5 - 26 5 - 26

# 5.7 Starting/Stopping the Simulation

Refer to "Section 10.3 Using I/O System Settings for Debugging" for example of simulation.

#### (1) Starting the simulation

# [Purpose]

To start simulation with contents in I/O system settings.

#### [Operation procedure]

(a) Select [File] - [Open] to open I/O system setting file (\*.IOS). Refer to Section 5.8.1 for details of operation.

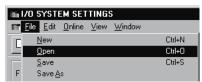

(b) Select [File] - [Execute I/O System Settings].

(Yellow) can also be clicked instead of above.

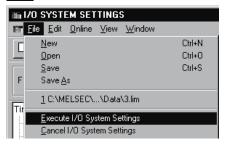

(c) Dialog box for confirmation will appear: Click OK button.

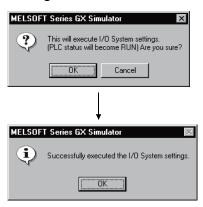

#### **POINT**

After changing I/O system setting of a file being opened, the file can automatically be saved by executing the I/O system settings.

If I/O system setting file is not to be saved, save the file under a different file name and execute I/O system settings.

5 - 27 5 - 27

(d) When A series/QnA series/Q series CPU is used, execution state will automatically change from STOP to RUN mode, and simulation will start.

When FX series CPU is used, simulation is started by switching the setting in the initial screen from STOP to RUN.

When GX Developer is SW2D5—GPPW-E or later
 After the GX Simulator is started, the set I/O system settings will remain
 enabled until they are deleted or the GX Simulator is quit.
 To use the same I/O system settings when the GX Simulator is restarted,
 read the I/O system setting data from the saved file, and then execute the
 I/O system setting again.

#### **POINT**

For FX series CPU: If settings are made in RUN status, the status must be switched to STOP once before returning to RUN, to enable the new settings.

(2) Stopping the simulation

#### [Purpose]

To stop the I/O system setting operation currently being executed.

# [Operation procedure]

(a) Select [File] - [Cancel I/O System Settings].

Also (White) can be clicked instead of above.

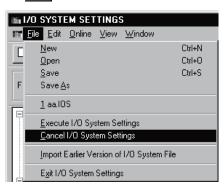

#### **POINT**

When I/O System Settings are not being executed, the I/O system setting LED on the initial screen will turn off.

5 - 28 5 - 28

# 5.8 Other Operations

# 5.8.1 Operating the file

# (1) Creating a new file

## [Purpose]

To create a new file (\*.IOS) to be used for I/O system settings.

## [Operation procedure]

Select [File] - [New].

Also Can be clicked instead of above.

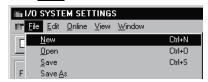

# (2) Opening saved file

## [Purpose]

To open an I/O system setting file (\*.IOS) which has been saved.

## [Operation procedure]

Select [File] - [Open].

Also | can be clicked instead of above.

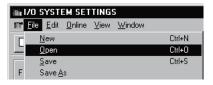

#### [Setting screen]

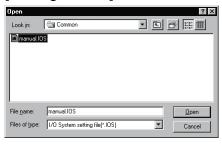

Designate optional holder with "Look in", click the file to be opened, then click Open button.

5 - 29 5 - 29

## (3) Saving the file

## [Purpose]

To over-write and save the I/O system setting file (\*.IOS) being opened.

#### [Operation procedure]

Select [File] - [Save].

can also be clicked instead of above.

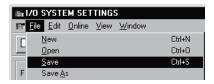

If file being opened has not been saved, "Save As" dialog will be displayed: Save with optional name entered. Refer to (4) for details.

#### (4) Saving with new name

#### [Purpose]

To save I/O system setting file (\*.IOS) that is being opened with new name entered.

#### [Operation procedure]

Select [File] - [Save As].

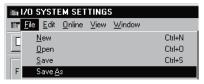

#### [Setting screen]

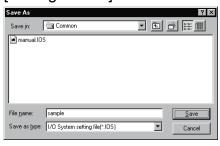

Designate optional folder with "Save in", and enter file name to be saved in "File name".

If setting is to be over-written on existing file, select the file to be saved by clicking: Then click Save button.

5 - 30 5 - 30

# 5.8.2 Cutting, copying and pasting all settings in the set No.

(1) Cutting and copying the selected set No.

# [Purpose]

To cut and copy selected set No. and save on clipboard.

### [Operation procedure]

(a) Select the set No. to be cut/copied by clicking.

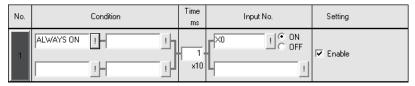

- (b) For cutting, select [Edit] [Cut].
  - can also be clicked instead of above.

For copying, select [Edit] - [Copy].

can also be clicked instead of above.

(2) Pasting the cut/copied set No.

#### [Purpose]

To paste cut/copied set No. to optional position.

# [Operation procedure]

(a) Select the set No. to be pasted by clicking.

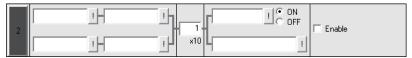

- (b) Select [Edit] [Paste].
  - can also be clicked instead of above.
- (c) Cut/copied set No. has been pasted.

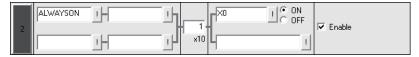

# POINT

The set No. copied or cut by device value input cannot be pasted by timing chart input.

In addition, the set No. copied or cut by timing chart input cannot be pasted by device value input, either.

5 - 31 5 - 31

# 5.8.3 Batch-enabling/disabling settings

### (1) Batch-enabling settings

# [Purpose]

To enable all set Nos. whose conditions and timing chart formats (or input Nos.) have both been set.

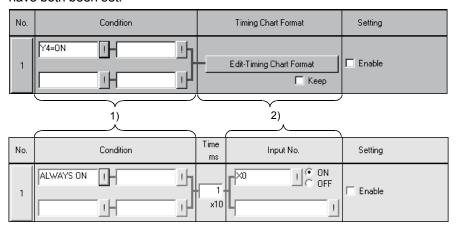

#### [Operation procedure]

Choose [Edit] - [Enable/Disable Settings] - [Enable All].

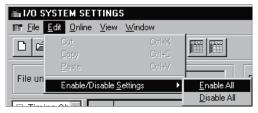

### (2) Batch-disabling settings

#### [Purpose]

To disable all settings.

### [Operation procedure]

Choose [Edit] - [Enable/Disable Settings] - [Disable All].

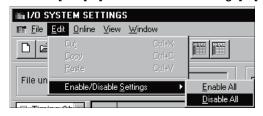

5 - 32 5 - 32

# 5.8.4 Executing monitoring

# (1) Starting monitoring

## [Purpose]

To start monitoring a device on the I/O system settings screen.

### [Operation procedure]

(a) Select [Online] - [Monitor mode].

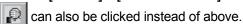

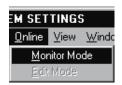

## (b) Monitoring will start.

Refer to (3) for details of operation on the screen during monitoring.

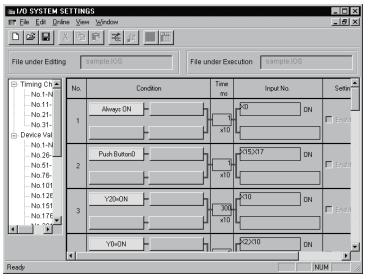

### (2) Stopping monitoring

#### [Purpose]

To stop monitoring with I/O system setting screen.

#### [Operation procedure]

Select [Online] - [Edit mode].

can also be clicked instead of above.

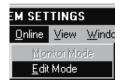

5 - 33 5 - 33

## (3) Screen during monitoring

When monitoring is started, I/O system settings screen will appear as shown below:

Area displayed in yellow is effective.

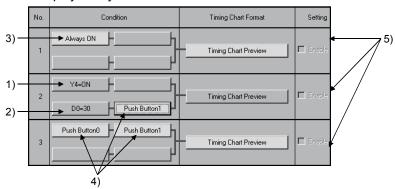

#### 1) Bit device

The status of displayed bit device can be inverted by clicking. As shown on the screen, when "Y4=ON" is indicated, yellow display will show ON status.

If "Y4=OFF" is indicated, yellow display will show OFF status.

#### 2) Word device

Following dialog box is displayed by clicking: Displayed value can be changed.

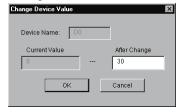

#### 3) Normally ON

Since ON is normally set, nothing changes even if clicked.

#### 4) Push button

Push button state is inverted by clicking.

If there are push buttons with the same number, all buttons are linked for operation.

# 5) Timing chart preview button

Timing chart format input screen is displayed by clicking and the set contents can be confirmed.

However, the contents of this displayed screen cannot be edited.

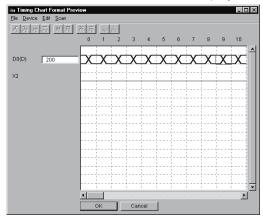

5 - 34 5 - 34

# 5.8.5 Reading I/O system setting file for SW5 or earlier versions

# [Purpose]

To read I/O system setting file for SW2D5\_-LLT-E to SW5D5C-LLT-E.

## [Operation procedure]

Select [File] - [Import Earlier Version of I/O System File].

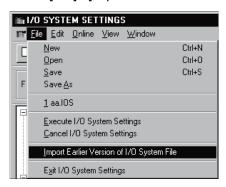

# [Setting screen]

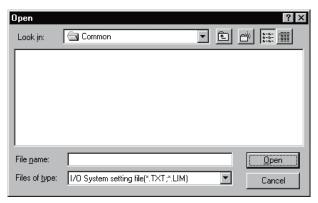

Specify any folder in "Look in", click the file to be opened (\*.TXT, \*.LIM), and then click the Open button.

#### POINT

When reading a SW5D5 format file, specify a LIM file (\*.LIM).

5 - 35 5 - 35

# 6. COMMUNICATION WITH EXTERNAL DEVICE - SERIAL COMMUNICATION FUNCTION

The serial communication function allows you to easily check whether the frame (A-compatible 1C frame, QnA-compatible 3C/4C frame) used for access from an external device to the PLC CPU via a serial communication module (computer link module) is in a correct message format or not.

Since this function also enables devices to be accessed, you can check/change device contents easily on an external device.

Conventionally, the serial communication module (computer link module) was actually connected with the external device to check operation. Using this function, however, you can easily check the message format and device contents between GX Simulator and external device.

#### <Conventional debugging>

Debugging was performed with the external device connected with the serial communication module (computer link module) actually.

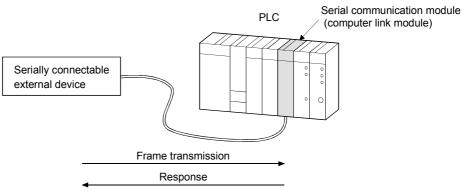

## <Debugging using GX Simulator>

Since GX Simulator responds to the frame sent from the external device, the external device need not be connected to the serial communication module (computer link module) actually.

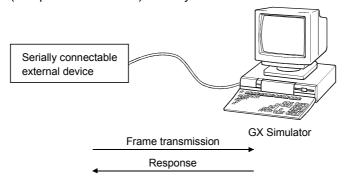

#### **POINT**

The serial communication function does not support the serial communication module's no-procedure protocol created by sequence programming.

# 6.1 Operation Procedures for Serial Communication Function

The following are the operation procedures for the serial communication function.

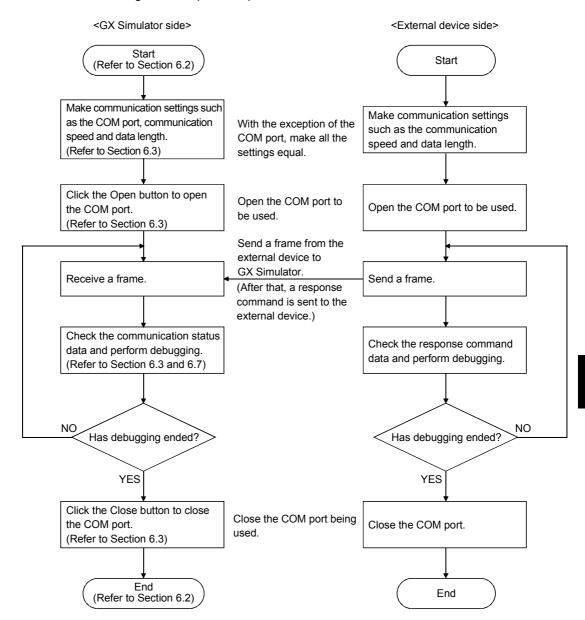

# 6.2 Starting/Ending the Serial Communication Function

# (1) Starting the serial communication function [Purpose]

To start the serial communication function.

# [Operation procedure]

Choose [Start] - [Serial Communication Function] on the initial screen.

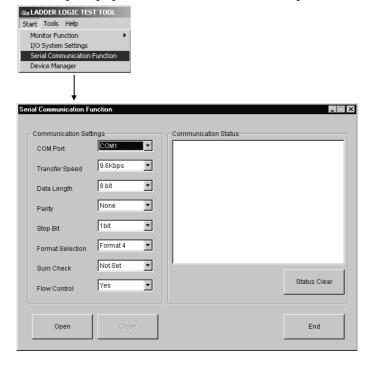

# (2) Ending the serial communication function [Purpose]

To end the serial communication function.

## [Operation procedure]

Click the End button on the Serial Communication Function screen.

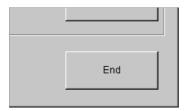

# 6.3 Layout of the Serial Communication Function Screen

This section describes the layout of the Serial Communication Function screen that opens when you click [Start] - [Serial Communication Function].

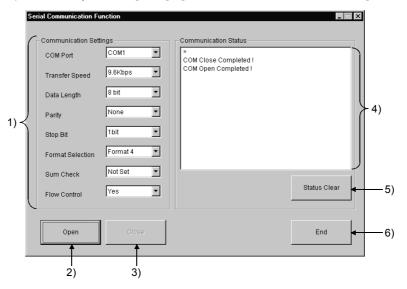

 Set the GX Simulator side environment for communication with the external device.

With the exception of the COM port, make all settings equal to those of the external device side.

| Item             | Description                                       |  |  |  |
|------------------|---------------------------------------------------|--|--|--|
| COM Port         | Choose the COM port to be used.                   |  |  |  |
| Transfer Speed   | Choose the transfer speed.                        |  |  |  |
| Data Length      | Choose the data length.                           |  |  |  |
| Parity           | Choose the parity.                                |  |  |  |
| Stop Bit         | Choose the stop bit.                              |  |  |  |
| Format Selection | Choose the frame format.                          |  |  |  |
|                  | GX Simulator supports only the following formats. |  |  |  |
|                  | A-compatible 1C frame format 3, format 4          |  |  |  |
|                  | QnA-compatible 3C frame format 3, format 4        |  |  |  |
|                  | QnA-compatible 4C frame format 3, format 4        |  |  |  |
| Sum Check        | Choose whether to make sum check or not.          |  |  |  |
| Flow Control     | Choose whether to exercise flow control or not.   |  |  |  |
|                  | The flow control exercised is RS/CS control.      |  |  |  |

# 2) Open button

Used to open the COM port as set in the communication settings.

Open the COM port first before starting communication with the external device.

3) Close button

Used to close the opened COM port.

4) Communication Status

Displays the communication result. Refer to Section 6.7 for details.

5) Status Clear button

Used to clear the communication status.

6) End button

Used to clear the communication status.

# 6.4 Transmission Specifications

The following are the transmission specifications of the serial communication function.

# (1) Transmission specifications

| Specifications       |                            | PLC Series                                                       |                                                                                                    |  |
|----------------------|----------------------------|------------------------------------------------------------------|----------------------------------------------------------------------------------------------------|--|
| Item                 |                            | A series CPU/<br>Q series CPU (A mode)/<br>motion controller     | QnA series CPU/<br>Q series CPU (Q mode)                                                                                                    |  |
| Communication        | n system                   | Half duplex communication                                        |                                                                                                    |  |
| Synchronization      | n system                   | Asynchron                                                        | ous system                                                                                                    |  |
| Transmission s       | peed                       | 9.6k                                                             | kbps                                                                                                    |  |
| Compatible frames    |                            | A-compatible 1C frame format 3<br>A-compatible 1C frame format 4 | QnA-compatible 3C frame format 3<br>QnA-compatible 3C frame format 4<br>QnA-compatible 4C frame format 3<br>QnA-compatible 4C frame format 4 |  |
| Usable comma         | nds                        | Refer to Section 6.6.                                            |                                                                                                    |  |
|                      | DTR/DSR (ER/DR) control    | Compatible                                                       |                                                                                                    |  |
| T                    | RS/CS (RTS/CTS) control    | Selectable                                                       |                                                                                                    |  |
| Transmission control | CD signal control          | Disabled                                                         |                                                                                                    |  |
| COTILIOI             | DC1/DC3 (Xon/Xoff) control | Disa                                                             | bled                                                                                                    |  |
|                      | DC2/DC4 control            | Disabled                                                         |                                                                                                    |  |
| Connection target    |                            | All handled as host                                              |                                                                                                    |  |

#### POINT

When the PLC series is the FX series CPU, the serial communication function is unavailable.

#### (2) Cable wiring

Connect the external device and GX Simulator with the cable wired as shown below.

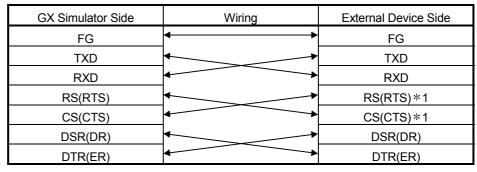

\*1: Needed for flow control only

## 6.5 Usable Frames

This section describes the frames usable with the serial communication function.

#### (1) Usable frames

The following frames are usable.

The message format sent from the external device is analyzed to judge the frame automatically.

(Example: When the PLC series is the A series CPU, the A-compatible 1C frame format 3 and A-compatible 1C frame format 4 are judged automatically. However, the QnA-compatible 3C/4C frame is unusable.)

| PLC Series Frame                 | A series CPU/<br>Q series CPU (A Mode)/<br>Motion Controller | QnA series/<br>Q series CPU (Q Mode) | FX series CPU |
|----------------------------------|--------------------------------------------------------------|--------------------------------------|---------------|
| A-compatible 1C frame format 3   | 0                                                            | ×                                    | ×             |
| A-compatible 1C frame format 4   | 0                                                            | ×                                    | ×             |
| QnA-compatible 3C frame format 3 | ×                                                            | 0                                    | ×             |
| QnA-compatible 3C frame format 4 | ×                                                            | 0                                    | ×             |
| QnA-compatible 4C frame format 3 | ×                                                            | 0                                    | ×             |
| QnA-compatible 4C frame format 4 | ×                                                            | 0                                    | ×             |

 $\bigcirc$ : Usable,  $\times$ : Unusable

Refer to the following manuals for details of the frames.

- Computer Link Module (Com.link func./Print.func.) User's Manual ..SH-3511
- Q Corresponding MELSEC Communication Protocol
   Reference Manual......SH-080008

#### (2) Devices usable with the frames

The following frames are usable.

|                                                 | Device Ty                                                     | уре                               | Domodo                                                                                                    |  |
|-------------------------------------------------|---------------------------------------------------------------|-----------------------------------|----------------------------------------------------------------------------------------------------|--|
|                                                 | Bit devices                                                   | Word devices                      | Remarks                                                                                                    |  |
| A-compatible<br>1C frame                        | X, Y, M, L, S, B, F, M, TS, TC, C, S, CC, Special M           | TN, CN, D, W, R, D, Special D     | For extended registers, access can always be made to a maximum of 64 blocks regardless of the CPU.  Note that the capacity depends on the parameter setting. |  |
| QnA-compatible 3C frame QnA-compatible 4C frame | X ,Y, M, L, F, V, B, TS,<br>TC, SS, SC, CS, CC, SB,<br>DX, DY | D, W, TN, SN,<br>CN, SW, Z, R, ZR | DX/DY is similar to X/Y.                                                                                                    |  |

## 6.6 Command Lists

This section explains the commands of the frames supported by GX Simulator. Refer to the following manuals for details of the commands.

Refer to the following manuals for details of the frames.

- Computer Link Module (Com.link func./Print.func.) User's Manual ..SH-3511
- Serial Communication Module User's Manual......IB-66612

# 6.6.1 Usable A-compatible 1C frame commands

The following are the A-compatible 1C frame commands usable with GX Simulator.

| Function               |                           | Com          | Command     |                      |           |
|------------------------|---------------------------|--------------|-------------|----------------------|-----------|
| Function               |                           |              | Symbol      | ASCII code           | of Points |
|                        |                           | Bit unit     | BR<br>JR *2 | 42н, 52н<br>4Ан, 52н | 256 bits  |
|                        | Batch read                | \\\ - ==     | WR          | 57н, 52н             | 32 words  |
|                        |                           | Word unit    | QR *2       | 51н, 52н             | 64 words  |
|                        |                           | Bit unit     | BW<br>JW *2 | 42н, 57н<br>4Ан, 57н | 160 bits  |
|                        | Batch write               |              | WW          | 57н, 57н             | 10 words  |
|                        |                           | Word unit    | QW *2       | 51н, 57н             | 64 words  |
|                        | Test                      | Bit unit     | BT<br>JT *2 | 42н, 54н<br>4Ан, 54н | 20 bits   |
| Device memory          | (Random write)            | VA/ 1        | WT          | 57н, 54н             | 10 words  |
|                        |                           | Word unit    | QT *2       | 51н, 54н             | 10 words  |
|                        | Monitor data registration | Bit unit *1  | BM<br>JM *2 | 42н, 4Dн<br>4Ан, 4Dн | 40 bits   |
|                        |                           | Word unit *1 | WM          | 57н, 4Dн             | 20 words  |
|                        |                           |              | QM *2       | 51н, 4Dн             | 20 words  |
|                        | Monitor                   | Bit unit     | MB<br>MJ *2 | 4Dн, 42н<br>4Dн, 4Ан |           |
|                        |                           | Word unit    | MN<br>MQ *2 | 4Dн, 4Eн<br>4Dн, 51н |           |
|                        | Batch read                |              | ER          | 45н, 52н             | 64 words  |
|                        | Batch write               |              | EW          | 45н, 57н             | 64 words  |
| Extended file register | Test (Random write)       |              | ET          | 45н, 54н             | 10 words  |
| Ç                      | Monitor data registration |              | EM          | 45н, 4Dн             | 20 words  |
|                        | Monitor Word unit         |              | ME          | 4Dн, 45н             |           |
| Intelligent function   | Batch read                |              | TR          | 54н, 52н             | 128 bytes |
| module                 | Batch write               |              | TW          | 54н, 57н             | 128 bytes |
| Loopback test          |                           |              | TT          | 54н, 54н             |           |
| Remote operation       | Remote RUN                |              | RR          | 52н, 52н             |           |
| remote operation       | Remote STOP               |              | RS          | 52н, 53н             |           |

<sup>\*1:</sup> When the AnNCPU is used, the number of used points is calculated as twice larger if device X is used in bit unit monitor data registration (BM) or word unit monitor data registration (WM).

For device X, therefore, the number of usable points is halved.

<sup>\*2:</sup> Not supported when the AnNCPU is used.

# 6.6.2 Usable QnA-compatible 3C/4C frame commands

The following are the QnA-compatible 3C/4C frame commands usable with GX Simulator.

| Function             |                            |             | Command (Sub command) | Max. Number of Points |                          |
|----------------------|----------------------------|-------------|-----------------------|-----------------------|--------------------------|
|                      |                            |             |                       | QnA series CPU        | Q series CPU<br>(Q mode) |
|                      | Batch read                 | Bit unit    | 0401(00 □ 1)          | 3952 bits             | 7904 bits                |
|                      |                            | Word unit   | 0404(00 🗆 0)          | 480 words             | 960 words                |
|                      |                            | vvoid unit  | 0401(00 □ 0)          | 480 words             | 960 words                |
|                      |                            | Bit unit    | 1401(00 🗆 1)          | 3952 bits             | 7904 bits                |
|                      | Batch write                | Word unit   | 1401(00 □ 0)          | 480 words             | 960 words                |
|                      |                            | vvora uriit | 1401(00🗆 0)           | 480 words             | 960 words                |
|                      | Random read                | Word unit   | 0403(00 □ 0)          | 96 words              | 192 words                |
| Davisa maman         | Random read                | vvora uriit | 0403(00 🗆 0)          | 96 words              | 192 words                |
| Device memory        | Test<br>(Random write)     | Bit unit    | 1402(00 □ 1)          | 94 bits               | 188 bits                 |
|                      |                            | Word unit   | 1402(00 □ 0)          | 96 words              | 192 words                |
|                      |                            |             |                       | 96 words              | 192 words                |
|                      | Monitor data registration  | Word unit   | 0801(00 🗆 0)          | 96 words              | 192 words                |
|                      |                            |             |                       | 96 words              | 192 words                |
|                      | Monitor                    | Word unit   | 0802(0000)            |                       |                          |
|                      | Multiple block batch read  | Word unit   | 0406(00 □ 0)          |                       | 960 words                |
|                      | Multiple block batch write | Word unit   | 1406(00 □ 0)          | 480 words             |                          |
| Intelligent function | tion Batch read            |             | 0601(0000)            | 960 words             | 1920 words               |
| module               | Batch write                |             | 1601(0000)            | 960 words             | 1920 words               |
|                      | Remote RUN                 |             | 1001(0000)            |                       |                          |
| PLC CPU              | Remote STOP                |             | 1002(0000)            |                       |                          |
|                      | CPU type read *1           |             | 0101(0000)            |                       |                          |
| Loopback test        | Loopback test              |             |                       |                       |                          |

st1: Unusable when the PLC series is the QnA series CPU

# 6.7 Communication Status

The following are the statuses displayed in Communication Status on the Serial Communication Function screen.

Communication Status shows the latest status at top and can display up to 100 communication logs.

| Displayed Status          | Definition                                                                                            |
|---------------------------|----------------------------------------------------------------------------------------------------|
| Can not connect           | A COM opening error occurred.                                                                         |
| (ES***)                   | The status is displayed with the error code that indicates the definition of the error that occurred. |
| COM Open Completed!       | COM opened as set in the communication settings.                                                      |
| COM Close completed!      | COM closed normally.                                                                                  |
| Command Packet            | A command was received from the connection target.                                                    |
| (command character) *1    |                                                                                                    |
| Acknowledge Packet        | A command was sent from the serial communication function to the connection target.                   |
| (command character) *1    |                                                                                                    |
| NAK Send                  | NAK was returned in a response message.                                                               |
|                           | The status is displayed with the error No.                                                            |
| Sum check error           | In communication with sum check made, the sum check code was wrong.                                   |
|                           | No response is given since GX Simulator side cannot recognize the frame format.                       |
| Unsupported command       | The command not supported was issued.                                                                 |
| received                  | GX Simulator side returns NAK in a response message.                                                  |
| Can not distinguish frame | The frame identification number cannot be recognized. No response is given.                           |
|                           | Check whether the PLC series and used frame are correct.                                              |
| Buffer full error         | response is given.                                                                                    |
|                           | Reduce the total number of data sent from the external device to less than 10000 bytes.               |

 $\ *$  1: The communication command symbol is displayed.

# 6.8 Error Code Lists

This section explains the codes, definitions and corrective actions of errors that may occur during communication.

# 6.8.1 When the A-compatible 1C frame is used

The following table indicates the error codes that may occur when the A-compatible 1C frame is used.

| Error Code<br>(Hexadecimal) | Error Item                               | Error Definition                                                                                                    | Corrective Action                                                                                   |
|-----------------------------|------------------------------------------|----------------------------------------------------------------------------------------------------|----------------------------------------------------------------------------------------------------|
| 02н                         | Sum check error                          | The calculated sum check does not match the sent sum check.                                                                                                    | Reexamine the sum check on the other end device.                                                    |
| 03н                         | Protocol error                           | <ul> <li>The frame format is incorrect.</li> <li>(When the data length is shorter than the header length)</li> <li>Data does not exist in the character part.</li> </ul>                                                                                                    | Restart communication after checking<br>and correcting the message sent by<br>the other end device. |
| 06н                         | Character part error                     | <ul> <li>A non-existing command was specified.</li> <li>The requested number of points exceeded the range permitted for the command.</li> <li>A non-existing device was specified.</li> <li>The command of the AnACPU/AnUCPU was sent to the AnNCPU.</li> <li>The device unusable in the instruction was specified.</li> <li>Monitor read was executed without monitor registration.</li> </ul> | Restart communication after checking<br>and correcting the message sent by<br>the other end device. |
| 07н                         | Character error                          | <ul> <li>Unusable data was received.</li> <li>1. The data outside the range usable with the instruction was received.</li> <li>2. The bit device is not headed by a multiple of 16.</li> </ul>                                                                                                    |                                                                                                    |
| 12н                         | Special function module specifying error | <ul> <li>The specified position is not I/O-<br/>assigned correctly.</li> </ul>                                                                                                    | Make I/O assignment of the specified position.                                                      |

6 - 11 6 - 11

## 6.8.2 When the QnA-compatible 3C/4C is used

The following table indicates the error codes that may occur when the QnA-compatible 3C/4C frame is used.

| Error Code<br>(Hexadecimal) | Error Item                                    | Error Definition                                                                                                    | Corrective Action                                                                                                    |
|-----------------------------|-----------------------------------------------|----------------------------------------------------------------------------------------------------|----------------------------------------------------------------------------------------------------|
| 7140н                       | Request data error                            | <ul> <li>The requested number of points exceeded the range permitted for the command.</li> <li>A word device was specified for the bit unit command.</li> <li>The last device number exceeded the range.</li> <li>Last number of corresponding device ≥ specified starting device number + specified number of points</li> <li>The command size is illegal.</li> <li>The device name is NULL.</li> <li>The number of device points exceeded the maximum.</li> <li>The bit device is not headed by a multiple of 16 in the word unit random read command or multiple block batch read command.</li> </ul> | Restart communication after checking and correcting the message sent by the other end device.                             |
|                             |                                               | Buffer memory read/write was executed<br>with a non-existing module number<br>specified (without I/O assignment).                                                                                                    | Make I/O assignment and access the existing module number.                                                                |
| 7142н                       | Device name error                             | The device that could not be specified was specified in the corresponding command.                                                                                                    | Restart communication after checking and<br>correcting the message sent by the other<br>end device.                       |
| 7144н                       | Monitor registration error                    | A monitor request was made before monitor registration.                                                                                                    | Make a monitor request after registering the device to be monitored.                                                      |
| 7147н                       | Monitor registration point count excess error | The number of points for monitor registration exceeded the range.                                                                                                    | <ul> <li>Restart communication after checking and<br/>correcting the message sent by the other<br/>end device.</li> </ul> |
| 7Е40н                       | Command error                                 | <ul> <li>A non-existing command or sub command was specified.</li> <li>F8 (QnA-compatible 4C frame) was specified as the frame identification number of the QnA-compatible 3C frame, or F9 (QnA-compatible 3C frame) was specified as the frame identification number of the QnA-compatible 4C frame.</li> </ul>                                                                                                    | Restart communication after checking and correcting the message sent by the other end device.                             |
| 7Е43н                       | Device error                                  | A non-existing device was specified.                                                                                                    | <ul> <li>Restart communication after checking and<br/>correcting the message sent by the other<br/>end device.</li> </ul> |
| 7Е4Гн                       | Device point count error                      | The limit of the device point count was exceeded.                                                                                                    | <ul> <li>Restart communication after checking and<br/>correcting the message sent by the other<br/>end device.</li> </ul> |
| 7F20н                       | ASCII-binary conversion error                 | A character unconvertible into binary was used in the command.     The sub command is illegal.                                                                                                    | For communication in ASCII-binary<br>conversion, always send data in an even<br>byte unit.                                |
| 7F23н                       | MC protocol message error                     | After the character part, data (e.g. ETX, CR-LF) does not exist or incorrect data was specified.                                                                                                    | Restart communication after checking and<br>correcting the message sent by the other<br>end device.                       |
| 7F24н                       | Sum check error                               | The calculated sum check does not match<br>the received sum check.                                                                                                    | Reexamine the sum check on the other end device.                                                                          |

## 7. MONITORING, TESTING DEVICE MEMORY - MONITOR FUNCTION

The device memory monitor function and timing chart display function are available as the monitor functions.

- Device memory monitor function
   This function monitors the device memory status stored in GX Simulator or tests a device, e.g. forcibly turn a bit device ON/OFF or changes the current value of a word device.
- Timing chart display function
   This function samples the ON/OFF or values of the host station devices and displays the device status per scan.

## 7.1 Monitoring, Testing the Device Memory

The operation method for monitoring, testing the device memory will be explained below.

This section describes the device batch monitor, buffer memory monitor and entry device monitor functions that are executed from the GX Simulator menu.

The following are the precautions for monitor execution.

#### **POINT**

- (1) After changing the PLC parameter value or other station device setting during monitor, perform the following operation.
  - After changing the PLC parameter value during monitor of the host station, perform PLC write and restart monitor.
  - After changing the other station device setting during monitor of the other station, restart monitor.
- (2) When monitoring the other station devices, only the devices set in the "Other station device setting" can be monitored. The monitor range is only the preset number of consecutive points.
- (3) Transfer Setup cannot be made during monitor.

#### 7

## 7.1.1 Operation Procedure of Monitoring Device Memory

Operation procedure of monitoring device memory is shown below:

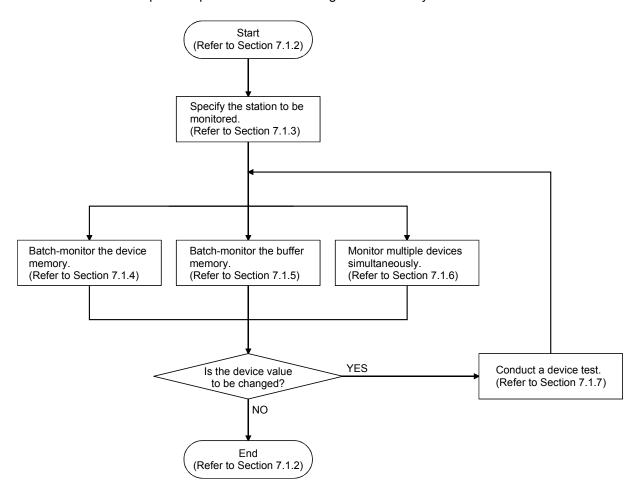

## 7.1.2 Starting/Ending Monitoring Device Memory

#### (1) Starting monitoring device memory

#### [Purpose]

To start monitoring device memory.

#### [Operation procedure]

Select [Start] - [Monitor Function] - [Device Memory Monitor] from initial screen.

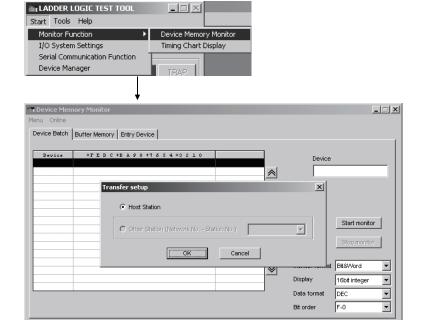

#### **POINT**

(1) When Device Memory Monitor starts, the Transfer Setup screen of GX Simulator appears. Specify the station to be monitored. Refer to Section 7.1.3 for Transfer Setup.

Exit

(2) Up to eight Device Memory Monitor screens can be started.

#### (2) Ending monitoring device memory

GX Simulator(Host station)

#### [Purpose]

To end monitoring device memory.

#### [Operation procedure]

Select [Menu] - [Exit] from Device Memory Monitor screen.

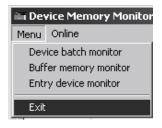

## 7.1.3 Specifying the station to be monitored

#### [Purpose]

Specify the station of monitor target.

#### [Operation procedure]

Choose [Online] - [Transfer Setup] on the Device Memory Monitor screen.

#### [Setting screen]

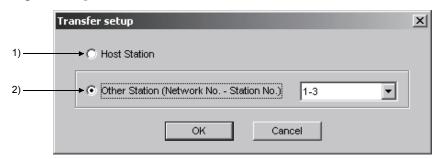

#### [Explanation]

#### 1) Host Station

Select here when reading/writing the devices of the host station.

#### 2) Other Station (Network No. - Station No.)

Select here when reading/writing the devices of the other station.

Specify the target station in the combo box.

To make selection, it is necessary to set the information on the other station in the "Other station device setting" of Device Manager and start Device Manager from the [Operation] - [Start] menu in advance.

Refer to Section 8.3.1 for the other station device setting.

## 7.1.4 Batch-monitoring the devices

#### [Purpose]

Specify and batch-monitor devices.

#### [Operation procedure]

Choose [Menu] - [Device batch monitor] on the Device Memory Monitor screen. Alternatively, click the <<Device Batch>> Tab.

#### [Setting screen]

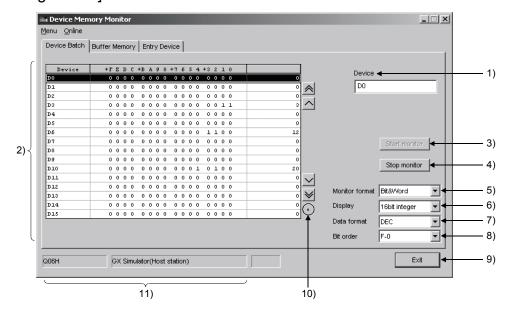

#### [Explanation]

#### 1) Device

Specify the device name and device number.

 Indexing, digit specification, word device bit specification and indirect designation cannot be executed.

For the A series CPU, specify the extension file register in the ER□\R□ format.

Refer to Appendix 1 for the supported devices.

Take the following precautions when monitoring the bit devices of the other station.

- If three or less devices are set, they cannot be batch-monitored.
- As the device number, enter a multiple of 16 into the Device field.
   (Example) X0, X10, M0, M16, etc.

#### 2) Device batch display field

The specified devices are displayed.

- As the bit device status, 1 indicates an ON status and 0 an OFF status.
- The bit devices are displayed in units of 16 points.
- If the 16 points include the device not supported by the PLC CPU, its value is displayed "0".
- For the C devices of the FX series CPU, C0 to C199 (16 bits) and C200 and later (32 bits) are separately displayed.

Set the display format to the Monitor format, Display and Data format items. Double-clicking the Device batch display field during monitor displays the Device write dialog box.

Refer to Section 7.1.7 for the Device write dialog box.

#### 3) Start monitor button

Starts monitor.

### 4) Stop monitor button

Stops monitor being executed.

#### 5) Monitor format

Set the monitor format.

When the timer (T), counter (C) or retentive timer (ST) is specified, the monitor format is automatically set to the Timer/Counter format.

Bit & Word .... Devices are monitored in both bit and word formats.

Bit ...... Devices are monitored in bit format.

Word ...... Devices are monitored in word format.

#### Bit & Word format

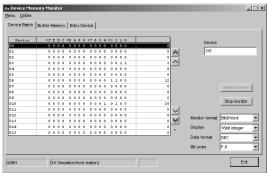

Word format

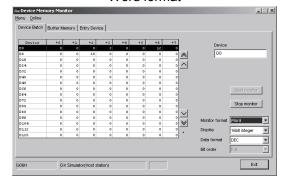

Bit format

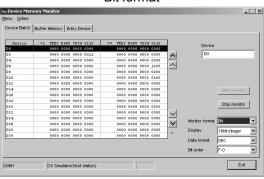

Timer/Counter format

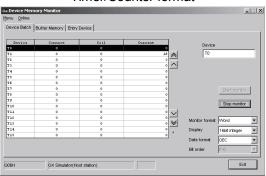

#### 6) Display

When the monitor format is "Bit & Word" or "Word", set the word device (buffer memory) display format.

Make selection from among 16 bit integer, 32 bit integer, Real number (single precision), Real number (double precision) and ASCII character.

#### 7) Data format

When the display format is "16 bit integer" or "32 bit integer", set the value display format.

Make selection from between "DEC" and "HEX".

#### 8) Bit order

Set the order of the bit devices being monitored.

F-0 The bit devices are arranged in order of F, E to 1, 0 from left to right.

0-F The bit devices are arranged in order of 0, 1 to E, F from left to right.

## 9) Exit button

Ends Device Memory Monitor.

#### 10) Monitor execution status

While monitor is being executed, "\*" flickers under the scroll button.

#### 11) Connection target display field

Displays the CPU name and station number of the station currently connected.

#### **POINT**

When specifying the timer (T), counter (C) or retentive timer (ST), enter T\*\* (C\*\*, ST\*\*).

## 7.1.5 Monitoring the buffer memory

#### [Purpose]

Batch-monitor the buffer memory.

#### [Operation procedure]

Choose [Menu] - [Buffer memory monitor] on the Device Memory Monitor screen. Alternatively, click the <<Buffer Memory>> Tab.

#### [Setting screen]

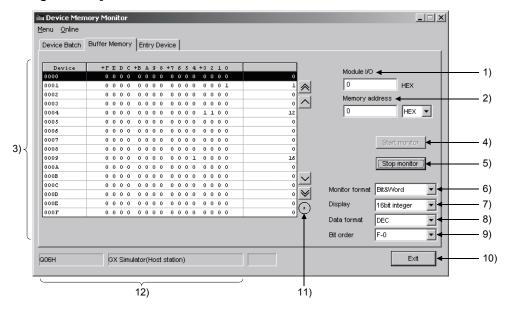

#### [Explanation]

#### 1) Module I/O

Enter the starting I/O number of the special function module to be monitored.

When making access to the FX series CPU, enter the block No. of the special expansion device into Module I/O.

#### 2) Memory address

Specify the buffer memory address.

Selection can be made between "DEC" and "HEX".

#### 3) Buffer memory display field

The specified devices are displayed according to the settings of the Monitor format, Display and Data format.

As the bit device status, 1 indicates an ON status and 0 an OFF status. Double-clicking the Buffer memory display field during monitor displays the Device write dialog box.

Refer to Section 7.1.7 for the Device write dialog box.

#### 4) Start monitor button

Starts monitor.

#### 5) Stop monitor button

Stops monitor being executed.

#### 6) Monitor format

Set the monitor format.

Bit & Word .... Devices are monitored in both bit and word formats.

Bit ...... Devices are monitored in bit format.

Word ...... Devices are monitored in word format.

#### Bit & Word format

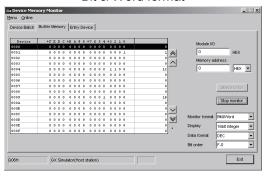

#### Bit format

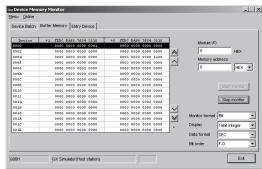

#### Word format

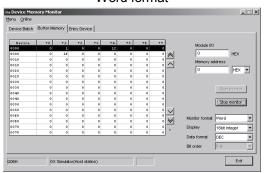

#### 7) Display

When the monitor format is "Bit & Word" or "Word", set the word device (buffer memory) display format.

Make selection from among 16 bit integer, 32 bit integer, Real number (single precision), Real number (double precision) and ASCII character.

#### 8) Data format

When the display format is "16 bit integer" or "32 bit integer", set the value display format.

Make selection from between "DEC" and "HEX".

#### 9) Bit order

Set the order of the bit devices being monitored.

F-0 The bit devices are arranged in order of F, E to 1, 0 from left to right.

0-F The bit devices are arranged in order of 0, 1 to E, F from left to right.

#### 10) Exit button

Ends Device Memory Monitor.

#### 11) Monitor execution status

While monitor is being executed, "\*" flickers under the scroll button.

#### 12) Connection target display field

Displays the CPU name and station number of the station currently connected.

#### **POINT**

- (1) When monitoring the buffer memory, make the following setting in advance.
  - When monitoring the host station
     Set the I/O assignment on the [PLC Parameters] <<I/O assignment>> Tab screen of GX Developer.
  - When monitoring the other station
     Set the buffer memory to be monitored in the other station device setting of GX Simulator.

Refer to Section 8.3.1 for the other station device setting.

7 - 10 7 - 10

## 7.1.6 Monitoring the registered devices

#### [Purpose]

Monitor multiple devices simultaneously.

#### [Operation procedure]

Choose [Menu] - [Entry device monitor] on the Device Memory Monitor screen. Alternatively, click the <<Entry Device>> Tab.

#### [Setting screen]

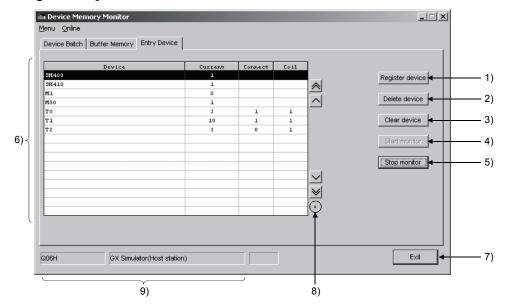

#### [Explanation]

1) Register device button

Register the device to be monitored in the Register device dialog box.

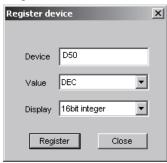

#### a) Device

Set the device to be registered.

 Word device bit specification and bit device digit specification can also be executed.

Enter the device as described below.

Word bit specification:

[Word device].[Bit No.] Example: D0.5

Bit word specification:

[Number of digits] Bit device starting number Example: K1X0 For the A series CPU, specify the extension file register in the ER□\R□ format.

Refer to Appendix 1 for the entry method.

7 - 11 7 - 11

b) Value

Set the input format when monitoring the word device. Make selection from between "DEC" and "HEX".

c) Display

Set the display format when monitoring the word device.

- Devices T, C are displayed in only "16 bit integer" format. (For the FXCPU, C200 and later are displayed in only "32 bit integer" format.)
- When "Real number" is selected, the value is "Decimal".

Make selection from among 16 bit integer, 32 bit integer, Real number (single precision), Real number (double precision) and ASCII character. The set display format is displayed in the Device registration display field as shown below.

16 bit integer  $\rightarrow$  "Device" Example: D0
32 bit integer  $\rightarrow$  "Device (D)" Example: D0(D)
Real number (single precision)  $\rightarrow$  "Device (E)" Example: D0(E)
Real number (double precision)  $\rightarrow$  "Device (ED)" Example: D0(ED)
ASCII character  $\rightarrow$  "Device (S)" Example: D0(S)

d) Register button

Registers the set device.

2) Delete device button

Deletes the selected device.

3) Clear device button

Deletes all the registered devices.

Start monitor button

Starts monitor.

5) | Stop monitor | button

Stops monitor being executed.

6) Device registration display field

The registered devices are displayed.

Up to 64 devices can be registered.

Click the scroll button to monitor the devices that are not displayed on the screen.

Double-clicking the Device registration display field during monitor displays the Device write dialog box.

Refer to Section 7.1.7 for the Device write dialog box.

7) | Exit | button

Ends Device Memory Monitor.

8) Monitor execution status

While monitor is being executed, "\*" flickers under the scroll button.

9) Connection target display field

Displays the CPU name and station number of the station currently connected.

#### POINT

When specifying the timer (T), counter (C) or retentive timer (ST), enter T\*\* (C\*\*, ST\*\*).

7 - 12 7 - 12

## 7.1.7 Conducting a device test (Device write)

#### [Purpose]

Change the ON/OFF status of a bit device or the current value of a word device or buffer memory.

#### [Operation procedure]

Choose [Online] - [Device write] on the Device Memory Monitor screen. Alternatively, double-click the device being displayed during monitor.

#### [Setting screen]

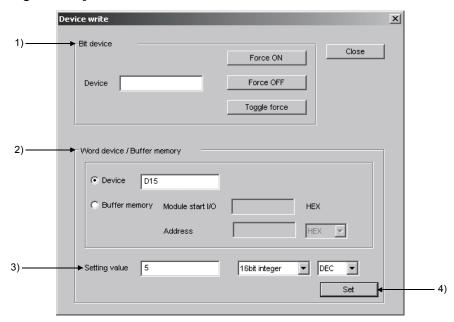

#### [Explanation]

#### 1) Bit device

Enter the bit device.

Click Force ON, Force OFF or Toggle Force to change the status of the specified device.

#### 2) Word device/Buffer memory

Device:

Specify the device name and device number.

The buffer register can also be specified in U□\G□ format.

Buffer memory:

Specify the starting I/O number and buffer memory address of the special function module.

7 - 13 7 - 13

#### 3) Setting value

Specify the value to be written to the specified word device or buffer memory.

Any of the following values can be set.

16 bit integer .....-32768 to 32767

32 bit integer .....-2147483648 to 2147483647

Real number (single precision)......Decimal number with 16 digits or less including a sign and decimal number

Real number (double precision) .....Decimal number with 16 digits or less

including a sign and decimal number

## 4) Set button

When the word device or buffer memory is specified, write to device is executed.

#### **POINT**

When specifying the timer (T), counter (C) or retentive timer (ST), enter  $T^{**}$  ( $C^{**}$ ,  $ST^{**}$ ).

## 7.2 Using Timing Chart

By using timing chart, timing of ON/OFF for bit device and change in word device value can be confirmed easily.

## 7.2.1 Operation procedure of timing chart

Operation procedure of timing chart is shown below:

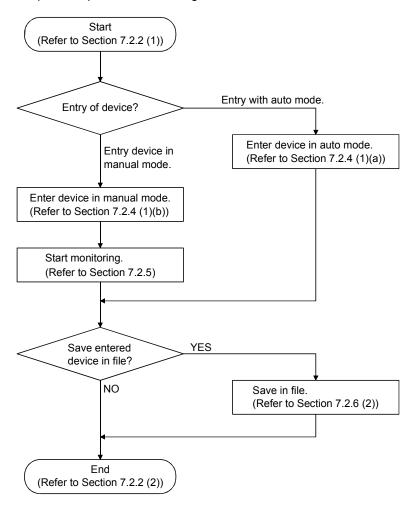

## REMARK

When sampling period is to be set, refer to Section 7.2.7. Refer to Section 7.2.6 (3) if saved as timing chart data file.

7 - 15 7 - 15

## 7.2.2 Starting/Exiting timing chart

#### (1) Staring timing chart

#### [Purpose]

To start timing chart.

#### [Operation procedure]

Select [Monitor Function] - [Timing Chart Display] from the initial screen. Maximum 4 timing charts can be started.

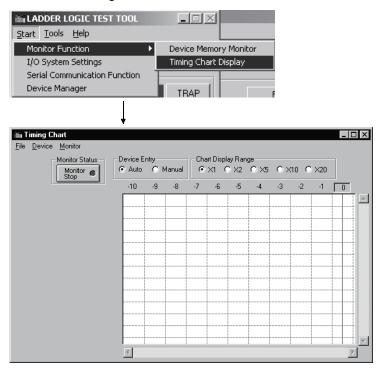

#### (2) Exit timing chart

#### [Purpose]

To exit timing chart.

#### [Operation procedure]

Select [File] - [Exit] from timing chart screen.

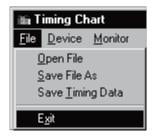

7 - 16 7 - 16

## 7.2.3 Using timing chart

#### (1) Screen display/operation

When you run Timing Chart, the following Timing Chart screen appears. The following gives the explanations of the display data of the Timing Chart screen.

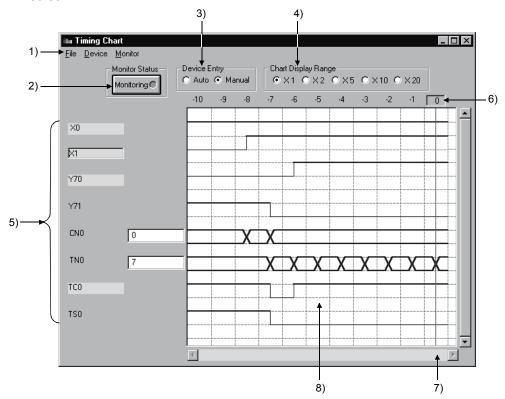

#### 1) Menu bar

Names of menu that can be used in timing chart are displayed.

When menu is selected, drop-down menu will be displayed and you can use various functions from this menu.

## 2) Status button

By clicking the "Status" button, you can start/stop monitoring. For the details, refer to Section 7.2.5.

#### 3) Device Entry

Selects auto or manual entry of device to be monitored. For the details, refer to Section 7.2.4.

#### 4) Range of Chart Display

When the sampling interval is set to per scan, the chart display range is enlarged by 1, 2, 5, 10, and 20 times.

7 - 17 7 - 17

#### 5) Device name/Device value

Bit device ...... When a device is in ON status, the device name lights up (Yellow). Clicking on the device name will highlight

either ON and OFF of the device.

Word device ........... Displays the device value in an edit box at the right side of the device name. Double clicking on the device

value will edit the device value.

#### **POINTS**

(1) The expressions in the timing chart are timer (T), counter (C), and retentive timer (ST), and each of them has three types; contact, coil, and present value. In the timing chart, they are expressed as follows.

|               | Expressions used in the timing char |         |                 |
|---------------|-------------------------------------|---------|-----------------|
|               | Timer                               | Counter | Retentive timer |
| Contact       | TS                                  | CS      | STS (SS)        |
| Coil          | TC                                  | СС      | STC (SC)        |
| Present value | TN                                  | CN      | STN (SN)        |

(2) Buffer register and extension file register are displayed as follows.

<Buffer register >

The first I/O number of a special function module

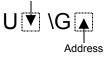

When the first I/O number is 4 and the address is K30, they are displayed as "U4\G30".

<Extension file register>

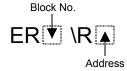

When the block No. is 2 and the address is K30, they are displayed as "ER2\R30".

(3) When word device is designated as 32 bit integer, (D) is added to the end of device name.

Example: D0(D), W6(D)

#### 6) Reference line/scale

The scale displayed indicates the past scan count. Clicking the scale moves the reference line (vertical line) and shows the device values at that scan in 5).

#### 7) Scroll bar

Up to 1000 sampled past states of devices area saved.

By operating the scroll bar, you can confirm the past states of devices.

7 - 18 7 - 18

#### 8) Status display

Shows the states of the monitor devices.

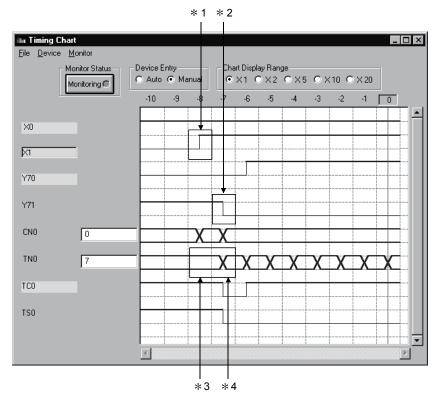

- \*1 denotes that the corresponding device turned from OFF to ON.
- \*2 denotes that the corresponding device turned from ON to OFF.
- \*3 denotes that the value of the corresponding device remains unchanged.
- \*4 denotes that the value of the corresponding device has changed.

7 - 19 7 - 19

## 7.2.4 Entering/Deleting device to be monitored

- (1) Entering device to be monitored
  - (a) Automatic setting [Purpose]

Automatically enters device used with sequence program.

#### [Operation procedure]

1) Make sure that device entry is set to "Auto": If set to "Manual", switch to "Auto".

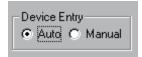

2) Select [Monitor] - [Start/Stop] to set to monitor mode. You can also click Monitor Stop button instead of above.

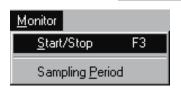

3) Device displayed on GX Developer screen will automatically be registered as device, and monitoring will start. (Maximum 64 devices can be entered.) If displayed device is changed by scrolling the screen, device entry will automatically change.

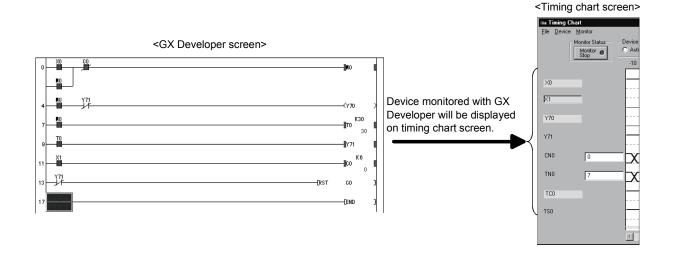

7 - 20 7 - 20

#### **POINTS**

- (1) If devices registered using GX Developer do not appear in the timing chart screen, switch the device entry setting from Auto to Manual, and execute device entry.
- (2) For any instruction whose argument occupies double-word positions, two word devices will be displayed on the timing chart screen.
  (For DINC D0, D0 and D1 are entered.)
- (3) When batch monitor of GX Developer is used to monitor a bit device, this bit device will not be entered.
- (4) When the A series/FX series /Q series (A mode) CPU/motion controller is selected, the bit digit-specified/index-qualified device will not be entered.
- (5) When QnA series /Q series CPU (Q mode)is selected, directly designated buffer memory will not be entered.
- (6) When FX series CPU is selected, the following instructions displayed on GX Developer circuit monitor screen will not be entered.

/ RST T, RST C \
 PLS Y, PLS M
 PLF Y, PLF M /

#### (b) Manual entry

#### [Purpose]

Manually enters device to be monitored in timing chart.

## [Operation procedure]

1) Select [Device] - [Enter Device].

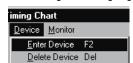

2) The dialog shown below will appear: After setting each item, click Enter button.

Maximum 64 devices can be entered.

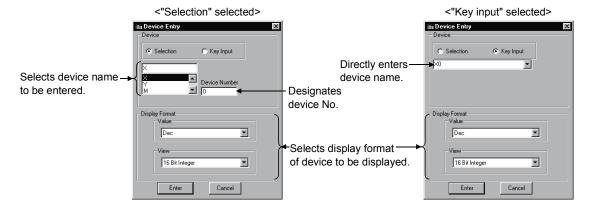

7 - 21 7 - 21

(2) Deleting registered device

#### [Purpose]

To delete registered devices.

#### [Operation procedure]

(a) Select the device to be deleted:

For example, X0 is deleted here.

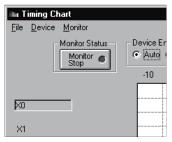

(b) Select [Device] - [Delete Device].

Device has been deleted.

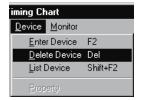

## 7.2.5 Starting/Stopping monitoring

#### (1) Starting monitoring

#### [Purpose]

To start monitoring the timing chart.

#### [Operation procedure]

After registering device, select [Monitor] - [Start/Stop] while monitor is stopped.

You can also click Monitor Stop button instead of above.

However, if device is registered in auto mode, monitoring will start when device is registered.

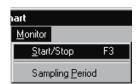

#### (2) Stopping monitoring

#### [Purpose]

To stop monitoring timing chart.

#### [Operation procedure]

Select [Monitor] - [Start/Stop] during monitoring.

You can also click Monitoring button instead of above.

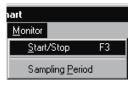

7 - 23 7 - 23

## 7.2.6 Operating file

#### (1) Opening saved file

#### [Purpose]

To open device registration file (\*.mon) that have been saved.

#### [Operation procedure]

Select [File] - [Open file].

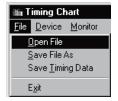

#### [Setting screen]

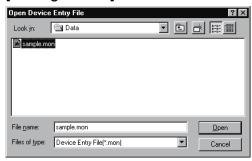

Designate optional folder with "Look in", click file to be opened, then click Open button.

#### (2) Saving in file

#### [Purpose]

To save entered device as a device registration file (\*.mon).

#### [Operation procedure]

Select [File] - [Save File As].

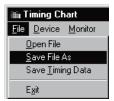

7 - 24 7 - 24

#### [Setting screen]

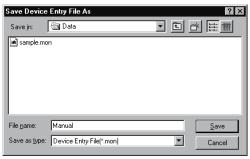

Designate optional folder with "Save in", and enter new file name in "File name". If data is to be overwritten on existing file, select the file by clicking.

After setting, click Save button.

#### (3) Saving as timing chart data file

#### [Purpose]

To save as a timing chart data file.

Timing chart data file can be read using timing chart format input of I/O system settings.

For details of the number of data files which can be read, refer to Section 5.5.6.

#### [Operation procedure]

Select [File] - [Save Timing data].

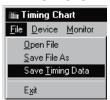

#### [Setting screen]

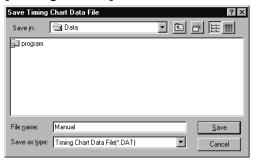

Designate optional folder with "Save in", and enter new file name in "File name". If data is to be overwritten on existing file, select the file by clicking.

After setting, click Save button.

## 7.2.7 Setting sampling period

#### [Purpose]

To set collection interval of device value in the range between 1 and 20 scans.

#### [Operation procedure]

(1) Select [Monitor] - [Sampling Period].

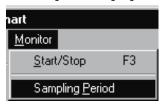

(2) Sampling period setting screen will appear: Input data collection interval.

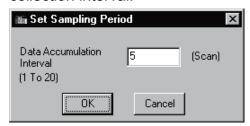

#### <Example>

When Data Accumulation Interval is set to 5 scans, the device value will be collected every 5 scans and displayed in the timing chart display screen.

(The default value is 1 scan.)

## REMARK

Every time you change the sampling period, the data displayed in the timing chart will be cleared.

7 - 26 7 - 26

#### 7.2.8 Other operations

#### (1) Displaying the list of registered devices

Select [Device] - [List Device]: The list of registered devices will be displayed.

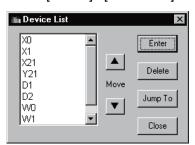

• Click Enter button: Device entry dialog will appear.

Refer to Section 7.2.4 for details.

- Click Delete button: The device will be deleted from target of monitoring.
   By using "Shift key + Select" or "Ctrl key + Select", two or more devices can be deleted simultaneously.
- Click Jump To button: Timing chart being displayed will jump to selected device.
- Click ▲ / ▼ button: Device being selected will move up/down.
- Selecting two or more devices
   (You cannot select two or more devices for moving.)

#### (2) Changing word device display format

Select "Word Device" and select [Device] - [Property]. The dialog shown below will appear: Display format can now be changed.

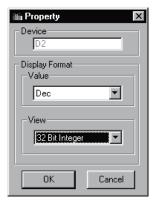

Value

Changes between decimal and hexadecimal.

View

Changes between 32 bit integer, Real number (single precision), and Real number (double precision).

(Effective only when selected device is a double word)

7 - 27 7 - 27

- (3) Exchanging device display position

  Display position of device can be exchanged by drag & Drop.
  - (a) Drag the device name in the timing chart format input screen. Dotted line frame will appear during dragging.

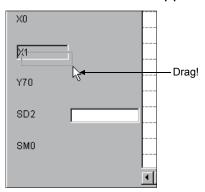

(b) Superimpose dotted line frame on the device name to be exchanged. Device name can now be exchanged.

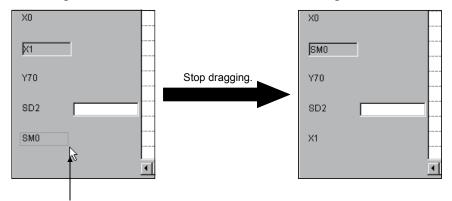

Superimpose dotted line frame.

7 - 28 7 - 28

- (4) Viewing the status changes of the devices monitored The GX Simulator can save up to 1000 samples of past states of devices. The following example shows how to confirm the device status of 260 scans before.
  - (a) Set the monitoring state of timing chart to stop.
  - (b) Operate the scroll bar until -260 appears on the timing chart screen.

Click "-260"on the screen.

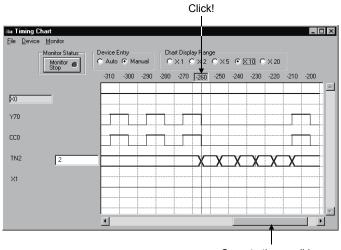

Operate the scroll bar.

(c) By clicking "-260", the device status of 260 scans before will appear in \*1.

In \*1, the bit device ON/OFF status and word device value are displayed.

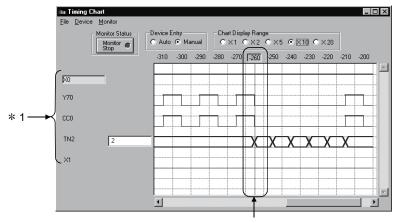

This indicates that when both Y70 and C0 turned OFF, TN2 started count.

7 - 29 7 - 29

#### 8

# 8. SETTING THE DEVICES FOR SIMULATION - DEVICE MANAGER FUNCTION

The Device Manager function is designed to facilitate the offline debugging of the user application using the MELSOFT product.

This function enables the user application to be debugged without a network being configured or program/setting being changed for the actual PLC.

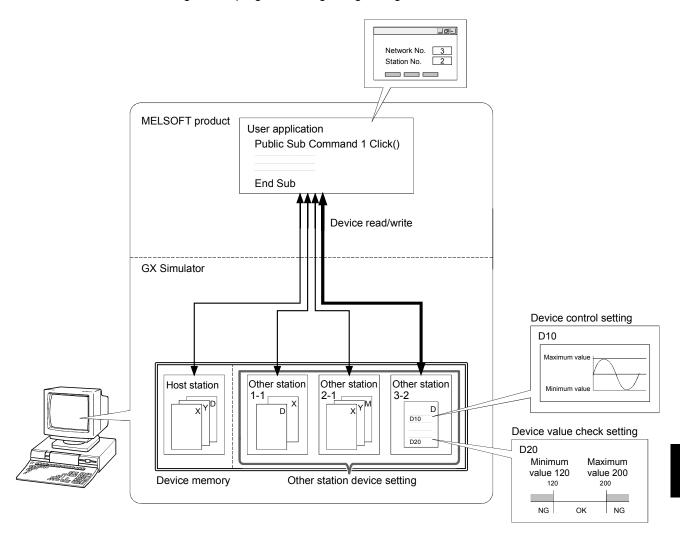

#### (1) Device control setting

Make this setting to select a pattern and change a device value.

With this setting, the device-changed operation of the user application can be checked without creation of a device value changing program for debugging.

Sine wave

Max.

Min.

Cycle

Units of time

Trapezoidal wave

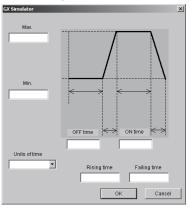

\_\_\_x

ON/OFF

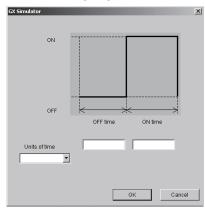

#### (2) Device value check setting

Set a valid range/bit pattern to check for unexpected values written from the user application to devices.

With this setting, illegal values written can be checked on the Log display screen to check for user application creation or setting mistakes.

Device value check setting screen

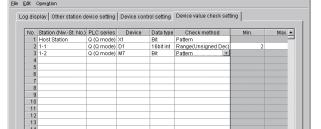

Log display screen

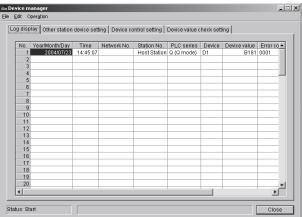

#### (3) Other station device setting

Set the other station device memory to make access from the user application to the other stations.

With this setting, the operation of the user application for accessing the other station devices can be checked.

8

Status: Stop

## 8.1 Device Manager Operation Procedure

The following shows a Device Manager operation procedure.

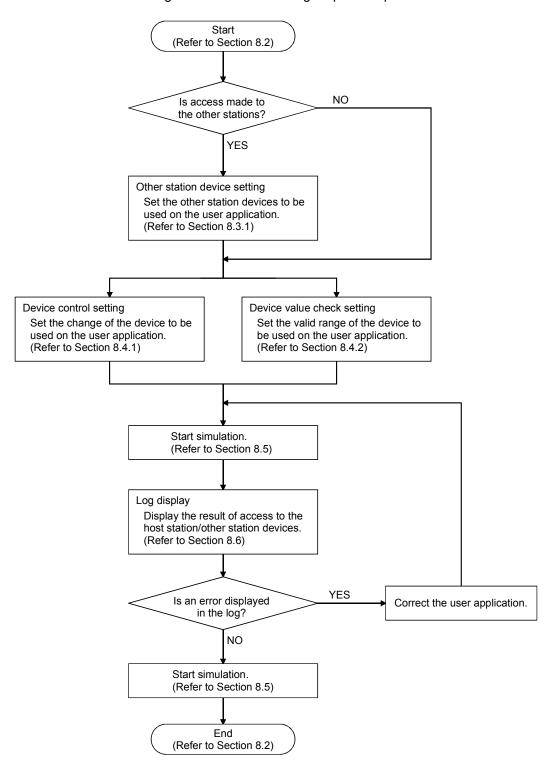

## 8.2 Starting/Exiting Device Manager

#### (1) Starting Device Manager

#### [Purpose]

Start Device Manager.

#### [Operation procedure]

Choose [Start] - [Device Manager] on the initial screen.

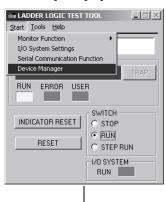

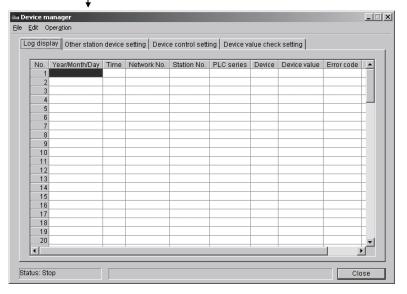

#### (2) Exiting Device Manager

#### [Purpose]

Exit Device Manager.

#### [Operation procedure]

Choose [File] - [Exit] on the Device Manager screen.

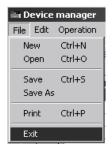

## 8.3 Setting the Other Station Devices

Set the device memories of the other stations to be accessed by the user application.

#### 8.3.1 Other station device setting

#### [Purpose]

Set the device memories of the other stations.

#### [Operation procedure]

Choose the <<Other station device setting>> Tab on the Device Manager screen.

#### [Setting screen]

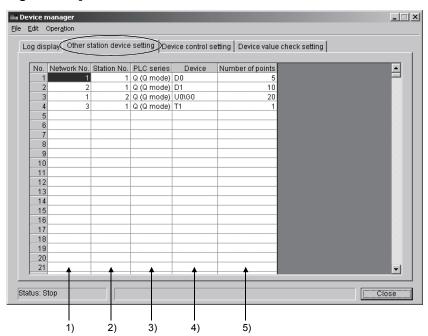

#### [Explanation]

#### Network No.

Specify the network No. of the station to be accessed. The input range is 1 to 255.

#### 2) Station No.

Specify the station No. of the station to be accessed. The input range is 0 to 64.

#### 3) PLC series

Specify the PLC series of the station to be accessed.

#### 4) Device

Specify the starting device of the station to be accessed.

- When the T, C or ST device is set, the contact, coil and current value device memories are batch-created.
- When the buffer register is set, it can be specified in the U□\G□ format.
   When the extension file register is set, it can be specified in the ER□\R□ format.

Refer to Appendix 1 for the input method.

#### 5) Number of points

Specify how many points will be secured from the starting device of the specified device.

The input range is 1 to 32767.

#### **POINT**

(1) Make a registration in the other station device setting within the following range:

Number of stations: 1 to 1024 Number of device points: 1 to 1000k

Make sure that the total number of bit device points and word device points is within 1000k.

\* Count one point of timer, retentive time or

counter as 3 points.

(2) Different ranges of the same device can be set separately.

Set the device range that the simulation target user application will access.

Example: Setting different ranges of data register

No.1: 100 points starting from D0 (D0 to D99),

No.2: 100 points starting from D200 (D200 to D299).

(3) Any cell that has wrong input data is displayed red.

# 8.4 Setting the Device Values for Simulation

Set the change pattern or device value range to the specified device. A change pattern is to set the change of a word device value while a bit device is ON/OFF within any predetermined time.

# 8.4.1 Device control setting

# [Purpose]

The operation of the user application using the change pattern-set device can be checked.

The following tables indicate whether setting can be input to each setting field or not according to the change pattern and the range where setting can be input to each setting field in the device control setting.

#### List of whether setting can be input to each setting field or not according to the change pattern

| Chango            |               | ata typ       | е   | Units of |      |      | OFF  | Rising | ON   | Falling |          | Source  | Source |       |         |
|-------------------|---------------|---------------|-----|----------|------|------|------|--------|------|---------|----------|---------|--------|-------|---------|
| Change<br>pattern | 32 bit<br>int | 16 bit<br>int | Bit | time     | Min. | Max. | time | time   | time | time    | Constant | station | device | Cycle | Preview |
| Sine wave         | 0             | 0             | ×   | 0        | 0    | 0    | X    | ×      | ×    | X       | ×        | ×       | ×      | 0     | 0       |
| Cosine wave       | 0             | 0             | ×   | 0        | 0    | 0    | X    | ×      | ×    | ×       | ×        | ×       | ×      | 0     | 0       |
| Trapezoidal wave  | 0             | 0             | ×   | 0        | 0    | 0    | 0    | 0      | 0    | 0       | ×        | ×       | ×      | ×     | 0       |
| Constant          | 0             | 0             | ×   | ×        | ×    | X    | X    | ×      | ×    | X       | 0        | ×       | ×      | ×     | X       |
| Сору              | 0             | 0             | 0   | 0        | ×    | X    | X    | ×      | X    | ×       | ×        | 0       | 0      | 0     | X       |
| ON/OFF            | 0             | 0             | 0   | 0        | ×    | X    | 0    | ×      | 0    | ×       | ×        | ×       | ×      | ×     | 0       |
| ON                | 0             | 0             | 0   | X        | ×    | X    | X    | ×      | ×    | X       | ×        | ×       | ×      | ×     | X       |
| OFF               | 0             | 0             | 0   | ×        | X    | ×    | X    | ×      | X    | ×       | ×        | ×       | ×      | ×     | X       |

○: Can be input ×: Cannot be input

#### Setting range according to units of time

| Units of time  | OFF time | Rising time | ON time | Falling time | Cycle |
|----------------|----------|-------------|---------|--------------|-------|
| Seconds (sec.) |          | 1 to 3600   |         |              |       |
| Minutes (min.) |          | 1 to 60     |         |              |       |

## Setting range according to data type

| Data type  | Min.                      | Max. | Constant |  |
|------------|---------------------------|------|----------|--|
| Bit        |                           | _    |          |  |
| 16 bit int | -32768 to 32767           |      |          |  |
| 32 bit int | -2147483648 to 2147483647 |      |          |  |

# [Operation procedure]

Choose the << Device control setting>> Tab on the Device Manager screen.

# [Setting screen]

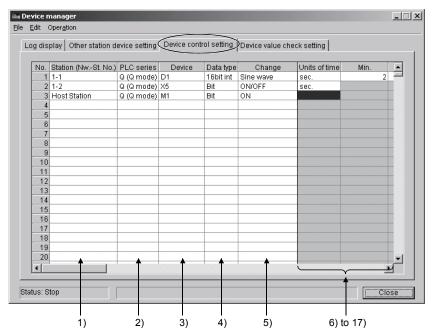

#### Items displayed by right scrolling

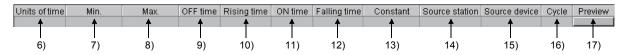

#### [Explanation]

#### 1) Station (Nw. - St. No.)

Specify the station of the device whose change pattern will be set. To set the other station, set the information on the other station in the "Other station device setting" of Device Manager in advance. Refer to Section 8.3.1 for the other station device setting.

#### 2) PLC series

Displays the PLC series of the PLC CPU on the specified station.

When the host station is selected:

Series of the station set on GX Developer

When the other station is selected:

Series of the station set in "Other station device setting"

#### 3) Device

Specify the device whose change pattern will be set. Enter the device set in the other station device setting.

#### Data type

Specify the data type of the device whose change pattern will be set. Make selection from among Bit, 16 bit int and 32 bit int.

#### 5) Change

Specify the change pattern of the value of the specified device. Make selection from among Sine wave, Cosine wave, Trapezoidal wave, Constant, Copy, ON/OFF, ON and OFF.

Refer to 17) for details of each change pattern.

## 6) Units of time

Specify the unit of the cycle, OFF time, rising time, ON time or falling time. Make selection from between "sec." and "min.".

#### 7) Min.

Specify the minimum value of the change pattern of the specified device. Set the minimum value to satisfy the following condition: minimum value <= maximum value.

#### 8) Max.

Specify the maximum value of the change pattern of the specified device. Set the maximum value to satisfy the following condition: minimum value <= maximum value.

# 9) OFF time

Specify the time when the minimum value continues.

#### 10) Rising time

Specify the time when the device value changes from the minimum value to the maximum value.

#### 11) ON time

Specify the time when the maximum value continues.

#### 12) Falling time

Specify the time when the device value changes from the maxmum value to the minimum value.

#### 13) Constant

Specify the data to be stored into the device.

# 14) Source station

Specify the station of the device that will be the source of copying the change pattern.

## 15) Source device

Specify the device that will be the source of copying the change pattern.

# 16) Cycle

Specify the time of one cycle of the change pattern.

#### 17) Preview

Clicking the Preview button displays the change pattern selected in 5) in graph format.

The value of the item in the displayed dialog box can be changed.

Details of each change pattern will be provided on the next page.

| Change pattern   | Description                                                                                                    | Preview                                                              |
|------------------|----------------------------------------------------------------------------------------------------|----------------------------------------------------------------------|
| Sine wave        | Device update is repeated between the specified minimum value and maximum value in the specified cycle according to the sine wave.                                        | Max.  Min.  Cycle  Units of time                                     |
| Cosine wave      | Device update is repeated between the specified minimum value and maximum value in the specified cycle according to the cosine wave.                                      | Max.  Min.  Cycle  Units of time                                     |
| Trapezoidal wave | Device update is repeated between the specified minimum value and maximum value at the OFF time, Rising time, ON time and Falling time according to the trapezoidal wave. | Max.  Min.  OFF time  ON time  Rising time  Falling time  OK  Cancel |

| Change pattern | Description                                                                                                | Preview                                |
|----------------|----------------------------------------------------------------------------------------------------|----------------------------------------|
| Constant       | The specified constant value is written when device control starts.                                        | None                                   |
| Сору           | The value of the copy source device is copied to the corresponding device at the specified cycle interval. | None                                   |
| ON/OFF         | Device ON/OFF is repeated at the specified OFF time/ON time.                                               | ON  OFF  OFF time  ON time  OK  Cancel |
| ON             | The device is turned ON (1) when device control starts.                                                    | None                                   |
| OFF            | The device is turned OFF (0) when device control starts.                                                   | None                                   |

# POINT

- Any cell that has wrong input data is displayed red.
- An error will occur if "0" is entered into all of the OFF time, rising time, ON time and falling time.
- In the device control setting, the update interval of the device value is 500ms.

# 8.4.2 Device value check setting

# [Purpose]

Whether the value written from the user application is within the user-set range or not can be checked.

The following table indicates the ranges where the minimum value, maximum value, and pattern can be input according to the check method and data type in the device value check setting.

| Check method            | Data type  | Input range               |
|-------------------------|------------|---------------------------|
| Danga                   | Bit        | 0, 1                      |
| Range<br>(Unsigned Dec) | 16 bit int | 0 to 65535                |
| (Orloighed Dee)         | 32 bit int | 0 to 4294967295           |
| Danga                   | Bit        | 0, 1                      |
| Range<br>(Signed Dec)   | 16 bit int | -32768 to 32767           |
| (Olgrica Dec)           | 32 bit int | -2147483648 to 2147483647 |
| Danga                   | Bit        | 0, 1                      |
| Range<br>(Hex)          | 16 bit int | 0 to FFFF                 |
| (LICX)                  | 32 bit int | 0 to FFFFFFF              |
|                         | Bit        | 0, 1                      |
| Pattern                 | 16 bit int | 0 to FFFF                 |
|                         | 32 bit int | 0 to FFFFFFF              |

# [Operation procedure]

Choose the << Device value check setting>> Tab on the Device Manager screen.

# [Setting screen]

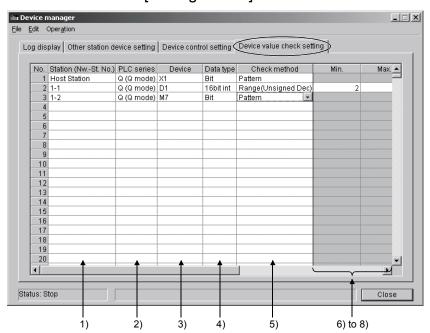

| Min.     | Max.     | Pattern  |
|----------|----------|----------|
| <b>*</b> | <b>A</b> | <b>*</b> |
|          |          |          |
| 6)       | 7)       | 8)       |

## [Explanation]

1) Station (Nw. – St. No.)

Specify the station of the device to be set.

When specifying the other station, set the information on the other station in the "Other station device setting" of Device Manager in advance.

Refer to Section 8.3.1 for the other station device setting.

# 2) PLC series

Displays the PLC series of the PLC CPU on the specified station. When the host station is selected:

Series of the station set on GX Developer

When the other station is selected:

Series of the station set in "Other station device setting"

#### 3) Device

Specify the device on which a device value check will be made.

#### 4) Data type

Specify the data type when the set device value will be displayed. Make selection from among Bit, 16 bit int and 32 bit int.

#### Check method

Select how to specify the value to be set as the minimum value or maximum value from Range (Unsigned Dec), Range (Signed Dec), Range (Hex) and Pattern.

#### 6) Min.

Specify the minimum value of the valid range handled by the specified device.

#### 7) Max.

Specify the maximum value of the valid range handled by the specified device.

#### 8) Pattern

Specify as 0 the bit position that must not be turned ON when a value is stored, and as 1 the bit position that may be turned ON/OFF.

Example: 16 bit integer

To cause an error when a negative value is stored, specify 7FFFH in Pattern.

#### Value set to Pattern

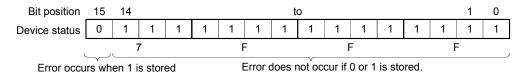

#### Actually stored value (when error occurs)

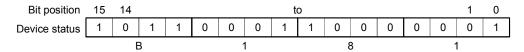

#### Actually stored value (when error does not occur)

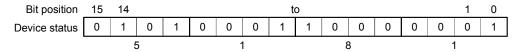

#### POINT

Any cell that has wrong input data is displayed red.

# 8.5 Starting/Stopping Simulation

### (1) Starting simulation

## [Purpose]

Start simulation using the Device Manager function.

## [Operation procedure]

#### **POINT**

When a log result is being displayed on the log display screen, save the log result before starting simulation.

The log result is deleted when simulation starts.

After setting the setting information of each function, choose [Operation] - [Start] on the Device Manager screen.

After selection, start the user application.

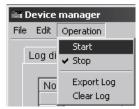

When simulation starts, the operating status of the function is displayed on the status bar of the Device Manager dialog box.

When an error occurs, an error message is displayed.

Status: Start Excess Device control cycle has occurred.

## Operating status of function

| Operating status | Description                                                                   |
|------------------|-------------------------------------------------------------------------------|
| Stop             | Status in which simulation has not started.                                   |
| Start            | Status in which simulation is operating normally according to the set values. |

#### Displayed error message

| Error message | Error occurrence condition                                                        | Corrective action                                                                                                    |
|---------------|-----------------------------------------------------------------------------------|----------------------------------------------------------------------------------------------------|
|               | The device could not change in the cycle specified in the device control setting. | <ul> <li>Exit the resident program.</li> <li>Review the operating environment of<br/>the personal computer.</li> </ul> |

#### (2) Stopping simulation

# [Purpose]

Stop simulation using the Device Manager function.

# [Operation procedure]

After stopping the user application, choose [Operation] - [Stop] on the Device Manager screen that is executing the function.

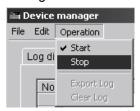

# 8.6 Displaying the Results of Access to Devices (Log Display)

# [Purpose]

Display the error details detected by GX Simulator in the setting device value check.

This enables a check for an illegal value written to the set device.

# [Operation procedure]

Select the <<Log display>> Tab on the Device Manager screen.

# [Setting screen]

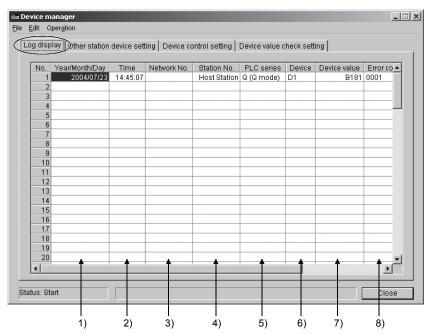

## [Explanation]

## Year/Month/Day

The year, month and day when an error occurred are displayed.

#### 2) Time

The time of day when the error occurred is displayed.

#### 3) Network No.

The network No. of the station being accessed when the error occurred is displayed.

#### Station No.

The station No. of the station being accessed when the error occurred is displayed.

#### 5) PLC series

The series of the PLC CPU on the station where the error occurred is displayed.

# 6) Device

The device specified as the access destination is displayed.

## 7) Device value

The device value at error occurrence is displayed.

#### 8) Error code

The code number for error classification is displayed.

Refer to 9) for the error code number.

### 9) Message

The details of the error that occurred are displayed.

The error details are described below.

| Error code | Message                   | Error occurrence condition                                                | Corrective action            |
|------------|---------------------------|---------------------------------------------------------------------------|------------------------------|
| 0001       | Range outside value write | The value was not written within the range set in the device value check. | Review the user application. |

## **POINT**

- Log display is not provided if an error occurs during a stop.
- A maximum of 100 pieces of information are displayed. However, when more information is generated, older error information is deleted.
- At exit from Device Manager, the displayed log information is deleted.
   When saving the log information, export the log (refer to Section 8.7.5).

# 8.7 Other Operations

# 8.7.1 Performing the file operation of setting data

# (1) Creating a new file

## [Purpose]

Create a new setting data file (other station device setting, device control setting, device value check setting).

# [Operation procedure]

Choose [File] - [New] on the Device Manager screen.

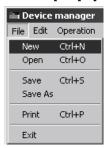

# (2) Opening the existing file

#### [Purpose]

Open the saved setting data file.

# [Operation procedure]

Choose [File] - [Open] on the Device Manager screen.

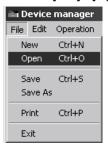

## [Setting screen]

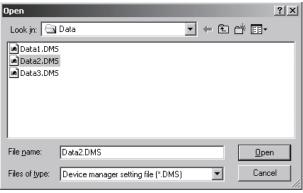

Specify any folder in "Look in", click the file to be opened, and then click the Open button.

For "Files of type", only Device manager setting file (\*.DMS) is available.

#### (3) Save

# [Purpose]

Save the open setting data file.

#### [Operation procedure]

Choose [File] - [Save] on the Device Manager screen.

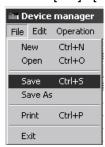

When the open file has not been saved, the "Save As" dialog box appears. Attach a name and save the file.

Refer to (4) for details.

## (4) Save As

## [Purpose]

Save the open setting data file with a new name.

# [Operation procedure]

Choose [File] - [Save As] on the Device Manager screen.

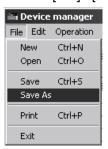

#### [Setting screen]

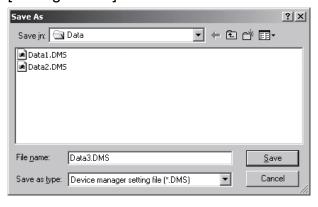

Specify the save destination folder in "Save in".

Enter the name of the file to be saved in "File name".

When overwriting the existing file, click the file to be saved to make selection.

After setting, click the Save button.

For "Files of type", only Device manager setting file (\*.DMS) is available.

8 - 18 8 - 18

# 8.7.2 Editing the settings

Edit the settings in units of line or cell.

# (1) Cutting or copying a line

# [Purpose]

Cut or copy the line of the selected setting No. and save it into the clipboard.

# [Operation procedure]

(a) Click and select the line of the setting No. to be cut or copied.

| No. | Network No. | Station No. | PLC series | Device |
|-----|-------------|-------------|------------|--------|
| 1   | 1           | 1           | Q (Q mode) | X10    |
| 2   | 1           | 3           | QnA        | T1     |
| 3   | 2           | 2           | Q (Q mode) | D0     |
| 4   | 3           | 1           | QnA        | M1     |

(b) When cutting, choose [Edit] - [Cut]. When copying, choose [Edit] - [Copy].

| No. | Network No. | Station No. | PLC series | Device |
|-----|-------------|-------------|------------|--------|
| 1   | 1           | 1           | Q (Q mode) | X10    |
| 2   | 1           | 3           | QnA        | T1     |
| 3   | 2           | 2           | Q (Q mode) | D0     |
| 4   | 3           | 1           | QnA        | M1     |

# (2) Pasting the cut or copied line

## [Purpose]

Paste the line of the cut or copied setting No. to any position.

#### [Operation procedure]

(a) Click and select the No. of the paste destination line.

| No. | Network No. | Station No. | PLC series | Device |
|-----|-------------|-------------|------------|--------|
| 1   | 1           | 1           | Q (Q mode) | X10    |
| 2   | 1           | 3           | QnA        | T1     |
| 3   | 2           | 2           | Q (Q mode) | D0     |
| 4   | 3           | 1           | QnA        | M1     |
| 5   |             |             |            |        |

- (b) Choose [Edit] [Paste].
- (c) The line of the cut or copied setting No. is pasted.

| No. | Network No. | Station No. | PLC series | Device |
|-----|-------------|-------------|------------|--------|
| 1   |             |             |            |        |
| 2   | 1           | 3           | QnA        | T1     |
| 3   | 2           | 2           | Q (Q mode) | D0     |
| 4   | 3           | 1           | QnA        | M1     |
| 5   | 1           | 1           | Q (Q mode) | X10    |

When data already exists on the paste destination line, it is overwritten.

# (3) Inserting the cut or copied line

#### [Purpose]

Insert the line of the cut or copied setting No. into any position.

# [Operation procedure]

(a) Select the No. of the insertion destination line.

| No. | Network No. | Station No. | PLC series | Device |
|-----|-------------|-------------|------------|--------|
| 1   | 1           | 1           | Q (Q mode) | X10    |
| 2   | 1           | 3           | QnA        | T1     |
| 3   | 2           | 2           | Q (Q mode) | D0     |
| 4   | 3           | 1           | QnA        | M1     |

- (b) Choose [Edit] [Insert Cut Cells] or [Insert Copied Cells].
- (c) The cut or copied setting No. is inserted into the position one line above the selected line.

When the line of the setting No. has not been cut or copied before insertion, a blank line is inserted into the selected line.

| No. | Network No. | Station No. | PLC series | Device |
|-----|-------------|-------------|------------|--------|
| 1   | 1           | 1           | Q (Q mode) | X10    |
| 2   | 3           | 1           | QnA        | M1     |
| 3   | 1           | 3           | QnA        | T1     |
| 4   | 2           | 2           | Q (Q mode) | D0     |

## (4) Deleting or clearing the specified line

## [Purpose]

Delete the line of the specified setting No.

#### [Operation procedure]

(a) Select the line of the setting No. to be deleted.

| No. | Network No. | Station No. | PLC series | Device |
|-----|-------------|-------------|------------|--------|
| 1   | 1           | 1           | Q (Q mode) | X10    |
| 2   | 3           | 1           | QnA        | M1     |
| 3   | 1           | 3           | QnA        | T1     |
| 4   | 2           | 2           | Q (Q mode) | D0     |

(b) When deleting, choose [Edit] - [Delete]. The data of the setting No. shifts up.

| No. | Network No. | Station No. | PLC series | Device |
|-----|-------------|-------------|------------|--------|
| 1   | 1           | 1           | Q (Q mode) | X10    |
| 2   | 1           | 3           | QnA        | T1     |
| 3   | 2           | 2           | Q (Q mode) | D0     |

When clearing, choose [Edit] - [Clear]. The line of the specified setting No. is blanked.

| No. | Network No. | Station No. | PLC series | Device |
|-----|-------------|-------------|------------|--------|
| 1   | 1           | 1           | Q (Q mode) | X10    |
| 2   |             |             |            |        |
| 3   | 1           | 3           | QnA        | T1     |
| 4   | 2           | 2           | Q (Q mode) | D0     |

# (5) Sorting the lines

# [Purpose]

Sort the lines of the setting No.

Sort the lines on the basis of the network No. and station No.

### [Operation procedure]

| No. | Network No. | Station No. | PLC series | Device |
|-----|-------------|-------------|------------|--------|
| 1   | 1           | 1           | Q (Q mode) | X10    |
| 2   | 3           | 1           | QnA        | M1     |
| 3   | 1           | 3           | QnA        | T1     |
| 4   | 5           | 3           | Α          | D10    |
| 5   | 2           | 2           | Q (Q mode) | D0     |

When sorting the lines in ascending order, choose [Edit] - [Sort by Ascending].

| No. | Network No. | Station No. | PLC series | Device |
|-----|-------------|-------------|------------|--------|
| 1   | 1           | 1           | Q (Q mode) | X10    |
| 2   | 1           | 3           | QnA        | T1     |
| 3   | 2           | 2           | Q (Q mode) | D0     |
| 4   | 3           | 1           | QnA        | M1     |
| 5   | 5           | 3           | A          | D10    |

When sorting the lines in descending order, choose [Edit] - [Sort by Descending].

|   | No. | Network No. | Station No. | PLC series | Device |
|---|-----|-------------|-------------|------------|--------|
| ı | 1   | 5           | 3           | Α          | D10    |
|   | 2   | 3           | 1           | QnA        | M1     |
|   | 3   | 2           | 2           | Q (Q mode) | D0     |
| I | 4   | 1           | 3           | QnA        | T1     |
| I | 5   | 1           | 1           | Q (Q mode) | X10    |

## (6) Undoing the last operation

#### [Purpose]

Undo the last operation.

Undo is valid for only the last operation.

#### [Operation procedure]

Choose [Edit] - [Undo].

## (7) Redoing the undone operation

# [Purpose]

Redo the undone operation.

Redo is valid for the last undone operation.

#### [Operation procedure]

Choose [Edit] - [Redo].

# 8.7.3 Printing the log information and setting information

#### [Purpose]

Print the log information generated by each function and/or the setting information set for each function.

A print image can be checked on the print preview.

#### [Operation procedure]

Choose [Edit] - [Print] on the Device Manager screen.

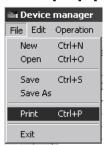

#### [Setting screen]

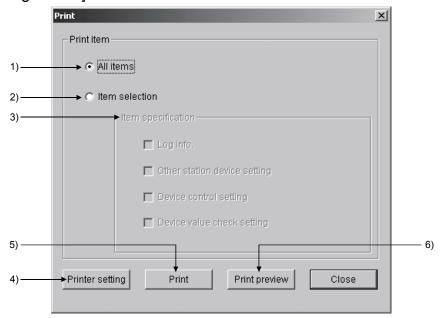

# [Explanation]

1) All items

Log information and/or setting information (other station device setting, device control setting, device value check setting) is to be printed.

2) Item selection

Only the selected item is to be printed.

3) Item specification

Select the target of print.

Log info.

The data displayed on the log screen are printed.

Other station device setting

The settings on the other station device setting screen are printed.

Device control setting

The settings on the device control setting screen are printed.

Device value check setting

The settings on the device value check setting screen are printed.

# 4) Printer setting

The Windows® standard printer setting dialog box is displayed. Set the printer used for printing.

## 5) Print

Starts printing.

# 6) Print preview

A print image is displayed.

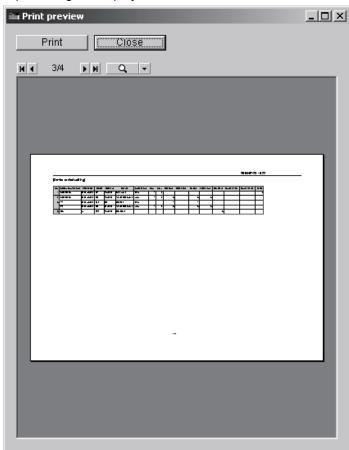

• Print button

Closes the print preview and prints the item specified in the print dialog.

. K

Changes the preview display page to the first page.

• 4

Changes the preview display page to the previous page.

. |

Changes the preview display page to the next page.

. н

Changes the preview display page to the last page.

· Q -

Changes the preview display format and display size.

# 8.7.4 Searching for log information

## [Purpose]

From the error details output to the log, search for the character string entered in the Search dialog box.

# [Operation procedure]

Choose [Edit] - [Find] on the Device Manager screen.

# [Setting screen]

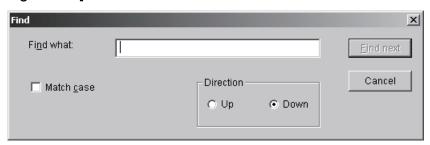

# [Explanation]

1) Find what

Enter the character string to be searched for.

#### 2) Match case

When the entered character string is searched for, the characters are discriminated between uppercase and lowercase.

#### 3) Direction

Set the searching direction.

# 8.7.5 Saving the log information into file

# [Purpose]

Save the log information into the specified place.

# [Operation procedure]

Choose [Operation] - [Export Log] on the Device Manager screen.

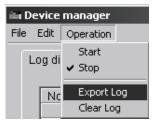

# [Setting screen]

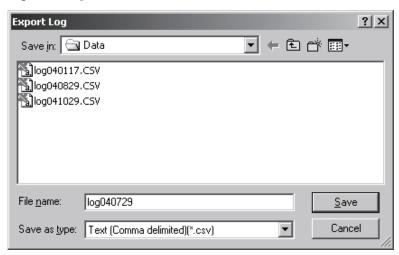

Specify the save destination folder in "Save in".

Enter the name of the file to be exported in "File name".

When overwriting the existing file, click the file to be saved to make selection.

For "Save as type", only Text (Comma delimited) (\*.csv) is available.

After setting, click the Save button.

# 8.7.6 Clearing the log information

## [Purpose]

Clear the log information.

### [Operation procedure]

Choose [Operation] - [Clear Log] on the Device Manager screen.

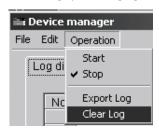

Immediately before clearing, the following message appears.

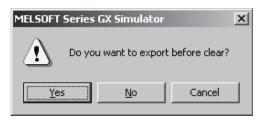

Yes : The log information is cleared after the log is exported.

No : The log information is cleared without the log being exported.

# 9. SAVING AND READING THE DEVICE AND BUFFER MEMORIES, OPTION SETTING - TOOL FUNCTIONS

The following three functions are available as the tool functions.

- Function to save device memory/buffer memory data
   Function that saves the contents of the device memory or special function module buffer memory temporarily at any timing.
- Function to read the saved device memory/buffer memory data
   Function that reads the saved data onto GX Simulator.

With these functions, the contents of the GX Simulator device memory or special function module buffer memory can be saved midway through debugging and the saved data can be read onto GX Simulator when debugging is restarted, allowing debugging to be continued from the status when the data was saved.

#### Option setting function

Function to select how to display the initial window at the start of GX Simulator

With this function, whether the initial window displayed at the start of GX Simulator is minimized or not can be selected.

# 9.1 Saving the Device and Buffer Memories

#### [Purpose]

To temporarily save the contents of the device memory and buffer memory to allow debugging to continue after the personal computer is re-booted.

#### [Operation procedure]

- Set the execution status in the initial window to STOP when the device memory or buffer memory contents are to be saved.
- Select [Tools] → [Backup device memory] or [Backup buffer memory].

9

# [Setting screen]

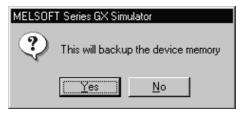

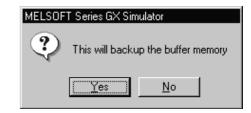

Click on the Yes button, to save the entire device memory or the buffer memory for the slots allocated to special function modules in the I/O assignment settings. The buffer memory data is saved to the following directories:

- A series CPU Functions
   (Directory where the GX Simulator are installed) \Acpu\Devmem
- QnA series CPU Functions
   (Directory where the GX Simulator are installed) \QnAcpu\Devmem
- FX series CPU Functions
   (Directory where the GX Simulator are installed) \FXcpu\Devmem
- Motion controller Functions
   (Directories where the GX Simulator are installed)\Acpu\Devmem
- Q series CPU Functions
   (Directory where the GX Simulator are installed) \Qcpu\Devmem

# [Example]

If C:\MELSEC is designated as the directory where the GX Simulator are installed, then the buffer memory data is saved to the following directories:

A series CPU Functions

QnA series CPU Functions

C:\Melsec\LLT\QnAcpu\Devmem

C:\Melsec\LLT\FXcpu\Devmem

C:\Melsec\LLT\FXcpu\Devmem

C:\Melsec\LLT\Acpu\Devmem

C:\Melsec\LLT\Acpu\Devmem

C:\Melsec\LLT\Acpu\Devmem

C:\Melsec\LLT\Qcpu\Devmem

#### **POINTS**

(1) If the execution status is RUN, device memory/buffer memory cannot be saved.

To save the device memory/buffer memory, change the status to STOP.

(2) The GX Simulator can save only one file. If data already exists in the GX Simulator, the new file overwrites the existing data (file).

Q

# 9.2 Reading Saved Device Memory or Buffer Memory Data

# [Purpose]

To read the stored data of device memory and buffer memory.

### [Operation procedure]

Set the execution status in the initial window to STOP. Select [Tools]  $\rightarrow$  [Restore device memory] or [Restore buffer memory].

# [Setting screen]

## Reading device memory

<A series CPU, Motion controller and Q series CPU (A Mode)>

<QnA series CPU and Q serise CPU (Q Mode )>

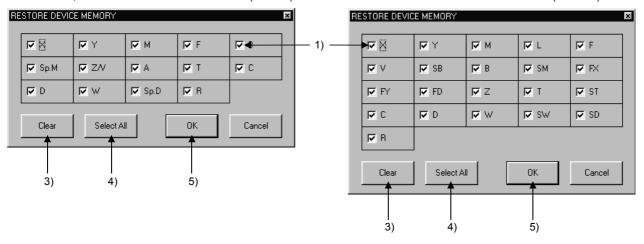

<FX series CPU>

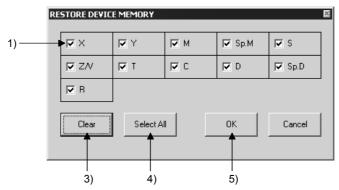

# Reading buffer memory

<A series CPU, QnA series CPU, Motion controller and Q serise CPU >

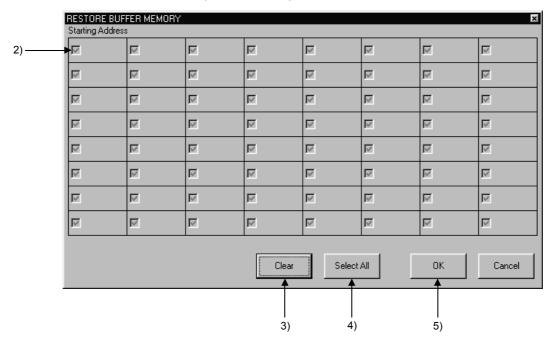

<FX series CPU>

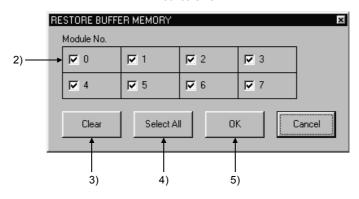

# [Description]

#### Read Device Check Boxes

Click in the check boxes to select the devices read to GX Simulator. Click on a check box again to cancel a selection.

All devices are selected by default.

# 2) Read Special Function Module Check Boxes

For A series, QnA series, Q series CPU function or motion controller function, the first I/O number to the special function module is displayed on the screen.

The special function module block number or module block number is displayed at the top of the FX series window.

Click the check box to select the special function module to be read to the GX Simulator.

Click on a check box again to cancel a selection.

All special function modules are selected by default.

Only the special function module buffer memory can be read.

# 3) Clear button

Click to clear all device or special function module selections.

# 4) Select All button

Click to select all devices or special function modules.

# 5) OK button

Click this button after completing all settings.

#### **POINTS**

(1) Device memory/buffer memory read is not allowed while the execution status is RUN.

Change the execution status to STOP before reading device memory/buffer memory.

(2) With the A series CPU function, QnA series CPU function, Q series CPU function or Motion controller function, selection of a slot that is not assigned to a special function module using the GX Developer I/O assignment setting is not possible.

Before reading buffer memory, set the GX Developer I/O assignment.

**MELSOFT** 

# 9.3 Option Setting

# [Purpose]

Selects how to display the initial window at the start of GX Simulator.

# [Operation procedure]

Choose [Tools] - [Option] - [Display as minimized next time].

Every time it is chosen, the check box on the left of the menu alternates

Every time it is chosen, the check box on the left of the menu alternates between ON and OFF.

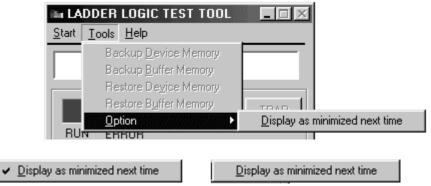

When check box is ON

When check box is OFF

When you exit from GX Simulator with the check box ON, starting GX Simulator next time displays the initial window on the task bar in the minimized status.

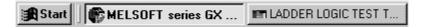

#### **POINT**

- (1) The initial setting is a "check box OFF" status.
- (2) Making selection merely turns the check box ON/OFF in the menu. At this time, the initial window is not minimized.

# 10. EXAMPLES OF GX Simulator APPLICATIONS

This chapter provides examples of debugging an actual program using the GX Simulator.

In this manual, explanations are given using the system configuration shown below and program shown on page 10-2.

#### [Simulation example]

The following shows the system where sheet is fed using roller and cut by cutter. Rotation amount of roller is taken into high-speed counter unit (Channel 1 is used), roller stops when the value reaches "1000" and sheet is cut by Y20 (cut request).

Roller turns again by X10 (cut completion) from cutter to feed sheet.

# [System configuration]

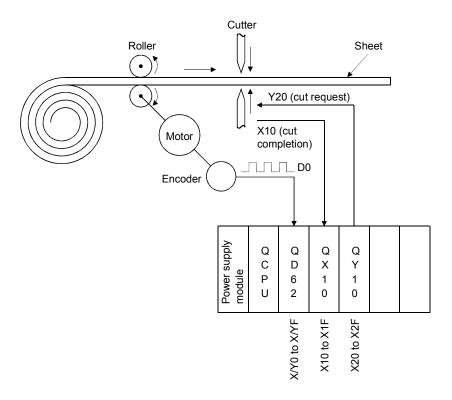

#### **POINT**

Program, device registration file (\*.mon), and I/O system setting file (\*.IOS) are stored in "Manual" folder of CD-ROM for the product.

When using them, copy them once onto the hard disk.

Since the sample files copied are read-only, cancel the read-only settings of all files.

10 - 1

10

# [Sequence program]

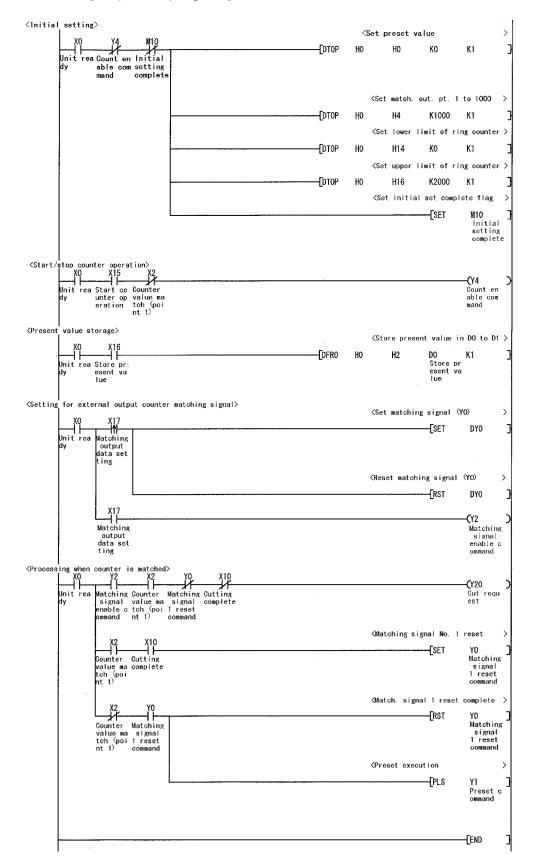

# [Devices used]

|                               | Device No. | Signal name                         | Contents                                                                                                    |
|-------------------------------|------------|-------------------------------------|----------------------------------------------------------------------------------------------------|
|                               | X0         | Unit ready                          | Turns ON when high-speed counter unit is ready for start.                                                                          |
|                               | X2         | Counter value matching (point No.1) | Turns ON when present value matches the preset value of matching output point. Turns ON when value reaches "1000" in this example. |
| High-speed                    | Y0         | Matching signal No. 1 reset command | Turns ON to turn X2 OFF.                                                                                                    |
| counter unit signals          | Y1         | Preset command                      | Turns ON when executing preset functions. In this example, present value is set to "0" when preset is executed.                    |
|                               | Y2         | Matching signal enable command      | Turns ON when matching signal is output to external terminal. In this example, it can be ignored.                                  |
|                               | Y4         | Count enable command                | Starts high-speed counter unit.  Count can be executed only when this signal is turned ON.                                         |
| Cutter operation              | X10        | cutting complete                    | Turns ON when cutting of sheet is completed. Turns OFF when Y20 is turned OFF.                                                     |
| control signals               | Y20        | Cut request                         | Turns ON when sheet cutting is to be executed.                                                                                     |
|                               | X15        | Count operation start               | Turns ON when executing count with high-speed counter unit.                                                                        |
| Signals for<br>ON/OFF by user | X16        | Present value reading               | Turns ON when reading present value of high-speed counter unit.                                                                    |
| Olviol 1 by usel              | X17        | Matching output data setting        | Turns ON when matching signal is externally output.  Normally turns ON when matching signal is used.                               |
| Other devices                 | M10        | Initial setting complete            | Signal to inhibit initial setting at scan 2 or after.                                                                              |
| Other devices                 | D0 to D1   | Present value storage               | Device to store present value.                                                                                                    |

# 10.1 Debugging Using GX Developer Step Execution Function

Using GX Developer independently, it is not possible to turn arbitrary devices ON/OFF or to change device values during step execution. However, using the GX Simulator allows the device values to be easily changed during step execution.

In this section, example of debugging with step execution jointly used with following program is described.

Running the program on page 10-2 and turning on X0 causes "SP. UNIT ERROR" to occur.

Carry out step execution to find out the step at which the error has taken place.

- (1) Pre-debugging operation
  - Start GX Developer and create the program on page 10-2.
  - 2) Choose [Tools] → [Start ladder logic test] on GX Developer to start the GX Simulator.
    - (At a start, the parameters and program are automatically written and SWITCH changes to RUN.)

#### (2) Step execution

Set SWITCH of the GX Simulator to STEP RUN.

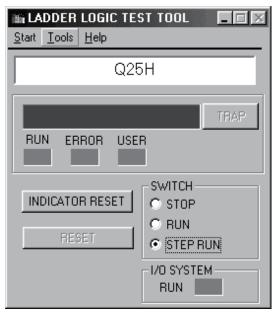

- 2) Turn on X0.
- 3) Move the cursor to the position where step execution will be started (step 0).
- 4) Select [Online] → [Debug] → [Debug] on GX Developer. In addition, select [Online] → [Debug] → [Step execution] on GX Developer. The Step Execution dialog box then appears.

- 5) Every time you click the Step execute button in the Step Execution dialog box, one instruction is executed.
- 6) As you click the Step execute button to run the program on an instruction-by-instruction basis, you will know that "SP. UNIT ERROR" occurs when [DTOP H0 H0 K0 K1] is executed.

#### POINT

"SP. UNIT ERROR" occurred because you attempted to write a value to the buffer memory using the TO instruction, without making I/O assignment.

Section 9.2 gives a debugging example in which I/O assignment is made and the buffer memory is used.

7) Double-click "Parameter" - "Set PLC parameter" from project data list on GX Developer and click "I/O assignment" tab so that I/O assignment is as shown below.

|   | Slot    | Туре    | Model | Points    |
|---|---------|---------|-------|-----------|
| 0 | 0 (*-0) | Special | QD62  | 16 points |
| 1 | 0 (*-1) | Input   | QX10  | 16 points |
| 2 | 0 (*-2) | Output  | QY10  | 16 points |

8) By updating parameter with PLC writing and setting to RUN after resetting, error will not occur even if X0 is turned ON.

# 10.2 Using Timing Chart Display for Debugging

This section explains how to check device value changing timings with the timing chart which displays the device chart using the GX Simulator.

- (1) Pre-debugging operation
  - 1) Start GX Developer and create the program on page 10-2.
  - Double-click "Parameter" "PLC parameter" of project data list on GX Developer, click the <<I/O assignment>> tab, and make I/O assignment as indicated below.

|   | Slot    | Туре    | Model | Points    |
|---|---------|---------|-------|-----------|
| 0 | 0 (*-0) | Special | QD62  | 16 points |
| 1 | 0 (*-1) | Input   | QX10  | 16 points |
| 2 | 0 (*-2) | Output  | QY10  | 16 points |

3) Choose [Tools] → [Start ladder logic test] on GX Developer to start the GX Simulator.

(At a start, the parameters and program are automatically written and SWITCH changes to RUN.)

- Select [Start] [Monitor Function] [Device Memory Monitor] from initial window of GX Simulator, and start device memory monitor.
- (2) Displaying the timing chart
  - Running the timing chart
     Select [Start] [Monitor Function] [Timing Chart Display] from initial window, and start timing chart.
  - Register device and start monitoring.

Register the following devices and click Monitor Stop button to start monitoring.

- X0, X2, X10, X15, X16, X17, Y0, Y1, Y2, Y4, Y20, M10, D0 (Double word)
- Turning X0, X15 and X17 ON (initial setting)
   X0, X15 and X17 are turned ON in sequence.
   When X0 is turned ON, M10 is turned ON, in like manner X15: Y4, and X17: Y2.

POINT

The timing chart retains data of up to 1000 scans.

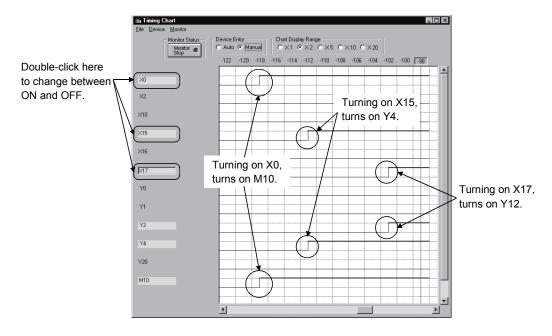

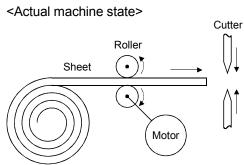

4) Turning X2 ON (Sheet feeding complete → start cutting) Assuming that present value of high-speed counter unit matches the matching output point No. 1 (reaches 1000), turn X2 ON. When X2 is turned ON, Y4 is turned OFF to stop roller operation, and cutter executes cutting by turning Y20 ON.

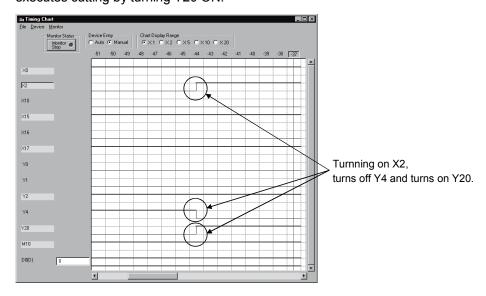

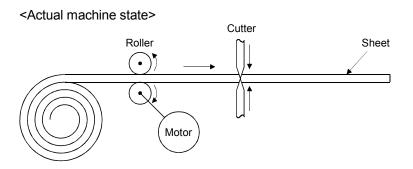

# 5) Turn X10 ON (cutting complete)

Assuming that cutting is complete, signal X10 sent from cutter turns ON. When X10 is turned on, Y20 is turned OFF and YO is turned ON. When Y 20 is turned ON, cutter turns OFF X10. Turn X10 OFF manually.

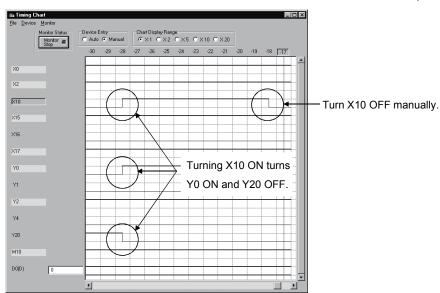

#### <Actual machine state>

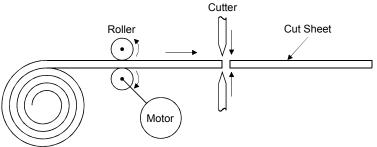

# 6) Turn X2 OFF (Re-starting operation)

When Y0 is turned ON, high-speed counter unit turns X2 OFF. Turn X2 OFF manually.

When X2 is turned OFF, Y0 is turned OFF, Y1 ON and then OFF and Y4 ON.

By turning Y4 ON, roller re-starts operation.

General operation of program is now complete.

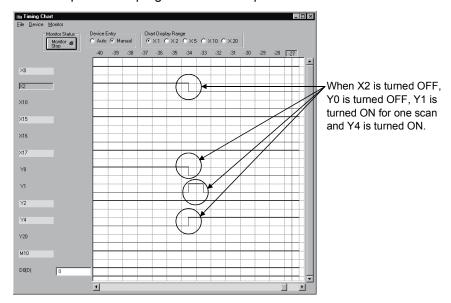

#### <Actual machine state>

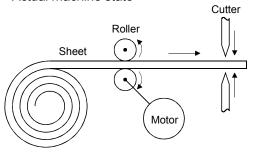

# 10.3 Using I/O System Settings for Debugging

This section describes the operation to perform simulation of external equipment using the I/O system setting.

- (1) Pre-debugging operation
  - 1) Start GX Developer and create the program on page 10-2.
  - 2) Double-click [Parameter] [PLC parameter] of project data list on GX Developer and click <<I/O assignment>> tab so that I/O assignment is as shown below.

|   | Slot    | Type    | Model | Points    |
|---|---------|---------|-------|-----------|
| 0 | 0 (*-0) | Special | QD62  | 16 points |
| 1 | 0 (*-1) | Input   | QX10  | 16 points |
| 2 | 0 (*-2) | Output  | QY10  | 16 points |

 Select [Tool] - [Start ladder logic test] on GX Developer to start GX Simulator.

(Once started, parameter and program will be automatically written and execution state is set to RUN.)

- 4) Select [Start] [I/O System Settings] on initial window of GX Simulator to start I/O system setting.
- (2) Operation of I/O system settings
  - 1) Make the following settings.
    - Timing chart input

The following setting is performed: D0 is counted up by turning Y4 ON, and X2 turns ON when count reaches 1000 (matching output).

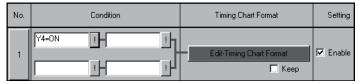

<Timing chart format input screen>

Count up D0 (32 bit integer) assuming present value.

Turn ON X2 at the moment D0 reaches 1000.

D0: Counted up in 20 count units from 0 to 49th scan.

20 (0 scan), 40, 60, 80 to 1000 (49th scan)

X2: Turned OFF 0 to 48th scan, turned ON only for 49th scan.

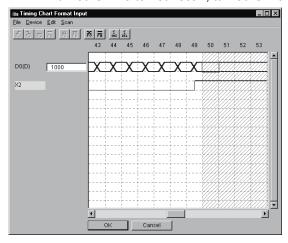

#### Time No. Condition Input No. Setting ALWAYS ON <u>ı</u>H **▼** Enable x10 ON C OFF PUSH BUTTO | X15X17 ▼ Enable 2 x10 J € ON C OFF H Y20=0N 300 ▼ Enable 3 x10 ON C OFF !H 山 Y0=ON X2,X10 ✓ Enable 4 x10 J € ON OFF Y1=0N ŀH **▼** Enable 5 ×10 D0=0,D1=0

#### · Device value input

| Set No. | Contents                                                                                                    |  |  |  |  |  |  |
|---------|----------------------------------------------------------------------------------------------------|--|--|--|--|--|--|
| 1       | X0 (unit ready) is normally turned ON.                                                                                                    |  |  |  |  |  |  |
| 2       | By clicking push button 0, X15 (count operation start) and X17 (matching data setting) which must be turned ON by user, can be turned ON.  Operation will start by clicking push button 0.                                                                                                    |  |  |  |  |  |  |
| 3       | When Y20 (cut request) is turned ON, X10 (cut complete) turns ON 3 seconds later.  This assumes the operation through cutting has been completed, after requesting cut.                                                                                                    |  |  |  |  |  |  |
| 4       | When Y0 (matching signal No. 1 reset command) is turned ON, X2 (counter value matching (point No. 1)) and X10 (cutting complete) are turned OFF.  Operation in which turning Y0 ON turns X2 OFF assumes the operation of high-speed counter unit.  Turing X10 OFF assumes the operation to return cutter signal to initial value. |  |  |  |  |  |  |
| 5       | When Y1 (preset command) is turned ON, D0 and D1 are set to "0".  This assumes the preset operation of high-speed counter unit.                                                                                                    |  |  |  |  |  |  |

- 2) Save I/O system settings.
- 3) Select [File] [Execute I/O System Settings] to execute I/O system setting.

Execution state of GX Simulator is set to RUN.

4) Select [Online] - [Monitor Mode] to set I/O system setting to monitor mode.

When I/O system setting has been performed, the following pseudo program is created.

When running program, the pseudo program will be executed after the created program is executed.

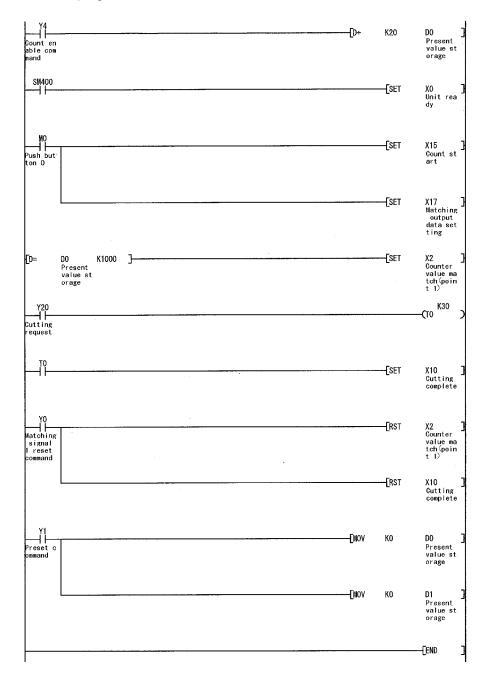

#### (3) Displaying timing chart

To confirm the device value, monitor using timing chart.

- Starting the timing chart
   Select [Start] [Monitor Function] [Timing Chart Display] from initial window to start timing chart.
- 2) Registering device and starting monitoring
  Register the devices shown below and click Monitor Stop button to start
  monitoring.
  - X0, X2, X10, X15, X16, X17, Y0, Y1, Y2, Y4, Y20, M10, D0 (Double word)

#### (4) Confirming the program operation

Click Push button 1. (Initial setting)

When Push button 0 of I/O system settings is clicked, operation will start. By clicking Push button 0, X15 and X17 are turned ON.

Turning X15 ON turns Y4 ON, and turning X17 ON turns Y2 ON. In addition, DO will be counted up in 20-count units by turning ON Y4.

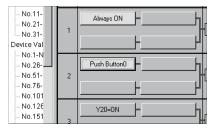

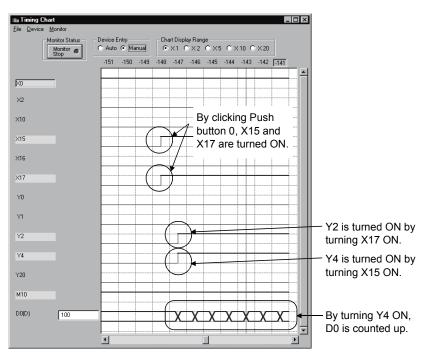

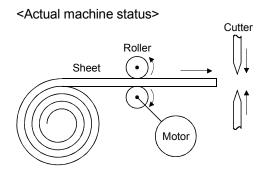

2) Turning X2 ON (Sheet feeding complete → Start cutting) X2 is turned ON the moment D0 reaches 1000. Y4 is turned OFF by turning X2 ON to stop roller operation, and cutting is executed by cutter when Y20 is turned ON.

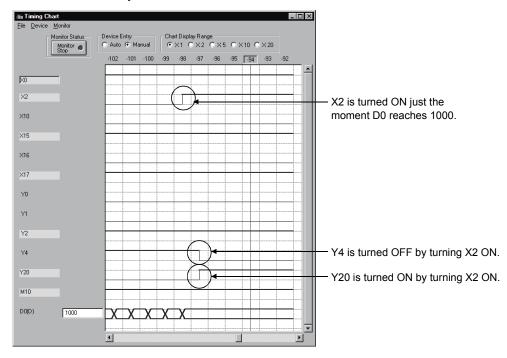

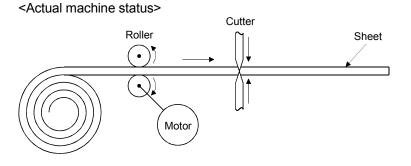

# 3) Turning X10 ON 3 seconds after Y20 is turned ON (Cutting completed)

Assuming that 3 seconds is needed until cutting operation is complete, X10 should be turned ON 3 seconds after Y20 is turned ON.

When X10 is turned ON, Y20 is turned OFF and Y0 is turned ON.

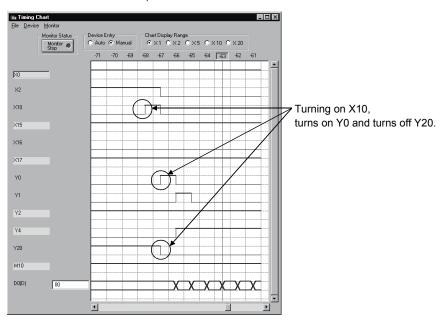

#### <Actual machine status>

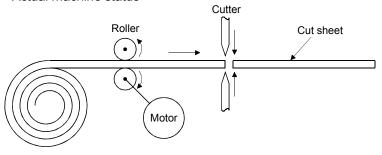

# 11. TROUBLESHOOTING

If wrong sequence programs or parameters are used, GX Simulator displays the relevant error messages on the initial window, in the following order, (1), (2).

- (1) When an error occurs and the program is stopped, the error message is displayed that indicates the cause of program stop.
- (2) If errors occur when the operating mode is set to "Continue", the error message for the first error is displayed.

### 11.1 Error Messages Displayed on the LED Indicators

This section describes error messages and error codes occurring in the GX Simulator, gives a description and cause of the error, and suggests remedies.

(1) GX Simulator for A series CPU Functions

#### Error Message Table

| Error Message                                               | Error Code<br>(D9008) * 1 | Details Error Code<br>(D9091)) * 1 | Error Description and Cause                                                                                                    | Remedy                                       |
|-------------------------------------------------------------|---------------------------|------------------------------------|----------------------------------------------------------------------------------------------------|----------------------------------------------|
| "INSTRCT CODE ERR."                                         |                           | 101                                | The program contains an instruction code which could not be decoded by the GX Simulator.                                                                                                    |                                              |
|                                                             |                           | 102                                | Index qualification used for a 32-bit constant.                                                                                                    |                                              |
|                                                             |                           | 103                                | The device specified in the dedicated instruction is incorrect.                                                                                                    |                                              |
|                                                             |                           | 104                                | The program structure of the dedicated instruction is incorrect.                                                                                                    |                                              |
|                                                             |                           | 105                                | The command name of the dedicated instruction is incorrect.                                                                                                    | Read the error step using GX                 |
| Checked at RUN → STOP or at the execution of an instruction | 10                        | 107                                | <ol> <li>The index qualification used for the device number and SV in timer or counter OUT instructions.</li> <li>The index qualification used for the label number of the pointer (P) added at the start of an instruction jump destination or for the label number of the interrupt pointer (I) added at the start of an interrupt program for the following instructions.</li> <li>SCJ CALL JMP LEDA/B FCALL LEDA/B BREAK</li> </ol> | Developer and modify the program step.       |
| "MISSING END INS."                                          |                           | 121                                | There is no END (FEND) instruction in the main program.                                                                                                    | Write END in the end of main program.        |
| Checked at RUN  → STOP                                      | 12                        | 122                                | A sub program has been allocated in the parameters and there is no END (FEND) instruction.                                                                                                    | Write END in the end of the sub-<br>program. |

# Error Message Table (cont.)

| Error Message                                                   | Error Code<br>(D9008) * 1 | Details Error Code<br>(D9091))*1 | Error Description and Cause                                                                                                    | Remedy                                                                                                    |
|-----------------------------------------------------------------|---------------------------|----------------------------------|----------------------------------------------------------------------------------------------------|----------------------------------------------------------------------------------------------------|
| "CAN'T EXECUTE(P)"                                              |                           |                                  | The device number of the pointer (P) or the interrupt pointer (I) used as a label added to the destination head is duplicating.                                                                                                    | Remove the duplicated number of pointer (P) with the destination head and correct so that the number is not duplicated.                                              |
|                                                                 |                           | 132                              | The label of the pointer (P) specified by CJ SCJ CALL CALLP JMP LEDA/B FCALL and LEDA/B BREAK instructions is not specified prior to the END instruction.                                                                                                    | Read the error step using GX Developer, check the step and insert the destination pointer (P).                                                                       |
|                                                                 | 13                        | 133                              | <ol> <li>There is no CALL instruction for the RET instruction in the program.</li> <li>There is no FOR instruction for the NEXT, LEDA/B         BREAK instructions in the program.</li> <li>The nesting level of CALL, CALLP, or FOR exceeds the nesting limit six (6) and is executing the sixth level.</li> <li>There is no RET or NEXT instructions for the CALL or FOR instruction.</li> </ol> | (1) Read the error step using GX Developer. Check and modify the program step.  (2) Nesting level for the CALL, CALLP and FOR instructions must be five (5) or less. |
|                                                                 |                           | 134                              | There is no parameter settings for the sub program. Can not execute the <a href="CHG">CHG</a> instruction.                                                                                                    | Read the error step using GX Developer. Delete the line containing the CHG instruction.                                                                              |
|                                                                 |                           | 136                              | There is no parameter settings for sub program 1. Can not execute the ZCHG1 instruction.                                                                                                    | Read the error step using GX Developer. Delete the line containing the ZCHG1 instruction.                                                                            |
|                                                                 |                           | 137                              | There is no parameter settings for sub program 2. Can not execute the ZCHG2 instruction.                                                                                                    | Read the error step using GX Developer. Delete the line containing the ZCHG2 instruction.                                                                            |
| Checked at the execution of the instruction                     |                           | 138                              | There is no parameter settings for sub program 3. Can not execute the ZCHG3 instruction.                                                                                                    | Read the error step using GX Developer. Delete the line containing the ZCHG3 instruction.                                                                            |
| "WDT ERROR"  Checked at the execution of the sequence program.  | 22                        | 220                              | A program instruction is executed infinitely in a single scan.                                                                                                    | Read the error step and confirm there is no occurrence of an infinite loop.                                                                                          |
| "END NOT EXECUTE"  Checked at the execution of the instruction. | 24                        | 241                              | The entire program has been executed without executing the END instruction.  (1) There is no END instruction.  (2) The END instruction is replaced with some other instruction.                                                                                                    | Please write the program to PLC again.                                                                                                    |

# Error Message Table (cont.)

| Error Message                                                                                                    | Error Code<br>(D9008) * 1 | Details Error Code<br>(D9091)) * 1 | Error Description and Cause                                                                                                    | Remedy                                                                                                    |  |
|----------------------------------------------------------------------------------------------------|---------------------------|------------------------------------|----------------------------------------------------------------------------------------------------|----------------------------------------------------------------------------------------------------|--|
| "SP.UNIT ERROR"  Checked at the execution of the FROWTO instruction or special function module dedicated instruction. | 46                        | 461                                | There is no special function module in the area specified by the FROM/TO instruction.                                                                                                    | <ol> <li>(1) Read the error step using<br/>GX Developer. Check and<br/>modify the FROM/TO<br/>instruction in the program<br/>step.</li> <li>(2) Correct the I/O unit<br/>allocation parameter<br/>settings.</li> </ol> |  |
| "OPERATION ERROR"                                                                                                    | 50                        | 501                                | <ol> <li>Operations using the file register         (R), are executed with the device         number or block number         exceeding the range specified for         the file register (R).</li> <li>The file register is used in the         program without setting necessary         parameters for the file register (R).</li> </ol> | <ul> <li>(1) Read the error step using GX Developer. Check and modify the program step.</li> <li>(2) Set the parameters for the file register (R).</li> </ul>                                                          |  |
|                                                                                                    |                           | 502                                | The combination of devices specified by instruction is incorrect.                                                                                                    | Read the error step using GX                                                                                                    |  |
|                                                                                                    |                           | 503                                | The storage data or constants are not within the usable range.                                                                                                    | Developer. Check and modify the program                                                                                                    |  |
| Checked at the execution of the instruction                                                                           |                           | 504                                | The number of data handling settings exceeds the usable range.                                                                                                    | step.                                                                                                    |  |

 $<sup>\</sup>pm\,1$  Characters in parentheses ( ) indicate the special register number where the information is saved.

#### (2) GX Simulator for QnA series CPU

# Error Message Table

| Error Description and Cause  (SD0) * 1  (SD0) * 1  (SD0 |          |
|----------------------------------------------------------------------------------------------------|----------|
| SP.UNIT LAY ERR.  2107  2107  2107  2107  2107  2107  2108  2108  2109  There is some other module. (2) Set the missing data in the Type or Points in the I/O allocation setting of parameter.  SP.UNIT ERROR  2110  There is no special function module in the area specified by the FROM/TO instruction.  There is no special function module in the area specified by the FROM/TO instruction.  The file specified in the parameter settings is not available.  The file specified in the sequence program is not available.  The file specified in the sequence program is not available.  CAN'T EXE.PRG.  2501  Multiple program files exist. But, the program settings parameter settings is son available.  Please delete the file name from the parameter is set to "None".  2503  No program files exist. But, the program settings parameter is set to "None".  2503  No program files exist.  Please check the program configuration Please check the program configuration.  PARAMETER ERROR  3001  Parameter data is corrupted.  The program contains no "END (FEND)" instruction.  The total number of pointers used in the program check and correct the program.  The total number of pointers used in files overlap.  The total number of pointers used in files overlap.  The total number of pointers used in files overlap.  The total number of pointers used in files overlap.  The total number of pointers used in files overlap.  The total number of pointers used in files overlap.  The total number of pointers used in files overlap.  The total number of pointers used in files overlap.  The total number of pointers used in files overlap.  The total number of pointers used in files overlap.  The total number of pointers used in files overlap.  The total number of pointers used in files overlap.  The instruction contains data that cannot be processed.  The instruction data exceeds the allowable number of data handled Or the storage data.  Check the error step and correct the program of data handled Or the storage data.                                               |          |
| SP.UNIT ERROR 2110 There is no special function module in the area specified by the FROM/TO instruction.  MISSING PARA. 2200 Parameter file is missing.  Please write the parameter again.  The file specified in the parameter settings is not available.  Please write the parameter again.  (1) Please delete the file name from the parameter settings.  (2) Make a file as specified in the parameter settings.  (3) Make a file as specified file (2) Create the specified file (2) Create the specified file.  CAN'T EXE.PRG.  2501 Multiple program files exist. But, the program settings parameter is set to "None".  2503 No program files exist.  PARAMETER ERROR  3001 Parameter data is corrupted.  MISSING END INS.  4010 The program contains no "END (FEND)" instruction.  The total number of pointers used in the program allowable number defined in the parameter settings.  The total number Nos. assigned to files overlap.  4021 An instruction contains data that cannot be processed.  Check the error step and correct the program content of data handled. Or the storage data in the program data pandled. Or the storage data in the program data pandled.                     | Points   |
| FILE SET ERROR  2400  The file specified in the parameter settings is not available.  The file specified in the parameter settings is not available.  The file specified in the sequence program is not available.  The file specified in the sequence program is not available.  The gram files exist. But, the program chart settings to "Pres delete unnecessary programs to "Pres delete unnecessary programs.  Please check the program configuration Please write the parameter again.  Please check and correct the program.  The total number of pointers used in the program files exceeds the maximum allowable number defined in the parameter settings.  The total number of pointer Nos. assigned to files overlap.  The common pointer Nos. assigned to files overlap.  An instruction contains data that cannot be processed.  The instruction data exceeds the allowable number of data handled. Or the storage data                                                                                                    |          |
| FILE SET ERROR  2400  The file specified in the parameter settings is not available.  The file specified in the sequence program is not available.  The file specified in the sequence program is not available.  The file specified in the sequence program is not available.  CAN'T EXE.PRG.  2501  Multiple program files exist. But, the program settings parameter is set to "None".  CAN'T EXE.PRG.  2503  No program files exist.  Please check the program configuration instruction.  MISSING END INS.  4010  The program contains no "END (FEND)" instruction.  The total number of pointers used in the program illowable number defined in the parameter settings.  CAN'T SET(P)  4021  The common pointer Nos. assigned to files overlap.  The local pointer Nos. assigned to files overlap.  The instruction contains data that cannot be processed.  The instruction data exceeds the allowable number of data handled. Or the storage data  Check the error step and correct the program settings.  Check the error step and correct the program settings.  Check the error step and correct the program settings.  Check the error step and correct the program settings.  Check the error step and correct the program settings.  Check the error step and correct the program settings.  Check the error step and correct the program settings.  Check the error step and correct the program settings.  Check the error step and correct the program settings.  Check the error step and correct the program settings.  Check the error step and correct the program settings.  Check the error step and correct the program settings.  Check the error step and correct the program settings.                                                                                                    |          |
| PARAMETER ERROR 2501 Multiple program files exist. But, the program delete unnecessary programs.  2503 No program files exist.  PARAMETER ERROR 3001 Parameter data is corrupted.  MISSING END INS. 4010 The total number of pointers used in the program files exceeds the maximum allowable number defined in the parameter settings.  CAN'T SET(P) 14021 An instruction contains data that cannot be processed.  The instruction data exceeds the allowable number of data bandled. Or the storage data.  Charge the specified file.  Change the specified file.  Change the parameter settings the parameter settings of the program configuration.  Please check the program.  Please check and correct the program.  Please check and correct the program.  Check the error step and correct the propriation of the processed.  The instruction data exceeds the allowable number of data bandled. Or the storage data.                                                                                                    |          |
| Settings parameter is set to "None".  2503 No program files exist.  Please check the program configuration  PARAMETER ERROR 3001 Parameter data is corrupted.  MISSING END INS.  4010 The program contains no "END (FEND)" Instruction.  The total number of pointers used in the program files exceeds the maximum allowable number defined in the parameter settings.  CAN'T SET(P)  4021 The common pointer Nos. assigned to files overlap.  4100 An instruction contains data that cannot be processed.  The instruction data exceeds the allowable number of data handled. Or the storage data  Check the error step and correct the processed.  Check the error step and correct the processed.  Check the error step and correct the processed.                                                                                                    | name.    |
| PARAMETER ERROR 3001 Parameter data is corrupted.  MISSING END INS. 4010 The program contains no "END (FEND)" instruction.  The total number of pointers used in the program files exceeds the maximum allowable number defined in the parameter settings.  CAN'T SET(P) • The common pointer Nos. assigned to files overlap. • The local pointer Nos. assigned to files overlap.  4100 An instruction contains data that cannot be processed.  The instruction data exceeds the allowable number of data handled. Or the storage data                                                                                                    | ent" or  |
| MISSING END INS.  4010  The program contains no "END (FEND)" instruction.  The total number of pointers used in the program files exceeds the maximum allowable number defined in the parameter settings.  CAN'T SET(P)  4021  • The common pointer Nos. assigned to files overlap. • The local pointer Nos. assigned to files overlap.  An instruction contains data that cannot be processed.  The instruction data exceeds the allowable number of data handled. Or the storage data  Check the error step and correct the processed of the processed of the processed of the storage data.  Check the error step and correct the processed of the storage data.                                                                                                    | <u> </u> |
| instruction.  The total number of pointers used in the program files exceeds the maximum allowable number defined in the parameter settings.  * The common pointer Nos. assigned to files overlap.  * The local pointer Nos. assigned to files overlap.  An instruction contains data that cannot be processed.  The instruction data exceeds the allowable number of data handled. Or the storage data  Check the error step and correct the processed.  Check the error step and correct the processed.                                                                                                    |          |
| 4020 program files exceeds the maximum allowable number defined in the parameter settings.  • The common pointer Nos. assigned to files overlap. • The local pointer Nos. assigned to files overlap.  4100 An instruction contains data that cannot be processed.  OPERATION ERROR  The instruction data exceeds the allowable number of data handled. Or the storage data  Check the error step and correct the processed.  Check the error step and correct the processed.                                                                                                    |          |
| overlap.  • The local pointer Nos. assigned to files overlap.  An instruction contains data that cannot be processed.  The instruction data exceeds the allowable number of data handled. Or the storage data                                                                                                    |          |
| OPERATION ERROR  The instruction data exceeds the allowable number of data handled. Or the storage data  Check the error step and correct the pro-                                                                                                    | gram.    |
| OPERATION ERROR   number of data handled. Or the storage data                                                                                                    |          |
| constants specified in the instruction exceeds the usable range.                                                                                                    | gram.    |
| A FOR instruction is executed without NEXT instruction. Or the number of NEXT instructions is lower than the number of FOR instruction.  Check the error step and correct the pro                                                                                                    | ogram.   |
| A NEXT instruction is executed without a FOR instruction. Or the number of NEXT instructions is greater than the number of FOR instructions.                                                                                                    | <b>3</b> |
| 4202 The nesting exceeds 16 loops. Reduce nesting count to 16 or less loop                                                                                                    | S.       |
| A BREAK instruction is executed when there is no FOR instruction.  Check the error step and correct the pro-                                                                                                    | gram.    |
| 4210 A CALL instruction is executed without a destination pointer.                                                                                                    |          |
| CAN'T EXECUTE (P)  The executed subroutine program contains no RET instruction.  Check the error step and correct the program contains no RET instruction.                                                                                                    | gram.    |
| 4212 A RET instruction is existing before the FEND instruction.                                                                                                    |          |
| 4213 The nesting exceeds 16 loops. Reduce nesting count to 16 or less loop                                                                                                    | S.       |

# Error Message Table (cont.)

| Error Message         | Error Code<br>(SD0) * 1 | Error Description and Cause                                                                    | Remedy                                                                                                |
|-----------------------|-------------------------|------------------------------------------------------------------------------------------------|----------------------------------------------------------------------------------------------------|
| INST. FORMAT<br>ERROR | 4231                    | Mismatch in the number of IX and IXEND instructions.                                           | Check the error step and correct the program.                                                         |
| WDT ERROR             | 5000                    | An instruction in a program of initial execution type is infinitely executed in a single scan. | Read the error step and confirm there is no occurrence of an infinite loop.                           |
| WDIERROR              | 5001                    | An instruction in the program is infinitely executed in a single scan.                         | Read the error step and confirm there is no occurrence of an infinite loop.                           |
| F***                  | 9000                    | The program turns ON annunciator.                                                              | Check the user condition that turns On the annunciator and make corrective action for that condition. |

 $<sup>\</sup>pm 1\,$  Characters in parentheses ( ) indicate the special register number where the information is saved.

#### (3) GX Simulator for FX series CPU Functions

#### Error Message Table

| Error Message        | Error Code<br>(D8065, D8066) * 1 | Error Description and Cause                                                                                                | Remedy                                                                        |
|----------------------|----------------------------------|----------------------------------------------------------------------------------------------------|-------------------------------------------------------------------------------|
| WDT ERROR            | 6105                             | Occurrence of an infinite loop.                                                                                            | Check the program or contents of the operands in the application instruction. |
| FILE NOT FOUND       | 6409                             | Illegal parameter settings.                                                                                                | Correct the parameter settings and write parameters again.                    |
| INVALID CODE ERROR   | 6503                             | Data instruction code is corrupted.                                                                                        | Transfer the program from GX Developer again.                                 |
| EXIST SAME LABEL No. | 6504                             | Overlapping label numbers.                                                                                                 | Check the program and correct the overlapping label numbers.                  |
| STL-MC INST.ERROR    | 6505                             | <ul><li>(1) There is no RET instruction.</li><li>(2) MC and MCR instructions are designated within an STL state.</li></ul> | Check the program and correct the mutual instructions.                        |
| FOR NEXT ERROR       | 6607                             | Illegal occurrence of FOR to NEXT instructions. FOR to NEXT nesting exceeds the maximum nesting level of 6.                | Check the program or contents of the operands in the application instruction. |
| OPERATION ERROR      | 6701                             | No jump destination is specified for CJ or CALL instruction.                                                               | Check the program or contents of the operands in the application instruction. |
| CAN'T EXECUTE (P)    | 6702                             | The nestings of CALL instructions exceed the maximum nesting level of 6.                                                   | Check the program or contents of the operands in the application instruction. |
| FOR NEXT ERROR       | 6704                             | FOR - NEXT nestings exceed the maximum nesting level of 6.                                                                 | Check the program or contents of the operands in the application instruction. |
|                      | 6705                             | An incompatible device is specified as an operand of an application instruction.                                           |                                                                               |
| OPERATION ERROR      | 6706                             | A device is specified outside the allowable range of an application instruction operand.                                   | Check the program or contents of the operands in the application instruction. |
|                      | 6707                             | A file register which is not defined in the parameter settings is accessed.                                                |                                                                               |
| SP. UNIT ERROR       | 6708                             | FROM - TO instruction error.                                                                                               | Check the program or contents of the operands in the application instruction. |
| OPERATION ERROR      | 6709                             | <ul><li>(1) Illegal nesting of FOR - NEXT instructions.</li><li>(2) Illegal nesting of CALL - SRET instructions.</li></ul> | Check the program or contents of the operands in the application instruction. |

 $<sup>\</sup>pm 1$  Characters in parentheses ( ) indicate the special register number where the information is saved.

Errors not displayed on the LED indicators are stored as operation error codes in the special data register D8067.

For devices related to error displays, refer to Appendix 1.3.

# (4) GX Simulator for Q series CPU (A Mode) Functions The error codes of the Q series CPU (A mode) are the same as those of the A series CPU. Refer to the error message list of the GX Simulator for A series CPU functions in Section 11.1(1).

(5) GX Simulator for Q series CPU (Q Mode) Functions
Refer to the QnA for the error message list.
Note that the following error message is specific to the Q mode.

| Error Message     | Error Code | Error Description and Cause                                                               | Remedy                                                                                                    |
|-------------------|------------|-------------------------------------------------------------------------------------------|----------------------------------------------------------------------------------------------------|
| SP PARA. ERROR    | 3301       | There is an error in the intelligent function utility settings.                           | <ul><li>(1) Check and correct the intelligent function unit settings.</li><li>(2) Check and correct the parameter settings (I/O allocation, Device settings).</li></ul> |
| INSTRCT. CODE ERR | 4003       | The number of devices for the dedicated instruction in the program is incorrect.          | Check the error step and correct the program.                                                                                                    |
| INSTRCT. CODE ERR | 4004       | The device which cannot be used in the dedicated instruction in the program is specified. | Check the error step and correct the program.                                                                                                    |

#### Appendix 1 List of Supported Devices

The GX Simulator supports the devices for an A series CPU, QnA series CPU, Q series CPU, and FX series CPU.

For the motion controller, refer to the compatible devices of the A series CPU. For the compatible CPU, refer to Section 3.3.

The devices supported by the GX Simulator are listed in Appendix Table 1.1 to Appendix Table 1.15.

#### Appendix 1.1 The A series CPU function GX Simulator

#### (1) Device list

#### Appendix Table 1.1 List of Devices Supported by the GX Simulator

| Appendix Table 1.1 List of Devices Supported by the GX Simulator |                                         |                                                                                                    |                                                                                                    |                        |                              |                                                    |                              |                              |                                                                                   |  |
|------------------------------------------------------------------|-----------------------------------------|----------------------------------------------------------------------------------------------------|----------------------------------------------------------------------------------------------------|------------------------|------------------------------|----------------------------------------------------|------------------------------|------------------------------|-----------------------------------------------------------------------------------|--|
|                                                                  |                                         |                                                                                                    |                                                                                                    |                        | Device range                 | (Number of poin                                    | nts)                         |                              |                                                                                   |  |
| Device * 1                                                       |                                         | A0J2H<br>A1FX                                                                                                    | A1N<br>A1S<br>A1SJ                                                                                                    | A2C<br>A2CJ<br>A1S(S1) | A2N(S1) * 4                  | A3N<br>A1SH<br>A1SJH<br>A2SH                       | A2A(S1)                      | АЗА                          | A2U(S1)<br>A2US(S1)<br>A2USH-S1<br>A2AS(S1)<br>A2AS-S30<br>A2AS-S60<br>A3U<br>A4U |  |
|                                                                  | Input (X) * 2                           | X0 to X1FF<br>(512 points)                                                                                                    | X0 to XFF<br>(256 points)                                                                                                    |                        | X00 to X3FF<br>(1024 points) | X0 to X7FF<br>(2048 points)                        | X00 to X3FF<br>(1024 points) | X00 to X7FF<br>(2048 points) | X00 to X1FFF<br>(8192 points)                                                     |  |
| 4)                                                               | Output (Y) * 2                          | Y0 to Y1FF<br>(512 points)                                                                                                    | Y0 to YFF<br>(256 points)                                                                                                    |                        | Y00 to Y3FF<br>(1024 points) | Y0 to Y7FF<br>(2048 points)                        | Y00 to Y3FF<br>(1024 points) | Y00 to Y7FF<br>(2048 points) | Y00 to Y1FFF<br>(8192 points)                                                     |  |
| Bit device                                                       | Internal relay (L/M/S)                  |                                                                                                    | M0 to M2047 (2048 points)  (Usable as L/M/S by making setting)  M0 to M8191 (8192 points)  (Usable as L/M/S by making setting) |                        |                              |                                                    |                              |                              |                                                                                   |  |
| Bit (                                                            | Special relay (M)                       | M9000 to M9255 (256 points)                                                                                                    |                                                                                                    |                        |                              |                                                    |                              |                              |                                                                                   |  |
|                                                                  | Link relay (B) B0 to B3FF (1024 points) |                                                                                                    |                                                                                                    |                        |                              | B0 to BFFF (4096 points) B0 to B1FFF (8192 points) |                              |                              |                                                                                   |  |
|                                                                  | Annunciator (F)                         | F0 to F255 (256 points) F0 to F2047 (2048 points)                                                                                             |                                                                                                    |                        |                              |                                                    |                              |                              |                                                                                   |  |
|                                                                  | Timer (T)                               | T0 to T255 (256 points)  T0 to T2047 (2048 points)                                                                                            |                                                                                                    |                        |                              |                                                    |                              |                              |                                                                                   |  |
|                                                                  | Counter (C)                             | C0 to C255 (256 points) C0 to C1023 (1024 points)                                                                                             |                                                                                                    |                        |                              |                                                    |                              |                              |                                                                                   |  |
|                                                                  | Data register (D)                       | D0 to D1023 (1024 points) D0 to D6                                                                                                    |                                                                                                    |                        |                              |                                                    |                              | (6144 points)                | D0 to D8191<br>(8192 points)                                                      |  |
|                                                                  | Special register (D)                    | D9000 to D9255 (256 points)                                                                                                    |                                                                                                    |                        |                              |                                                    |                              |                              |                                                                                   |  |
| e<br>Se                                                          | Link register (W)                       | W0 to W3FFF (1024 points) W0 to WFFF (8192 points) W0 to W1FFF (8192 points)                                                                  |                                                                                                    |                        |                              |                                                    |                              |                              |                                                                                   |  |
| Word device                                                      | File register (R)                       | R0 to R8191 (8192 points)                                                                                                    |                                                                                                    |                        |                              |                                                    |                              |                              |                                                                                   |  |
| Worc                                                             | Extension file register * 9             | Block 1 to 64 (8k points) * 3                                                                                                    |                                                                                                    |                        |                              |                                                    |                              |                              |                                                                                   |  |
|                                                                  | Buffer register (Um\Gn) * 10            | Module start address (Um) When host station is specified, m = 0 to FC (16k points), when other station is specified, m = 0 to 3F (16k points) |                                                                                                    |                        |                              |                                                    |                              |                              |                                                                                   |  |
|                                                                  | (Gillion) - 10                          | Buffer register address (Gn) n = 0 to 16383 (16384 points)                                                                                    |                                                                                                    |                        |                              |                                                    |                              |                              |                                                                                   |  |
|                                                                  | Accumulator (A)                         | A0, A1 (2 points)                                                                                                    |                                                                                                    |                        |                              |                                                    |                              |                              |                                                                                   |  |
|                                                                  | Index register<br>(Z, V)                | Z, V (2 points) Z, Z1 to Z6, V, V1 to V6 (14 points)                                                                                          |                                                                                                    |                        |                              |                                                    |                              |                              |                                                                                   |  |
| _                                                                | esting (N)                              |                                                                                                    |                                                                                                    |                        |                              | N7 (8 points)                                      |                              |                              |                                                                                   |  |
| _                                                                | pinter (P)                              |                                                                                                    |                                                                                                    |                        |                              | 55 (256 points)                                    |                              |                              |                                                                                   |  |
| De                                                               | ecimal constant (K)                     |                                                                                                    |                                                                                                    |                        | K-214748364                  | 18 to K21474836                                    | 647                          |                              |                                                                                   |  |
| He                                                               | exadecimal constant (H)                 |                                                                                                    |                                                                                                    |                        | H0 to I                      | HFFFFFFF                                           |                              |                              |                                                                                   |  |

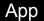

○: Compatible, ×: Incompatible, –: Irrelevant

| S. Companies, A. moonipanies, . molevani                                |                   |                  |                                     |                        |                      |  |  |  |
|-------------------------------------------------------------------------|-------------------|------------------|-------------------------------------|------------------------|----------------------|--|--|--|
|                                                                         |                   | tions            | patibility with func                | Com                    |                      |  |  |  |
| Remarks                                                                 | Device<br>manager | Device<br>backup | Serial<br>communication<br>function | I/O system<br>settings | Monitor function * 5 |  |  |  |
| Actual input is invalid.                                                | 0                 | 0                | 0                                   | 0                      | 0                    |  |  |  |
| Actual input is invalid.                                                | 0                 | 0                | 0                                   | 0                      | 0                    |  |  |  |
| _                                                                       | 0                 | 0                | 0                                   | ○*7                    | 0                    |  |  |  |
| Refer to (2) Special relay list for the supported special relays.       | 0                 | 0                | 0                                   | 0                      | 0                    |  |  |  |
| _                                                                       | 0                 | 0                | 0                                   | 0                      | 0                    |  |  |  |
| _                                                                       | 0                 | 0                | 0                                   | 0                      | 0                    |  |  |  |
| No operation is performed in real time.                                 | ○*8               | ○*6              | ○*6                                 | ○*6                    | 0                    |  |  |  |
| _                                                                       | ○*8               | ○*6              | ○*6                                 | ○*6                    | 0                    |  |  |  |
| _                                                                       | 0                 | 0                | 0                                   | 0                      | 0                    |  |  |  |
| Refer to (3) Special register list for the supported special registers. | 0                 | 0                | 0                                   | 0                      | 0                    |  |  |  |
| _                                                                       | 0                 | 0                | 0                                   | 0                      | 0                    |  |  |  |
| File register setting of parameter is required.                         | 0                 | 0                | 0                                   | 0                      | 0                    |  |  |  |
| _                                                                       | 0                 | ×                | ×                                   | 0                      | 0                    |  |  |  |
| I/O assignment setting of parameter is required.                        | 0                 | 0                | ×                                   | 0                      | 0                    |  |  |  |
| -                                                                       | 0                 | 0                | ×                                   | 0                      | 0                    |  |  |  |
| -                                                                       | 0                 | 0                | ×                                   | 0                      | 0                    |  |  |  |
| -                                                                       | X                 | ×                | ×                                   | ×                      | ×                    |  |  |  |
| -                                                                       | ×                 | ×                | ×                                   | ×                      | ×                    |  |  |  |
| _                                                                       |                   |                  | _                                   | _                      | _                    |  |  |  |
| Up to 8 characters per instruction                                      | _                 | _                | _                                   | _                      | _                    |  |  |  |

App - 2 App - 2

<sup>\* 1:</sup> Device I is not supported.

\* 2: Remote I/O included.

\* 3: On GX Developer of SW2D5□-GPPW or earlier, data can be written to the file registers of only block No. 1 to 48.

<sup>\* 4:</sup> A2NCPU operates in the device range of the A2NCPU-S1.

\* 5: Bit data digit specification, word data bit specification, and index qualification are available. In device memory monitor, however, they are limited to the Entry Device tab and Timing Chart.

<sup>\* 6:</sup> Contact/Coil/Current Value can be set. Representations are as follows. Timer: TS/TC/TN, Counter: CS/CC/CN. \* 7: Specify all internal relays (M, L, S) as M. (Example) Specify L1000 as M1000.

- \*8: On the Other station device setting tab, only T/C can be represented. In the device control setting or device value check setting, only Contact/Coil/Current Value (refer to \*6 for representations) can be represented.
- st 9: How to enter the extension file register data

Entry in ER□\R□ format is applicable to only Device Batch monitor, Entry Device monitor, Timing Chart Display and Device Manager.

<Extension file register>

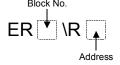

For block No. 2 and address K30, enter "ER2\R30".

\* 10: How to enter buffer register data

Entry in U□\G□ format is applicable to only Timing Chart Display, I/O System Settings and Device Manager.

<Buffer register>

Starting I/O No. of special function module

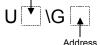

For starting I/O No. 4 and address K30, enter "U4\G30".

#### (2) Special Relay List

Appendix Table 1.2 lists the special relays supported by the GX Simulator for the A series CPU functions. See the A series actual PLC User's Manual for details about the special relays.

#### Appendix Table 1.2 List of Special Relays Supported by the GX Simulator

| Number      | Name                    | Description                         |
|-------------|-------------------------|-------------------------------------|
| M9008       | Self-diagnostic error   | OFF :No error<br>ON :Error          |
| M9009       | Annunciator detected    | OFF :Not detected ON :Detected      |
| M9010       | Operation error flag    | OFF :No error<br>ON :Error          |
| M9011       | Operation error flag    | OFF :No error<br>ON :Error          |
| M9012       | Carry flag              | OFF :Carry OFF<br>ON :Carry ON      |
| M9020       | User timing clock No. 0 |                                     |
| M9021       | User timing clock No. 1 |                                     |
| M9022       | User timing clock No. 2 | n2 scan n2 scan n1 scan             |
| M9023       | User timing clock No. 3 |                                     |
| M9024       | User timing clock No. 4 |                                     |
| M9028       | Clock data read request | OFF :No processing ON :Read request |
| M9030<br>*1 | 0.1-second clock        | 0.05s 0.05s                         |
| M9031<br>*1 | 0.2-second clock        | 0.1s 0.1s                           |

|             | <u> </u>                               |                                      |
|-------------|----------------------------------------|--------------------------------------|
| Number      | Name                                   | Description                          |
| M9032<br>*1 | 1-second clock                         | 0.5s 0.5s                            |
| M9033<br>*1 | 2-second clock                         | 1s 1s                                |
| M9034<br>*1 | 1-minute clock                         | 30s 30s                              |
| M9036       | Normally ON                            | ON OFF                               |
| M9037       | Normally OFF                           | ON<br>OFF                            |
| M9038       | ON one scan only after RUN             | ON 1 scan                            |
| M9039       | RUN flag (OFF one scan only after RUN) | ON 1 scan                            |
| M9042       | Stop status contact                    | OFF :Not stop status ON :Stop status |
| M9051       | CHG instruction execution disabled     | OFF :Enabled ON :Disabled            |
| M9054       | STEP RUN flag                          | OFF :Not STEP RUN ON :STEP RUN       |
| M9091       | Instruction error flag                 | OFF :No error ON :Error              |

\*1: When the constant scan set value is an integral multiple of the clock time, the special relay status is OFF for every scan. For the ON/OFF setting of the special relay clock, refer to the POINT in Appendix 1.5 (2).

#### (3) Special Register List

Appendix Table 1.3 lists the special registers supported by the GX Simulator for the A series CPU functions. See the A series actual PLC User's Manual for details about the special registers.

# Appendix Table 1.3 List of Special Registers Supported by the GX Simulator

| Number      | Name                  | Description                                            |
|-------------|-----------------------|--------------------------------------------------------|
| D9008       | Self-diagnostic error | Self-diagnostic error number                           |
| D9009       | Annunciator detected  | F number from external breakdown                       |
| D9010       | Error step            | Step number where operation error occurred             |
| D9011       | Error step            | Step number where operation error occurred             |
| D9015       | CPU operation status  | CPU operation status                                   |
| D9016       | Program number        | Saves the BIN value of the executing sequence program. |
| D9017<br>*1 | Scan time             | Minimum scan time (10 ms units)                        |
| D9018<br>*1 | Scan time             | Scan time<br>(10ms units)                              |
| D9019<br>*1 | Maximum scan time     | Maximum scan time (10ms units)                         |
| D9020<br>*2 | Constant scan         | Constant scan time (user settable in 10 ms units)      |
| D9021<br>*1 | Scan time             | Scan time<br>(1 ms units)                              |
| D9022<br>*1 | 1-second counter      | Number of counts in 1-second intervals                 |
| D9025       | Clock data            | Clock data<br>(year, month)                            |

| isters Supported by the GX Simulator |                                         |                                         |  |
|--------------------------------------|-----------------------------------------|-----------------------------------------|--|
| Number                               | Name                                    | Description                             |  |
| D9026                                | Clock data                              | Clock data (day, hour)                  |  |
| D9027                                | Clock data                              | Clock data<br>(minute, second)          |  |
| D9028                                | Clock data                              | Clock data<br>( , day of week)          |  |
| D9035                                | Extension file register                 | Block No. used                          |  |
| D9036                                | Designates device number of             | Device number for direct access of each |  |
| D9037                                | extension file register.                | extension file registers device.        |  |
| D9091                                | Detailed error number                   | Self-diagnosis<br>detailed error number |  |
| D9124                                | Quantity of<br>annunciators<br>detected | Quantity of annunciators detected       |  |
| D9125                                |                                         |                                         |  |
| D9126                                |                                         |                                         |  |
| D9127                                |                                         |                                         |  |
| D9128                                | Number of detected                      | Number of detected                      |  |
| D9129                                | annunciators                            | annunciators                            |  |
| D9130                                |                                         |                                         |  |
| D9131                                |                                         |                                         |  |
| D9132                                |                                         |                                         |  |

<sup>\*1:</sup> Value equal to all constant scan set values. Default value is 100 ms.

<sup>\*2:</sup> The set constant time becomes the time for one scan.

# Appendix 1.2 The QnA series CPU function GX Simulator

#### (1) Device list

#### Appendix Table 1.4 List of Devices Supported by the GX Simulator

| Input (X) Output (Y) Internal relay (M)*4 Latch relay (L) Annunciator (F) Edge relay (V)*4 Link special relay (SB) Link relay (B) Special relay (SM) Function input (FX)*9 | X0 to X1FFF (8192 points) Y0 to Y1FFF (8192 points) M0 to M8191 (8192 points) L0 to L8191 (8192 points) F0 to F2047 (2048 points) V0 to V2047 (2048 points) SB0 to SB7FF (2048 points) B0 to B1FFF (8192 points) SM0 to SM2047 (2048 points) When program is used: FX0 to FX4 (5 points) Other than above: FX0 to FXF (16 points) | Fixed Fixed Changeable Changeable Changeable Changeable Fixed Changeable Fixed | X0 to X1FFF (8192 points) Y0 to Y1FFF (8192 points) M0 to M32767 (32768 points) L0 to L32767 (32768 points) F0 to F32767 (32768 points) V0 to V32767 (32768 points) SB0 to SB7FFF (32768 points) B0 to B7FFF (32768 points) SM0 to SM2047 (2048 points) When program is used: |  |
|----------------------------------------------------------------------------------------------------|----------------------------------------------------------------------------------------------------|--------------------------------------------------------------------------------|----------------------------------------------------------------------------------------------------|--|
| Output (Y) Internal relay (M) *4 Latch relay (L) Annunciator (F) Edge relay (V) *4 Link special relay (SB) Link relay (B) Special relay (SM)                               | Y0 to Y1FFF (8192 points)  M0 to M8191 (8192 points)  L0 to L8191 (8192 points)  F0 to F2047 (2048 points)  V0 to V2047 (2048 points)  SB0 to SB7FF (2048 points)  B0 to B1FFF (8192 points)  SM0 to SM2047 (2048 points)  When program is used:  FX0 to FX4 (5 points)  Other than above:                                        | Fixed Changeable Changeable Changeable Changeable Fixed Changeable Fixed Fixed | Y0 to Y1FFF (8192 points) M0 to M32767 (32768 points) L0 to L32767 (32768 points) F0 to F32767 (32768 points) V0 to V32767 (32768 points) SB0 to SB7FFF (32768 points) B0 to B7FFF (32768 points) SM0 to SM2047 (2048 points)                                                 |  |
| Latch relay (L) Annunciator (F) Edge relay (V) * 4 Link special relay (SB) Link relay (B) Special relay (SM)                                                               | L0 to L8191 (8192 points) F0 to F2047 (2048 points) V0 to V2047 (2048 points) SB0 to SB7FF (2048 points) B0 to B1FFF (8192 points) SM0 to SM2047 (2048 points) When program is used: FX0 to FX4 (5 points) Other than above:                                                                                                    | Changeable Changeable Changeable Fixed Changeable Fixed Changeable Fixed       | L0 to L32767 (32768 points) F0 to F32767 (32768 points) V0 to V32767 (32768 points) SB0 to SB7FFF (32768 points) B0 to B7FFF (32768 points) SM0 to SM2047 (2048 points)                                                                                                    |  |
| Latch relay (L) Annunciator (F) Edge relay (V) * 4 Link special relay (SB) Link relay (B) Special relay (SM)                                                               | F0 to F2047 (2048 points) V0 to V2047 (2048 points) SB0 to SB7FF (2048 points) B0 to B1FFF (8192 points) SM0 to SM2047 (2048 points) When program is used: FX0 to FX4 (5 points) Other than above:                                                                                                    | Changeable Changeable Changeable Fixed Changeable Fixed Changeable Fixed       | F0 to F32767 (32768 points)  V0 to V32767 (32768 points)  SB0 to SB7FFF (32768 points)  B0 to B7FFF (32768 points)  SM0 to SM2047 (2048 points)                                                                                                    |  |
| Annunciator (F) Edge relay (V) * 4 Link special relay (SB) Link relay (B) Special relay (SM)                                                                               | F0 to F2047 (2048 points) V0 to V2047 (2048 points) SB0 to SB7FF (2048 points) B0 to B1FFF (8192 points) SM0 to SM2047 (2048 points) When program is used: FX0 to FX4 (5 points) Other than above:                                                                                                    | Changeable Changeable Fixed Changeable Fixed                                   | F0 to F32767 (32768 points)  V0 to V32767 (32768 points)  SB0 to SB7FFF (32768 points)  B0 to B7FFF (32768 points)  SM0 to SM2047 (2048 points)                                                                                                    |  |
| Link special relay (SB) Link relay (B) Special relay (SM)                                                                                                    | SB0 to SB7FF (2048 points) B0 to B1FFF (8192 points) SM0 to SM2047 (2048 points) When program is used: FX0 to FX4 (5 points) Other than above:                                                                                                    | Fixed Changeable Fixed                                                         | SB0 to SB7FFF (32768 points) B0 to B7FFF (32768 points) SM0 to SM2047 (2048 points)                                                                                                    |  |
| Link special relay (SB) Link relay (B) Special relay (SM)                                                                                                    | B0 to B1FFF (8192 points)  SM0 to SM2047 (2048 points)  When program is used: FX0 to FX4 (5 points)  Other than above:                                                                                                    | Changeable<br>Fixed                                                            | B0 to B7FFF (32768 points)  SM0 to SM2047 (2048 points)                                                                                                    |  |
|                                                                                                    | SM0 to SM2047 (2048 points)  When program is used: FX0 to FX4 (5 points) Other than above:                                                                                                    | Fixed                                                                          | SM0 to SM2047 (2048 points)                                                                                                    |  |
|                                                                                                    | When program is used: FX0 to FX4 (5 points) Other than above:                                                                                                    |                                                                                | ( 1 ,                                                                                                    |  |
| Function input (FX)*9                                                                                                    | FX0 to FX4 (5 points) Other than above:                                                                                                    | Cive d                                                                         | When program is used:                                                                                                    |  |
|                                                                                                    |                                                                                                    | Fixed                                                                          | FX0 to FX4 (5 points) Other than above: FX0 to FXF (16 points)                                                                                                    |  |
| Function output (FY)*9                                                                                                    | When program is used: FY0 to FY4 (5 points) Other than above: FY0 to FYF (16 points)                                                                                                    | Fixed                                                                          | When program is used: FY0 to FY4 (5 points) Other than above: FY0 to FYF (16 points)                                                                                                    |  |
| Data register (D) *4                                                                                                    | D0 to D12287 (12288 points)                                                                                                    | Changeable                                                                     | D0 to D32767 (32768 points)                                                                                                    |  |
| Special register (SD)                                                                                                    | SD0 to SD2047 (2048 points)                                                                                                    | Fixed                                                                          | SD0 to SD2047 (2048 points)                                                                                                    |  |
| Link register (W)                                                                                                    | W0 to W1FFF (8192 points)                                                                                                    | Changeable                                                                     | W0 to W7FFF (32768 points)                                                                                                    |  |
| Link special register (SV                                                                                                    | SW0 to SW7FF (2048 points)                                                                                                    | Fixed                                                                          | SW0 to SW7FFF (32768 points)                                                                                                    |  |
| Timer (T) *4                                                                                                    | T0 to T2047 (2048 points)                                                                                                    | Changeable                                                                     | T0 to T32767 (32768 points)                                                                                                    |  |
| Retentive timer (ST)*4                                                                                                    | From ST0 on (none)                                                                                                    | Changeable                                                                     | ST0 to ST32767 (32768 points)                                                                                                    |  |
| S Counter (C) *4                                                                                                    | C0 to C1023 (1024 points)                                                                                                    | Changeable                                                                     | C0 to C32767 (32768 points)                                                                                                    |  |
| Function register (FD) *                                                                                                    | 2 * 9 FD0 to FD4 (5 points)                                                                                                    | Fixed                                                                          | FD0 to FD4 (5 points)                                                                                                    |  |
| File register (R)                                                                                                    | From R0 on (none)                                                                                                    | Changeable                                                                     | R0 to R32767 (32768 points)                                                                                                    |  |
| File register (K)                                                                                                    | From ZR0 on (none)                                                                                                    | Changeable                                                                     | ZR0 to ZR1042431 (1042432 points)                                                                                                    |  |
|                                                                                                    | Module start address (Um) m = 0 to FE                                                                                                    |                                                                                | Module start address (Um) m = 0 to FE                                                                                                    |  |
| Buffer register (Um\Gn)                                                                                                    | Buffer register address (Gn)<br>n = 0 to 16383 (16384 points)                                                                                                    | Fixed                                                                          | Buffer register address (Gn)<br>n = 0 to 16383 (16384 points)                                                                                                    |  |
| Index register (Z)                                                                                                    | Z0 to Z15 (16 points)                                                                                                    | Fixed                                                                          | Z0 to Z15 (16 points)                                                                                                    |  |
| Nesting (N)                                                                                                    | N0 to N14 (15 points)                                                                                                    | Fixed                                                                          | N0 to N14 (15 points)                                                                                                    |  |
| Pointer (P)                                                                                                    | P0 to P4095 (4096 points)                                                                                                    | Fixed                                                                          | P0 to P4095 (4096 points)                                                                                                    |  |
| Decimal constant (K)                                                                                                    | K-2147483648 to K2147483647                                                                                                    | Fixed                                                                          | K-2147483648 to K2147483647                                                                                                    |  |
| Hexadecimal constant (H)                                                                                                    | H0 to HFFFFFFF                                                                                                    | Fixed                                                                          | H0 to HFFFFFFF                                                                                                    |  |
| Real number constant                                                                                                    | E±1.17549-38 to E±3.40282+38                                                                                                    | Fixed                                                                          | E±1.17549-38 to E±3.40282+38                                                                                                    |  |
| Character string constant                                                                                                    | "ABC", "123"                                                                                                    | Fixed                                                                          | "ABC", "123"                                                                                                    |  |

○: Compatible, ×: Incompatible, –: Irrelevant

|                      | Compatibility with functions |                               |               |                |                                                                                                    |
|----------------------|------------------------------|-------------------------------|---------------|----------------|----------------------------------------------------------------------------------------------------|
| Monitor function * 7 | I/O system<br>settings       | Serial communication function | Device backup | Device Manager | Remarks                                                                                                 |
| 0                    | 0                            | ○*5                           | 0             | 0              | Actual input is invalid.                                                                                |
| 0                    | 0                            | ○*5                           | 0             | 0              | Actual input is invalid.                                                                                |
| 0                    | 0                            | 0                             | 0             | 0              | _                                                                                                    |
| 0                    | 0                            | 0                             | 0             | 0              | _                                                                                                    |
| 0                    | 0                            | 0                             | 0             | 0              | _                                                                                                    |
| 0                    | 0                            | 0                             | 0             | 0              | _                                                                                                    |
| 0                    | 0                            | 0                             | 0             | 0              |                                                                                                    |
| 0                    | 0                            | 0                             | 0             | 0              | _                                                                                                    |
| 0                    | 0                            | ×                             | 0             | 0              | Refer to (2) Special relay list for the supported special relays.                                       |
| 0                    | 0                            | ×                             | 0             | 0              | _                                                                                                    |
| 0                    | 0                            | ×                             | 0             | 0              | _                                                                                                    |
| 0                    | 0                            | 0                             | 0             | 0              | _                                                                                                    |
| 0                    | 0                            | ×                             | 0             | 0              | Refer to (3) Special register list for the supported special registers.                                 |
| 0                    | 0                            | 0                             | 0             | 0              | _                                                                                                    |
| 0                    | 0                            | 0                             | 0             | 0              | _                                                                                                    |
| 0                    | ○*6                          | O*6                           | ○*8           | O*8            | No operation is performed in real time<br>High-speed timer can be set in 0.1ms<br>units (by parameter). |
| 0                    | ○*6                          | O*6                           | ○*8           | O*8            | No operation is performed in real time<br>High-speed timer can be set in 0.1ms<br>units (by parameter). |
| 0                    | ○*6                          | ○*6                           | ○*8           | ○*8            | _                                                                                                    |
| ×                    | ×                            | ×                             | 0             | ×              | _                                                                                                    |
| 0                    | 0                            | 0                             | O<br>×        | 0              | File register setting of parameter is required.                                                         |
| 0                    | 0                            | ×                             | 0             | 0              | I/O assignment setting of parameter i required.                                                         |
| 0                    | 0                            | 0                             | 0             | 0              | _                                                                                                    |
| ×                    | ×                            | ×                             | ×             | ×              | _                                                                                                    |
| ×                    | ×                            | ×                             | ×             | ×              | _                                                                                                    |
| _                    | _                            | _                             | _             | _              | _                                                                                                    |
| -                    | _                            | _                             | _             |                | _                                                                                                    |
| _                    | _                            | _                             | _             |                | _                                                                                                    |
| _                    | _                            | _                             | _             | _              | Up to 16 characters per instruction                                                                     |

App - 6 App - 6

<sup>\*1:</sup> Devices S, Jn\X, Jn\Y, Jn\B, Jn\SB, Jn\W, Jn\SW, I, BL and TR are not supported.
\*2: Cannot be monitored in Device Memory Monitor of GX Simulator. Execute the monitor/test function from GX Developer.
\*3: If index qualification is added to the module number, e.g. "U0Z0\G0", in the ladder, it is ignored and processed as U0\G0.

<sup>\*4:</sup> Device applicable as local device.

<sup>\* 4:</sup> Device applicable as local device.
\* 5: DX/DY can be specified.
\* 6: Contact/Coil/Current Value can be set.
Representations are as follows. Timer: TS/TC/TN, Retentive timer: SS/SC/SN. However, STS/STC/STN can also be set.
Counter: CS/CC/CN
\* 7: On the Entry Device monitor tab and timing chart, bit data digit specification, word data bit specification, and index qualification are available. Indirect specification is unavailable.
\* 8: On the Other station device setting tab, only T/C can be represented. In the device control setting or device value check setting, only Contact/Coil/Current Value (refer to \*6 for representations) can be represented.
\* 9: The function input (FX), function output (FY) and function register (FD) of only the host station are supported.

#### (2) Special Relay List

Appendix Table 1.5 lists the special relays supported by the GX Simulator for the QnA series CPU functions. See the QnA series actual PLC User's Manual for details about the special relays.

#### Appendix Table 1.5 List of Special Relays Supported by the GX Simulator

| Number | Name                         | Description                                                                       |
|--------|------------------------------|-----------------------------------------------------------------------------------|
| SM0    | Diagnostic error             | OFF :No error ON :Error                                                           |
| SM1    | Self-diagnostic error        | OFF :No self-diagnostic error                                                     |
| SM5    | Error common information     | OFF :No error common information ON :Error common information                     |
| SM16   | Error individual information | OFF :No error<br>individual<br>information<br>ON :Error individual<br>information |
| SM50   | Error reset                  | OFF → ON :Error reset                                                             |
| SM56   | Operation error              | OFF :Normal ON :Operation error                                                   |
| SM62   | Annunciator detected         | OFF :Not detected ON :Detected                                                    |
| SM203  | STOP contacts                | STOP status                                                                       |
| SM205  | STEP-RUN contacts            | STEP-RUN status                                                                   |
| SM213  | Clock data read request      | OFF :No processing ON :Read request                                               |
| SM250  | Max. loaded I/O read         | OFF :No processing ON :Read                                                       |
| SM400  | Normally ON                  | ON ————————————————————————————————————                                           |
| SM401  | Normally OFF                 | ON<br>OFF                                                                         |
| SM402  | ON one scan only after RUN   | ON 1 scan                                                                         |
| SM403  | OFF one scan only after RUN  | ON 1 scan                                                                         |

| Number      | Name                                  | Description                                 |
|-------------|---------------------------------------|---------------------------------------------|
| SM404       | ON one scan only after RUN            | ON 1 scan                                   |
| SM405       | OFF one scan only after RUN           | ON 1 scan                                   |
| SM410<br>*1 | 0.1-second clock                      | 0.05s 0.05s                                 |
| SM411<br>*1 | 0.2-second clock                      | 0.1s 0.1s                                   |
| SM412<br>*1 | 1-second clock                        | 0.5s 0.5s                                   |
| SM413<br>*1 | 2-second clock                        | 1s                                          |
| SM414<br>*1 | 2n-second clock                       | ns ns                                       |
| SM420       | User timing clock No.0                |                                             |
| SM421       | User timing clock No.1                |                                             |
| SM422       | User timing clock No.2                |                                             |
| SM423       | User timing clock No.3                |                                             |
| SM424       | User timing clock No.4                | n2 scann2 scan                              |
| SM430       | User timing clock No.5                | n1 scan                                     |
| SM431       | User timing clock No.6                |                                             |
| SM432       | User timing clock No.7                |                                             |
| SM433       | User timing clock No.8                |                                             |
| SM434       | User timing clock No.9                |                                             |
| SM510       | Low-speed prog-<br>ram execution flag | OFF :Complete or no execution ON :Executing |

APPENDICES MELSOFT

#### Appendix Table 1.5 List of Special Relays Supported by the GX Simulator (cont.)

| Number   | Name                   | Description Description |
|----------|------------------------|-------------------------|
|          | Memory card B          | OFF :Unusable           |
| SM620    | usability flag         | ON :Usable              |
| 014004   | Memory card B          | OFF :Without protection |
| SM621    | protection flag        | ON :With protection     |
| SM622    | Drive 3 flag           | OFF :Without drive 3    |
| SIVIOZZ  | Drive 3 liag           | ON :With drive 3        |
| SM623    | Drive 4 flag           | OFF :Without drive 4    |
|          |                        | ON :With drive 4        |
|          |                        | OFF :File registers not |
| SM640    | Use file register      | used                    |
|          |                        | ON :File registers used |
|          |                        | OFF :Carry OFF          |
| SM700    | Carry flag             | ON :Carry ON            |
| 01.4700  | 0 1                    | OFF :Ascending          |
| SM703    | Sort order             | ON :Descending          |
|          |                        | OFF :Some do not        |
| SM704    | Block comparison       | match                   |
|          |                        | ON :All match           |
| SM715    | El flag                | OFF :DI                 |
|          |                        | ON :EI                  |
| SM1008   | Self-diagnostic error  | OFF :No error ON :Error |
|          | Annunciator            | OFF :Not detected       |
| SM1009   | detected               | ON :Detected            |
| SM1011   | Operation arror floa   | OFF :Normal             |
| SIVITOTT | Operation error flag   | ON :Operation error     |
| SM1020   | User timing            |                         |
| 0.111020 | clock No.0             |                         |
| SM1021   | User timing            |                         |
|          | clock No.1             | n2 scann2 scan          |
| SM1022   | User timing clock No.2 |                         |
|          | User timing            | n1 scan                 |
| SM1023   | clock No.3             |                         |
| SM1024   | User timing            |                         |
| 5W1024   | clock No.4             |                         |
| SM1030   | 0.1-second clock       | 0.05s 0.05s             |
| SM1031   | 0.2-second clock       | 0.1s 0.1s               |

| s Supported by the GA Simulator (Cont.) |                             |                                      |
|-----------------------------------------|-----------------------------|--------------------------------------|
| Number                                  | Name                        | Description                          |
| SM1032                                  | 1-second clock              | 0.5s 0.5s                            |
| SM1033                                  | 2-second clock              | 1s1s                                 |
| SM1034                                  | 2n-second clock             | ns ns                                |
| SM1036                                  | Normally ON                 | ON OFF                               |
| SM1037                                  | Normally OFF                | ON<br>OFF                            |
| SM1038                                  | ON one scan only after RUN  | ON 1 scan                            |
| SM1039                                  | OFF one scan only after RUN | ON 1 scan                            |
| SM1042                                  | Stop status contact         | OFF :Not stop status ON :Stop status |
| SM1054                                  | STEP RUN flag               | ON :STEP RUN<br>OFF :Not STEP RUN    |

<sup>\*1:</sup> When the constant scan set value is an integral multiple of the clock time, the special relay status is OFF for every scan. For the ON/OFF setting of the special relay clock, refer to the POINT in Appendix 5.1.

APPENDICES MELSOFT

#### (3) Special Register List

Appendix Table 1.6 lists the special registers supported by the GX Simulator for the QnA series CPU functions. See the QnA series actual PLC User's Manual for details about the special registers.

#### Appendix table 1.6 List of Special Registers Supported by the GX Simulator

| Number | Name                               | Description                        |
|--------|------------------------------------|------------------------------------|
| SD0    | Diagnostic error                   | Diagnostic error number            |
| SD1    | Time the discussion                | Time the discuss tie               |
| SD2    | Time the diagnostic error occurred | Time the diagnostic error occurred |
| SD3    | onor occarrod                      | onor occarroa                      |
| SD4    | Error information class            | Error information class code       |
| SD5    |                                    |                                    |
| SD6    |                                    |                                    |
| SD7    |                                    |                                    |
| SD8    |                                    |                                    |
| SD9    | <b></b>                            | <b></b>                            |
| SD10   | Error common information           | Error common information           |
| SD11   | mormation                          | momadon                            |
| SD12   |                                    |                                    |
| SD13   |                                    |                                    |
| SD14   |                                    |                                    |
| SD15   |                                    |                                    |
| SD16   |                                    |                                    |
| SD17   |                                    | Error independent                  |
| SD18   |                                    |                                    |
| SD19   |                                    |                                    |
| SD20   | Considered deat                    |                                    |
| SD21   | Error independent information      |                                    |
| SD22   | mormation                          | momadon                            |
| SD23   |                                    |                                    |
| SD24   |                                    |                                    |
| SD25   |                                    |                                    |
| SD26   |                                    |                                    |
| SD50   | Error reset                        | Reset error number                 |
| SD62   | Annunciator No.                    | Annunciator No.                    |
| SD63   | Annunciator quantity               | Annunciator quantity               |
| SD64   |                                    |                                    |
| SD65   |                                    |                                    |
| SD66   | Annunciator                        | Annunciator detected               |
| SD67   | detected number table              | number                             |
| ODGG   | table                              |                                    |
| SD68   |                                    |                                    |

| Number | Name                        | Description                    |
|--------|-----------------------------|--------------------------------|
| SD70   |                             |                                |
| SD71   |                             |                                |
| SD72   |                             |                                |
| SD73   | Ammunaiatan                 |                                |
| SD74   | Annunciator detected number | Annunciator detected           |
| SD75   | table                       | number                         |
| SD76   |                             |                                |
| SD77   |                             |                                |
| SD78   |                             |                                |
| SD79   |                             |                                |
| SD200  | Switch status               | CPU switch status              |
| SD203  | CPU operating status        | CPU operating status *3        |
| SD210  | Clock data                  | Clock data<br>(year, month)    |
| SD211  | Clock data                  | Clock data<br>(day, hour)      |
| SD212  | Clock data                  | Clock data<br>(minute, second) |
| SD213  | Clock data                  | Clock data<br>(, day of week)  |
| SD290  |                             | No. of X points assigned       |
| SD291  |                             | No. of Y points assigned       |
| SD292  |                             | No. of M points assigned       |
| SD293  |                             | No. of L points assigned       |
| SD294  | Davisa assistantes          | No. of B points assigned       |
| SD295  | Device assignment           | No. of F points assigned       |
| SD296  |                             | No. of SB points assigned      |
| SD297  |                             | No. of V points assigned       |
| SD298  |                             | No. of S points assigned       |
| SD299  |                             | No. of T points assigned       |

#### Appendix Table 1.6 List of Special Registers Supported by the GX Simulator (cont.)

| Number      | Name              | Description                    |
|-------------|-------------------|--------------------------------|
| SD300       |                   | No. of ST points               |
| 3D300       |                   | assigned                       |
| SD301       |                   | No. of C points                |
| 00001       |                   | assigned                       |
| SD302       | Device assignment | No. of D points                |
| ODOUZ       | Device acoignment | assigned                       |
| SD303       |                   | No. of W points                |
| ОВООО       |                   | assigned                       |
| SD304       |                   | No. of SW points               |
|             |                   | assigned                       |
| SD412       | 1-second counter  | Number of counts in            |
| *1          |                   | 1-second intervals             |
| SD414       | 2n-second clock   | 2n-second clock units          |
| *1          | setting           |                                |
| SD420       | Scan counter      | Number of scans                |
|             |                   | counted                        |
| SD430       | Low-speed scan    | Number of scans                |
|             | counter           | counted                        |
| SD500       | Executed program  | Program execution              |
|             | number            | type.                          |
| SD510       | Low-speed program | Current low-speed              |
| 00500       | number            | execution file name            |
| SD520<br>*2 |                   | Present scan time              |
| SD521       | Present scan time | (1 ms units) Present scan time |
| *2          |                   | (1 μs units)                   |
| SD522       |                   | Initial scan time              |
| *2          |                   | (1 ms units)                   |
| SD523       | Initial scan time | Initial scan time              |
| *2          |                   | (1 μs units)                   |
| SD524       |                   | Minimum scan time              |
| *2          |                   | (1 ms units)                   |
| SD525       | Minimum scan time | Minimum scan time              |
| *2          |                   | (1 μs units)                   |
| SD526       |                   | Maximum scan time              |
| *2          | Manimum           | (1 ms units)                   |
| SD527       | Maximum scan time | Maximum scan time              |
| *2          |                   | (1 μs units)                   |
| SD528       |                   | Current scan time              |
| *2          | Current low-speed | (1 ms units)                   |
| SD529       | scan time         | Current scan time              |
| *2          |                   | (1 μs units)                   |

| Number       | Name                                 | Description                           |
|--------------|--------------------------------------|---------------------------------------|
| SD532        |                                      | Minimum low-speed                     |
| *2           | Minimum low-speed                    | scan time (1 ms units)                |
| SD533<br>*2  | scan time                            | Minimum scan time (1 μs units)        |
| SD534        |                                      | Maximum scan time                     |
| *2           | Maximum low-                         | (1 ms units)                          |
| SD535        | speed scan time                      | Maximum scan time                     |
| *2           |                                      | (1 μs units)                          |
| SD647        | File register capacity               | File register capacity                |
| SD648        | File register block number           | File register block number            |
| SD1008       | Self-diagnostic error                | Self-diagnostic error number          |
| SD1009       | Annunciator No.                      | Annunciator No.                       |
| SD1015       | CPU operation status                 | CPU operation status                  |
| SD1017<br>*2 | Scan time                            | Minimum scan time                     |
| SD1018       |                                      | (10 ms units) Scan time               |
| *2           | Scan time                            | (10 ms units)                         |
| SD1019       | Scan time                            | Maximum scan time                     |
| *2           | Scarrume                             | (10 ms units)                         |
| SD1021<br>*2 | Scan time                            | Scan time<br>(1 ms units)             |
| SD1022<br>*2 | 1-second counter                     | Number of counts of<br>1-second units |
| SD1035       | Extension file register              | Used block number                     |
| SD1124       | Number of annun-<br>ciators detected | Number of annun-<br>ciators detected  |
| SD1125       |                                      |                                       |
| SD1126       |                                      |                                       |
| SD1127       |                                      |                                       |
| SD1128       | Number of annun-                     | Number of annun-                      |
| SD1129       | ciators detected                     | ciators detected                      |
| SD1130       |                                      |                                       |
| SD1131       |                                      |                                       |
| SD1132       |                                      |                                       |
|              | derived from the consta              | ant scan setting value and            |

■ MELSOFT

#### **POINT**

Special relays/registers that have contents different from those of Q4ACPU will operate by the contents of special relays/registers of Q4ACPU.

App - 10 App - 10

number of scans.

<sup>\*2:</sup> Values equal to all constant scan setting values.\*3: SD203 supports the CPU operation status only. STOP/PAUSE cause is fixed at 0.

APPENDICES MELSOFT

# Appendix 1.3 FX series CPU function GX Simulator

#### (1) Device list

Appendix Table 1.7 List of Devices Supported by the GX Simulator (CPU type: FX0/FX0S)

|             |                                  | 5 .                 | Compatibility                      | with functions       |                     |  |
|-------------|----------------------------------|---------------------|------------------------------------|----------------------|---------------------|--|
|             | Device                           |                     | Device range<br>(Number of points) | Monitor function * 2 | I/O system settings |  |
|             | Input (X)                        |                     | X000 to X017 (16 points)           | 0                    | 0                   |  |
| <u>8</u>    | Output (Y)                       |                     | Y000 to Y015 (14 points)           | 0                    | 0                   |  |
| device      |                                  | General             | M0 to M495 (496 points)            | 0                    | 0                   |  |
| Bit         | Auxiliary relay (M)              | Latched * 1         | M496 to M511 (16 points)           | 0                    | 0                   |  |
|             |                                  | Special             | M8000 to M8255 (57 points)         | 0                    | 0                   |  |
|             | State (S)                        | Initial             | S0 to S9 (10 points)               | 0                    | 0                   |  |
|             | State (3)                        | General             | S10 to S63 (54 points)             | 0                    | 0                   |  |
|             | Timer (T)                        | 100ms               | T0 to T31 (32 points)              | 0                    | 0                   |  |
|             |                                  | 100ms/10ms          | T32 to T55 (24 points)             | 0                    | 0                   |  |
| 9           | Counter (C) 16 bit up 16 bit up* | 16 bit up           | C0 to C13 (14 points)              | 0                    | 0                   |  |
| Word device |                                  | 16 bit up * 1       | C14 to C15 (2 points)              | 0                    | 0                   |  |
| ord         |                                  | 16 bit general      | D0 to D29 (30 points)              | 0                    | 0                   |  |
| Š           | Data register (D)                | 16 bit latched *1   | D30 to D31 (2 points)              | 0                    | 0                   |  |
|             | (32 bits when used in pairs)     | 16 bit special      | D8000 to D8255 (27 points)         | 0                    | 0                   |  |
|             |                                  | 16 bit index        | V, Z (2 points)                    | 0                    | 0                   |  |
| Ne          | sting (N)                        | For master control  | N0 to N7 (8 points)                | ×                    | ×                   |  |
| Ро          | inter (P)                        | For CJ, CALL branch | P0 to P63 (64 points)              | ×                    | ×                   |  |
| Do          | simal constant (IC)              | 16 bit              | -32768 to 32767                    | _                    | _                   |  |
| De          | cimal constant (K)               | 32 bit              | -2147483648 to 2147483647          | _                    | _                   |  |
| Ша          | vadasimal senatant (U)           | 16 bit              | H0 to HFFFF                        | _                    | _                   |  |
| не          | xadecimal constant (H)           | 32 bit              | H0 to HFFFFFFF                     | _                    | _                   |  |

○: Compatible, ×: Incompatible, –: Irrelevant

| Serial communication function | Device backup | Device Manager | Remarks                                 |
|-------------------------------|---------------|----------------|-----------------------------------------|
| -                             | 0             | _              | Octal number. Actual input is invalid.  |
| -                             | 0             | _              | Octal number. Actual output is invalid. |
| _                             | 0             | _              |                                         |
| _                             | 0             | _              |                                         |
| _                             | 0             | _              |                                         |
| _                             | 0             | _              |                                         |
| _                             | 0             | _              | _                                       |
| _                             | 0             | _              | T32 to T55 are changed by               |
| _                             | 0             | _              | M8028 drive.                            |
| _                             | 0             | _              |                                         |
| _                             | 0             | _              | _                                       |
| -                             | 0             | _              |                                         |
| _                             | 0             | _              |                                         |
| _                             | 0             | _              | _                                       |
| _                             | 0             | _              |                                         |
| _                             | ×             | _              |                                         |
| _                             | ×             | _              |                                         |
| <br>_                         | -             | _              | -                                       |
| _                             |               | _              | -                                       |
| _                             | -             | _              | _                                       |
| _                             | -             | _              | _                                       |

<sup>\*1:</sup> Area fixed to back up for interruption: This cannot be changed.

<sup>\*2:</sup> Bit data digit specification and word data bit specification are available.

In device memory monitor, however, they are limited to the Entry Device tab and Timing Chart.

# Appendix Table 1.8 List of Devices Supported by the GX Simulator (CPU type: FXoN)

|             | Device                  |                                                        | Device range                 | Compatibility       | with functions      |   |
|-------------|-------------------------|--------------------------------------------------------|------------------------------|---------------------|---------------------|---|
|             |                         |                                                        | (Number of points)           | Monitor function *2 | I/O system settings |   |
|             | Input (X)               | Total number of points for combined use with extension | X000 to X177 (128 points)    | 0                   | 0                   |   |
|             | Output (Y)              | Total number of points for combined use with extension | Y000 to Y177 (128 points)    | 0                   | 0                   |   |
| vice        |                         | General                                                | M0 to M383 (384 points)      | 0                   | 0                   |   |
| 3it device  | Auxiliary relay (M)     | Latched *1                                             | M384 to M511 (128 points)    | 0                   | 0                   |   |
| -           |                         | Special                                                | M8000 to M8255 (67 points)   | 0                   | 0                   |   |
|             | State (S)               | Initial * 1                                            | S0 to S9 (10 points)         | 0                   | 0                   |   |
|             | State (S)               | Latched *1                                             | S10 to S127 (118 points)     | 0                   | 0                   |   |
|             |                         | 100ms                                                  | T0 to T31 (32 points)        | 0                   | 0                   |   |
|             | Timer (T)               | 100ms/10ms                                             | T32 to T62 (31 points)       | 0                   | 0                   |   |
|             |                         | 1ms                                                    | T63 (1 point)                | 0                   | 0                   |   |
| يو          | Counter (C)             | 16 bit up                                              | C0 to C15 (16 points)        | 0                   | 0                   |   |
| devic       |                         | 16 bit up * 1                                          | C16 to C31 (16 points)       | 0                   | 0                   |   |
| Word device |                         | 16 bit general                                         | D0 to D127 (128 points)      | 0                   | 0                   |   |
| ≥           | Data register (D)       | 16 bit latched * 1                                     | D128 to D255 (128 points)    | 0                   | 0                   |   |
|             | (32 bits when used in   | 16 bit special                                         | D8000 to D8255 (106 points)  | 0                   | 0                   |   |
|             | pairs)                  | File*1                                                 | D1000 to D2499 (1500 points) | 0                   | 0                   |   |
|             |                         | 16 bit index                                           | V, Z (2 points)              | 0                   | 0                   |   |
| Ne          | sting (N)               | For master control                                     | N0 to N7 (8 points)          | ×                   | ×                   |   |
| Poi         | inter (P)               | For CJ, CALL branch                                    | P0 to P63 (64 points)        | ×                   | ×                   |   |
| Do          | simal constant (K)      | 16 bit                                                 | -32768 to 32767              | _                   | -                   |   |
| De          | cimal constant (K)      | 32 bit                                                 | -2147483648 to 2147483647    | _                   | -                   | • |
| Lla         | vadaoimal constant (LI) | 16 bit                                                 | H0 to HFFFF                  | _                   | _                   |   |
| l ue;       | xadecimal constant (H)  | 32 bit                                                 | H0 to HFFFFFFF               | _                   | _                   |   |

○: Compatible, ×: Incompatible, →: Irrelevant

|   | Compatibi                     | lity with functions |                |                                         |
|---|-------------------------------|---------------------|----------------|-----------------------------------------|
|   | Serial communication function | Device backup       | Device Manager | Remarks                                 |
|   | -                             | 0                   | _              | Octal number. Actual input is invalid.  |
|   | -                             | 0                   | _              | Octal number. Actual output is invalid. |
|   | -                             | 0                   | _              |                                         |
|   | _                             | 0                   | _              | _                                       |
|   | -                             | 0                   | _              |                                         |
|   | _                             | 0                   | _              |                                         |
|   | -                             | 0                   | _              | _                                       |
|   | -                             | 0                   | _              | T32 to T62 are changed by M8028 drive.  |
|   | -                             | 0                   | _              | 132 to 162 are changed by Mo026 drive.  |
| · | -                             | 0                   | _              | _                                       |
|   | -                             | 0                   | _              |                                         |
|   | -                             | 0                   | _              | _                                       |
|   | -                             | 0                   | _              |                                         |
|   | 1                             | 0                   | _              |                                         |
|   | 1                             | 0                   | _              | _                                       |
|   | 1                             | 0                   | _              |                                         |
|   | 1                             | 0                   | _              |                                         |
|   | -                             | ×                   | _              | _                                       |
|   | -                             | ×                   | _              | _                                       |
|   | -                             |                     | _              | _                                       |
|   | -                             | _                   | _              | _                                       |
|   | -                             | _                   | _              |                                         |
|   | -                             | -                   | _              | _                                       |

<sup>\*1:</sup> Area fixed to back up for interruption: This cannot be changed.

<sup>\*2:</sup> Bit data digit specification and word data bit specification are available.

In device memory monitor, however, they are limited to the Entry Device tab and Timing Chart.

# Appendix Table 1.9 List of Devices Supported by the GX Simulator (CPU type: FX1)

|             | Device                                     |                                                        | Device range                | Compatibility       | with functions      |  |
|-------------|--------------------------------------------|--------------------------------------------------------|-----------------------------|---------------------|---------------------|--|
|             |                                            |                                                        | (Number of points)          | Monitor function *4 | I/O system settings |  |
|             | Input (X)                                  | Total number of points for combined use with extension | X000 to X177 (128 points)   | 0                   | 0                   |  |
|             | Output (Y)                                 | Total number of points for combined use with extension | Y000 to Y177 (128 points)   | 0                   | 0                   |  |
|             |                                            | General                                                | M0 to M499 (500 points)     | 0                   | 0                   |  |
| vice        | Auxiliary relay (M)                        | Latched *1                                             | M500 to M1023 (524 points)  | 0                   | 0                   |  |
| Bit device  |                                            | Special                                                | M8000 to M8255 (156 points) | 0                   | 0                   |  |
| "           |                                            | Initial * 1                                            | S0 to S9 (10 points)        | 0                   | 0                   |  |
|             | State (S)                                  | General*1                                              | S10 to S499 (490 points)    | 0                   | 0                   |  |
|             | State (S)                                  | Latched*2                                              | S500 to S899 (400 points)   | 0                   | 0                   |  |
|             |                                            | Annunciator*3                                          | S900 to S999 (100 points)   | 0                   | 0                   |  |
|             | Timer (T)                                  | 100ms                                                  | T0 to T199 (200 points)     | 0                   | 0                   |  |
|             |                                            | 10ms                                                   | T200 to T245 (46 points)    | 0                   | 0                   |  |
| بو          | Counter (C)                                | 16 bit up *1                                           | C0 to C99 (100 points)      | 0                   | 0                   |  |
| devic       |                                            | 16 bit up * 2                                          | C100 to C125 (36 points)    | 0                   | 0                   |  |
| Word device |                                            | 16 bit general *1                                      | D0 to D99 (100 points)      | 0                   | 0                   |  |
| ≥           | Data register (D)<br>(32 bits when used in | 16 bit latched *2                                      | D100 to D127 (28 points)    | 0                   | 0                   |  |
|             | pairs)                                     | 16 bit special                                         | D8000 to D8255 (106 points) | 0                   | 0                   |  |
|             |                                            | 16 bit index                                           | V, Z (2 points)             | 0                   | 0                   |  |
| Ne          | sting (N)                                  | For master control                                     | N0 to N7 (8 points)         | ×                   | ×                   |  |
| Poi         | inter (P)                                  | For CJ, CALL branch                                    | P0 to P63 (64 points)       | ×                   | ×                   |  |
| D-          | simal constant (IC)                        | 16 bit                                                 | -32768 to 32767             | _                   | -                   |  |
| De          | cimal constant (K)                         | 32 bit                                                 | -2147483648 to 2147483647   | _                   | _                   |  |
| Ша          | vadasimal sanatant (LI)                    | 16 bit                                                 | H0 to HFFFF                 | _                   | _                   |  |
| He.         | xadecimal constant (H)                     | 32 bit                                                 | H0 to HFFFFFFF              | _                   | _                   |  |

○: Compatible, ×: Incompatible, –: Irrelevant

| Compatibility with functions  |               |                |                                         |
|-------------------------------|---------------|----------------|-----------------------------------------|
| Serial communication function | Device backup | Device Manager | Remarks                                 |
| -                             | 0             | -              | Octal number. Actual input is invalid.  |
| _                             | 0             | _              | Octal number. Actual output is invalid. |
| _                             | 0             | _              |                                         |
| _                             | 0             | _              | -                                       |
| _                             | 0             | _              |                                         |
| -                             | 0             | -              |                                         |
| _                             | 0             | _              |                                         |
| -                             | 0             | _              | _                                       |
| -                             | 0             | _              |                                         |
| _                             | 0             | _              | _                                       |
| _                             | 0             | _              |                                         |
| _                             | 0             | _              | _                                       |
| _                             | 0             | _              | _                                       |
| _                             | 0             | _              |                                         |
| _                             | 0             | _              | _                                       |
| _                             | 0             | _              |                                         |
| <br>_                         | 0             | _              |                                         |
| <br>_                         | ×             | _              | _                                       |
| <br>_                         | ×             | _              | _                                       |
| _                             | <u> </u>      | _              | _                                       |
| _                             | _             | _              | _                                       |
| _                             | _             | _              | _                                       |
| <br>_                         | _             | _              | _                                       |

<sup>\*1:</sup> Area not backed up for interruption. However, this area can be changed to area backed up for interruption by using parameter settings.

App - 16 App - 16

<sup>\*2:</sup> Area backed up for interruption. This area can be changed to area not backed up for interruption by using parameter settings.

<sup>\*3:</sup> Area fixed to back up for interruption: This area cannot be changed.

<sup>\*4:</sup> Bit data digit specification and word data bit specification are available.

In device memory monitor, however, they are limited to the Entry Device tab and Timing Chart.

# Appendix Table 1.10 List of Devices Supported by the GX Simulator (CPU type: FX2/FX2c)

|             | Device                   |                                                        | Device range                 | Compatibility       | with functions      |  |
|-------------|--------------------------|--------------------------------------------------------|------------------------------|---------------------|---------------------|--|
|             |                          |                                                        | (Number of points)           | Monitor function *4 | I/O system settings |  |
|             | Input (X)                | Total number of points for combined use with extension | X000 to X377 (256 points)    | 0                   | 0                   |  |
|             | Output (Y)               | Total number of points for combined use with extension | Y000 to Y377 (256 points)    | 0                   | 0                   |  |
|             |                          | General *1                                             | M0 to M499 (500 points)      | 0                   | 0                   |  |
| ce          | Acceliant value (NA)     | Latched * 2                                            | M500 to M1023 (524 points)   | 0                   | 0                   |  |
| Bit device  | Auxiliary relay (M)      | Latched *3                                             | M1024 to M1535 (512 points)  | 0                   | 0                   |  |
| Bit         |                          | Special                                                | M8000 to M8255 (156 points)  | 0                   | 0                   |  |
|             |                          | Initial*1                                              | S0 to S9 (10 points)         | 0                   | 0                   |  |
|             | 04-4- (0)                | General *1                                             | S10 to S499 (490 points)     | 0                   | 0                   |  |
|             | State (S)                | Latched*2                                              | S500 to S899 (400 points)    | 0                   | 0                   |  |
|             |                          | Annunciator*3                                          | S900 to S999 (100 points)    | 0                   | 0                   |  |
|             | Timer (T)                | 100ms                                                  | T0 to T199 (200 points)      | 0                   | 0                   |  |
|             |                          | 10ms                                                   | T200 to T245 (46 points)     | 0                   | 0                   |  |
|             |                          | 1ms retentive type *3                                  | T246 to T249 (4 points)      | 0                   | 0                   |  |
|             |                          | 100ms retentive type *3                                | T250 to T255 (6 points)      | 0                   | 0                   |  |
|             | Counter (C)              | 16 bit up * 1                                          | C0 to C99 (100 points)       | 0                   | 0                   |  |
|             |                          | 16 bit up *2                                           | C100 to C199 (100 points)    | 0                   | 0                   |  |
| vice        |                          | 32 bit bidirectional *1                                | C200 to C219 (20 points)     | 0                   | 0                   |  |
| Word device |                          | 32 bit bidirectional *2                                | C220 to C234 (15 points)     | 0                   | 0                   |  |
| Nor         |                          | 16 bit general *1                                      | D0 to D199 (200 points)      | 0                   | 0                   |  |
|             |                          | 16 bit latched *2                                      | D200 to D511 (312 points)    | 0                   | 0                   |  |
|             | Data register (D)        | 16 bit latched *3                                      | D512 to D999 (488 points)    | 0                   | 0                   |  |
|             | (32 bits when used in    | 16 bit special                                         | D8000 to D8255 (106 points)  | 0                   | 0                   |  |
|             | pairs)                   | File*3                                                 | D1000 to D2999 (2000 points) | 0                   | 0                   |  |
|             |                          | RAM file                                               | D6000 to D7999 (2000 points) | 0                   | 0                   |  |
|             |                          | 16 bit index                                           | V, Z (2 points)              | 0                   | 0                   |  |
| Ne          | sting (N)                | For master control                                     | N0 to N7 (8 points)          | ×                   | ×                   |  |
| Poi         | nter (P)                 | For CJ, CALL branch                                    | P0 to P127 (128 points)      | ×                   | ×                   |  |
| D           | oimal constant (IC)      | 16 bit                                                 | -32768 to 32767              | _                   | _                   |  |
| De          | cimal constant (K)       | 32 bit                                                 | -2147483648 to 2147483647    | _                   | _                   |  |
| 11-         | vede simal as water (UI) | 16 bit                                                 | H0 to HFFFF                  | _                   | _                   |  |
| He          | xadecimal constant (H)   | 32 bit                                                 | H0 to HFFFFFFF               | _                   | _                   |  |

○: Compatible, ×: Incompatible, –: Irrelevant

| <br>Compatibility with functions |               |                | Domarka                                 |  |
|----------------------------------|---------------|----------------|-----------------------------------------|--|
| Serial communication function    | Device backup | Device Manager | Remarks                                 |  |
| -                                | 0             | _              | Octal number. Actual input is invalid.  |  |
| _                                | 0             | -              | Octal number. Actual output is invalid. |  |
| _                                | 0             | _              |                                         |  |
| _                                | 0             | _              | 7                                       |  |
| _                                | 0             | _              |                                         |  |
| _                                | 0             | _              |                                         |  |
| _                                | 0             | _              |                                         |  |
| _                                | 0             | _              |                                         |  |
| _                                | 0             | _              | _                                       |  |
| _                                | 0             | _              |                                         |  |
| _                                | 0             | _              |                                         |  |
| _                                | 0             | _              |                                         |  |
| _                                | 0             | _              | _                                       |  |
| _                                | 0             | _              |                                         |  |
| _                                | 0             | _              |                                         |  |
| _                                | 0             | _              |                                         |  |
| _                                | 0             | _              | _                                       |  |
| _                                | 0             | _              |                                         |  |
| _                                | 0             | _              |                                         |  |
| _                                | 0             | _              |                                         |  |
| _                                | 0             | _              |                                         |  |
| _                                | 0             | _              | ] –                                     |  |
| _                                | 0             | _              | 7                                       |  |
| _                                | 0             | _              |                                         |  |
| <br>-                            | 0             | _              |                                         |  |
| _                                | ×             | _              | -                                       |  |
| _                                | ×             | _              | -                                       |  |
| _                                | _             | _              | -                                       |  |
| _                                | _             | _              | -                                       |  |
| _                                | _             | _              | _                                       |  |
| _                                | _             | _              | _                                       |  |

<sup>\*1:</sup> Area not backed up for interruption. However, this area can be changed to area backed up for interruption by using parameter settings.

<sup>\*2:</sup> Area backed up for interruption. This area can be changed to area not backed up for interruption by using parameter settings.

<sup>\*3:</sup> Area fixed to back up for interruption: This area cannot be changed.

<sup>\*4:</sup> Bit data digit specification and word data bit specification are available.

In device memory monitor, however, they are limited to the Entry Device tab and Timing Chart.

# Appendix Table 1.11 List of Devices Supported by the GX Simulator (CPU type: FX1s)

|             |                         | Device range                                           | Compatibility                  | with functions      |                     |   |
|-------------|-------------------------|--------------------------------------------------------|--------------------------------|---------------------|---------------------|---|
|             | Device                  |                                                        | (Number of points)             | Monitor function *2 | I/O system settings |   |
|             | Input (X)               | Total number of points for combined use with extension | X000 to X017 (16 points)       | 0                   | 0                   |   |
| ۵           | Output (Y)              | Total number of points for combined use with extension | Y000 to Y015 (14 points)       | 0                   | 0                   |   |
| evice       |                         | General                                                | M0 to M383 (384 points)        | 0                   | 0                   |   |
| 3it device  | Auxiliary relay (M)     | Latched * 1                                            | M384 to M511 (128 points)      | 0                   | 0                   |   |
| Ι"          |                         | Special                                                | M8000 to M8255 (256 points)    | 0                   | 0                   |   |
|             | State (S)               | Initial * 1                                            | S0 to S9 (10 points)           | 0                   | 0                   |   |
|             | State (S)               | Latched * 1                                            | S0 to S127 (128 points)        | 0                   | 0                   |   |
|             |                         | 100ms                                                  | T0 to T31 (32 points)          | 0                   | 0                   |   |
|             | Timer (T)               | 100ms/10ms                                             | T32 to T62 (31 points)         | 0                   | 0                   |   |
|             |                         | 1ms                                                    | T63 (1 point)                  | 0                   | 0                   | • |
| မွ          | Counter (C)             | 16 bit up                                              | C0 to C15 (16 points)          | 0                   | 0                   |   |
| devi        |                         | 16 bit up *1                                           | C16 to C31 (16 points)         | 0                   | 0                   |   |
| Word device |                         | 16 bit general                                         | D0 to D127 (128 points)        | 0                   | 0                   |   |
| >           | Data register (D)       | 16 bit latched *1                                      | D128 to D255 (128 points)      | 0                   | 0                   |   |
|             | (32 bits when used in   | 16 bit special                                         | D8000 to D8255 (256 points)    | 0                   | 0                   |   |
|             | pairs)                  | File*1                                                 | D1000 to D2499 (1500 points)   | 0                   | 0                   | • |
|             |                         | 16 bit index                                           | V0 to V7, Z0 to Z7 (16 points) | 0                   | 0                   |   |
| Ne          | sting (N)               | For master control                                     | N0 to N7 (8 points)            | ×                   | ×                   |   |
| Po          | nter (P)                | For CJ, CALL branch                                    | P0 to P63 (64 points)          | ×                   | ×                   |   |
| Do          | oimal constant (K)      | 16 bit                                                 | -32768 to 32767                | _                   | -                   |   |
| De          | cimal constant (K)      | 32 bit                                                 | -2147483648 to 2147483647      | _                   | -                   | • |
| Ш۵          | vadaoimal constant (LI) | 16 bit                                                 | H0 to HFFFF                    | _                   | _                   |   |
| Пе          | xadecimal constant (H)  | 32 bit                                                 | H0 to HFFFFFFF                 | -                   | -                   |   |

○: Compatible, ×: Incompatible, →: Irrelevant

| Compa                         |               |                |                                         |
|-------------------------------|---------------|----------------|-----------------------------------------|
| Serial communication function | Device backup | Device Manager | Remarks                                 |
| -                             | 0             | _              | Octal number. Actual input is invalid.  |
| -                             | 0             | _              | Octal number. Actual output is invalid. |
| _                             | 0             | _              |                                         |
| _                             | 0             | _              | _                                       |
| _                             | 0             | _              |                                         |
| -                             | 0             | _              |                                         |
| -                             | 0             | _              | _                                       |
| _                             | 0             | _              | T32 to T62 are changed by M8028 drive.  |
| _                             | 0             | _              | 132 to 102 are changed by Wooz8 drive.  |
| _                             | 0             | _              | _                                       |
| -                             | 0             | _              | _                                       |
| _                             | 0             | _              |                                         |
| _                             | 0             | _              |                                         |
| _                             | 0             | _              |                                         |
| _                             | 0             | _              | _                                       |
| _                             | 0             | _              |                                         |
| _                             | 0             | _              |                                         |
| _                             | ×             | _              | _                                       |
| _                             | ×             | _              | _                                       |
| <br>_                         | _             | _              | _                                       |
| _                             | _             | _              | _                                       |
| <br>_                         | -             | _              | _                                       |
| <br>_                         | -             | _              | _                                       |

<sup>\*1:</sup> Area fixed to back up for interruption: This cannot be changed.

<sup>\*2:</sup> Bit data digit specification and word data bit specification are available.

In device memory monitor, however, they are limited to the Entry Device tab and Timing Chart.

MELSOFT

# Appendix Table 1.12 List of Devices Supported by the GX Simulator (CPU type: FX1N / FX1NC)

|             | Device                  |                                                        | Device range                   | Compatibility        | with functions      |  |
|-------------|-------------------------|--------------------------------------------------------|--------------------------------|----------------------|---------------------|--|
|             |                         |                                                        | (Number of points)             | Monitor function * 2 | I/O system settings |  |
|             | Input (X)               | Total number of points for combined use with extension | X000 to X177 (128 points)      | 0                    | 0                   |  |
|             | Output (Y)              | Total number of points for combined use with extension | Y000 to Y177 (128 points)      | 0                    | 0                   |  |
|             |                         | General                                                | M0 to M383 (384 points)        | 0                    | 0                   |  |
| Bit device  | Auxiliary relay (M)     | Latched *1                                             | M384 to M511 (128 points)      | 0                    | 0                   |  |
| it de       | Auxiliary relay (W)     | Latched *1                                             | M512 to M1535 (1024 points)    | 0                    | 0                   |  |
| Ι"          |                         | Special                                                | M8000 to M8255 (256 points)    | 0                    | 0                   |  |
|             |                         | Initial latched *1                                     | S0 to S9 (10 points)           | 0                    | 0                   |  |
|             | State (S)               | Latched *1                                             | S10 to S127 (118 points)       | 0                    | 0                   |  |
|             |                         | Latched *1                                             | S128 to S999 (872 points)      | 0                    | 0                   |  |
|             |                         | 100ms                                                  | T0 to T199 (200 points)        | 0                    | 0                   |  |
|             | Timer (T)               | 10ms                                                   | T200 to T245 (46 points)       | 0                    | 0                   |  |
|             |                         | For 1ms retentive type latched *1                      | T246 to T249 (4 points)        | 0                    | 0                   |  |
|             |                         | For 100ms retentive type latched *1                    | T250 to T255 (6 points)        | 0                    | 0                   |  |
|             |                         | 16 bit up                                              | C0 to C15 (16 points)          | 0                    | 0                   |  |
| Word device |                         | 16 bit up *1                                           | C16 to C31 (16 points)         | 0                    | 0                   |  |
| d de        | Counter (C)             | 16 bit up * 1                                          | C32 to C199 (168 points)       | 0                    | 0                   |  |
| Nor         |                         | 32 bit bidirectional                                   | C200 to C219 (20 points)       | 0                    | 0                   |  |
|             |                         | 32 bit bidirectional *1                                | C220 to C234 (15 points)       | 0                    | 0                   |  |
|             |                         | 16 bit general                                         | D0 to D127 (128 points)        | 0                    | 0                   |  |
|             | Data register (D)       | 16 bit latched * 1                                     | D128 to D255 (128 points)      | 0                    | 0                   |  |
|             | (32 bits when used in   | 16 bit latched * 1                                     | D256 to D7999 (7744 points)    | 0                    | 0                   |  |
|             | pairs)                  | 16 bit special                                         | D8000 to D8255 (256 points)    | 0                    | 0                   |  |
|             |                         | 16 bit index                                           | V0 to V7, Z0 to Z7 (16 points) | 0                    | 0                   |  |
| Ne          | sting (N)               | For master control                                     | N0 to N7 (8 points)            | ×                    | ×                   |  |
| Po          | inter (P)               | For CJ, CALL branch                                    | P0 to P127 (128 points)        | ×                    | ×                   |  |
| Do          | oimal constant (K)      | 16 bit                                                 | -32768 to 32767                | _                    | -                   |  |
| l De        | cimal constant (K)      | 32 bit                                                 | -2147483648 to 2147483647      | _                    | -                   |  |
| LL          | vadocimal constant (LI) | 16 bit                                                 | H0 to HFFFF                    | _                    | _                   |  |
| Ine         | xadecimal constant (H)  | 32 bit                                                 | H0 to HFFFFFFF                 | _                    | _                   |  |

○: Compatible, ×: Incompatible, –: Irrelevant

| Compatibi                     | Domarko       |                |                                                     |
|-------------------------------|---------------|----------------|-----------------------------------------------------|
| Serial communication function | Device backup | Device Manager | Remarks                                             |
| -                             | 0             | _              | Octal number. Actual input is invalid.              |
| -                             | 0             | _              | Octal number. Actual output is invalid.             |
| -                             | 0             | _              |                                                     |
| -                             | 0             | _              |                                                     |
| -                             | 0             | -              | _                                                   |
| _                             | 0             | _              |                                                     |
| -                             | 0             | _              |                                                     |
| -                             | 0             | _              | _                                                   |
| <br>-                         | 0             | _              |                                                     |
| <br>-                         | 0             | _              |                                                     |
| -                             | 0             | _              |                                                     |
| _                             | 0             | _              | -                                                   |
| _                             | 0             | _              |                                                     |
| _                             | 0             | _              |                                                     |
| _                             | 0             | _              |                                                     |
| _                             | 0             | -              | _                                                   |
| -                             | 0             | -              |                                                     |
| -                             | 0             | -              |                                                     |
| _                             | 0             | -              |                                                     |
| -                             | 0             | _              | D4000 11-11 15-1 51                                 |
| _                             | 0             | _              | D1000 and later can be specified as file registers. |
| -                             | 0             | _              |                                                     |
| <br>-                         | 0             | _              |                                                     |
| <br>-                         | ×             | _              | _                                                   |
| <br>-                         | ×             | _              | _                                                   |
| <br>-                         | _             | _              | _                                                   |
| <br>-                         | _             | _              | -                                                   |
| <br>-                         | _             | _              | -                                                   |
| -                             | -             | _              | _                                                   |

<sup>\*1:</sup> Area fixed to back up for interruption: This cannot be changed.

<sup>\*2:</sup> Bit data digit specification and word data bit specification are available.

In device memory monitor, however, they are limited to the Entry Device tab and Timing Chart.

■ MELSOFT

# Appendix Table 1.13 List of Devices Supported by the GX Simulator (CPU type: FX2N/FX22NC)

| Device                   |                                                      |                                                        | Device range<br>(Number of points) | Compatibility with functions |                     |   |
|--------------------------|------------------------------------------------------|--------------------------------------------------------|------------------------------------|------------------------------|---------------------|---|
|                          |                                                      |                                                        |                                    | Monitor function *4          | I/O system settings |   |
| Bit device               | Input (X)                                            | Total number of points for combined use with extension | X000 to X377 (256 points)          | 0                            | 0                   |   |
|                          | Output (Y)                                           | Total number of points for combined use with extension | Y000 to Y377 (256 points)          | 0                            | 0                   |   |
|                          | Auxiliary relay (M)                                  | General *1                                             | M0 to M499 (500 points)            | 0                            | 0                   |   |
|                          |                                                      | Latched*2                                              | M500 to M1023 (524 points)         | 0                            | 0                   |   |
|                          |                                                      | Latched *3                                             | M1024 to M3071 (2048 points)       | 0                            | 0                   |   |
|                          |                                                      | Special                                                | M8000 to M8255 (156 points)        | 0                            | 0                   |   |
|                          | State (S)                                            | Initial *1                                             | S0 to S9 (10 points)               | 0                            | 0                   |   |
|                          |                                                      | General*1                                              | S10 to S499 (490 points)           | 0                            | 0                   |   |
|                          |                                                      | Latched*2                                              | S500 to S899 (400 points)          | 0                            | 0                   |   |
|                          |                                                      | Annunciator*3                                          | S900 to S999 (100 points)          | 0                            | 0                   |   |
| Word device              | Timer (T)                                            | 100ms                                                  | T0 to T199 (200 points)            | 0                            | 0                   |   |
|                          |                                                      | 10ms                                                   | T200 to T245 (46 points)           | 0                            | 0                   |   |
|                          |                                                      | 1ms retentive type *3                                  | T246 to T249 (4 points)            | 0                            | 0                   |   |
|                          |                                                      | 100ms retentive type *3                                | T250 to T255 (6 points)            | 0                            | 0                   |   |
|                          | Counter (C)                                          | 16 bit up * 1                                          | C0 to C99 (100 points)             | 0                            | 0                   |   |
|                          |                                                      | 16 bit up *2                                           | C100 to C199 (100 points)          | 0                            | 0                   |   |
|                          |                                                      | 32 bit bidirectional *1                                | C200 to C219 (20 points)           | 0                            | 0                   |   |
|                          |                                                      | 32 bit bidirectional *2                                | C220 to C234 (15 points)           | 0                            | 0                   |   |
|                          | Data register (D)<br>(32 bits when used in<br>pairs) | 16 bit general *1                                      | D0 to D199 (200 points)            | 0                            | 0                   |   |
|                          |                                                      | 16 bit latched *2                                      | D200 to D511 (312 points)          | 0                            | 0                   |   |
|                          |                                                      | 16 bit latched *3                                      | D512 to D7999 (7488 points)        | 0                            | 0                   |   |
|                          |                                                      | 16 bit special                                         | D8000 to D8255 (106 points)        | 0                            | 0                   |   |
|                          |                                                      | 16 bit index                                           | V0 to V7, Z0 to Z7 (16 points)     | 0                            | 0                   |   |
| Nesting (N)              |                                                      | For master control                                     | N0 to N7 (8 points)                | ×                            | ×                   |   |
| Pointer (P)              |                                                      | For CJ, CALL branch                                    | P0 to P127 (128 points)            | ×                            | ×                   |   |
| Decimal constant (K)     |                                                      | 16 bit                                                 | -32768 to 32767                    | _                            | _                   |   |
|                          |                                                      | 32 bit                                                 | -2147483648 to 2147483647          | _                            | _                   | • |
| Hexadecimal constant (H) |                                                      | 16 bit                                                 | H0 to HFFFF                        | _                            | _                   |   |
|                          |                                                      | 32 bit                                                 | H0 to HFFFFFFF                     | _                            | _                   |   |

○: Compatible, ×: Incompatible, –: Irrelevant

|   | Compatib                      | lity with functions |                |                                         |
|---|-------------------------------|---------------------|----------------|-----------------------------------------|
|   | Serial communication function | Device backup       | Device Manager | Remarks                                 |
|   | -                             | 0                   | _              | Octal number. Actual input is invalid.  |
|   | _                             | 0                   | _              | Octal number. Actual output is invalid. |
|   | _                             | 0                   | _              |                                         |
|   | _                             | 0                   | _              |                                         |
|   | _                             | 0                   | _              |                                         |
|   | _                             | 0                   | _              | 1                                       |
|   | _                             | 0                   | _              |                                         |
|   | _                             | 0                   | _              | 1                                       |
|   | _                             | 0                   | _              | ] _                                     |
|   | _                             | 0                   | _              | 1                                       |
|   | _                             | 0                   | _              |                                         |
|   | _                             | 0                   | _              |                                         |
|   | _                             | 0                   | _              | _                                       |
|   | _                             | 0                   | _              |                                         |
|   | _                             | 0                   | _              |                                         |
|   | _                             | 0                   | _              |                                         |
|   | _                             | 0                   | _              | _                                       |
|   | _                             | 0                   | _              |                                         |
|   | _                             | 0                   | _              |                                         |
|   | -                             | 0                   | _              |                                         |
|   | _                             | 0                   | _              | _                                       |
|   | _                             | 0                   | _              |                                         |
|   | _                             | 0                   | _              |                                         |
|   | _                             | ×                   | _              | _                                       |
|   | _                             | ×                   | _              | _                                       |
| · | _                             | -                   | _              | -                                       |
|   | _                             | -                   | _              | -                                       |
|   | _                             | _                   | _              | -                                       |
|   | _                             | _                   | _              | _                                       |

<sup>\*1:</sup> Area not backed up for interruption. However, this area can be changed to area backed up for interruption by using parameter settings.

<sup>\*2:</sup> Area backed up for interruption. This area can be changed to area not backed up for interruption by using parameter settings.

<sup>\*3:</sup> Area fixed to back up for interruption: This area cannot be changed.

<sup>\*4:</sup> Bit data digit specification and word data bit specification are available.

In device memory monitor, however, they are limited to the Entry Device tab and Timing Chart.

# Appendix Table 1.14 List of Devices Supported by the GX Simulator (CPU type: FX3G)

|                      |               | Device                                                 | Device range<br>(Number of points) | Compatibility  Monitor  function *4 | with functions I/O system settings |  |
|----------------------|---------------|--------------------------------------------------------|------------------------------------|-------------------------------------|------------------------------------|--|
| input (              | (X)           | Total number of points for combined use with extension | X000 to X177 (128 points)          | 0                                   | 0                                  |  |
| output               | t (Y)         | Total number of points for combined use with extension | Y000 to Y177 (128 points)          | 0                                   | 0                                  |  |
| dev                  | ary relay (M) | General                                                | M0 to M383 (384 points)            | 0                                   | 0                                  |  |
| 描 Auxilia            | ary relay (M) | Latched *3                                             | M384 to M7679 (7296 points)        | 0                                   | 0                                  |  |
|                      |               | Special                                                | M8000 to M8511 (512 points)        | 0                                   | 0                                  |  |
| Ctata                | (0)           | Initial * 1                                            | S0 to S9 (10 points)               | 0                                   | 0                                  |  |
| State                | (5)           | Latched *3                                             | S10 to S4095 (4086 points)         | 0                                   | 0                                  |  |
|                      |               | 100ms                                                  | T0 to T199 (200 points)            | 0                                   | 0                                  |  |
|                      |               | 10ms                                                   | T200 to T245 (46 points)           | 0                                   | 0                                  |  |
| Timer                | · (T)         | 1ms retentive type *3                                  | T246 to T249 (4 points)            | 0                                   | 0                                  |  |
|                      |               | 100ms retentive type *3                                | T250 to T255 (6 points)            | 0                                   | 0                                  |  |
|                      |               | 1ms*3                                                  | T256 to T319 (64 points)           | 0                                   | 0                                  |  |
| o)                   |               | 16 bit up *1                                           | C0 to C15 (16 points)              | 0                                   | 0                                  |  |
| Word device<br>Count | tor (C)       | 16 bit up * 2                                          | C16 to C199 (184 points)           | 0                                   | 0                                  |  |
| b Count              | ter (C)       | 32 bit bidirectional *1                                | C200 to C219 (20 points)           | 0                                   | 0                                  |  |
| Vor                  |               | 32 bit bidirectional *2                                | C220 to C234 (15 points)           | 0                                   | 0                                  |  |
|                      |               | 16 bit general *1                                      | D0 to D127 (128 points)            | 0                                   | 0                                  |  |
| Data r               | register (D)  | 16 bit latched *2                                      | D128 to D255 (128 points)          | 0                                   | 0                                  |  |
| (32 bit              | ts when used  | 16 bit latched *3                                      | D256 to D7999 (7744 points)        | 0                                   | 0                                  |  |
| in pair              | rs)           | 16 bit special                                         | D8000 to D8511 (512 points)        | 0                                   | 0                                  |  |
|                      |               | 16 bit index                                           | V0 to V7, Z0 to Z7 (16 points)     | 0                                   | 0                                  |  |
| Data r               | register (R)  | 16 bit latched                                         | R0 to D23999 (24000 points)        | 0                                   | 0                                  |  |
| Nesting (N           | N)            | For master control                                     | N0 to N7 (8 points)                | ×                                   | ×                                  |  |
| Pointer (P           | <b>'</b> )    | For CJ, CALL branch                                    | P0 to P2047 (2048 points)          | ×                                   | ×                                  |  |
| Dooimal              | constant (K)  | 16 bit                                                 | -32768 to 32767                    | _                                   | -                                  |  |
| Decimal C            | constant (K)  | 32 bit                                                 | -2147483648 to 2147483647          | _                                   | _                                  |  |
| Hexadecir            | mal constant  | 16 bit                                                 | H0 to HFFFF                        | _                                   | _                                  |  |
| (H)                  |               | 32 bit                                                 | H0 to HFFFFFFF                     | _                                   | _                                  |  |

○: Compatible, ×: Incompatible, –: Irrelevant

| Compatibi                     | Compatibility with functions  Serial communication function Device backup Device Manager |                |                                         |  |  |  |  |  |  |
|-------------------------------|------------------------------------------------------------------------------------------|----------------|-----------------------------------------|--|--|--|--|--|--|
| Serial communication function | Device backup                                                                            | Device Manager | Remarks                                 |  |  |  |  |  |  |
| _                             | 0                                                                                        | _              | Octal number, Actual Input is invalid.  |  |  |  |  |  |  |
| _                             | 0                                                                                        | _              | Octal number, Actual Output is invalid. |  |  |  |  |  |  |
| _                             | 0                                                                                        | _              |                                         |  |  |  |  |  |  |
| _                             | 0                                                                                        | _              | _                                       |  |  |  |  |  |  |
| -                             | 0                                                                                        | _              |                                         |  |  |  |  |  |  |
|                               | 0                                                                                        | _              |                                         |  |  |  |  |  |  |
| <br>                          | 0                                                                                        | _              | _                                       |  |  |  |  |  |  |
|                               | 0                                                                                        | _              |                                         |  |  |  |  |  |  |
| _                             | 0                                                                                        | _              |                                         |  |  |  |  |  |  |
| <del>-</del>                  | 0                                                                                        | _              | _                                       |  |  |  |  |  |  |
| <del></del>                   | 0                                                                                        | _              |                                         |  |  |  |  |  |  |
| -                             | 0                                                                                        | _              |                                         |  |  |  |  |  |  |
| -                             | 0                                                                                        | _              |                                         |  |  |  |  |  |  |
| _                             | 0                                                                                        | _              |                                         |  |  |  |  |  |  |
| <del>-</del>                  | 0                                                                                        | _              | _                                       |  |  |  |  |  |  |
| -                             | 0                                                                                        | _              |                                         |  |  |  |  |  |  |
| -                             | 0                                                                                        | _              |                                         |  |  |  |  |  |  |
| -                             | 0                                                                                        | _              |                                         |  |  |  |  |  |  |
| _                             | 0                                                                                        | _              | -                                       |  |  |  |  |  |  |
| <del>-</del>                  | 0                                                                                        | _              |                                         |  |  |  |  |  |  |
|                               | 0                                                                                        | _              |                                         |  |  |  |  |  |  |
|                               | 0                                                                                        | _              | _                                       |  |  |  |  |  |  |
| _                             | ×                                                                                        | _              | _                                       |  |  |  |  |  |  |
| _                             | ×                                                                                        | _              | -                                       |  |  |  |  |  |  |
|                               | _                                                                                        | _              | _                                       |  |  |  |  |  |  |
|                               | _                                                                                        | _              | -                                       |  |  |  |  |  |  |
|                               |                                                                                          | _              | _                                       |  |  |  |  |  |  |
| _                             | -                                                                                        | _              | _                                       |  |  |  |  |  |  |

<sup>\*1:</sup> Area not backed up for interruption. However, this area can be changed to area backed up for interruption by using parameter settings.

<sup>\*2:</sup> Area backed up for interruption. This area can be changed to area not backed up for interruption by using parameter settings.

<sup>\*3:</sup> Area fixed to back up for interruption: This area cannot be changed.

<sup>\*4:</sup> Bit data digit specification and word data bit specification are available.

In device memory monitor, however, they are limited to the Entry Device tab and Timing Chart.

# Appendix Table 1.15 List of Devices Supported by the GX Simulator (CPU type: FX3U/FX3UC)

|             |                        |                                                        | D. i.u.u.u                            | Compatibility       | with functions      |  |
|-------------|------------------------|--------------------------------------------------------|---------------------------------------|---------------------|---------------------|--|
|             |                        | Device                                                 | Device range<br>(Number of points)    | Monitor function *5 | I/O system settings |  |
|             | input (X)              | Total number of points for combined use with extension | X000 to X377 (256 points)             | 0                   | 0                   |  |
|             | output (Y)             | Total number of points for combined use with extension | Y000 to Y377 (256 points)             | 0                   | 0                   |  |
|             |                        | General * 1                                            | M0 to M499 (500 points)               | 0                   | 0                   |  |
| 8           | Auxiliary relay (M)    | Latched *2                                             | M500 to M1023 (524 points)            | 0                   | 0                   |  |
| Bit device  | Auxiliary relay (IVI)  | Latched *3                                             | M1024 to M7679 (6656 points)          | 0                   | 0                   |  |
| 3it d       |                        | Special                                                | M8000 to M8511 (512 points)           | 0                   | 0                   |  |
| ΙШ          |                        | Initial * 1                                            | S0 to S9 (10 points)                  | 0                   | 0                   |  |
|             |                        | General * 1                                            | S10 to S499 (490 points)              | 0                   | 0                   |  |
|             | State (S)              | Latched*2                                              | S500 to S899 (400 points)             | 0                   | 0                   |  |
|             |                        | Annunciator * 3                                        | S900 to S999 (100 points)             | 0                   | 0                   |  |
|             |                        | Latched *3                                             | S1000 to S4095 (3096 points)          | 0                   | 0                   |  |
|             |                        | 100ms                                                  | T0 to T199 (200 points)               | 0                   | 0                   |  |
|             |                        | 10ms                                                   | T200 to T245 (46 points)              | 0                   | 0                   |  |
|             | Timer (T)              | 1ms retentive type *3                                  | T246 to T249 (4 points)               | 0                   | 0                   |  |
|             |                        | 100ms retentive type *3                                | T250 to T255 (6 points)               | 0                   | 0                   |  |
|             |                        | 1ms                                                    | T256 to T511 (256 points)             | 0                   | 0                   |  |
|             |                        | 16 bit up * 1                                          | C0 to C99 (100 points)                | 0                   | 0                   |  |
| ø           | Countain (C)           | 16 bit up * 2                                          | C100 to C199 (100 points)             | 0                   | 0                   |  |
| Word device | Counter (C)            | 32 bit bidirectional * 1                               | C200 to C219 (20 points)              | 0                   | 0                   |  |
| d de        |                        | 32 bit bidirectional *2                                | C220 to C234 (15 points)              | 0                   | 0                   |  |
| Vor         |                        | 16 bit general * 1                                     | D0 to D199 (200 points)               | 0                   | 0                   |  |
| >           | Data register (D)      | 16 bit latched * 2                                     | D200 to D511 (312 points)             | 0                   | 0                   |  |
|             | (32 bits when used     | 16 bit latched *3                                      | D512 to D7999 (7488 points)           | 0                   | 0                   |  |
|             | in pairs)              | 16 bit special                                         | D8000 to D8255 (106 points)           | 0                   | 0                   |  |
|             |                        | 16 bit index                                           | V0 to V7, Z0 to Z7 (16 points)        | 0                   | 0                   |  |
|             | Data register (R)      | 16 bit latched *3                                      | R0 to D32767 (32768 points)           | 0                   | 0                   |  |
|             | Buffer register *4     | 16 bit                                                 | Un\G0 to Un\G32767 (32768 points)     | 0                   | 0                   |  |
| Ne          | sting (N)              | For master control                                     | N0 to N7 (8 points)                   | ×                   | ×                   |  |
| Poi         | nter (P)               | For CJ, CALL branch                                    | P0 to P127 (128 points)               | ×                   | ×                   |  |
| _           | -i                     | 16 bit                                                 | -32768 to 32767                       | _                   | _                   |  |
| De          | cimal constant (K)     | 32 bit                                                 | -2147483648 to 2147483647             | _                   | _                   |  |
| He          | xadecimal constant     | 16 bit                                                 | H0 to HFFFF                           | _                   | _                   |  |
| (H)         |                        | 32 bit                                                 | H0 to HFFFFFFF                        | _                   | _                   |  |
| Re          | al number constant     | •                                                      | E ±1.17549-38 to E ±3.40282+38        | _                   | _                   |  |
| Ch          | aracter string constar | nt                                                     | "ABC", "123"                          | _                   | _                   |  |
|             |                        |                                                        | · · · · · · · · · · · · · · · · · · · |                     |                     |  |

O: Compatible, ×: Incompatible, —: Irrelevant

| Compatib                      | lity with functions | T              | Barrantia                               |
|-------------------------------|---------------------|----------------|-----------------------------------------|
| Serial communication function | Device backup       | Device Manager | Remarks                                 |
| -                             | 0                   | -              | Octal number, Actual Input is invalid.  |
| -                             | 0                   | _              | Octal number, Actual Output is invalid. |
| -                             | 0                   | _              |                                         |
| _                             | 0                   | _              |                                         |
| _                             | 0                   | _              | _                                       |
| _                             | 0                   | _              |                                         |
| _                             | 0                   | _              |                                         |
| _                             | 0                   | _              |                                         |
|                               | 0                   |                | _                                       |
| _                             | 0                   | _              |                                         |
| _                             | 0                   | _              | 7                                       |
| _                             | 0                   | _              |                                         |
| _                             | 0                   | _              | 7                                       |
| _                             | 0                   | _              | ] _                                     |
| _                             | 0                   | _              |                                         |
| _                             | 0                   | _              |                                         |
| _                             | 0                   | _              |                                         |
| _                             | 0                   | _              |                                         |
| _                             | 0                   | _              | _                                       |
| _                             | 0                   | _              |                                         |
| _                             | 0                   | _              |                                         |
| _                             | 0                   | _              |                                         |
| _                             | 0                   | _              | _                                       |
| _                             | 0                   | _              | 1                                       |
| _                             | 0                   | _              | 1                                       |
| -                             | 0                   | _              | _                                       |
| _                             | 0                   | _              | _                                       |
| _                             | ×                   | _              | _                                       |
| _                             | ×                   | _              | _                                       |
| _                             | _                   | _              | _                                       |
| _                             | _                   | _              | _                                       |
| _                             | _                   | _              | _                                       |
| _                             | _                   | _              |                                         |
|                               | _                   | _              | _                                       |
| <br>_                         | _                   | _              | Up to 16 characters per instruction     |

<sup>\*1:</sup> Area not backed up for interruption. However, this area can be changed to area backed up for interruption by using parameter settings.

| *4: How to enter buffer register data | I/O No. —— |                                         |
|---------------------------------------|------------|-----------------------------------------|
| <buffer register=""></buffer>         |            | For starting I/O No. 4 and address K30, |
|                                       | address    | enter "U4\G30".                         |

<sup>\*2:</sup> Area backed up for interruption. This area can be changed to area not backed up for interruption by using parameter settings.

<sup>\*3:</sup> Area fixed to back up for interruption: This area cannot be changed.

<sup>\*5:</sup> Bit data digit specification and word data bit specification are available.

In device memory monitor, however, they are limited to the Entry Device tab and Timing Chart.

APPENDICES MELSOFT

### (2) Special Relay List

Appendix Table 1.16 lists the special relays supported by the GX Simulator for the FX series CPU functions. See the FX series actual PLC Programming Manual for details about the special relays.

# Appendix Table 1.16 List of Special Relays Supported by the GX Simulator

| No.   | Name                                        | Description                                             | FX <sub>0</sub> ,<br>FX <sub>0</sub> s | FXon | FX <sub>1</sub> | FX <sub>2</sub> ,<br>FX <sub>2</sub> C | FX <sub>1S</sub> | FX <sub>1N</sub> ,<br>FX <sub>1NC</sub> | FX <sub>2</sub> N,<br>FX <sub>2</sub> NC | FХзG | FX3U, |
|-------|---------------------------------------------|---------------------------------------------------------|----------------------------------------|------|-----------------|----------------------------------------|------------------|-----------------------------------------|------------------------------------------|------|-------|
| M8000 | RUN monitor<br>N/O contact                  | OFF: STOP<br>ON: RUN                                    |                                        |      |                 |                                        | 0                |                                         |                                          |      |       |
| M8001 | RUN monitor<br>N/C contact                  | OFF: RUN<br>ON: STOP                                    |                                        |      |                 |                                        | 0                |                                         |                                          |      |       |
| M8002 | Initial pulse<br>N/O contact                | ON one scan after RUN                                   |                                        |      |                 |                                        | 0                |                                         |                                          |      |       |
| M8003 | Initial pulse<br>N/C contact                | OFF one scan after RUN                                  |                                        |      |                 |                                        | 0                |                                         |                                          |      |       |
| M8004 | Error occurred                              | ON if any of M8060 to M8067 operates.                   |                                        |      |                 |                                        | 0                |                                         |                                          |      |       |
| M8011 | 10 ms clock                                 | 5 ms 5 ms                                               |                                        |      |                 |                                        | 0                |                                         |                                          |      |       |
| M8012 | 100 ms clock                                | 50 ms 50 ms                                             |                                        |      |                 |                                        | 0                |                                         |                                          |      |       |
| M8013 | 1 s clock                                   | 0.5 s 0.5 s                                             |                                        |      |                 |                                        | 0                |                                         |                                          |      |       |
| M8014 | 1 min clock                                 | 30 s 30 s                                               |                                        |      |                 |                                        | 0                |                                         |                                          |      |       |
| M8018 | Internal real-<br>time clock<br>detected    | Normally ON                                             |                                        | _    |                 | Δ                                      | 0                | 0                                       | Δ                                        | 0    | 0     |
| M8020 | Zero                                        | ON if counting result is 0                              |                                        |      |                 |                                        | 0                |                                         |                                          |      |       |
| M8021 | Borrow                                      | ON if counting result is less than maximum minus value. |                                        |      |                 |                                        | 0                |                                         |                                          |      |       |
| M8022 | Carry                                       | ON if counting result increases a digit.                |                                        |      |                 |                                        | 0                |                                         |                                          |      |       |
| M8023 | Decimal-point operation instruction         | ON when floating decimal-point instruction is executed. | _                                      |      | _               | 0                                      | _                | _                                       |                                          | _    | _     |
| M8024 | Designate<br>BMOV direction                 | ON : Write<br>OFF: Read                                 | _                                      | _    | _               | _                                      | _                | _                                       | 0                                        | 0    | 0     |
| M8026 | RAMP mode designation                       | ON: Hold output value OFF: Reset output value           | _                                      | _    | _               | 0                                      | _                | _                                       | 0                                        | _    | 0     |
| M8028 | Switch timer instruction                    | OFF: 100 ms base<br>ON: 10 ms base                      | 0                                      | 0    | _               | _                                      | 0                | _                                       | —                                        |      | _     |
| M8029 | Instruction execution complete              | OFF: Executing ON: Execution complete                   |                                        |      |                 |                                        | 0                |                                         |                                          |      |       |
| M8031 | Non-hold<br>memory all clear<br>instruction | OFF: Hold<br>ON: Clear                                  |                                        |      |                 |                                        | 0                |                                         |                                          |      |       |

# Appendix Table 1.16 List of Special Relays Supported by the GX Simulator (cont.)

| No.   | Name                                                                 | Description                                                         | FX <sub>0</sub> ,<br>FX <sub>0</sub> s | FXon | FX <sub>1</sub> | FX <sub>2</sub> ,<br>FX <sub>2</sub> C | FX <sub>1S</sub> | FX <sub>1N</sub> ,<br>FX <sub>1NC</sub> | FX <sub>2</sub> N,<br>FX <sub>2</sub> NC | FX3G | FX3U,<br>FX3UC |
|-------|----------------------------------------------------------------------|---------------------------------------------------------------------|----------------------------------------|------|-----------------|----------------------------------------|------------------|-----------------------------------------|------------------------------------------|------|----------------|
| M8032 | Hold memory all clear instruction                                    | OFF: Hold<br>ON: Clear                                              |                                        |      |                 |                                        | 0                |                                         |                                          |      |                |
| M8033 | Memory hold stop instruction                                         | OFF: Clear<br>ON: Hold                                              |                                        |      |                 |                                        | 0                |                                         |                                          |      |                |
| M8034 | Disable all outputs instruction                                      | OFF: Output enabled ON: Output OFF                                  |                                        |      |                 |                                        | 0                |                                         |                                          |      |                |
| M8038 | RAM file clear instruction                                           | OFF: Hold<br>ON: Clear                                              | _                                      | _    | _               | 0                                      | _                | _                                       | _                                        | _    | 0              |
| M8039 | Constant scan mode designation                                       | OFF: Normal scan<br>ON: Constant scan<br>mode                       |                                        |      |                 |                                        | 0                |                                         |                                          |      |                |
| M8040 | Disable transition instruction                                       | OFF: Transition enabled<br>ON: Transition<br>disabled               |                                        |      |                 |                                        | 0                |                                         |                                          |      |                |
| M8041 | Transition start instruction (for IST command)                       | OFF: Stop<br>ON: Transition start                                   |                                        |      |                 |                                        | 0                |                                         |                                          |      |                |
| M8042 | Start pulse instruction (for IST command)                            | ON : IST command start instruction                                  |                                        |      |                 |                                        | 0                |                                         |                                          |      |                |
| M8043 | Home position<br>return complete<br>instruction (for<br>IST command) | ON : IST command<br>home position<br>return instruction             |                                        |      |                 |                                        | 0                |                                         |                                          |      |                |
| M8044 | Home position condition (for IST command)                            | ON: Home position OFF: Home position return not complete            |                                        |      |                 |                                        | 0                |                                         |                                          |      |                |
| M8045 | All output reset disabled (for IST command)                          | ON : Reset disabled<br>OFF: Reset enabled                           |                                        |      |                 |                                        | 0                |                                         |                                          |      |                |
| M8046 | STL state operation                                                  | ON if any of S0 to S899 operates.                                   |                                        |      |                 |                                        | 0                |                                         |                                          |      |                |
| M8047 | STL monitor enable                                                   | ON: D8040 to D8047 enabled                                          |                                        |      |                 |                                        | 0                |                                         |                                          |      |                |
| M8048 | Annunciator operation                                                | ON if any of S900 to S999 operates.                                 | _                                      | _    | 0               | 0                                      | _                | _                                       | 0                                        | 0    | 0              |
| M8049 | Annunciator enable instruction                                       | ON: D8049 enabled<br>OFF: D8049 enabled                             | _                                      | _    | 0               | 0                                      | _                | _                                       | 0                                        | 0    | 0              |
| M8067 | Operation error occurred                                             | ON : Operation error OFF: No operation error                        |                                        |      |                 |                                        | 0                |                                         |                                          |      |                |
| M8068 | Operation error latch                                                | Holds M8067 status                                                  |                                        |      |                 |                                        | 0                |                                         |                                          |      |                |
| M8074 | RAM file register setting                                            | ON : Use<br>OFF: Do not use                                         | _                                      | _    | _               | 0                                      | _                | _                                       | _                                        | _    | _              |
| M8090 | BKCMP<br>instruction - block<br>comparison<br>signal                 | ON : Comparison result all matched OFF: Comparison result unmatched | _                                      | _    | _               | _                                      | _                | _                                       | _                                        | _    | 0              |
| M8091 | Output character number selector                                     | ON: No change<br>OFF: Storing 00H<br>(NULL)                         | _                                      | _    | _               | _                                      | _                | _                                       | _                                        | _    | 0              |

APPENDICES MELSOFT

# Appendix Table 1.16 List of Special Relays Supported by the GX Simulator (cont.)

| No.   | Name                                                 | Description                           | FX <sub>0</sub> ,<br>FX <sub>0</sub> s | FXon | FX <sub>1</sub> | FX <sub>2</sub> ,<br>FX <sub>2</sub> C | FX <sub>1S</sub> | FX <sub>1N</sub> ,<br>FX <sub>1NC</sub> | FX <sub>2</sub> N,<br>FX <sub>2</sub> NC | FX3G | FX3U,<br>FX3UC |
|-------|------------------------------------------------------|---------------------------------------|----------------------------------------|------|-----------------|----------------------------------------|------------------|-----------------------------------------|------------------------------------------|------|----------------|
| M8160 | XCH SWAP function setting                            | ON: 8-bit conversion OFF: Normal mode | _                                      | _    | _               | 0                                      | _                | _                                       | 0                                        | _    | 0              |
| M8161 | 8-bit processing mode                                | ASC, ASCI, HEX processing method      | _                                      | 0    | _               | 0                                      | 0                | 0                                       | 0                                        | 0    | 0              |
| M8164 | Change number of FROM/TO instruction transfer points | Transfer points switch instruction    | _                                      | 1    | _               | _                                      | 1                | _                                       | 0                                        | l    | 0              |
| M8168 | SMOV HEX data handling functions                     | Digit shift in 4-bit unit             | _                                      | _    | _               | 0                                      |                  | _                                       | 0                                        | 0    | 0              |
| M8200 | Counting direction of counter                        | ON: C200 down<br>OFF: C200 up         | _                                      |      | _               | 0                                      |                  | 0                                       | 0                                        | 0    | 0              |
| M8201 | Counting direction of counter                        | ON: C201 down<br>OFF: C201 up         | _                                      |      | _               | 0                                      |                  | 0                                       | 0                                        | 0    | 0              |
| M8202 | Counting direction of counter                        | ON: C202 down<br>OFF: C202 up         | _                                      |      | _               | 0                                      | _                | 0                                       | 0                                        | 0    | 0              |
| M8203 | Counting direction of counter                        | ON: C203 down<br>OFF: C203 up         | _                                      | _    | _               | 0                                      | _                | 0                                       | 0                                        | 0    | 0              |
| M8204 | Counting direction of counter                        | ON: C204 down<br>OFF: C204 up         | _                                      | _    | _               | 0                                      | _                | 0                                       | 0                                        | 0    | 0              |
| M8205 | Counting direction of counter                        | ON: C205 down<br>OFF: C205 up         | _                                      | _    | _               | 0                                      | _                | 0                                       | 0                                        | 0    | 0              |
| M8206 | Counting direction of counter                        | ON: C206 down<br>OFF: C206 up         | _                                      | _    | _               | 0                                      | _                | 0                                       | 0                                        | 0    | 0              |
| M8207 | Counting direction of counter                        | ON: C207 down<br>OFF: C207 up         | _                                      | _    | _               | 0                                      | _                | 0                                       | 0                                        | 0    | 0              |
| M8208 | Counting direction of counter                        | ON: C208 down<br>OFF: C208 up         | _                                      | _    | _               | 0                                      | _                | 0                                       | 0                                        | 0    | 0              |
| M8209 | Counting direction of counter                        | ON: C209 down<br>OFF: C209 up         | _                                      | _    | _               | 0                                      | _                | 0                                       | 0                                        | 0    | 0              |
| M8210 | Counting direction of counter                        | ON: C210 down<br>OFF: C210 up         | _                                      |      | _               | 0                                      | _                | 0                                       | 0                                        | 0    | 0              |
| M8211 | Counting direction of counter                        | ON: C211 down<br>OFF: C211 up         | _                                      |      | _               | 0                                      | _                | 0                                       | 0                                        | 0    | 0              |
| M8212 | Counting direction of counter                        | ON: C212 down<br>OFF: C212 up         |                                        | _    | _               | 0                                      | _                | 0                                       | 0                                        | 0    | 0              |
| M8213 | Counting direction of counter                        | ON: C213 down<br>OFF: C213 up         | _                                      | _    | _               | 0                                      | _                | 0                                       | 0                                        | 0    | 0              |
| M8214 | Counting direction of counter                        | ON: C214 down<br>OFF: C214 up         |                                        | _    | _               | _                                      | 0                | _                                       | 0                                        | 0    | 0              |
| M8215 | Counting direction of counter                        | ON: C215 down<br>OFF: C215 up         |                                        | _    | _               | _                                      | 0                | _                                       | 0                                        | 0    | 0              |

### Appendix Table 1.16 List of Special Relays Supported by the GX Simulator (cont.)

■ MELSOFT

|       |                                    | . To List of Special R                        | FX <sub>0</sub> , |      |                 | FX2,              |                  | FX <sub>1N</sub> , | FX <sub>2</sub> N, |      | FX3U, |
|-------|------------------------------------|-----------------------------------------------|-------------------|------|-----------------|-------------------|------------------|--------------------|--------------------|------|-------|
| No.   | Name                               | Description                                   | FX <sub>0</sub> s | FXon | FX <sub>1</sub> | FX <sub>2</sub> C | FX <sub>1S</sub> | FX <sub>1NC</sub>  | FX <sub>2</sub> NC | FX3G | FX3UC |
| M8216 | Counting direction of counter      | ON: C216 down<br>OFF: C216 up                 | _                 | _    | _               | 0                 | _                | 0                  | 0                  | 0    | 0     |
| M8217 | Counting direction of counter      | ON: C217 down<br>OFF: C217 up                 | _                 | 1    |                 | 0                 |                  | 0                  | 0                  | 0    | 0     |
| M8218 | Counting direction of counter      | ON: C218 down<br>OFF: C218 up                 | _                 | _    | _               | 0                 | _                | 0                  | 0                  | 0    | 0     |
| M8219 | Counting direction of counter      | ON: C219 down<br>OFF: C219 up                 | _                 |      | _               | 0                 | _                | 0                  | 0                  | 0    | 0     |
| M8220 | Counting direction of counter      | ON: C220 down<br>OFF: C220 up                 | _                 |      | _               | 0                 | _                | 0                  | 0                  | 0    | 0     |
| M8221 | Counting direction of counter      | ON: C221 down<br>OFF: C221 up                 | _                 | _    | _               | 0                 | _                | 0                  | 0                  | 0    | 0     |
| M8222 | Counting direction of counter      | ON: C222 down<br>OFF: C222 up                 | _                 | _    | _               | 0                 | _                | 0                  | 0                  | 0    | 0     |
| M8223 | Counting direction of counter      | ON: C223 down<br>OFF: C223 up                 | _                 | _    | _               | 0                 | _                | 0                  | 0                  | 0    | 0     |
| M8224 | Counting direction of counter      | ON: C224 down<br>OFF: C224 up                 | _                 | _    | _               | 0                 | _                | 0                  | 0                  | 0    | 0     |
| M8225 | Counting direction of counter      | ON: C225 down<br>OFF: C225 up                 | _                 | _    | _               | 0                 | _                | 0                  | 0                  | 0    | 0     |
| M8226 | Counting direction of counter      | ON: C226 down<br>OFF: C226 up                 | _                 |      | _               | 0                 | _                | 0                  | 0                  | 0    | 0     |
| M8227 | Counting direction of counter      | ON: C227 down<br>OFF: C227 up                 | _                 | _    | _               | 0                 | _                | 0                  | 0                  | 0    | 0     |
| M8228 | Counting direction of counter      | ON: C228 down<br>OFF: C228 up                 | _                 | _    | _               | 0                 | _                | 0                  | 0                  | 0    | 0     |
| M8229 | Counting direction of counter      | ON: C229 down<br>OFF: C229 up                 | _                 | _    | _               | 0                 | _                | 0                  | 0                  | 0    | 0     |
| M8230 | Counting direction of counter      | ON: C230 down<br>OFF: C230 up                 | _                 | _    | _               | 0                 | _                | 0                  | 0                  | 0    | 0     |
| M8231 | Counting direction of counter      | ON: C231 down<br>OFF: C231 up                 | _                 | _    | _               | 0                 | _                | 0                  | 0                  | 0    | 0     |
| M8232 | Counting direction of counter      | ON: C232 down<br>OFF: C232 up                 | _                 | _    | _               | 0                 | _                | 0                  | 0                  | 0    | 0     |
| M8233 | Counting direction of counter      | ON: C233 down<br>OFF: C233 up                 | _                 | _    | _               | 0                 | _                | 0                  | 0                  | 0    | 0     |
| M8234 | Counting direction of counter      | ON: C234 down<br>OFF: C234 up                 | _                 | _    | _               | 0                 | _                | 0                  | 0                  | 0    | 0     |
| M8316 | Unconnected I/O designation error  | Turns ON when designating an unconnected I/O. | _                 | _    | _               | _                 | _                | _                  | _                  | 0    | 0     |
| M8329 | Instruction execution abnormal end | Turns ON when instructions abnormally ended.  | _                 | _    | _               | _                 | _                | _                  | _                  | 0    | 0     |

O: This device or function is supported by the actual PLC.

<sup>-:</sup> This device or function is not supported by the actual PLC.

 $<sup>\</sup>triangle$ : This device is supported by actual PLCs with a clock function. For the GX Simulator, always ON regardless whether the actual PLC has a clock function.

### (3) Special Register List

Appendix Table 1.17 lists the special registers supported by the GX Simulator for the FX series CPU functions. See the FX series actual PLC Programming Manual for details about the special registers.

# Appendix Table 1.17 List of Special Registers Supported by the GX Simulator

| No.   | Name                                       | Description                              | FX <sub>0</sub> ,<br>FX <sub>0</sub> s | FXon | FX <sub>1</sub> | FX <sub>2</sub> ,<br>FX <sub>2</sub> C | FX <sub>1S</sub> | FX <sub>1N</sub> ,<br>FX <sub>1NC</sub> | FX <sub>2</sub> N,<br>FX <sub>2</sub> NC | FX3G | FX3U,<br>FX3UC |
|-------|--------------------------------------------|------------------------------------------|----------------------------------------|------|-----------------|----------------------------------------|------------------|-----------------------------------------|------------------------------------------|------|----------------|
| D8000 | Watchdog timer                             | 200 ms *1                                |                                        |      |                 |                                        | 0                |                                         |                                          |      |                |
| D8001 | PLC type and system version                | *2                                       |                                        |      |                 |                                        | 0                |                                         |                                          |      |                |
| D8002 | Memory capacity                            | Maximum value for model                  |                                        |      |                 |                                        | 0                |                                         |                                          |      |                |
| D8004 | Error M number                             | M8060 to M8068                           |                                        |      |                 |                                        | 0                |                                         |                                          |      |                |
| D8006 | Low battery voltage detection level        | 30 (0.1 V units)                         | _                                      |      | 0               | 0                                      | _                | _                                       | 0                                        | 0    | 0              |
| D8010 | Scan present value                         | 0.1 ms units *3                          |                                        |      |                 |                                        | 0                |                                         |                                          |      |                |
| D8011 | Minimum scan time                          | 0.1 ms units *3                          |                                        |      |                 |                                        | 0                |                                         |                                          |      |                |
| D8012 | Maximum scan time                          | 0.1 ms units *3                          |                                        |      |                 |                                        | 0                |                                         |                                          |      |                |
| D8013 | Seconds                                    | Operates as 1-second clock               | _                                      |      |                 | $\triangle$                            | 0                | 0                                       | $\triangle$                              | 0    | 0              |
| D8014 | Minutes                                    | Time data                                | _                                      | _    |                 | Δ                                      | 0                | 0                                       | Δ                                        | 0    | 0              |
| D8015 | Hours                                      | Time data                                | _                                      | _    | _               | Δ                                      | 0                | 0                                       | Δ                                        | 0    | 0              |
| D8016 | Day                                        | Time data                                | _                                      | _    | _               | Δ                                      | 0                | 0                                       | Δ                                        | 0    | 0              |
| D8017 | Month                                      | Time data                                | _                                      | _    | _               | Δ                                      | 0                | 0                                       | Δ                                        | 0    | 0              |
| D8018 | Year                                       | Time data                                | _                                      | _    |                 | Δ                                      | 0                | 0                                       | Δ                                        | 0    | 0              |
| D8019 | Day of week                                | Time data                                | _                                      | _    |                 | Δ                                      | 0                | 0                                       | Δ                                        | 0    | 0              |
| D8028 | Z register contents                        | Z register contents                      |                                        |      |                 | •                                      | 0                | •                                       |                                          |      |                |
| D8029 | V register contents                        | V register contents                      |                                        |      |                 |                                        | 0                |                                         |                                          |      |                |
| D8030 | Analog volume 1                            | *4                                       | _                                      | 0    | -               | _                                      | 0                | 0                                       | _                                        | 0    | _              |
| D8031 | Analog volume 2                            | *4                                       | _                                      | 0    | Ţ               | _                                      | 0                | 0                                       | _                                        | 0    | _              |
| D8039 | Constant scan time                         | Initial value: 100 ms<br>(1 ms units) *5 |                                        |      |                 |                                        | 0                |                                         |                                          |      |                |
| D8040 | ON state number 1                          | STL monitor contents                     |                                        |      |                 |                                        | 0                |                                         |                                          |      |                |
| D8041 | ON state number 2                          | STL monitor contents                     |                                        |      |                 |                                        | 0                |                                         |                                          |      |                |
| D8042 | ON state number 3                          | STL monitor contents                     |                                        |      |                 |                                        | 0                |                                         |                                          |      |                |
| D8043 | ON state number 4                          | STL monitor contents                     |                                        |      |                 |                                        | 0                |                                         |                                          |      |                |
| D8044 | ON state number 5                          | STL monitor contents                     |                                        |      |                 |                                        | 0                |                                         |                                          |      |                |
| D8045 | ON state number 6                          | STL monitor contents                     |                                        |      |                 |                                        | 0                |                                         |                                          |      |                |
| D8046 | ON state number 7                          | STL monitor contents                     |                                        |      |                 |                                        | 0                |                                         |                                          |      |                |
| D8047 | ON state number 8                          | STL monitor contents                     |                                        |      |                 |                                        | 0                |                                         |                                          |      |                |
| D8049 | ON state minimum number                    | STL monitor contents                     |                                        |      |                 |                                        | 0                |                                         |                                          |      |                |
| D8067 | Operation error code number                | Error code number                        |                                        |      |                 |                                        | 0                |                                         |                                          |      |                |
| D8068 | Operation error occurred step number latch | Saves step number where error occurred   |                                        |      |                 |                                        | 0                |                                         |                                          |      |                |

# Appendix Table 1.17 List of Special Registers Supported by the GX Simulator (cont.)

| No.   | Name                                                    | Description                      | FX <sub>0</sub> ,<br>FX <sub>0</sub> s | FXon | FX <sub>1</sub> | FX <sub>2</sub> ,<br>FX <sub>2</sub> C | FX <sub>1S</sub> | FX <sub>1N</sub> ,<br>FX <sub>1NC</sub> | FX <sub>2</sub> N,<br>FX <sub>2</sub> NC | FX3G | FX3U,<br>FX3UC |
|-------|---------------------------------------------------------|----------------------------------|----------------------------------------|------|-----------------|----------------------------------------|------------------|-----------------------------------------|------------------------------------------|------|----------------|
| D8069 | M8067 error occurred step number                        | Step number where error occurred |                                        |      |                 |                                        | 0                |                                         |                                          |      |                |
| D8101 | PLC type and system version                             | *6                               |                                        | _    | l               | _                                      | l                | _                                       | ı                                        | 0    | 0              |
| D8102 | Memory capacity                                         | Maximum value for model          |                                        | _    |                 | _                                      | 0                | 0                                       | 0                                        | 0    | 0              |
| D8164 | Designate number of FROM/TO instruction transfer points | Write transfer points            | _                                      | _    | l               | _                                      | ı                | _                                       | 0                                        | 0    | 0              |
| D8182 | Z1 register contents                                    | Z1 register contents             | _                                      | _    | _               | _                                      | 0                | 0                                       | 0                                        | 0    | 0              |
| D8183 | V1 register contents                                    | V1 register contents             | _                                      | _    |                 | _                                      | 0                | 0                                       | 0                                        | 0    | 0              |
| D8184 | Z2 register contents                                    | Z2 register contents             | _                                      |      |                 |                                        | 0                | 0                                       | 0                                        | 0    | 0              |
| D8185 | V2 register contents                                    | V2 register contents             | _                                      | _    | _               | _                                      | 0                | 0                                       | 0                                        | 0    | 0              |
| D8186 | Z3 register contents                                    | Z3 register contents             | _                                      | _    | _               | _                                      | 0                | 0                                       | 0                                        | 0    | 0              |
| D8187 | V3 register contents                                    | V3 register contents             | _                                      | _    | _               | _                                      | 0                | 0                                       | 0                                        | 0    | 0              |
| D8188 | Z4 register contents                                    | Z4 register contents             | _                                      | _    |                 | _                                      | 0                | 0                                       | 0                                        | 0    | 0              |
| D8189 | V4 register contents                                    | V4 register contents             | _                                      | _    |                 | _                                      | 0                | 0                                       | 0                                        | 0    | 0              |
| D8190 | Z5 register contents                                    | Z5 register contents             | _                                      | _    | _               | _                                      | 0                | 0                                       | 0                                        | 0    | 0              |
| D8191 | V5 register contents                                    | V5 register contents             | _                                      | _    | _               | _                                      | 0                | 0                                       | 0                                        | 0    | 0              |
| D8192 | Z6 register contents                                    | Z6 register contents             | _                                      | _    | _               | _                                      | 0                | 0                                       | 0                                        | 0    | 0              |
| D8193 | V6 register contents                                    | V6 register contents             | _                                      | _    | _               | _                                      | 0                | 0                                       | 0                                        | 0    | 0              |
| D8194 | Z7 register contents                                    | Z7 register contents             | _                                      | _    | _               | _                                      | 0                | 0                                       | 0                                        | 0    | 0              |
| D8195 | V7 register contents                                    | V7 register contents             | _                                      | _    | _               | _                                      | 0                | 0                                       | 0                                        | 0    | 0              |
| D8312 | Operation error step nu                                 | mber latched (Lower)             | _                                      | _    | _               | _                                      | _                | _                                       | _                                        | _    | 0              |
| D8313 | Operation error step nu                                 | mber latched (Upper)             | _                                      | _    | _               | _                                      | _                | _                                       | _                                        | _    | 0              |
| D8314 | Error step number of M (Lower)                          | 8065 to M8067                    |                                        |      | _               |                                        |                  |                                         |                                          |      | 0              |
| D8315 | Error step number of M (Upper)                          |                                  |                                        |      |                 |                                        |                  |                                         |                                          |      | 0              |
| D8316 | Unconnected I/O designumber latched (Lower              | )                                | _                                      | _    |                 | _                                      |                  |                                         |                                          | 0    | 0              |
| D8317 | Unconnected I/O designumber latched (Upper              |                                  | _                                      | _    | _               | _                                      |                  | _                                       | _                                        | 0    | 0              |

- O: This device or function is supported by the actual PLC.
- -: This device or function is not supported by the actual PLC.
- △: This device is supported by actual PLCs with a clock function. For the GX Simulator, stores internal clock data of PC (personal computer).
- \*1: Initial value: 200 ms for all models. Can be changed but no watchdog timer check is conducted.

| *2: | FX0, FX0s        | 20000   |
|-----|------------------|---------|
|     | FX <sub>0N</sub> | . 20000 |
|     | FX1              | . 21000 |
|     | FX2, FX2C        | . 20000 |
|     | FX18             | . 22000 |
|     | FX1N, FX1NC      | . 26000 |
|     | FX2N, FX2NC      | . 24000 |
|     | FX3G             | . 26000 |
|     | FX3u, FX3uc      | . 24000 |

- \*3: Values equal to all constant scan setting values. Default value is 100 ms.
- \*4: Operates as a general data register. Test by writing values from 0 to 255 using the GX Developer device test functions.
- \*5: The set constant time becomes the time for one scan.
- \*6: FX3U, FX3UC ..... 16000

App - 34 App - 34

### Appendix 1.4 GX Simulator for Q series CPU (A mode) functions

(1) Device list

Since the devices of the Q series CPU (A mode) are the same as those of the A4UCPU, refer to A4U in "Appendix Table 1.1 List of Devices Supported by the GX Simulator".

(2) Special relay list

Since the special relays of the Q series CPU (A mode) are the same as those of the A series CPU, refer to "Appendix Table 1.2 List of Special Relays Supported by the GX Simulator".

(3) Special register list

Since the special registers of the Q series CPU (A mode) are the same as those of the A series CPU, refer to "Appendix Table 1.3 List of Special Registers Supported by the GX Simulator".

### Appendix 1.5 GX Simulator for Q series CPU (Q mode) functions

#### (1) Device list

(a) Other than Universal model QCPUs

#### Appendix Table 1.18 List of Devices Supported by the GX Simulator

|            | Device * 1                 | Host station device range<br>(Number of points)                                    | Setting range | Other station device range<br>(Number of points)                                   |   |
|------------|----------------------------|------------------------------------------------------------------------------------|---------------|------------------------------------------------------------------------------------|---|
|            | Input (X)                  | X0 to X1FFF (8192 points)                                                          | Fixed         | X0 to X1FFF (8192 points)                                                          |   |
|            | Output (Y)                 | Y0 to Y1FFF (8192 points)                                                          | Fixed         | Y0 to Y1FFF (8192 points)                                                          |   |
|            | Internal relay (M) *4      | M0 to M8191 (8192 points)                                                          | Changeable    | M0 to M32767 (32768 points)                                                        |   |
|            | Latch relay (L)            | L0 to L8191 (8192 points)                                                          | Changeable    | L0 to L32767 (32768 points)                                                        |   |
|            | Annunciator (F)            | F0 to F2047 (2048 points)                                                          | Changeable    | F0 to F32767 (32768 points)                                                        |   |
| e          | Edge relay (V) *4          | V0 to V2047 (2048 points)                                                          | Changeable    | V0 to V32767 (32768 points)                                                        |   |
| 3it device | Link special relay (SB)    | SB0 to SB7FF (2048 points)                                                         | Fixed         | SB0 to SB7FFF (32768 points)                                                       |   |
| Bit        | Link relay (B)             | B0 to B1FFF (8192 points)                                                          | Changeable    | B0 to B7FFF (32768 points)                                                         |   |
|            | Special relay (SM)         | SM0 to SM2047 (2048 points)                                                        | Fixed         | SM0 to SM2047 (2048 points)                                                        |   |
|            | Function input (FX) * 9    | When program is used:FX0 to FX4 (5 points) Other than above:FX0 to FXF (16 points) | Fixed         | When program is used:FX0 to FX4 (5 points) Other than above:FX0 to FXF (16 points) |   |
|            | Function output (FY) * 9   | When program is used:FY0 to FY4 (5 points) Other than above:FY0 to FYF (16 points) | Fixed         | When program is used:FY0 to FY4 (5 points) Other than above:FY0 to FYF (16 points) |   |
|            | Data register (D) *4       | D0 to D12287 (12288 points)                                                        | Changeable    | D0 to D32767 (32768 points)                                                        |   |
|            | Special register (SD)      | SD0 to SD2047 (2048 points)                                                        | Fixed         | SD0 to SD2047 (2048 points)                                                        |   |
| device     | Link register (W)          | W0 to W1FFF (8192 points)                                                          | Changeable    | W0 to W7FFF (32768 points)                                                         |   |
| Word dev   | Link special register (SW) | SW0 to SW7FF (2048 points)                                                         | Fixed         | SW0 to SW7FFF (32768 points)                                                       |   |
| M          | Timer (T)*4                | T0 to T2047 (2048 points)                                                          | Changeable    | T0 to T32767 (32768 points)                                                        | _ |

#### O: Compatible, x: Incompatible, -: Irrelevant

|                                                                                                    |                   |                  | Compatibility with functions  |                     |                     |  |
|----------------------------------------------------------------------------------------------------|-------------------|------------------|-------------------------------|---------------------|---------------------|--|
| Remarks                                                                                                    | Device<br>Manager | Device<br>backup | Serial communication function | I/O system settings | Monitor function *7 |  |
| Actual input is invalid.                                                                                                    | 0                 | 0                | ○*5                           | 0                   | 0                   |  |
| Actual output is invalid.                                                                                                    | 0                 | 0                | ○*5                           | 0                   | 0                   |  |
| -                                                                                                    |                   |                  | 0                             |                     |                     |  |
| _                                                                                                    |                   |                  | 0                             |                     |                     |  |
| _                                                                                                    |                   |                  | 0                             |                     |                     |  |
| _                                                                                                    |                   |                  | 0                             |                     |                     |  |
| -                                                                                                    |                   |                  | 0                             |                     |                     |  |
|                                                                                                    | 1                 |                  | 0                             |                     |                     |  |
| Refer to (2) Special Relay List for the supported special relays.                                                                                    | 0                 | 0                | ×                             | 0                   | 0                   |  |
| _                                                                                                    | 0                 | 0                | ×                             | 0                   | 0                   |  |
| _                                                                                                    | 0                 | 0                | ×                             | 0                   | 0                   |  |
|                                                                                                    | 0                 | 0                | 0                             | 0                   | 0                   |  |
| Refer to (3) Special Device List for the supported special registers.                                                                                | 0                 | 0                | ×                             | 0                   | 0                   |  |
| -                                                                                                    |                   |                  | 0                             |                     |                     |  |
| _                                                                                                    |                   |                  | 0                             |                     |                     |  |
| No operation is performed in real time.<br>High-speed timer can be set in 0.1ms units<br>(by parameter).<br>1ms units for conventional GX Simulator. | ○*8               | O*8              | <u></u> *6                    | ○*6                 | 0                   |  |

- \*1: Devices S, Jn\X, Jn\Y, Jn\B, Jn\SB, Jn\W, Jn\SW, I, BL and TR are not supported.
- \*4: Device applicable as local device.
- \*5: DX/DY can be specified.
- \*6: Contact/Coil/Current Value can be set.
  - Representations are as follows. Timer: TS/TC/TN, Retentive timer: SS/SC/SN. However, STS/STC/STN can also be set.
- \*7: On the Entry Device tab and timing chart, bit data digit specification, word data bit specification, and indexing are available. Indirect designation is unavailable.
- \*8: On the Other station device setting tab, only T/C can be represented. In the device control setting or device value check setting, only Contact/Coil/Current Value (refer to \*6 for representations) can be represented.
- \*9: The function input (FX), function output (FY) and function register (FD) of only the host station are supported.

# Appendix Table 1.18 List of Devices Supported by the GX Simulator (cont.)

|                          | Device *1                     | Host station device range (Number of points)                  | Setting range | Other station device range (Number of points)                 |  |
|--------------------------|-------------------------------|---------------------------------------------------------------|---------------|---------------------------------------------------------------|--|
|                          | Retentive timer (ST) *4       | From ST0 on (none)                                            | Changeable    | ST0 to ST32767 (32768 points)                                 |  |
|                          | Counter (C) *4                | C0 to C1023 (1024 points)                                     | Changeable    | C0 to C32767 (32768 points)                                   |  |
|                          | Function register (FD) *2*9   | FD0 to FD4 (5 points)                                         | Fixed         | FD0 to FD4 (5 points)                                         |  |
| vice                     | File register (R/ZR)          | From R0 on (none)                                             | Changeable    | R0 to R32767 (32768 points)                                   |  |
| Word device              | File register (R/ZR)          | From ZR0 on (none)                                            | Changeable    | ZR0 to ZR1042431 (1042432 points)                             |  |
| Wor                      | Duffer register (Hes) Cm) * 3 | Module start address (Um)<br>m = 0 to FE (255 points)         | Fired         | Module start address (Um)<br>m = 0 to FE (255 points)         |  |
|                          | Buffer register (Um\Gn)*3     | Buffer register address (Gn)<br>n = 0 to 65535 (65536 points) | Fixed         | Buffer register address (Gn)<br>n = 0 to 65535 (65536 points) |  |
|                          | Index register (Z)            | Z0 to Z15 (16 points)                                         | Fixed         | Z0 to Z15 (16 points)                                         |  |
|                          | CPU shared memory (Um\Gn)     | m = 3E0 to 3E3<br>n = 0 to 4095 (4096 points)                 | Fixed         | m = 3E0 to 3E3<br>n = 0 to 4095 (4096 points)                 |  |
| Nes                      | sting (N)                     | N0 to N14 (15 points)                                         | Fixed         | N0 to N14 (15 points)                                         |  |
| Poi                      | nter (P)                      | P0 to P4095 (4096 points)                                     | Fixed         | P0 to P4095 (4096 points)                                     |  |
| Decimal constant (K)     |                               | K-2147483648 to K2147483647                                   | Fixed         | K-2147483648 to K2147483647                                   |  |
| Hexadecimal constant (H) |                               | H0 to HFFFFFFF                                                | Fixed         | H0 to HFFFFFFF                                                |  |
| Rea                      | al number constant            | E±1.17549-38 to E±3.40282+38                                  | Fixed         | E±1.17549-38 to E±3.40282+38                                  |  |
| Cha                      | aracter string constant       | "ABC", "123"                                                  | Fixed         | "ABC", "123"                                                  |  |

#### O: Compatible, x: Incompatible, -: Irrelevant

| Compatibility with functions |                        |                               |                  |                   |                                                                                                    |
|------------------------------|------------------------|-------------------------------|------------------|-------------------|----------------------------------------------------------------------------------------------------|
| Monitor function *7          | I/O system<br>settings | Serial communication function | Device<br>backup | Device<br>Manager | Remarks                                                                                                    |
| 0                            | ○*6                    | ○*6                           | ○*8              | ○*8               | No operation is performed in real time. High-speed retentive timer can be set in 0.1ms units (by parameter). 1ms units for conventional GX Simulator |
| 0                            | ○*6                    | ○*6                           | ○*8              | O*8               | -                                                                                                    |
| ○*2                          | ×                      | ×                             | 0                | ×                 | -                                                                                                    |
| 0                            | 0                      | 0                             | 0                | 0                 |                                                                                                    |
| O                            | O                      |                               | ×                | Ü                 | _                                                                                                    |
| 0                            | 0                      | ×                             | 0                | 0                 | I/O assignment setting of parameter is required.                                                                                                    |
|                              | )                      |                               | 0                |                   | -                                                                                                    |
| >                            | <                      |                               | ×                |                   | Valid for only multiple PLC setting on the own machine.                                                                                              |
| >                            | <                      |                               | ×                |                   | -                                                                                                    |
| >                            | <                      |                               | ×                |                   | -                                                                                                    |
| <br>_                        | -                      |                               | _                |                   | -                                                                                                    |
| _                            | -                      |                               | _                |                   |                                                                                                    |
| _                            | -                      |                               | _                |                   |                                                                                                    |
| _                            | -                      |                               | _                |                   | Up to 16 characters per instruction                                                                                                    |

- \*1: Devices S, Jn\X, Jn\Y, Jn\B, Jn\SB, Jn\W, Jn\SW, I, BL and TR are not supported.
- \*2: Can be monitored by the device memory monitor function. Cannot be monitored by the timing chart display function.
- \*3: If indexing is added to the module number, e.g. "U0Z0\G0", in the ladder, it is ignored and processed as U0\G0.
- \*4: Device applicable as local device.
- \*5: DX/DY can be specified.
- \*6: Contact/Coil/Current Value can be set. Representations are as follows. Timer: TS/TC/TN, Retentive timer: SS/SC/SN. However, STS/STC/STN can also be set. Counter: CS/CC/CN
- \*7: On the Entry Device monitor tab and timing chart, bit data digit specification, word data bit specification, and index qualification are available. Indirect specification is unavailable.
- \*8: On the Other station device setting tab, only T/C can be represented. In the device control setting or device value check setting, only Contact/Coil/Current Value (refer to \*6 for representations) can be represented.
- \*9: The function input (FX), function output (FY) and function register (FD) of only the host station are supported.

App - 38 App - 38

# (b) Universal model QCPUs

# Appendix Table 1.19 List of Devices Supported by the GX Simulator

|          | Device * 1                 | Host station device range (Number of points)                                       | Setting range | Other station device range<br>(Number of points)                                      |  |
|----------|----------------------------|------------------------------------------------------------------------------------|---------------|---------------------------------------------------------------------------------------|--|
|          | Input (X)                  | X0 to X1FFF (8192 points)                                                          | Fixed         | X0 to X1FFF (8192 points)                                                             |  |
|          | Output (Y)                 | Y0 to Y1FFF (8192 points)                                                          | Fixed         | Y0 to Y1FFF (8192 points)                                                             |  |
|          | Internal relay (M) *3      | M0 to M8191 (8192 points)                                                          | Changeable    | M0 to M61439 (61440 points)                                                           |  |
|          | Latch relay (L)            | L0 to L8191 (8192 points)                                                          | Changeable    | L0 to L32767 (32768 points)                                                           |  |
|          | Annunciator (F)            | F0 to F2047 (2048 points)                                                          | Changeable    | F0 to F32767 (32768 points)                                                           |  |
| Se       | Edge relay (V) *3          | V0 to V2047 (2048 points)                                                          | Changeable    | V0 to V32767 (32768 points)                                                           |  |
| device   | Link special relay (SB)    | SB0 to SB7FF (2048 points)                                                         | Fixed         | SB0 to SB7FFF (32768 points)                                                          |  |
| Bit      | Link relay (B)             | B0 to B1FFF (8192 points)                                                          | Changeable    | B0 to BEFFF (61440 points)                                                            |  |
|          | Special relay (SM)         | SM0 to SM2047 (2048 points)                                                        | Fixed         | SM0 to SM2047 (2048 points)                                                           |  |
|          | Function input (FX) *4     | When program is used:FX0 to FX4 (5 points) Other than above:FX0 to FXF (16 points) | Fixed         | When program is used:FX0 to FX4 (5 points) Other than above:FX0 to FXF (16 points)    |  |
|          | Function output (FY)*4     | When program is used:FY0 to FY4 (5 points) Other than above:FY0 to FYF (16 points) | Fixed         | When program is used:FY0 to FY4 (5 points)<br>Other than above:FY0 to FYF (16 points) |  |
|          | Data register (D) *3       | D0 to D12287 (12288 points)                                                        | Changeable    | D0 to D32767 (32768 points)                                                           |  |
|          | Special register (SD)      | SD0 to SD2047 (2048 points)                                                        | Fixed         | SD0 to SD2047 (2048 points)                                                           |  |
| device   | Link register (W)          | W0 to W1FFF (8192 points)                                                          | Changeable    | W0 to W7FFF (32768 points)                                                            |  |
| Word dev | Link special register (SW) | SW0 to SW7FF (2048 points)                                                         | Fixed         | SW0 to SW7FFF (32768 points)                                                          |  |
| W        | Timer (T)*3                | T0 to T2047 (2048 points)                                                          | Changeable    | T0 to T32767 (32768 points)                                                           |  |

#### O: Compatible, ×: Incompatible, —: Irrelevant

| Monitor function *2 | I/O system settings | Serial communication function | Device<br>backup | Device<br>Manager | Remarks                                                                                                    |
|---------------------|---------------------|-------------------------------|------------------|-------------------|----------------------------------------------------------------------------------------------------|
| 0                   | 0                   | _                             | 0                | _                 | Actual input is invalid.                                                                                                    |
| 0                   | 0                   | _                             | 0                | _                 | Actual output is invalid.                                                                                                    |
| 0                   | 0                   | _                             | 0                | _                 | _                                                                                                    |
| 0                   | 0                   | _                             | 0                | _                 | _                                                                                                    |
| 0                   | 0                   | -                             | 0                | _                 | _                                                                                                    |
| 0                   | 0                   | ı                             | 0                | _                 | _                                                                                                    |
| 0                   | 0                   | ı                             | 0                | _                 | _                                                                                                    |
| 0                   | 0                   | ı                             | 0                | _                 | _                                                                                                    |
| 0                   | 0                   | 1                             | 0                | _                 | Refer to (2) Special Relay List for the supported special relays.                                                                                    |
| 0                   | 0                   | _                             | 0                | _                 | -                                                                                                    |
| 0                   | 0                   | _                             | 0                | _                 | -                                                                                                    |
| 0                   | 0                   | _                             | 0                | _                 | _                                                                                                    |
| 0                   | 0                   | _                             | 0                | _                 | Refer to (3) Special Device List for the supported special registers.                                                                                |
| 0                   | 0                   | _                             | 0                | _                 | _                                                                                                    |
| 0                   | 0                   | _                             | 0                | _                 | -                                                                                                    |
| 0                   | O*5                 | _                             | ○*6              | -                 | No operation is performed in real time.<br>High-speed timer can be set in 0.1ms units<br>(by parameter).<br>1ms units for conventional GX Simulator. |

<sup>\*1:</sup> Devices S, Jn\X, Jn\Y, Jn\B, Jn\SB, Jn\W, Jn\SW, I, BL and TR are not supported.

App - 40 App - 40

<sup>\*2:</sup> On the Entry Device tab and timing chart, bit data digit specification, word data bit specification, and indexing are available. Indirect designation is unavailable.

<sup>\*3:</sup> Device applicable as local device.

<sup>\*4:</sup> The function input (FX), function output (FY) and function register (FD) of only the host station are supported.

<sup>\*5:</sup> Contact/Coil/Current Value can be set.

Representations are as follows. Timer: TS/TC/TN, Retentive timer: SS/SC/SN. However, STS/STC/STN can also be set.

Counter: CS/CC/CN

<sup>\*6:</sup> On the Other station device setting tab, only T/C can be represented. In the device control setting or device value check setting, only Contact/Coil/Current Value (refer to \*5 for representations) can be represented.

# Appendix Table 1.19 List of Devices Supported by the GX Simulator (cont.)

|             | Device *1                   | Host station device range (Number of points)                  | Setting range | Other station device range (Number of points)                 |  |
|-------------|-----------------------------|---------------------------------------------------------------|---------------|---------------------------------------------------------------|--|
|             | Retentive timer (ST) *3     | From ST0 on (none)                                            | Changeable    | ST0 to ST32767 (32768 points)                                 |  |
|             | Counter (C) *3              | C0 to C1023 (1024 points)                                     | Changeable    | C0 to C32767 (32768 points)                                   |  |
|             | Function register (FD) *4*7 | FD0 to FD4 (5 points)                                         | Fixed         | FD0 to FD4 (5 points)                                         |  |
|             | File register (R/ZR)        | From R0 on (none)                                             | Changeable    | R0 to R32767 (32768 points)                                   |  |
|             | File register (R/ZR)        | From ZR0 on (none)                                            | Changeable    | ZR0 to ZR4184063 (4184064 points)                             |  |
| Word device | Extended data register(D)   | D0 to D12287 (12288 points)                                   | Changeable    | D0 to D4184063 (4184064 points)                               |  |
| rd de       | Extended link register(W)   | W0 to W1FFF (8192 points)                                     | Changeable    | W0 to W3FD7FF (4184064 points)                                |  |
| Wo          | Intelligent function module | Module start address (Um)<br>m = 0 to FE (255 points)         | Fixed         | Module start address (Um)<br>m = 0 to FE (255 points)         |  |
|             | device (Um\Gn) * 8          | Buffer register address (Gn)<br>n = 0 to 65535 (65536 points) | Tixeu         | Buffer register address (Gn)<br>n = 0 to 65535 (65536 points) |  |
|             | Index register (Z)          | Z0 to Z19 (20 points)                                         | Fixed         | Z0 to Z19 (20 points)                                         |  |
|             | CPU shared memory (Um\Gn)   | m = 3E0 to 3E3<br>n = 0 to 4095 (4096 points)                 | Eivod         | m = 3E0 to 3E3<br>n = 0 to 4095 (4096 points)                 |  |
|             | CPO shared memory (OffiGn)  | m = 3E0 to 3E3<br>n = 10000 to 24335 (14336 points)           | Fixed         | m = 3E0 to 3E3<br>n = 10000 to 24335 (14336 points)           |  |
| Nes         | sting (N)                   | N0 to N14 (15 points)                                         | Fixed         | N0 to N14 (15 points)                                         |  |
| Poi         | nter (P)                    | P0 to P4095 (4096 points)                                     | Fixed         | P0 to P4095 (4096 points)                                     |  |
| Dec         | cimal constant (K)          | K-2147483648 to K2147483647                                   | Fixed         | K-2147483648 to K2147483647                                   |  |
| Hex         | kadecimal constant (H)      | H0 to HFFFFFFF                                                | Fixed         | H0 to HFFFFFFF                                                |  |
|             |                             | E±1.17549-38 to E±3.40282+38                                  |               | E±1.17549-38 to E±3.40282+38                                  |  |
| Rea         | al number constant          | E±2.2250738585072014-308<br>to<br>E±1.7976931348623157+308    | Fixed         | E±2.2250738585072014-308<br>to<br>E±1.7976931348623157+308    |  |
| Cha         | aracter string constant     | "ABC", "123"                                                  | Fixed         | "ABC", "123"                                                  |  |

○: Compatible, ×: Incompatible, →: Irrelevant

| Monitor<br>function *2 | I/O system<br>settings | Serial communication function | Device<br>backup | Device<br>Manager | Remarks                                                                                                    |
|------------------------|------------------------|-------------------------------|------------------|-------------------|----------------------------------------------------------------------------------------------------|
| 0                      | ○*5                    | -                             | ○*6              | -                 | No operation is performed in real time. High-speed retentive timer can be set in 0.1ms units (by parameter). 1ms units for conventional GX Simulator.          |
| 0                      | ○*5                    | _                             | ○*6              | _                 | _                                                                                                    |
| 0*8                    | ×                      | _                             | 0                | _                 | _                                                                                                    |
| 0                      | 0                      | _                             | 0                | _                 | _                                                                                                    |
| O                      | )                      |                               | ×                |                   | _                                                                                                    |
| 0                      | 0                      |                               | 0                | _                 | _                                                                                                    |
| 0                      | 0                      |                               | 0                | _                 | _                                                                                                    |
| 0                      | 0                      | -                             | 0                | -                 | I/O assignment setting of parameter is required.                                                                                                    |
|                        | )                      | _                             | 0                | _                 | _                                                                                                    |
| >                      | <                      | -                             | ×                | _                 | Valid for only multiple PLC setting on the own machine.                                                                                                    |
| >                      | <                      | 1                             | ×                | _                 | -                                                                                                    |
| >                      | <                      | -                             | ×                | _                 | _                                                                                                    |
| >                      | <                      | -                             | ×                | _                 | _                                                                                                    |
| _                      | _                      |                               | _                |                   | _                                                                                                    |
| _                      | _                      |                               | _                |                   | _                                                                                                    |
|                        |                        |                               |                  |                   | In the single precision representation.                                                                                                    |
| _                      |                        | _                             |                  |                   | In the double precision representation. A double precision real number is invalid for the same precision as one in actual PLCs cannot be kept in GX Simulator. |
| <br>                   |                        |                               | _                |                   | Up to 16 characters per instruction.                                                                                                    |

- \*1: Devices S, Jn\X, Jn\Y, Jn\B, Jn\SB, Jn\W, Jn\SW, I, BL and TR are not supported.
- \*2: On the Entry Device monitor tab and timing chart, bit data digit specification, word data bit specification, and index qualification are available. Indirect specification is unavailable.
- \*3: Device applicable as local device.
- \*4: The function input (FX), function output (FY) and function register (FD) of only the host station are supported.
- \*5: Contact/Coil/Current Value can be set.

  Representations are as follows. Timer: TS/TC/TN, Retentive timer: SS/SC/SN. However, STS/STC/STN can also be set.

  Counter: CS/CC/CN
- \*6: On the Other station device setting tab, only T/C can be represented. In the device control setting or device value check setting, only Contact/Coil/Current Value (refer to \*5 for representations) can be represented.
- \*7: Can be monitored by the device memory monitor function. Cannot be monitored by the timing chart display function.
- \*8: If indexing is added to the module number, e.g. "U0Z0\G0", in the ladder, it is ignored and processed as U0\G0.

App - 42 App - 42

APPENDICES MELSOFT

### (2) Special Relay List

Appendix Table 1.20 lists the special relays supported by GX Simulator for the Q series CPU (Q mode) functions. For details of the special relays, refer to the Q Series CPU (Q Mode) PLC CPU User's Manual.

# Appendix Table 1.20 List of Special Relays Supported by the GX Simulator

| Number | Name                         | Description                                                           |
|--------|------------------------------|-----------------------------------------------------------------------|
| SM0    | Diagnostic error             | OFF :No error<br>ON :Error                                            |
| SM1    | Self-diagnostic error        | OFF :No self-diagno-<br>stic error<br>ON :Self-diagnostic<br>error    |
| SM5    | Error common information     | OFF :No error common information ON :Error common information         |
| SM16   | Error individual information | OFF :No error individual information ON :Error individual information |
| SM50   | Error reset                  | OFF → ON :Error reset                                                 |
| SM56   | Operation error              | OFF :Normal ON :Operation error                                       |
| SM62   | Annunciator detected         | OFF :Not detected ON :Detected                                        |
| SM203  | STOP contacts                | STOP status                                                           |
| SM205  | STEP-RUN contacts            | STEP-RUN status                                                       |
| SM213  | Clock data read request      | OFF :No processing ON :Read request                                   |
| SM250  | Max. loaded I/O read         | OFF :No processing ON :Read                                           |
| SM254  | All station refresh command  | OFF :Reached station refresh ON :All station refresh                  |
| SM400  | Normally ON                  | ON ————                                                               |
| SM401  | Normally OFF                 | ON<br>OFF                                                             |
| SM402  | ON one scan only after RUN   | ON 1 scan                                                             |
| SM403  | OFF one scan only after RUN  | ON 1 scan                                                             |
| SM404  | ON one scan only after RUN   | ON 1 scan                                                             |

| Number      | Name                                  | Description                                 |
|-------------|---------------------------------------|---------------------------------------------|
| SM405       | OFF one scan only after RUN           | ON 1 scan                                   |
| SM409<br>*1 | 0.01-second clock                     | 0.005s 0.005s                               |
| SM410<br>*1 | 0.1-second clock                      | 0.05s 0.05s                                 |
| SM411<br>*1 | 0.2-second clock                      | 0.1s 0.1s                                   |
| SM412<br>*1 | 1-second clock                        | 0.5s 0.5s                                   |
| SM413<br>*1 | 2-second clock                        | 1s                                          |
| SM414<br>*1 | 2n-second clock                       | ns ns                                       |
| SM415<br>*1 | 2n(ms)-clock                          | n(ms) n(ms)                                 |
| SM420       | User timing clock No.0                |                                             |
| SM421       | User timing clock No.1                |                                             |
| SM422       | User timing clock No.2                |                                             |
| SM423       | User timing clock No.3                |                                             |
| SM424       | User timing clock No.4                | n2 scan n2 scan                             |
| SM430       | User timing clock No.5                | n1 scan                                     |
| SM431       | User timing clock No.6                |                                             |
| SM432       | User timing clock No.7                |                                             |
| SM433       | User timing clock No.8                |                                             |
| SM434       | User timing clock No.9                |                                             |
| SM510       | Low-speed prog-<br>ram execution flag | OFF :Complete or no execution ON :Executing |

APPENDICES MELSOFT

Appendix Table 1.20 List of Special Relays Supported by the GX Simulator (cont.)

| Number  | Name                   | Description             |
|---------|------------------------|-------------------------|
| Number  |                        | -                       |
| SM620   | Memory card B          | OFF :Unusable           |
|         | usability flag         | ON :Usable              |
| SM621   | Memory card B          | OFF :Without protection |
|         | protection flag        | ON :With protection     |
| SM622   | Drive 3 flag           | OFF :Without drive 3    |
| OMOZZ   | 2.110 o nag            | ON: With drive 3        |
| SM623   | Drive 4 flag           | OFF :Without drive 4    |
| 0101023 | Drive 4 llag           | ON :With drive 4        |
|         |                        | OFF :File registers not |
| SM640   | Use file register      | used                    |
| 3101040 | Ose lile register      | ON :File registers      |
|         |                        | used                    |
| 014700  | 0                      | OFF :Carry OFF          |
| SM700   | Carry flag             | ON :Carry ON            |
|         |                        | OFF :Ascending          |
| SM703   | Sort order             | ON :Descending          |
|         |                        | OFF :Some do not        |
| SM704   | Block comparison       | match                   |
|         |                        | ON :All match           |
|         |                        | OFF :DI                 |
| SM715   | El flag                | ON :EI                  |
|         | BIN/DBIN error         |                         |
| SM722   | processing             | OFF :Error OK           |
|         | switching              | ON :Error NG            |
| SM1008  | -                      | OFF :No error           |
| *2      | Self-diagnostic error  | ON :Error               |
| SM1009  | Annunciator            | OFF :Not detected       |
| *2      | detected               | ON :Detected            |
| SM1011  |                        | OFF :Normal             |
| *2      | Operation error flag   | ON :Operation error     |
| SM1020  | User timing            | or reperduentener       |
| *2      | clock No.0             |                         |
| SM1021  | User timing            |                         |
| *2      | clock No.1             |                         |
| SM1022  |                        | n2 scann2 scan          |
| *2      | User timing clock No.2 |                         |
|         |                        | n1 scan                 |
| SM1023  | User timing            |                         |
| *2      | clock No.3             |                         |
| SM1024  | User timing            |                         |
| *2      | clock No.4             |                         |

| Number       | Name                        | Description                             |  |
|--------------|-----------------------------|-----------------------------------------|--|
| SM1030<br>*2 | 0.1-second clock            | 0.05s 0.05s                             |  |
| SM1031<br>*2 | 0.2-second clock            | 0.1s 0.1s                               |  |
| SM1032<br>*2 | 1-second clock              | 0.5s 0.5s                               |  |
| SM1033<br>*2 | 2-second clock              | 1s 1s                                   |  |
| SM1034<br>*2 | 2n-second clock             | ns ns                                   |  |
| SM1036<br>*2 | Normally ON                 | ON ———————————————————————————————————— |  |
| SM1037<br>*2 | Normally OFF                | ON<br>OFF                               |  |
| SM1038<br>*2 | ON one scan only after RUN  | ON 1 scan                               |  |
| SM1039<br>*2 | OFF one scan only after RUN | ON 1 scan                               |  |
| SM1042<br>*2 | Stop status contact         | OFF :Not stop status ON :Stop status    |  |
| SM1054<br>*2 | STEP RUN flag               | ON :STEP RUN OFF :Not STEP RUN          |  |

#### Appendix Table 1.20 List of Special Relays Supported by the GX Simulator (cont.)

SM1500 to 1501 are for process control instructions.

Process control instructions are only applicable to Process CPU and Redundant CPU. When writing a program which uses process control instructions in CPU other than Process CPU and Redundant CPU, INSTRCT.CODE ERR (error code 4002) occurs and the CPU stops.

| Number    | Name                        | Description  |  |
|-----------|-----------------------------|--------------|--|
| SM1500    | Process control instruction | OFF :No-hold |  |
| SIVI 1500 | S.IN Hold mode              | ON :Hold     |  |
| SM1501    | Process control instruction | OFF :No-hold |  |
| SIVITOUT  | S.OUT Hold mode             | ON :Hold     |  |

#### Appendix Table 1.20 List of Special Relays Supported by the GX Simulator (cont.)

SM1510 to 1516 can be used only in operation of the Q12PRHCPU or Q25PRHCPU. In GX Simulator, the values of SM1510 to 1516 are fixed to those enclosed by parentheses in the following table.

| Number   | Name                   |     | Description                                                                                     |                                  |                |                                                                                     |
|----------|------------------------|-----|-------------------------------------------------------------------------------------------------|----------------------------------|----------------|-------------------------------------------------------------------------------------|
| SM1510   | Operation mode         | OF  | (Fixed to OFF) OFF :Redundant system backup mode, debug mode ON :Redundant system separate mode |                                  |                |                                                                                     |
| SM1511   | Syctom A               |     | (Fixed to System A, SM1511: ON, SM1512:OFF)  • Indicates System A/B of the redundant system.    |                                  |                | -                                                                                   |
|          |                        |     |                                                                                                 | System A                         | System B       | At the time of TRK.CABLE ERR.(Error code: 6120) occurrence (System not determined.) |
| SM1512   | System B               |     | SM1511                                                                                          | ON                               | OFF            | OFF                                                                                 |
| 3111312  | identification flag    |     | SM1512                                                                                          | OFF                              | ON             | OFF                                                                                 |
| SM1513   | Debug mode status flag | OF  | (Fixed to ON) OFF :Not in debug mode ON :Debug mode                                             |                                  |                |                                                                                     |
| SM1515   |                        | 1 ' |                                                                                                 | trol system, S<br>peration syste |                | SM1516: OFF)                                                                        |
|          | Control/Standby        |     |                                                                                                 | Control<br>system                | Standby system | At the time of TRK.CABLE ERR.(Error code: 6120) occurrence (System not determined.) |
| SM1516   | system status          |     | SM1515                                                                                          | ON                               | OFF            | OFF                                                                                 |
| 31011010 |                        |     | SM1516                                                                                          | OFF                              | ON             | OFF                                                                                 |
|          |                        |     |                                                                                                 |                                  |                |                                                                                     |

<sup>\*1:</sup> When the constant scan set value is an integral multiple of the clock time, the special relay status is OFF for every scan. For the ON/OFF setting of the special relay clock, refer to the POINT in Appendix 1.5 (2).

<sup>\*2:</sup> Not compatible with the Universal model QCPUs.

#### **POINT**

- To turn ON/OFF the special relay clock, prevent setting the constant scan set value to be an integral multiple of the clock time as shown in the example (1) below.
  - (1) The operation of 0.1-second clock when the constant scan is 50ms. (Example of non-integral multiple)

The special relay repeats ON and OFF.

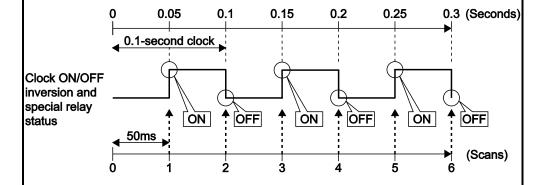

(2) The operation of 0.1-second clock when the constant scan is 100ms (initial value). (Example of integral multiple)

The special relay status is OFF for every scan.

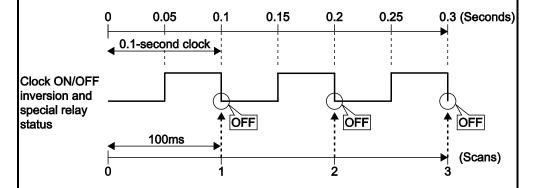

· Use the following settings to set a constant scan.

For ACPU/QCPU (A mode): D9020

For QnACPU/QCPU (Q mode): [PLC parameter] → <PLC RAS> tab

App - 46 App - 46

### (3) Special Device List

Appendix Table 1.21 lists the special devices supported by GX Simulator for the Q series CPU (Q mode) functions. For details of the special devices, refer to the Q Series CPU (Q Mode) PLC CPU User's Manual.

# Appendix table 1.21 List of Special Registers Supported by the GX Simulator

| Number | Name                               | Description                        |  |
|--------|------------------------------------|------------------------------------|--|
| SD0    | Diagnostic error                   | Diagnostic error number            |  |
| SD1    |                                    |                                    |  |
| SD2    | Time the diagnostic error occurred | Time the diagnostic error occurred |  |
| SD3    | enor occurred                      | enoi occurred                      |  |
| SD4    | Error information class            | Error information class code       |  |
| SD5    |                                    |                                    |  |
| SD6    |                                    |                                    |  |
| SD7    |                                    |                                    |  |
| SD8    |                                    |                                    |  |
| SD9    |                                    | Гином оо иому - :-                 |  |
| SD10   | Error common information           | Error common information           |  |
| SD11   |                                    |                                    |  |
| SD12   |                                    |                                    |  |
| SD13   |                                    |                                    |  |
| SD14   |                                    |                                    |  |
| SD15   |                                    |                                    |  |
| SD16   |                                    |                                    |  |
| SD17   |                                    |                                    |  |
| SD18   |                                    |                                    |  |
| SD19   |                                    |                                    |  |
| SD20   | Former in decorations              | Error independent information      |  |
| SD21   | Error independent information      |                                    |  |
| SD22   | mormatori                          |                                    |  |
| SD23   |                                    |                                    |  |
| SD24   |                                    |                                    |  |
| SD25   |                                    |                                    |  |
| SD26   |                                    |                                    |  |
| SD50   | Error reset                        | Reset error number                 |  |
| SD62   | Annunciator No.                    | Annunciator No.                    |  |
| SD63   | Annunciator quantity               | Annunciator quantity               |  |
| SD64   |                                    |                                    |  |
| SD65   |                                    |                                    |  |
| SD66   | Annunciator                        | Annunciator detected               |  |
| SD67   | detected number table              | number                             |  |
| SD68   |                                    |                                    |  |
| SD69   |                                    |                                    |  |

| Number      | Name Description            |                                                       |  |
|-------------|-----------------------------|-------------------------------------------------------|--|
| SD70        |                             |                                                       |  |
| SD71        |                             |                                                       |  |
| SD72        |                             |                                                       |  |
| SD73        |                             | Annunciator detected number                           |  |
| SD74        | Annunciator detected number |                                                       |  |
| SD75        | table                       |                                                       |  |
| SD76        |                             |                                                       |  |
| SD77        |                             |                                                       |  |
| SD78        |                             |                                                       |  |
| SD79        |                             |                                                       |  |
| SD200       | Switch status               | CPU switch status                                     |  |
| SD201       | LED status                  | CPU LED status                                        |  |
| SD203       | CPU operating status        | CPU operating status *7                               |  |
| SD210<br>*1 |                             | Clock data (year, month)                              |  |
| SD211<br>*1 |                             | Clock data (day, hour)                                |  |
| SD212<br>*1 | Clock data                  | Clock data (minute, second)                           |  |
| SD213<br>*1 |                             | Clock data (higher<br>digits of year, day of<br>week) |  |
| SD220       |                             |                                                       |  |
| SD221       |                             |                                                       |  |
| SD222       |                             |                                                       |  |
| SD223       | Display device data         | Display device data                                   |  |
| SD224       | Display acvice data         | Display device data                                   |  |
| SD225       |                             |                                                       |  |
| SD226       |                             |                                                       |  |
| SD227       |                             |                                                       |  |
| SD286<br>*2 |                             | Points assigned to                                    |  |
| SD287<br>*2 | Davisa assistantes          | M (for extension)                                     |  |
| SD288<br>*2 | Device assignment           | Points assigned to                                    |  |
| SD289<br>*2 |                             | B (for extension)                                     |  |
| SD290       | Device assignment (Same as  | No. of X points assigned                              |  |
| SD291       | parameter contents)         | No. of Y points assigned                              |  |

APPENDICES MELSOFT

# Appendix Table 1.21 List of Special Registers Supported by the GX Simulator (cont.)

| Number | Name                    | Description             |  |
|--------|-------------------------|-------------------------|--|
| SD292  |                         | No. of M points         |  |
| *3     |                         | assigned                |  |
| SD293  |                         | No. of L points         |  |
| 00230  |                         | assigned                |  |
| SD294  |                         | No. of B points         |  |
| *3     |                         | assigned                |  |
| SD295  |                         | No. of F points         |  |
| ODZOO  |                         | assigned                |  |
| SD296  |                         | No. of SB points        |  |
| 00200  |                         | assigned                |  |
| SD297  |                         | No. of V points         |  |
|        |                         | assigned                |  |
| SD298  | Device assignment       | No. of S points         |  |
|        | (Same as                | assigned                |  |
| SD299  | parameter contents)     | No. of T points         |  |
|        |                         | assigned                |  |
| SD300  |                         | No. of ST points        |  |
| 00000  |                         | assigned                |  |
| SD304  |                         | No. of C points         |  |
| SD301  |                         | assigned                |  |
| 0.000  |                         | No. of D points         |  |
| SD302  |                         | assigned                |  |
|        |                         | No. of W points         |  |
| SD303  |                         | assigned                |  |
|        |                         |                         |  |
| SD304  |                         | No. of SW points        |  |
|        |                         | assigned                |  |
| SD305  | Device assignment       | 16 bit modification No. |  |
| *2     | (index register)        | of points assigned for  |  |
|        |                         | Z                       |  |
| SD306  | Device assignment       |                         |  |
| *2     | (Same as                | No. of points assigned  |  |
| SD307  | parameter contents)     | for ZR (extension)      |  |
| *2     |                         |                         |  |
| SD308  |                         | No. of points assigned  |  |
| *2     | Davids and to the first | for D                   |  |
| SD309  | Device assignment       |                         |  |
| *2     | (Including extended     | (internal + extension)  |  |
| SD310  | data register (D)       |                         |  |
| *2     | and extended link       | No. of points assigned  |  |
| SD311  | register (W))           | for W                   |  |
| *2     |                         | (internal + extension)  |  |
| SD412  |                         | Number of counts in     |  |
| *5     | 1-second counter        | 1-second intervals      |  |
|        | 0                       | 1-9ECONU INICIVAIS      |  |
| SD414  | 2n-second clock         | 2n-second clock units   |  |
| *5     | setting                 |                         |  |
| SD415  | 2n(ms) clock            | 2n(ms) clock units      |  |
| *5     | =::(:::0) 5:3610        | =::(:::0) 5:551 41110   |  |
| SD420  | Scan counter            | Number of scans         |  |
| 30720  | Coan Counter            | counted                 |  |

| Number      | Name                   | Description            |
|-------------|------------------------|------------------------|
| 00.400      | Low-speed scan         | Number of scans        |
| SD430       | counter                | counted                |
|             | Executed program       | Program execution      |
| SD500       | number                 | type.                  |
|             | Low-speed program      | Current low-speed      |
| SD510       | number                 | execution file name    |
| SD520       |                        | Present scan time      |
| *6          | Danasat assatinas      | (1 ms units)           |
| SD521       | Present scan time      | Present scan time      |
| *6          |                        | (1 μs units)           |
| SD522       |                        | Initial scan time      |
| *6          | Initial agentima       | (1 ms units)           |
| SD523       | Initial scan time      | Initial scan time      |
| *6          |                        | (1 μs units)           |
| SD524       |                        | Minimum scan time      |
| *6          | Minimum scan time      | (1 ms units)           |
| SD525       | Willing Scarr time     | Minimum scan time      |
| *6          |                        | (1 μs units)           |
| SD526       |                        | Maximum scan time      |
| *6          | Maximum scan time      | (1 ms units)           |
| SD527       | Waximam ooan ame       | Maximum scan time      |
| *6          |                        | (1 μs units)           |
| SD528       |                        | Current scan time      |
| *6          | Current low-speed      | (1 ms units)           |
| SD529       | scan time              | Current scan time      |
| *6          |                        | (1 μs units)           |
| SD532       |                        | Minimum low-speed      |
| *6          | Minimum low-speed      | scan time (1 ms units) |
| SD533       | scan time              | Minimum scan time      |
| *6          |                        | (1 μs units)           |
| SD534       |                        | Maximum scan time      |
| *6          | Maximum low-           | (1 ms units)           |
| SD535<br>*6 | speed scan time        | Maximum scan time      |
| *O          | File register          | (1 μs units)           |
| SD647       | File register capacity | File register capacity |
|             | File register block    | File register block    |
| SD648       | number                 | number                 |
|             |                        | Self-diagnostic error  |
| SD1008      | Self-diagnostic error  | number                 |
| SD1009      | Annunciator No.        | Annunciator No.        |
|             | CPU operation          |                        |
| SD1015      | status                 | CPU operation status   |
| SD1017      |                        | Minimum scan time      |
| *6          | Scan time              | (10 ms units)          |
| SD1018      | o                      | Scan time              |
| *6          | Scan time              | (10 ms units)          |
|             | <u>I</u>               | ,                      |

### Appendix Table 1.21 List of Special Registers Supported by the GX Simulator (cont.)

| Number       | Name                                 | Description                           |  |
|--------------|--------------------------------------|---------------------------------------|--|
| SD1019<br>*6 | Scan time                            | Maximum scan time (10 ms units)       |  |
| SD1021<br>*6 | Scan time                            | Scan time<br>(1 ms units)             |  |
| SD1022<br>*6 | 1-second counter                     | Number of counts of<br>1-second units |  |
| SD1035       | Extension file register              | Used block number                     |  |
| SD1124       | Number of annun-<br>ciators detected | Number of annun-<br>ciators detected  |  |
| SD1125       |                                      |                                       |  |
| SD1126       |                                      |                                       |  |
| SD1127       |                                      |                                       |  |
| SD1128       | Number of annun-                     | Number of annun-                      |  |
| SD1129       | ciators detected                     | ciators detected                      |  |
| SD1130       |                                      |                                       |  |
| SD1131       |                                      |                                       |  |
| SD1132       |                                      |                                       |  |

- \*1: Clock data is read by Clock data read request (SM213).
- \*2: Only compatible with Universal mode Q CPUs.
- \*3: K32768(H8000) is stored when the points assigned to M are 32769 points or more in the Universal model QCPUs.
- \*4: K32768(H8000) is stored when the points assigned to B are 32769 points or more in the Universal model QCPUs.
- \*5: Value derived from the constant scan setting value and number of scans.
- \*6: Values equal to all constant scan setting values.
- \*7: SD203 supports the CPU operation status only. STOP/PAUSE cause is fixed at 0.

#### Appendix Table 1.21 List of Special Registers Supported by the GX Simulator (cont.)

SD1500 to 1501 are for process control instructions.

Process control instructions are only applicable to Process CPU and Redundant CPU. When writing a program which uses process control instructions in CPU other than Process CPU and Redundant CPU, INSTRCT.CODE ERR (error code 4002) occurs and the CPU stops.

| Number | Name                                                            | Description                                                                                              |  |
|--------|-----------------------------------------------------------------|----------------------------------------------------------------------------------------------------|--|
| SD1500 | Process control instruction                                     | Process control instruction basic period                                                                 |  |
| SD1501 | basic period                                                    |                                                                                                    |  |
| SD1502 | Process control instruction detail error code                   | Process control instruction detail error code                                                            |  |
| SD1503 | Process control instruction generated error location            | Process control instruction generated error location                                                     |  |
| SD1506 | Dummy davisa                                                    | Dummy device                                                                                             |  |
| SD1507 | Dummy device                                                    |                                                                                                    |  |
| SD1508 | Function availability selection for process control instruction | b0 Bumpless function availability setting for the S.PIDP instruction 0: Enabled 1: Disabled (Default: 0) |  |

# Appendix 2 List of Supported Instruction

The GX Simulator supports the A series CPU/QnA series CPU/Q series CPU instructions.

However, some instructions are subject to restrictions and some are not supported. Unsupported instructions are not processed (NOP).

See Appendices Table 2.1 to 2.4 for the instructions supported by the GX Simulator.

#### POINT

Unsupported instructions are not processed (NOP), and the "Unsupported information indicator lamp" lights up on the initial screen of the GX Simulator functions. (Refer to the display contents in "Section 4.3 Description of the Initial Window Display".)

# Appendix 2.1 A series CPU function GX Simulator

#### Appendix Table 2.1 List of Supported Instructions (A Series CPU Function)

#### (1) Sequence Instructions

| Class                       | Instruction Symbol                    | Restriction |
|-----------------------------|---------------------------------------|-------------|
| Contact instructions        | LD, LDI, AND, ANI, OR, ORI            | _           |
| Coupling instructions       | ANB, ORB, MPS, MRD, MPP               | _           |
| Output instructions         | OUT, OUT T, OUT C, SET, RST, PLS, PLF | _           |
| Shift instruction           | SFT(P)                                | _           |
| Master control instructions | MC, MCR                               | _           |
| End instructions            | FEND, END                             | _           |
| Other instructions          | STOP, NOP                             | _           |

#### (2) Basic Instructions

| Class                              | Instruction Symbol                                                                                                    | Restriction |
|------------------------------------|----------------------------------------------------------------------------------------------------|-------------|
| Comparative operation instructions | =, <>, >, <=, <, >=, D=, D<>, D>, D<=, D<, D>=                                                                                                   | -           |
| Arithmetic operation instructions  | +(P), -(P), D+(P), D-(P), *(P), /(P), D*(P), D/(P), B+(P), B-(P), DB+(P), DB-(P), B*(P), B/(P), DB*(P), DB/(P), INC(P), DEC(P), DINC(P), DDEC(P) | -           |
| BCD ↔ BIN conversion instructions  | BCD(P), DBCD(P), BIN(P), DBIN(P)                                                                                                    | _           |
| Data transfer instruction          | MOV(P), DMOV(P), CML(P), DCML(P), BMOV(P), FMOV(P), XCH(P), DXCH(P)                                                                              | -           |
| Program branching instructions     | CJ, SCJ, JMP, CALL(P), RET                                                                                                    | _           |
| Program switching instructions     | CHG                                                                                                    | _           |

APPENDICES MELSOFT

### Appendix Table 2.1 List of Supported Instructions (A Series CPU Function) (cont.)

### (3) Applied Instructions

| Class                             | Instruction Symbol                                                                    | Restriction                                                        |
|-----------------------------------|---------------------------------------------------------------------------------------|--------------------------------------------------------------------|
| Logical arithmetic instructions   | WAND(P), DAND(P), WOR(P), DOR(P), WXOR(P), DXOR(P), WXNR(P), DXNR(P), NEG(P)          | _                                                                  |
| Rotation instructions             | ROR(P), RCR(P), ROL(P), RCL(P), DROR(P), DRCR(P), DROL(P), DRCL(P)                    | _                                                                  |
| Shift instruction                 | SFR(P), SFL(P), BSFR(P), BSFL(P), DSFR(P), DSFL(P),                                   | _                                                                  |
| Data processing instructions      | SER(P), SUM(P), DSUM(P), DECO(P), ENCO(P), SEG, BSET(P), BRST(P), DIS(P), UNI(P), ASC | SEG conducts 7-segment decoding regardless of M9052 ON/OFF status. |
| FIFO instruction                  | FIFW(P), FIFR(P)                                                                      | _                                                                  |
| Buffer memory access instructions | FROM(P), DFRO(P), TO(P), DTO(P)                                                       | _                                                                  |
| FOR to NEXT instructions          | FOR, NEXT                                                                             | _                                                                  |
| Display instructions              | LED, LEDA, LEDB, LEDR                                                                 | _                                                                  |
| Other instructions                | STC, CLC, DUTY                                                                        | STC converted to SET M9012<br>CLC converted to RST M9012           |

### (4) Dedicated Instructions \*1

| Class                                    | Instruction Symbol                                                                                                    | Restriction |
|------------------------------------------|----------------------------------------------------------------------------------------------------|-------------|
| Direct output instruction                | DOUT, DSET(P), DRST(P)                                                                                                    | _           |
| Structural program instructions          | BREAK(P), FCALL(P)                                                                                                    | _           |
| Data operation instructions              | DSER(P), SWAP(P), DIS(P), UNI(P), TEST(P), DTEST(P)                                                                                                    | _           |
| I/O operation instruction                | FF                                                                                                    | _           |
| Real number processing instructions      | BSQR(P), BDSQR(P), BSIN(P), BCOS(P), BTAN(P), BASIN(P), BACOS(P), BATAN(P), INT(P), DINT(P), FLOAT(P), DFLOAT(P), ADD(P), SUB(P), MUL(P), DIV(P), RAD(P), DEG(P), SIN(P), COS(P), TAN(P), ASIN(P), ACOS(P), ATAN(P), SQR(P), EXP(P), LOG(P) | _           |
| Character string processing instructions | BINDA(P), DBINDA(P), BINHA(P), DBINHA(P), BCDDA(P), DBCDDA(P), DABIN(P), DDABIN(P), HABIN(P), DHABIN(P), DABCD(P), DDABCD(P), LEN(P), STR(P), DSTR(P), VAL(P), DVAL(P), ASC(P), HEX(P), SMOV(P), SADD(P), SCMP(P), WTOB(P), BTOW(P)         | _           |
| Data control instructions                | LIMIT(P), DLIMIT(P), BAND(P), DBAND(P), ZONE(P), DZONE(P)                                                                                                    | _           |
| Clock instructions                       | DATERD(P)                                                                                                    | _           |
| Extension file register instructions     | RSET(P), BMOVR(P), BXCHR(P), ZRRD(P), ZRWR(P), ZRRDB(P), ZRWRB(P)                                                                                                    | -           |
| Program switching instructions           | ZCHG                                                                                                    | _           |

<sup>\*1:</sup> Compatibility indicated applies when the PLC type of the project is the A0J2H, A1FX, A1N, A1SJ, A2C, A2CJ, A2N(S1), A1SH, A1SJH, A2SH, A3N, A171SH or A172SH.

- The dedicated instructions in the table are not supported. They are processed as NOPs.
- The dedicated instruction that begins with the LEDA, LEDB or LEDR instruction operates as the display instruction of the application instructions.
- The LEDC and SUB instructions are not supported. They are processed as NOPs.

# Appendix 2.2 QnA series function GX Simulator

# Appendix Table 2.2 List of Supported Instructions (QnA series CPU functions)

# (1) Sequence Instructions

| Class                       | Instruction Symbol                                         | Restriction  |
|-----------------------------|------------------------------------------------------------|--------------|
| Contact instructions        | LD, LDI, AND, ANI, OR, ORI, LDP, LDF, ANDP, ANDF, ORP, ORF | -            |
| Coupling instructions       | ANB, ORB, MPS, MRD, MPP, INV, MEP, MEF, EGP, EGF           | _            |
| Output instructions         | OUT, OUT T, OUT C, OUTH T, SET, RST, PLS, PLF, FF          |              |
| Shift instructions          | SFT(P)                                                     |              |
| Master control instructions | MC, MCR                                                    |              |
| End instructions            | FEND, END                                                  | <del>-</del> |
| Other instructions          | STOP, NOP, NOPLF, PAGE                                     | _            |

### (2) Basic Instructions

| Class                              | Instruction Symbol                                                                                                    | Restriction |
|------------------------------------|----------------------------------------------------------------------------------------------------|-------------|
| Comparative operation instructions | =, <>, >, <=, <, >=, D=, D<>, D>, D<=, D<, D>=, E=, E<>,<br>E>, E<=, E<, E>=, \$=, \$<>, \$>, \$<=, \$<, \$>=, BKCMP□(P)                                                                             | _           |
| Arithmetic operation instructions  | +(P), -(P), D+(P), D-(P), *(P), /(P), D*(P), D/(P), B+(P), B-(P), DB+(P), DB-(P), B*(P), B/(P), DB*(P), DB/(P), E+(P), E-(P), E*(P), E/(P), BK+(P), BK-(P), \$+(P), INC(P), DEC(P), DINC(P), DDEC(P) | _           |
| Data conversion instructions       | BCD(P), DBCD(P), BIN(P), DBIN(P), INT(P), DINT(P), FLT(P), DFLT(P), DBL(P), WORD(P), GRY(P), DGRY(P), GBIN(P), DGBIN(P), NEG(P), DNEG(P), ENEG(P), BKBCD(P), BKBIN(P)                                | _           |
| Data transfer instructions         | MOV(P), DMOV(P), EMOV(P), \$MOV(P), CML(P), DCML(P), BMOV(P), FMOV(P), XCH(P), DXCH(P), BXCH(P), SWAP(P)                                                                                             | _           |
| Program branching instructions     | CJ, SCJ, JMP, GOEND                                                                                                    | _           |
| Other convenient instructions      | TTMR, STMR, RAMP, MTR                                                                                                    | _           |

# Appendix Table 2.2 List of supported instructions (QnA series CPU functions) (cont.)

# (3) Applied Instructions

| Class                                    | Instruction Symbol                                                                                                    | Restriction                              |
|------------------------------------------|----------------------------------------------------------------------------------------------------|------------------------------------------|
| Logical arithmetic instructions          | WAND(P), DAND(P), BKAND(P), WOR(P), DOR(P), BKOR(P), WXOR(P), DXOR(P), BKXOR(P), WXNR(P), DXNR(P), BKNXR(P)                                                                                                    | _                                        |
| Rotation instructions                    | ROR(P), RCR(P), ROL(P), RCL(P), DROR(P), DRCR(P), DROL(P), DRCL(P)                                                                                                    | _                                        |
| Shift instructions                       | SFR(P), SFL(P), BSFR(P), BSFL(P), DSFR(P), DSFL(P),                                                                                                    | _                                        |
| Bit processing instructions              | BSET(P), BRST(P), TEST(P), DTEST(P), BKRST(P)                                                                                                    | _                                        |
| Data processing instructions             | SER(P), DSER(P), SUM(P), DSUM(P), DECO(P),<br>ENCO(P), SEG(P), DIS(P), UNI(P), NDIS(P), NUNI(P),<br>WTOB(P) BTOW(P), MAX(P), MIN(P), DMAX(P),<br>DMIN(P), SORT, DSORT, WSUM(P), DWSUM(P)                                                                                  | SORT, DSORT are executed one scan.       |
| Structural instructions                  | FOR, NEXT, BREAK(P), CALL(P), RET, FCALL(P), ECALL(P), EFCALL(P)                                                                                                    | _                                        |
| Data table operation instruction         | FIFW(P), FIFR(P), FPOP(P), FINS(P), FDEL(P)                                                                                                    | _                                        |
| Buffer memory access instructions        | FROM(P), DFRO(P), TO(P), DTO(P)                                                                                                    | _                                        |
| Character string processing instructions | BINDA(P), DBINDA(P), BINHA(P), DBINHA(P), BCDDA(P), DBCDDA(P), DABIN(P), DDABIN(P), HABIN(P), DHABIN(P), DABCD(P), DDABCD(P) LEN(P), STR(P), DSTR(P), VAL(P), DVAL(P), ESTR(P), EVAL(P), ASC(P), HEX(P), RIGHT(P), LEFT(P), MIDR(P), MIDW(P), INSTR(P), EMOD(P), EREXP(P) | _                                        |
| Special function instructions            | SIN(P), COS(P), TAN(P), ASIN(P), ACOS(P),<br>ATAN(P), RAD(P), DEG(P), SQR(P), EXP(P), LOG(P),<br>BSQR(P), BDSQR(P), BSIN(P), BCOS(P), BTAN(P),<br>BASIN(P), BACOS(P), BATAN(P)                                                                                            | _                                        |
| Data control instructions                | LIMIT(P), DLIMIT(P), BAND(P), DBAND(P), ZONE(P), DZONE(P)                                                                                                    | -                                        |
| Switching instructions                   | RSET(P), QDRSET (P)                                                                                                    | _                                        |
| Clock instructions                       | DATERD(P), DATE+(P), DATE-(P), SECOND(P), HOUR(P)                                                                                                    | DATERD(P) reads the computer clock data. |
| Program control instructions             | PSTOP(P), POFF(P), PSCAN(P), PLOW(P)                                                                                                    |                                          |
| Display instructions                     | LED, LEDR                                                                                                    |                                          |
| Other instructions                       | DUTY, ZRRDB(P), ZRWRB(P), ADRSET(P)                                                                                                    | _                                        |

# Appendix 2.3 FX series function GX Simulator

### Appendix Table 2.3 List of Supported Instructions (FX series CPU functions)

### (1) Sequence Instructions

| Class                       | Instruction Symbol                                         | Restriction |
|-----------------------------|------------------------------------------------------------|-------------|
| Contact instructions        | LD, LDI, LDP, LDF, AND, ANI, ANDP, ANDF, OR, ORI, ORP, ORF | *1          |
| Coupling instructions       | ANB, ORB, MPS, MRD, MPP, INV                               | *1          |
| Output instructions         | OUT, SET, RST, PLS, PLF                                    | _           |
| Master control instructions | MC, MCR                                                    | _           |
| Step ladder instructions    | STL, RET                                                   | _           |
| Other instructions          | END, NOP                                                   | _           |

<sup>\*1</sup>: The LDP, LDF, ANDP, ANDF, ORP, ORF, and INV instructions are only compatible with FX1s, FX1N, FX1NC, FX2N, FX2NC, FX3U and FX3UC PLC.

### (2) Applied Instructions

| s                     | ENC        | looto eti oo          | 20 h#                 | Pulses                |                                        |      |                 | Appl              | icable           | PLCs                                    |                                          |      |       | Compatibility        |
|-----------------------|------------|-----------------------|-----------------------|-----------------------|----------------------------------------|------|-----------------|-------------------|------------------|-----------------------------------------|------------------------------------------|------|-------|----------------------|
| Class                 | FNC<br>No. | Instruction<br>Symbol | 32-bit<br>Instruction | Execution Instruction | FX <sub>0</sub> ,<br>FX <sub>0</sub> s | FXon | FX <sub>1</sub> | FX <sub>2</sub> , | FX <sub>1S</sub> | FX <sub>1N</sub> ,<br>FX <sub>1NC</sub> | FX <sub>2</sub> N,<br>FX <sub>2</sub> NC | FX3G | FX3U, | with GX<br>Simulator |
|                       | 00         | CJ                    | _                     | Δ                     | 0                                      | 0    | 0               | 0                 | 0                | 0                                       | 0                                        | 0    | 0     | •                    |
|                       | 01         | CALL                  | _                     | YES                   | _                                      | _    | 0               | 0                 | 0                | 0                                       | 0                                        | 0    | 0     | •                    |
| art                   | 02         | SRET                  |                       |                       | _                                      | _    | 0               | 0                 | 0                | 0                                       | 0                                        | 0    | 0     | •                    |
| Program flowchart     | 03         | IRET                  |                       | =                     | 0                                      | 0    | 0               | 0                 | 0                | 0                                       | 0                                        | 0    | 0     | ×                    |
| flov                  | 04         | El                    |                       |                       | 0                                      | 0    | 0               | 0                 | 0                | 0                                       | 0                                        | 0    | 0     | ×                    |
| am                    | 05         | DI                    |                       |                       | 0                                      | 0    | 0               | 0                 | 0                | 0                                       | 0                                        | 0    | 0     | ×                    |
| rogı                  | 06         | FEND                  |                       |                       | 0                                      | 0    | 0               | 0                 | 0                | 0                                       | 0                                        | 0    | 0     | •                    |
| Д                     | 07         | WDT                   | _                     | Δ                     | 0                                      | 0    | 0               | 0                 | 0                | 0                                       | 0                                        | 0    | 0     | ×                    |
|                       | 80         | FOR                   |                       |                       | 0                                      | 0    | 0               | 0                 | 0                | 0                                       | 0                                        | 0    | 0     | •                    |
|                       | 09         | NEXT                  |                       | =                     | 0                                      | 0    | 0               | 0                 | 0                | 0                                       | 0                                        | 0    | 0     | •                    |
|                       | 10         | CMP                   | YES                   | Δ                     | 0                                      | 0    | 0               | 0                 | 0                | 0                                       | 0                                        | 0    | 0     | •                    |
| _ ا                   | 11         | ZCP                   | YES                   | Δ                     | 0                                      | 0    | 0               | 0                 | 0                | 0                                       | 0                                        | 0    | 0     | •                    |
| isor                  | 12         | MOV                   | YES                   | Δ                     | 0                                      | 0    | 0               | 0                 | 0                | 0                                       | 0                                        | 0    | 0     | •                    |
| ıpar                  | 13         | SMOV                  | _                     | YES                   | _                                      | _    | _               | 0                 | _                | _                                       | 0                                        | 0    | 0     | •                    |
| Con                   | 14         | CML                   | YES                   | YES                   | _                                      | _    | _               | 0                 | _                | _                                       | 0                                        | 0    | 0     | •                    |
| )/uo                  | 15         | BMOV                  | _                     | Δ                     | _                                      | 0    | _               | 0                 | 0                | 0                                       | 0                                        | 0    | 0     | •                    |
| Transition/Comparison | 16         | FMOV                  | YES                   | YES                   | _                                      | _    | _               | 0                 | _                | _                                       | 0                                        | 0    | 0     | •                    |
| Tra                   | 17         | XCH                   | YES                   | YES                   | _                                      | _    | _               | 0                 | _                | _                                       | 0                                        | _    | 0     | •                    |
|                       | 18         | BCD                   | YES                   | Δ                     | 0                                      | 0    | 0               | 0                 | 0                | 0                                       | 0                                        | 0    | 0     | •                    |
|                       | 19         | BIN                   | YES                   | Δ                     | 0                                      | 0    | 0               | 0                 | 0                | 0                                       | 0                                        | 0    | 0     | •                    |

Appendix Table 2.3 List of Supported Instructions (FX series CPU functions) (cont.)

|                               |            |                    |                       | Pulses                |                   |      |                 |                   | cable            |                    |                                          |      |       | Compatibility        |
|-------------------------------|------------|--------------------|-----------------------|-----------------------|-------------------|------|-----------------|-------------------|------------------|--------------------|------------------------------------------|------|-------|----------------------|
| Class                         | FNC<br>No. | Instruction symbol | 32-bit<br>Instruction | Execution Instruction | FX <sub>0</sub> , | FXon | FX <sub>1</sub> | FX <sub>2</sub> , | FX <sub>1S</sub> | FX <sub>1N</sub> , | FX <sub>2</sub> N,<br>FX <sub>2</sub> NC | FX3G | FX3U, | with<br>GX Simulator |
|                               | 20         | ADD                | YES                   | $\triangle$           | 0                 | 0    | 0               | 0                 | 0                | 0                  | 0                                        | 0    | 0     | •                    |
| Su                            | 21         | SUB                | YES                   | Δ                     | 0                 | 0    | 0               | 0                 | 0                | 0                  | 0                                        | 0    | 0     | •                    |
| ratic                         | 22         | MUL                | YES                   | Δ                     | 0                 | 0    | 0               | 0                 | 0                | 0                  | 0                                        | 0    | 0     | •                    |
| obe                           | 23         | DIV                | YES                   | Δ                     | 0                 | 0    | 0               | 0                 | 0                | 0                  | 0                                        | 0    | 0     | •                    |
| Arithmetic/logical operations | 24         | INC                | YES                   | Δ                     | 0                 | 0    | 0               | 0                 | 0                | 0                  | 0                                        | 0    | 0     | •                    |
| 'logi                         | 25         | DEC                | YES                   | $\triangle$           | 0                 | 0    | 0               | 0                 | 0                | 0                  | 0                                        | 0    | 0     | •                    |
| etic/                         | 26         | WAND               | YES                   | Δ                     | 0                 | 0    | 0               | 0                 | 0                | 0                  | 0                                        | 0    | 0     | •                    |
| thm                           | 27         | WOR                | YES                   | Δ                     | 0                 | 0    | 0               | 0                 | 0                | 0                  | 0                                        | 0    | 0     | •                    |
| Ari                           | 28         | WXOR               | YES                   | Δ                     | 0                 | 0    | 0               | 0                 | 0                | 0                  | 0                                        | 0    | 0     | •                    |
|                               | 29         | NEG                | YES                   | YES                   | _                 | _    | _               | 0                 | _                | _                  | 0                                        | _    | 0     | •                    |
|                               | 30         | ROR                | YES                   | YES                   | _                 | _    | _               | 0                 | _                | _                  | 0                                        | 0    | 0     | •                    |
|                               | 31         | ROL                | YES                   | YES                   | _                 | _    | ı               | 0                 | _                | _                  | 0                                        | 0    | 0     | •                    |
|                               | 32         | RCR                | YES                   | YES                   | _                 | _    | ı               | 0                 | _                | _                  | 0                                        | I    | 0     | •                    |
| hift                          | 33         | RCL                | YES                   | YES                   | _                 | _    | ı               | 0                 | _                | _                  | 0                                        | I    | 0     | •                    |
| Rotation shift                | 34         | SFTR               | _                     | $\triangle$           | 0                 | 0    | 0               | 0                 | 0                | 0                  | 0                                        | 0    | 0     | •                    |
| tatic                         | 35         | SFTL               | _                     | Δ                     | 0                 | 0    | 0               | 0                 | 0                | 0                  | 0                                        | 0    | 0     | •                    |
| Ro                            | 36         | WSFR               | _                     | YES                   | _                 | _    | _               | 0                 | _                | _                  | 0                                        | 0    | 0     | •                    |
|                               | 37         | WSFL               | _                     | YES                   | _                 | _    |                 | 0                 | _                | _                  | 0                                        | 0    | 0     | •                    |
|                               | 38         | SFWR               | _                     | YES                   | _                 | _    | ı               | 0                 | 0                | 0                  | 0                                        | 0    | 0     | •                    |
|                               | 39         | SFRD               | _                     | YES                   | _                 | _    | -               | 0                 | 0                | 0                  | 0                                        | 0    | 0     | •                    |
|                               | 40         | ZRST               | _                     | $\triangle$           | 0                 | 0    | 0               | 0                 | 0                | 0                  | 0                                        | 0    | 0     | •                    |
|                               | 41         | DECO               | _                     | Δ                     | 0                 | 0    | 0               | 0                 | 0                | 0                  | 0                                        | 0    | 0     | •                    |
| 0                             | 42         | ENCO               | _                     | $\triangle$           | 0                 | 0    | 0               | 0                 | 0                | 0                  | 0                                        | 0    | 0     | •                    |
| processing                    | 43         | SUM                | YES                   | YES                   | =                 | _    | _               | 0                 | =                | _                  | 0                                        | 0    | 0     | •                    |
| See                           | 44         | BON                | YES                   | YES                   | =                 | _    | _               | 0                 | =                | _                  | 0                                        | 0    | 0     | •                    |
| a pro                         | 45         | MEAN               | YES                   | YES                   | _                 | _    | _               | 0                 | _                | _                  | 0                                        | 0    | 0     | •                    |
| Data                          | 46         | ANS                | _                     | _                     | _                 | _    | _               | 0                 | _                | _                  | 0                                        | 0    | 0     | •                    |
|                               | 47         | ANR                | _                     | YES                   | _                 |      | _               | 0                 | _                | _                  | 0                                        | 0    | 0     | •                    |
|                               | 48         | SOR                | YES                   | YES                   |                   | _    | _               | 0                 |                  | _                  | 0                                        | -    | 0     | •                    |
|                               | 49         | FLT                | YES                   | YES                   | _                 | _    |                 | 0                 | _                | _                  | 0                                        |      | 0     | •                    |
|                               | 50         | REF                | _                     | Δ                     | 0                 | 0    | 0               | 0                 | 0                | 0                  | 0                                        | 0    | 0     | ×                    |
| D.                            | 51         | REFF               | _                     | YES                   |                   | _    | 0               | 0                 |                  | _                  | 0                                        | -    | 0     | ×                    |
| High-speed processing         | 52         | MTR                | _                     | _                     | _                 | _    | _               | 0                 | 0                | 0                  | 0                                        | 0    | 0     | ×                    |
| sec                           | 53         | HSCS               | YES                   | _                     | 0                 | 0    | 0               | 0                 | 0                | 0                  | 0                                        | 0    | 0     | ×                    |
| l prc                         | 54         | HSCR               | YES                   | _                     | 0                 | 0    | 0               | 0                 | 0                | 0                  | 0                                        | 0    | 0     | ×                    |
| eeo                           | 55         | HSZ                | YES                   | _                     | _                 | _    |                 | 0                 | _                | _                  | 0                                        | 0    | 0     | ×                    |
| ds-4                          | 56         | SPD                | _                     | _                     | _                 | _    | _               | 0                 | 0                | 0                  | 0                                        | 0    | 0     | ×                    |
| Hig                           | 57         | PLSY               | YES                   | _                     | 0                 | 0    | _               | 0                 | 0                | 0                  | 0                                        | 0    | 0     | ×                    |
|                               | 58         | PWM                | _                     | _                     | 0                 | 0    | _               | 0                 | 0                | 0                  | 0                                        | 0    | 0     | ×                    |
|                               | 59         | PLSR               | YES                   | _                     | _                 | _    | _               | _                 | 0                | 0                  | 0                                        | 0    | 0     | ×                    |

Appendix Table 2.3 List of Supported Instructions (FX series CPU functions) (cont.)

| <b>"</b>                |            |                    |                       | Pulses                |                                        |      |                 |                   | cable            |                    |                                          |      |                | Compatibility        |
|-------------------------|------------|--------------------|-----------------------|-----------------------|----------------------------------------|------|-----------------|-------------------|------------------|--------------------|------------------------------------------|------|----------------|----------------------|
| Class                   | FNC<br>No. | Instruction symbol | 32-bit<br>Instruction | Execution Instruction | FX <sub>0</sub> ,<br>FX <sub>0</sub> s | FXon | FX <sub>1</sub> | FX <sub>2</sub> , | FX <sub>1S</sub> | FX <sub>1N</sub> , | FX <sub>2</sub> N,<br>FX <sub>2</sub> NC | FX3G | FX3U,<br>FX3UC | with<br>GX Simulator |
|                         | 60         | IST                | _                     |                       | 0                                      | 0    | 0               | 0                 | 0                | 0                  | 0                                        | 0    | 0              | •                    |
| w                       | 61         | SER                | YES                   | YES                   | _                                      | _    | _               | 0                 | _                | _                  | 0                                        | 0    | 0              | •                    |
| Convenient instructions | 62         | ABSD               | YES                   |                       | =                                      | _    | _               | 0                 | 0                | 0                  | 0                                        | 0    | 0              | •                    |
| truci                   | 63         | INCD               | _                     |                       | =                                      | _    | _               | 0                 | 0                | 0                  | 0                                        | 0    | 0              | •                    |
| inst                    | 64         | TTMR               | _                     | _                     | _                                      | _    | -               | 0                 | _                | _                  | 0                                        |      | 0              | •                    |
| ient                    | 65         | STMR               | _                     | _                     | _                                      | _    | _               | 0                 | _                | _                  | 0                                        | _    | 0              | •                    |
| ven                     | 66         | ALT                | _                     |                       | 0                                      | 0    | _               | 0                 | 0                | 0                  | 0                                        | 0    | 0              | •                    |
| Sol                     | 67         | RAMP               | _                     |                       | 0                                      | 0    | _               | 0                 | 0                | 0                  | 0                                        | 0    | 0              | •                    |
|                         | 68         | ROTC               | _                     |                       | =                                      | _    | _               | 0                 | =                | _                  | 0                                        | _    | 0              | X                    |
|                         | 69         | SORT               | _                     |                       | =                                      | _    | _               | 0                 | =                | _                  | 0                                        | _    | 0              | •                    |
|                         | 70         | TKY                | YES                   | _                     | _                                      | _    | _               | 0                 | _                | _                  | 0                                        |      | 0              | ×                    |
|                         | 71         | HKY                | YES                   |                       | =                                      | _    | _               | 0                 | =                | _                  | 0                                        | _    | 0              | X                    |
| 9                       | 72         | DSW                | _                     |                       | _                                      | _    | ı               | 0                 | 0                | 0                  | 0                                        | 0    | 0              | ×                    |
| es,                     | 73         | SEGD               | _                     | YES                   | _                                      | _    | -               | 0                 | _                | _                  | 0                                        |      | 0              | ×                    |
| External devices,       | 74         | SEGL               | _                     | _                     | _                                      | _    |                 | 0                 | 0                | 0                  | 0                                        | 0    | 0              | ×                    |
| al d                    | 75         | ARWS               | _                     |                       | _                                      | _    | ı               | 0                 | _                | _                  | 0                                        | 1    | 0              | ×                    |
| tern                    | 76         | ASC                | I                     | I                     | _                                      | _    | I               | 0                 | _                | _                  | 0                                        | 1    | 0              | •                    |
| Ě                       | 77         | PR                 | ĺ                     | ĺ                     | _                                      | _    | I               | 0                 | _                | _                  | 0                                        | 1    | 0              | ×                    |
|                         | 78         | FROM               | YES                   | YES                   | _                                      | 0    | I               | 0                 | _                | 0                  | 0                                        | 0    | 0              | •                    |
|                         | 79         | TO                 | YES                   | YES                   | _                                      | 0    | I               | 0                 | _                | 0                  | 0                                        | 0    | 0              | •                    |
|                         | 80         | RS                 | _                     |                       | _                                      | 0    | ı               | 0                 | 0                | 0                  | 0                                        | 0    | 0              | ×                    |
|                         | 81         | PRUN               | YES                   | YES                   | _                                      | _    | ı               | 0                 | 0                | 0                  | 0                                        | 0    | 0              | ×                    |
| SER                     | 82         | ASCI               | _                     | YES                   | _                                      | 0    | ı               | 0                 | 0                | 0                  | 0                                        | 0    | 0              | •                    |
|                         | 83         | HEX                | _                     | YES                   | =                                      | 0    | _               | 0                 | 0                | 0                  | 0                                        | 0    | 0              | •                    |
| External devices,       | 84         | CCD                | _                     | YES                   | _                                      | 0    |                 | 0                 | 0                | 0                  | 0                                        | 0    | 0              | ×                    |
| al de                   | 85         | VRRD               | _                     | YES                   | _                                      | _    | 0               | 0                 | 0                | 0                  | 0                                        | 0    | 0              | ×                    |
| erne                    | 86         | VRSC               | _                     | YES                   | =                                      | _    | _               | 0                 | 0                | 0                  | 0                                        | 0    | 0              | X                    |
| EX                      | 87         | RS2                | _                     |                       | _                                      | _    | _               | _                 | _                | _                  | _                                        | 0    | 0              | ×                    |
|                         | 88         | PID                | _                     |                       | _                                      | _    | _               | 0                 | 0                | 0                  | 0                                        | 0    | 0              | ×                    |
|                         | 89         |                    | _                     |                       | _                                      | _    |                 | _                 | _                | _                  | _                                        | 1    | _              | _                    |
|                         | 90         | MNET               | _                     | YES                   | _                                      | _    | _               | _                 | _                | _                  | _                                        | _    | _              | ×                    |
|                         | 91         | ANRD               | _                     | YES                   |                                        |      | _               |                   |                  |                    |                                          | -    |                | ×                    |
| F2                      | 92         | ANWR               | _                     | YES                   |                                        | _    |                 | _                 |                  | _                  | _                                        |      | _              | ×                    |
| æs,                     | 93         | RMST               | _                     |                       | _                                      | _    | _               | 0                 | _                | _                  | _                                        | -    | _              | ×                    |
| External devices,       | 94         | RMWR               | YES                   | YES                   | _                                      | _    | _               | 0                 | _                | _                  | _                                        |      | _              | ×                    |
| ial d                   | 95         | RMRD               | YES                   | YES                   | _                                      | _    |                 | 0                 | _                | _                  | _                                        | 1    | _              | ×                    |
| tern                    | 96         | RMMN               | _                     | YES                   | _                                      | _    | _               | 0                 | _                | _                  | _                                        | _    |                | ×                    |
| ы                       | 97         | BLK                | _                     | YES                   | _                                      | _    | _               | _                 | _                | _                  | _                                        | _    | _              | ×                    |
|                         | 98         | MCDE               |                       | YES                   | _                                      | _    | _               | _                 | _                | _                  | _                                        |      | _              | ×                    |
|                         | 99         |                    |                       |                       | _                                      |      | _               | _                 |                  | _                  | _                                        | _    | _              | _                    |

# Appendix Table 2.3 List of Supported Instructions (FX series CPU functions) (cont.)

|                        |            |                    |                       | Pulses                |                   |      |                 | Annli             | cable            | PI Cs              |                                          |      |       | Compatibility        |
|------------------------|------------|--------------------|-----------------------|-----------------------|-------------------|------|-----------------|-------------------|------------------|--------------------|------------------------------------------|------|-------|----------------------|
| Class                  | FNC<br>No. | Instruction symbol | 32-bit<br>Instruction | Execution Instruction | FX <sub>0</sub> , | FXon | FX <sub>1</sub> | FX <sub>2</sub> , | FX <sub>1S</sub> | FX <sub>1N</sub> , | FX <sub>2</sub> N,<br>FX <sub>2</sub> NC | FX3G | FX3U, | with<br>GX Simulator |
| ansfer 2               | 102        | ZPUSH              | ı                     | YES                   | _                 | _    | _               | _                 | _                | _                  | _                                        | l    | 0     | •                    |
| Data transfer          | 103        | ZPOP               |                       | YES                   | _                 | _    | _               | _                 | _                | _                  | _                                        | _    | 0     | •                    |
|                        | 110        | ECMP               | YES                   | YES                   | _                 | _    | _               | _                 | _                | _                  | 0                                        | 1    | 0     | •                    |
|                        | 111        | EZCP               | YES                   | YES                   | _                 | _    | _               | _                 | _                | _                  | 0                                        | _    | 0     | •                    |
|                        | 112        | EMOV               | YES                   | YES                   | _                 | _    | _               | _                 | _                | _                  | _                                        | 1    | 0     | •                    |
|                        | 116        | ESTR               | YES                   | YES                   | _                 | _    | _               | _                 | _                | _                  | _                                        |      | 0     | •                    |
|                        | 117        | EVAL               | YES                   | YES                   | _                 | _    | _               | _                 | _                | _                  | _                                        |      | 0     | •                    |
|                        | 118        | EBCD               | YES                   | YES                   | _                 | _    | _               | _                 | _                | _                  | 0                                        | 1    | 0     | •                    |
|                        | 119        | EBIN               | YES                   | YES                   | _                 | _    | _               | _                 | _                | _                  | 0                                        | İ    | 0     | •                    |
|                        | 120        | EADD               | YES                   | YES                   | _                 | _    | _               | _                 | _                | _                  | 0                                        | -    | 0     | •                    |
|                        | 121        | ESUB               | YES                   | YES                   | =                 | _    | _               | =                 | =                | _                  | 0                                        | _    | 0     | •                    |
| ¥                      | 122        | EMUL               | YES                   | YES                   | =                 | _    | _               | =                 | =                | _                  | 0                                        | _    | 0     | •                    |
| poir                   | 123        | EDIV               | YES                   | YES                   | _                 | _    | _               | _                 | _                | _                  | 0                                        | _    | 0     | •                    |
| nal-                   | 124        | EXP                | YES                   | YES                   | _                 | _    | _               | _                 | _                | _                  | _                                        | _    | 0     | •                    |
| lecii                  | 125        | LOGE               | YES                   | YES                   | =                 | _    | _               | =                 | =                | _                  | =                                        | _    | 0     | •                    |
| Floating decimal-point | 126        | LOG10              | YES                   | YES                   | _                 | _    | _               | _                 | _                | _                  | _                                        | _    | 0     | •                    |
| oati                   | 127        | ESQR               | YES                   | YES                   | =                 | _    | _               | =                 | =                | _                  | 0                                        | _    | 0     | •                    |
| 正                      | 128        | ENEG               | YES                   | YES                   | _                 | _    | _               | _                 | _                | _                  | _                                        | _    | 0     | •                    |
|                        | 129        | INT                | YES                   | YES                   | _                 | _    | _               | _                 | _                | _                  | 0                                        | _    | 0     | •                    |
|                        | 130        | SIN                | YES                   | YES                   | =                 | _    | _               | =                 | =                | _                  | 0                                        | _    | 0     | •                    |
|                        | 131        | cos                | YES                   | YES                   | _                 | _    | _               | _                 | _                | _                  | 0                                        | _    | 0     | •                    |
|                        | 132        | TAN                | YES                   | YES                   | =                 | _    | _               | =                 | =                | _                  | 0                                        | _    | 0     | •                    |
|                        | 133        | ASIN               | YES                   | YES                   | _                 | _    | _               | _                 | _                | _                  | _                                        | _    | 0     | •                    |
|                        | 134        | ACOS               | YES                   | YES                   |                   | _    |                 |                   |                  |                    |                                          |      | 0     | •                    |
|                        | 135        | ATAN               | YES                   | YES                   | _                 | _    |                 |                   |                  | _                  | _                                        |      | 0     | •                    |
|                        | 136        | RAD                | YES                   | YES                   |                   |      | _               | _                 |                  |                    |                                          | _    | 0     | •                    |
|                        | 137        | DEG                | YES                   | YES                   | _                 | _    | _               | _                 | _                | _                  | _                                        |      | 0     | •                    |
|                        | 140        | WSUM               | YES                   | YES                   |                   | _    | _               | _                 |                  | _                  | _                                        |      | 0     | •                    |
| 1g 2                   | 141        | WTOB               |                       | YES                   | _                 | _    | _               | _                 | _                | _                  | _                                        |      | 0     | •                    |
| ssin                   | 142        | BTOW               |                       | YES                   | _                 | _    | _               | _                 |                  |                    | _                                        |      | 0     | •                    |
| 900.                   | 143        | UNI                |                       | YES                   | _                 | _    | _               | _                 | _                | _                  | _                                        |      | 0     | •                    |
| Data processing        | 144        | DIS                |                       | YES                   | _                 | _    | _               | _                 |                  | _                  | _                                        | 1    | 0     | •                    |
| Dat                    | 147        | SWAP               | YES                   | YES                   | _                 | _    | _               | _                 | _                | _                  | 0                                        |      | 0     | •                    |
|                        | 149        | SORT2              | YES                   | _                     | _                 | _    | _               | _                 | _                | _                  | _                                        |      | 0     | •                    |

# Appendix Table 2.3 List of Supported Instructions (FX series CPU functions) (cont.)

| "                  | - 10 P     |                    | 20 : "                | Pulses      |                   |      |                 | Appli             | cable l          | PLCs               |                    |              |       | Compatibility |
|--------------------|------------|--------------------|-----------------------|-------------|-------------------|------|-----------------|-------------------|------------------|--------------------|--------------------|--------------|-------|---------------|
| Class              | FNC<br>No. | Instruction symbol | 32-bit<br>Instruction | Execution   | FX <sub>0</sub> , | FXon | FX <sub>1</sub> | FX <sub>2</sub> , | FX <sub>1S</sub> | FX <sub>1N</sub> , | FX <sub>2N</sub> , | FX3G         | FX3U, | with          |
| Ľ                  | INO.       | Syllibul           | การแนบแบบ             | Instruction | FX <sub>0</sub> s | F∧0N | ΓΛ1             | FX <sub>2</sub> C | <b>୮∧</b> 1S     | FX <sub>1NC</sub>  | FX <sub>2</sub> NC | <b>r∧</b> 3G | FX3UC | GX Simulator  |
|                    | 150        | DSZR               |                       |             | _                 | _    |                 | _                 | _                | _                  | _                  | 0            | 0     | ×             |
|                    | 151        | DVIT               | YES                   | _           | _                 | _    |                 | _                 | _                | _                  | _                  | _            | 0     | ×             |
| б                  | 152        | TBL                | YES                   |             | _                 | _    |                 | _                 | _                | _                  | _                  | 0            | 0     | ×             |
| Positioning        | 155        | ABS                | YES                   |             | _                 | _    | _               | _                 | 0                | 0                  | 0                  | 0            | 0     | ×             |
| ositi              | 156        | ZRN                | YES                   |             | _                 | _    | _               | _                 | 0                | 0                  | _                  | 0            | 0     | ×             |
| Д                  | 157        | PLSV               | YES                   | _           | _                 | _    | ı               | _                 | 0                | 0                  | _                  | 0            | 0     | ×             |
|                    | 158        | DRVI               | YES                   | _           | _                 | _    | ı               | _                 | 0                | 0                  | _                  | 0            | 0     | ×             |
|                    | 159        | DRVA               | YES                   | _           | _                 | _    | ı               | _                 | 0                | 0                  | _                  | 0            | 0     | ×             |
|                    | 160        | TCMP               | ı                     | YES         | _                 | _    | I               |                   | 0                | 0                  | 0                  | 0            | 0     | •             |
|                    | 161        | TZCP               | _                     | YES         | _                 | _    | _               | _                 | 0                | 0                  | 0                  | 0            | 0     | •             |
| Suc                | 162        | TADD               | _                     | YES         | _                 | _    | _               | _                 | 0                | 0                  | 0                  | 0            | 0     | •             |
| ratic              | 163        | TSUB               | _                     | YES         | _                 | _    |                 | _                 | 0                | 0                  | 0                  | 0            | 0     | •             |
| Clock operations   | 164        | HTOS               | YES                   | YES         | _                 | _    | ı               | _                 | -                | _                  | _                  | _            | 0     | •             |
| Sck                | 165        | STOH               | YES                   | YES         | _                 | _    | ı               | _                 | -                | _                  | _                  | _            | 0     | •             |
| ŏ                  | 166        | TRD                | _                     | YES         | _                 | _    | ı               | _                 | 0                | 0                  | 0                  | 0            | 0     | •             |
|                    | 167        | TWR                | _                     | YES         | _                 | _    | ı               | _                 | 0                | 0                  | 0                  | 0            | 0     | ×             |
|                    | 169        | HOUR               | YES                   |             | _                 | _    | _               | _                 | 0                | 0                  | 0                  | 0            | 0     | •             |
| External devices   | 170        | GRY                | YES                   | YES         | _                 | _    |                 |                   |                  | _                  | 0                  | 0            | 0     | •             |
| de                 | 171        | GBIN               | YES                   | YES         | _                 | _    | I               |                   | _                | _                  | 0                  | 0            | 0     | •             |
| ernal              | 176        | RD3A               |                       | YES         | _                 | _    | _               | _                 | _                | 0                  | 0                  | 0            | 0     | ×             |
| Ext                | 177        | WR3A               | l                     | YES         | _                 | _    | I               | _                 |                  | 0                  | 0                  | 0            | 0     | ×             |
| Extension function | 180        | EXTR               | _                     | YES         | _                 | _    | _               | _                 | _                | _                  | 0                  | _            | _     | ×             |
|                    | 182        | COMRD              | _                     | YES         | _                 | _    |                 |                   |                  | _                  | _                  | _            | 0     | ×             |
| ř                  | 184        | RND                | _                     | YES         |                   | _    | -               | _                 | _                | _                  | _                  |              | 0     | ×             |
| Other              | 186        | DUTY               | _                     | _           | _                 | _    | 1               | _                 | _                | _                  | _                  | _            | 0     | ×             |
|                    | 188        | CRC                | _                     | YES         |                   | _    | -               | _                 | _                | _                  | _                  |              | 0     | ×             |
|                    | 189        | HCMOV              | YES                   | _           | _                 | _    | _               | _                 | _                | _                  | _                  | _            | 0     | ×             |

Appendix Table 2.3 List of Supported Instructions (FX series CPU functions) (cont.)

|                          |     | TIGIX TABI  |             | Pulses      |                   |                  |                 |                   | cable I          |                    |                    |                   | ,                  | Compatibility |
|--------------------------|-----|-------------|-------------|-------------|-------------------|------------------|-----------------|-------------------|------------------|--------------------|--------------------|-------------------|--------------------|---------------|
| Class                    | FNC | Instruction | 32-bit      | Execution   | FX <sub>0</sub> , |                  | ->.             | FX <sub>2</sub> , |                  | FX <sub>1N</sub> , | FX <sub>2</sub> N, |                   | FX <sub>3U</sub> , | with          |
| O                        | No. | symbol      | Instruction | Instruction | FX <sub>0</sub> s | FX <sub>0N</sub> | FX <sub>1</sub> | FX <sub>2</sub> C | FX <sub>1S</sub> |                    | FX <sub>2</sub> NC | FX <sub>3</sub> G | FX3UC              | GX Simulator  |
|                          | 192 | BK+         | YES         | YES         | _                 | _                | _               | _                 | _                | _                  | _                  | _                 | 0                  | •             |
| on                       | 193 | BK-         | YES         | YES         | _                 | _                | _               | _                 | _                | =                  | _                  |                   | 0                  | •             |
| ərati                    | 194 | BKCMP=      | YES         | YES         | _                 | _                | -               |                   |                  | -                  | _                  | 1                 | 0                  | •             |
| ob(                      | 195 | BKCMP>      | YES         | YES         | _                 | _                | I               | Ī                 | Ī                | 1                  |                    |                   | 0                  | •             |
| data                     | 196 | BKCMP<      | YES         | YES         | _                 | _                | -               |                   |                  | _                  | _                  | 1                 | 0                  | •             |
| Block data operation     | 197 | BKCMP<>     | YES         | YES         | _                 | _                |                 | _                 | _                | _                  | _                  |                   | 0                  | •             |
| Ble                      | 198 | BKCMP<=     | YES         | YES         | _                 | _                | -               | _                 | _                | _                  | _                  | ı                 | 0                  | •             |
|                          | 199 | BKCMP>=     | YES         | YES         | _                 | _                |                 | _                 | _                | _                  | _                  | _                 | 0                  | •             |
|                          | 200 | STR         | YES         | YES         | _                 | _                |                 | _                 | _                | _                  | _                  | _                 | 0                  | •             |
| _                        | 201 | VAL         | YES         | YES         | _                 | _                | _               | _                 | _                | _                  | _                  |                   | 0                  | •             |
| ntrc                     | 202 | \$+         |             | YES         | _                 | _                | _               |                   |                  | _                  | _                  |                   | 0                  | •             |
| g cc                     | 203 | LEN         |             | YES         | _                 | _                |                 |                   |                  |                    | _                  |                   | 0                  | •             |
| Character string control | 204 | RIGHT       |             | YES         | _                 | _                | _               |                   |                  |                    | _                  | _                 | 0                  | •             |
| ter s                    | 205 | LEFT        |             | YES         | _                 | _                | _               | _                 | _                | _                  | _                  | 1                 | 0                  | •             |
| arac                     | 206 | MIDR        |             | YES         | _                 | _                | _               | _                 | _                | _                  | _                  |                   | 0                  | •             |
| Ch                       | 207 | MIDW        |             | YES         | _                 | _                | _               | _                 | _                | _                  | _                  |                   | 0                  | •             |
|                          | 208 | INSTR       |             | YES         | _                 | _                | _               | _                 | _                | _                  | _                  |                   | 0                  | •             |
|                          | 209 | \$MOV       |             | YES         | _                 | _                | _               | _                 | _                | _                  | _                  |                   | 0                  | •             |
| ng 3                     | 210 | FDEL        | _           | YES         | _                 | _                |                 | _                 | _                | _                  | _                  |                   | 0                  | •             |
| essi                     | 211 | FINS        |             | YES         | _                 | _                | _               | _                 | _                | _                  | _                  | 1                 | 0                  | •             |
| roce                     | 212 | POP         | _           | YES         | _                 | _                | _               | _                 | _                | _                  | _                  |                   | 0                  | •             |
| Data processing          | 213 | SFR         |             | YES         | _                 | _                | _               | _                 | _                | _                  | _                  |                   | 0                  | •             |
| De                       | 214 | SFL         |             | YES         | _                 | _                | _               |                   |                  |                    | _                  |                   | 0                  | •             |
|                          | 224 | LD=         | YES         | _           | _                 | _                |                 |                   | 0                | 0                  | 0                  | 0                 | 0                  | •             |
|                          | 225 | LD>         | YES         | _           | _                 | _                | _               |                   | 0                | 0                  | 0                  | 0                 | 0                  | •             |
|                          | 226 | LD<         | YES         | _           | _                 | _                | _               | _                 | 0                | 0                  | 0                  | 0                 | 0                  | •             |
|                          | 228 | LD<>        | YES         | =           | _                 | _                |                 | _                 | 0                | 0                  | 0                  | 0                 | 0                  | •             |
|                          | 229 | LD≤         | YES         | _           | _                 | _                | _               | _                 | 0                | 0                  | 0                  | 0                 | 0                  | •             |
|                          | 230 | LD≥         | YES         | _           | _                 | _                |                 |                   | 0                | 0                  | 0                  | 0                 | 0                  | -             |
| son                      | 232 | AND=        | YES         | _           | _                 | _                | _               | _                 | 0                | 0                  | 0                  | 0                 | 0                  | •             |
| Contact comparison       | 233 | AND>        | YES         | _           | _                 | _                | _               | _                 | 0                | 0                  | 0                  | 0                 | 0                  | •             |
| com                      | 234 | AND<        | YES         | _           | _                 | _                | _               | _                 | 0                | 0                  | 0                  | 0                 | 0                  | •             |
| act                      | 236 | AND<>       | YES         | _           | _                 | _                |                 |                   | 0                | 0                  | 0                  | 0                 | 0                  | •             |
| ont                      | 237 | AND≤        | YES         | _           | _                 | _                |                 | _                 | 0                | 0                  | 0                  | 0                 | 0                  | •             |
|                          | 238 | AND≥        | YES         | _           | _                 | _                |                 | _                 | 0                | 0                  | 0                  | 0                 | 0                  |               |
|                          | 240 | OR=         | YES         | _           | _                 | _                | _               | _                 | 0                | 0                  | 0                  | 0                 | 0                  | •             |
|                          | 241 | OR>         | YES         | _           | _                 | _                | _               | _                 | 0                | 0                  | 0                  | 0                 | 0                  | •             |
|                          | 242 | OR<         | YES         | _           | _                 | _                |                 | _                 | 0                | 0                  | 0                  | 0                 | 0                  | •             |
|                          | 244 | OR<>        | YES         | _           | _                 | _                | _               | _                 | 0                | 0                  | 0                  | 0                 | 0                  | •             |
|                          | 245 | OR≤         | YES         | _           | _                 | _                | _               | _                 | 0                | 0                  | 0                  | 0                 | 0                  | •             |
|                          | 246 | OR≥         | YES         | _           | _                 | _                |                 | _                 | 0                | 0                  | 0                  | 0                 | 0                  | •             |

### Appendix Table 2.3 List of Supported Instructions (FX series CPU functions) (cont.)

| S                             | ENC        | la atau cation        | 20 P:#                | Pulses                |                   |      |                 | Appli                                  | cable            | PLCs                                    |                                          |      |       | Compatibility        |
|-------------------------------|------------|-----------------------|-----------------------|-----------------------|-------------------|------|-----------------|----------------------------------------|------------------|-----------------------------------------|------------------------------------------|------|-------|----------------------|
| Class                         | FNC<br>No. | Instruction<br>symbol | 32-bit<br>Instruction | Execution Instruction | FX <sub>0</sub> , | FXon | FX <sub>1</sub> | FX <sub>2</sub> ,<br>FX <sub>2</sub> C | FX <sub>1S</sub> | FX <sub>1N</sub> ,<br>FX <sub>1NC</sub> | FX <sub>2</sub> N,<br>FX <sub>2</sub> NC | FX3G | FX3U, | with<br>GX Simulator |
| ا ر                           | 256        | LIMIT                 | YES                   | YES                   | _                 | _    | -               | _                                      | _                | _                                       | _                                        | -    | 0     | •                    |
| Data table operation          | 257        | BAND                  | YES                   | YES                   | _                 | _    | ı               | _                                      | _                | _                                       | _                                        | 1    | 0     | •                    |
| per                           | 258        | ZONE                  | YES                   | YES                   | _                 | _    | ı               | _                                      | _                | _                                       | _                                        | 1    | 0     | •                    |
| o ele                         | 259        | SCL                   | YES                   | YES                   | _                 | _    | İ               | _                                      | _                | _                                       | _                                        | Î    | 0     | ×                    |
| ı tab                         | 261        | DABIN                 | YES                   | YES                   | _                 |      | I               | _                                      | _                | _                                       |                                          | 1    | 0     | •                    |
| Jata                          | 262        | BINDA                 | YES                   | YES                   | _                 |      | I               | _                                      | _                | _                                       |                                          | 1    | 0     | •                    |
|                               | 269        | SCL2                  | YES                   | YES                   | _                 |      | _               | _                                      | _                | _                                       | _                                        | _    | 0     | •                    |
| se<br>on                      | 270        | IVCK                  | -                     | _                     | _                 |      | _               | _                                      | _                | _                                       | _                                        | 0    | 0     | •                    |
| devid<br>Satic                | 271        | IVDR                  | -                     | _                     | _                 |      | _               | _                                      | _                | _                                       | _                                        | 0    | 0     | •                    |
| al c<br>nunio                 | 272        | IVRD                  | -                     | _                     | _                 | _    | _               | _                                      | _                | _                                       | _                                        | 0    | 0     | •                    |
| External device communication | 273        | IVWR                  | _                     |                       | =                 | _    | =               | _                                      | =                | _                                       | _                                        | 0    | 0     | •                    |
| <u>ش</u> 8                    | 274        | IVBWR                 | _                     | _                     | _                 | _    | _               | _                                      | _                | _                                       | _                                        | _    | 0     | •                    |
| Data<br>sessing 3             | 278        | RBFM                  | _                     | _                     | _                 | _    | _               | _                                      | _                | _                                       | _                                        | _    | 0     | •                    |
| Data processing               | 279        | WBFM                  | _                     | _                     | _                 | -    | _               | _                                      | _                | _                                       | 1                                        | _    | 0     | •                    |
| High-speed processings 2      | 280        | HSCT                  | YES                   | I                     | _                 |      |                 | _                                      | _                | _                                       |                                          | ı    | 0     | ×                    |
| ster                          | 290        | LOADR                 | 1                     | YES                   | _                 | -    | 1               | _                                      | _                | _                                       |                                          | 0    | 0     | ×                    |
| Extension file register       | 291        | SAVER                 |                       | YES                   |                   |      |                 | _                                      |                  |                                         | _                                        |      | 0     | ×                    |
| file r                        | 292        | INITR                 | 1                     | YES                   | _                 | _    | -               | _                                      | _                | _                                       | _                                        | 1    | 0     | ×                    |
| ion                           | 293        | LOGR                  |                       | YES                   | _                 |      | 1               | _                                      | _                | _                                       | _                                        | 1    | 0     | ×                    |
| ens                           | 294        | RWER                  |                       | YES                   |                   |      |                 | _                                      |                  | _                                       | _                                        | 0    | 0     | ×                    |
| Ext                           | 295        | INITER                |                       | YES                   |                   | _    |                 | _                                      |                  |                                         |                                          |      | 0     | ×                    |

• : Supported by GX Simulator.

 $\times$  : Not supported by GX Simulator.

○ : Instruction supported by the actual PLC.

 $\triangle$  : FX0, FX0s, and FX0N actual PLCs do not support pulse-executed instructions.

- : Instruction not supported by the actual PLC.

APPENDICES MELSOFT

#### Appendix 2.4 GX Simulator for Q series CPU (A mode) functions

Since the supported instructions of the Q series CPU (A mode) are the same as those of the A series CPU, refer to "Appendix Table 2.1 List of Supported Instructions (A series CPU Function)".

#### Appendix 2.5 GX Simulator for Q series CPU (Q mode) functions

#### Appendix Table 2.4 List of Supported Instructions (Q Series CPU (Q Mode) Function)

#### (1) Sequence Instructions

| Class                       | Instruction Symbol                                                                               | Restriction |
|-----------------------------|--------------------------------------------------------------------------------------------------|-------------|
| Contact instructions        | LD, LDI, AND, ANI, OP, ORI, LDP, LDPI, LDF, LDFI, ANDP, ANDPI, ANDF, ANDFI, ORP, ORPI, ORF, ORFI | *1          |
| Coupling instructions       | ANB, ORB, MPS, MRD, MPP, INV, MEP, MEF, EGP, EGF                                                 |             |
| Output instructions         | OUT, OUT T, OUT C, OUTH T, SET, RST, PLS, PLF, FF                                                |             |
| Shift instruction           | SFT(P)                                                                                           |             |
| Master control instructions | MC, MCR                                                                                          |             |
| End instructions            | FEND, END                                                                                        | _           |
| Other instructions          | STOP, NOP                                                                                        |             |

<sup>\* 1:</sup> The LDPI, LDFI, ANDPI, ANDFI, ORPI, and ORFI instructions are only compatible with the Universal model QCPU.

#### (2) Basic Instructions

| Class                             | Instruction Symbol                                                                                                    | Restriction |
|-----------------------------------|----------------------------------------------------------------------------------------------------|-------------|
| Comparative operation             | =, <>, >, <=, <, >=, D=, D<>, D>, D<=, D<, D>=, E=, E<>, E>, E<=, E<, E>=, BKCMP□(P)                                                                                                    | _           |
| instructions                      | \$=, \$<>, \$>, \$<=, \$<, \$>=                                                                                                    | *1          |
| Arithmetic operation instructions | +(P), -(P), D+(P), D-(P), *(P), /(P), D *(P), D/(P), B+(P), B-(P), DB+(P), DB-(P), B*(P), B/(P), DB*(P), DB/(P), E+(P), E-(P), E *(P), E/(P), BK+(P), BK-(P), INC(P), DEC(P), DINC(P), DDEC(P) | _           |
|                                   | \$+(P)                                                                                                    | *1          |
| Data conversion instructions      | BCD(P), DBCD(P), BIN(P), DBIN(P) INT(P), DINT(P), FLT(P), DFLT(P), DBL(P), WORD(P), GRY(P), DGRY(P), GBIN(P), DGBIN(P), NEG(P), DNEG(P), ENEG(P), BKBCD(P), BKBIN(P)                           |             |
| Data transfer instructions        | MOV(P), DMOV(P), EMOV(P), \$MOV(P), CML(P), DCML(P), BMOV(P), FMOV(P), XCH(P), DXCH(P), BXCH(P), SWAP(P)                                                                                       | _           |
| Program branch instructions       | CJ, SCJ, JMP, GOEND                                                                                                    | _           |
| Other convenient instructions     | TTMR, STMR, RAMP, MTR                                                                                                    | *1,*2       |

<sup>\*1:</sup> Unusable when the Q00JCPU, Q00CPU or Q01CPU is used.

<sup>\*2:</sup> Unusable when the Q12PRHCPU or Q25PRHCPU is used.

APPENDICES MELSOFT

# Appendix Table 2.4 List of Supported Instructions (Q Series CPU (Q Mode) Function) (cont.)

## (3) Applied Instructions

| Class                                    | Instruction Symbol                                                                                                    | Restriction                                      |
|------------------------------------------|----------------------------------------------------------------------------------------------------|--------------------------------------------------|
| Logical arithmetic instructions          | WAND(P), DAND(P), BKAND(P), WOR(P), DOR(P), BKOR(P), WXOR(P), DXOR(P), BKXOR(P), WXNR(P), DXNR(P), BKNXR(P)                                                                                                    | _                                                |
| Rotation instructions                    | ROR(P), RCR(P), ROL(P), RCL(P), DROR(P), DRCR(P), DROL(P), DRCL(P)                                                                                                    | _                                                |
| Shift instructions                       | SFR(P), SFL(P), BSFR(P), BSFL(P), DSFR(P), DSFL(P)                                                                                                    | _                                                |
| Bit processing instructions              | BSET(P), BRST(P), TEST(P), DTEST(P), BKRST(P),                                                                                                    | _                                                |
| Data processing instructions             | SER(P), DSER(P), SUM(P), DSUM(P), DECO(P),<br>ENCO(P), SEG(P), DIS(P), UNI(P), NDIS(P), NUNI(P),<br>WTOB(P), BTOW(P), MAX(P), MIN(P), DMAX(P),<br>DMIN(P), SORT, DSORT, WSUM(P), DWSUM(P)                              | SORT and DSORT are executed in 1 scan.           |
| Structured instructions                  | FOR, NEXT, BREAK(P), CALL(P), RET, FCALL(P)                                                                                                    | _                                                |
| Structured motructions                   | ECALL(P), EFCALL(P)                                                                                                    | *1                                               |
| Data table operation instructions        | FIFW(P), FIFR(P), FPOP(P), FINS(P), FDEL(P)                                                                                                    | _                                                |
| Buffer memory access instructions        | FROM(P), DFRO(P), TO(P), DTO(P)                                                                                                    | _                                                |
|                                          | STR(P), DSTR(P), VAL(P), DVAL(P), ESTR(P), EVAL(P)                                                                                                    | _                                                |
| Character string processing instructions | BINDA(P), DBINDA(P), BINHA(P), DBINHA(P), BCDDA(P), DBCDDA(P), DABIN(P), DDABIN(P), HABIN(P), DHABIN(P), DABCD(P), DDABCD(P), LEN(P), ASC(P), HEX(P), RIGHT(P), LEFT(P), MIDR(P), MIDW(P), INSTR(P), EMOD(P), EREXP(P) | *1                                               |
|                                          | SIN(P), COS(P), TAN(P), RAD(P), DEG(P), SQR(P), EXP(P), LOG(P), RND(P), SRND(P)                                                                                                    | _                                                |
| Special function instructions            | ASIN(P), ACOS(P), ATAN(P), BSQR(P), BDSQR(P), BSIN(P), BCOS(P), BTAN(P), BASIN(P), BACOS(P), BATAN(P)                                                                                                    | *1                                               |
| Data control instructions                | LIMIT(P), DLIMIT(P), BAND(P), DBAND(P), ZONE(P), DZONE(P), RSET(P)                                                                                                    | _                                                |
| Switching instruction                    | RSET(P), QDRSET(P)                                                                                                    | *1                                               |
| Clock instructions                       | DATERD(P), DATA+(P), DATA-(P), SECOND(P), HOUR(P)                                                                                                    | DATERD(P) reads clock data of personal computer. |
| Program control instructions             | PSTOP(P), POFF(P), PSCAN(P), PLOW(P) *2                                                                                                    | *1                                               |
| Display instructions                     | LEDR                                                                                                    | _                                                |
| Other instructions                       | DUTY, ZRRDB(P), ZRWRB(P), ADRSET(P), ZPUCH(P), ZPOP(P)                                                                                                    | _                                                |
| QCPU instructions                        | RBMOV, FROM(P)                                                                                                    | RBMOV operates as BMOV instruction.              |

<sup>\*1:</sup> Unusable when the Q00JCPU, Q00CPU or Q01CPU is used.

<sup>\*2:</sup> Unusable when the Q12PRHCPU, Q25PRHCPU, or Universal model QCPU is used.

APPENDICES MELSOFT

# Appendix Table 2.4 List of Supported Instructions (Q Series CPU (Q Mode) Function) (cont.)

| Class                        | Instruction Symbol                                                                                                    | Restriction |
|------------------------------|----------------------------------------------------------------------------------------------------|-------------|
| Process control instructions | S.IN, S.OUT1, S.PID, S.PHPL, S.LLAG, S.I, S.D, S.DED, S.FG, S.IFG, S.FLT, S.ENG, S.IENG, S.ABS, S.OUT2, S.MOUT, S.R, S.PIDP, S.SPI, S.IPD, S.BPI, S.HS, S.LS, S.MID, S.AVE, S.LIMT, S.VLMT1, S.VLMT2, S.ONF2, S.ONF3, S.DBND, S.PGS, S.SEL, S.BUMP, S.AMR, S.SUM, S.TPC, S.ADD, S.SUB, S.MUL, S.DIV, S.SQR, S.>, S.<, S.=, S.>=, S.<, S.DUTY, S.BC, S.2PID, S.PSUM, S.AT1 | *3          |

st 3: Only applicable to Process CPU and Redundant CPU.

When writing a program in CPU other than Process CPU and Redundant CPU, INSTRCT.CODE ERR (error code 4002) occurs and the CPU stops.

## Appendix 3 List of Devices Usable with the I/O System Settings

Some devices designated in the condition setting area and simulation device area by the I/O system settings are subject to restrictions.

A list of the devices which can be used with the I/O system settings is shown below.

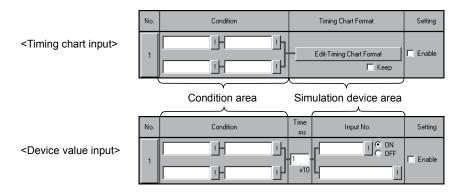

## Appendix 3.1 Condition area

Devices which can be designated in condition area are the same for both timing chart input and device value input.

|            |                   |                          |                 |                   | Function                 |                          |                  |
|------------|-------------------|--------------------------|-----------------|-------------------|--------------------------|--------------------------|------------------|
|            | Device Nar        | ne                       | A series<br>CPU | QnA series<br>CPU | Q series CPU<br>(A mode) | Q series CPU<br>(Q mode) | FX series<br>CPU |
|            | Input (X)         |                          | 0               | 0                 | 0                        | 0                        | 0                |
|            | Output (Y)        |                          | 0               | 0                 | 0                        | 0                        | 0                |
|            | Internal relay (N | ۸)                       | 0               | 0                 | 0                        | 0                        | 0                |
|            | Latch relay (L)   |                          | ×               | 0                 | ×                        | 0                        | _                |
|            | Step relay (S)    |                          | ×               | -                 | ×                        |                          | _                |
|            | Step relay (S) (1 | Step relay (S) (for SFC) |                 | ×                 | _                        | ×                        | _                |
| ice        | State (S)         |                          | _               | -                 | _                        |                          | 0                |
| Bit device | Annunciator (F)   | )                        | 0               | 0                 | 0                        | 0                        | _                |
| Bit        | Edge relay (V)    |                          | _               | 0                 | _                        | 0                        | _                |
|            | Link special rela | ay (SB)                  | _               | 0                 | _                        | 0                        | _                |
|            | Link relay (B)    |                          | 0               | 0                 | 0                        | 0                        | _                |
|            | Chariel relay     | (M)                      | 0               | _                 | 0                        |                          | 0                |
|            | Special relay     | (SM)                     |                 | 0                 |                          | 0                        | _                |
|            | Timor (T)         | Contacts                 | ○ *1            | ○ *1              | ○ *1                     | ○ *1                     | ○ *1             |
|            | Timer (T)         | Coil                     | ×               | ×                 | ×                        | ×                        | ×                |

|             |                            |                |                 |                   | Function                 |                          |                  |
|-------------|----------------------------|----------------|-----------------|-------------------|--------------------------|--------------------------|------------------|
|             | Device Name                |                | A series<br>CPU | QnA series<br>CPU | Q series CPU<br>(A mode) | Q series CPU<br>(Q mode) | FX series<br>CPU |
|             | Detentive times (CT)       | Contacts       | -               | O *1              | _                        | ○ *1                     | ○ *1*2           |
|             | Retentive timer (ST)       | Coil           | -               | ×                 |                          | ×                        | ×                |
|             | Country (C)                | Contacts       | ○ *1            | ○ *1              | ○ *1                     | ○ *1                     | ○ *1             |
|             | Counter (C)                | Coil           | ×               | ×                 | ×                        | ×                        | ×                |
| a)          | Function input (FX)        |                | _               | 0                 | _                        | 0                        | _                |
| Bit device  | Function output (FY)       |                | -               | 0                 |                          | 0                        | l                |
| 3it de      | Link input (Jn\X)          |                | -               | ×                 |                          | ×                        | l                |
| "           | Link output (Jn\Y)         |                | _               | ×                 |                          | ×                        | l                |
|             | Link relay (Jn\B)          |                | _               | ×                 | _                        | ×                        | _                |
|             | Link special relay (Jn\SB) |                | _               | ×                 | _                        | ×                        |                  |
|             | SFC block (BL)             |                |                 | ×                 |                          | ×                        |                  |
|             | SFC transition device(7    | TR)            | -               | ×                 |                          | ×                        | l                |
|             | Data register (D)          |                | 0               | 0                 | 0                        | 0                        | 0                |
|             | Special register           | (D)            | 0               | _                 | 0                        | _                        | 0                |
|             |                            | (SD)           | _               | 0                 | _                        | 0                        | _                |
|             | Link register (W)          |                | 0               | 0                 | 0                        | 0                        | _                |
|             | Link special register (SW) |                | _               | 0                 | _                        | 0                        | _                |
|             | Timer (present value) (    | T)             | ×               | ×                 | ×                        | ×                        | ×                |
|             | Retentive timer (preser    | nt value) (ST) | _               | ×                 | _                        | ×                        | _                |
| ce          | Counter (present value     | ) (C)          | ×               | ×                 | ×                        | ×                        | ×                |
| devi        | Function register (FD)     |                | _               | ×                 | _                        | ×                        | _                |
| Word device | File register (R or D)     |                | 0               | 0                 | 0                        | 0                        | ○ *3             |
| >           | Extension file register    | (ER)           | ×               | _                 | ×                        | _                        | ×                |
|             | Extension file register    | (ZR)           | _               | 0                 | _                        | 0                        | _                |
|             | Buffer register (Un\G)     |                |                 | 0                 | _                        | ○ *5                     | ○ *4             |
|             | Link register (Jn\W)       |                | _               | ×                 |                          | ×                        |                  |
|             | Link direct device (Jn\S   | SW)            | _               | ×                 |                          | ×                        |                  |
|             | Index register             | (Z)            | 0               | 0                 | 0                        | 0                        | 0                |
|             | Index register             | (V)            | 0               | _                 | 0                        | _                        | 0                |
|             | Accumulator (A)            |                | 0               |                   | 0                        | _                        |                  |

O.....Can be used.

 $\times$ .....Cannot be used.

-.....Is not supported.

\*1: Only T, ST, and C contacts can be designated.

\*2: In the FX series, the device name becomes "T".

\*3: Only compatible with FX3U, FX3UC PLCs. In FX3U, FX3UC PLCs, device name R represents extension register.

\*4: Only compatible with FX3U, FX3UC PLCs.

\*5: When I/O assignment is not set, the buffer register is treated as an unsupported device.

## Appendix 3.2 Simulation device area

#### (1) Timing chart input

|            |                          |                   |                 |                   | Function                 |                          |                  |
|------------|--------------------------|-------------------|-----------------|-------------------|--------------------------|--------------------------|------------------|
|            | Device Name              |                   | A series<br>CPU | QnA series<br>CPU | Q series CPU<br>(A mode) | Q series CPU<br>(Q mode) | FX series<br>CPU |
|            | Input (X)                |                   | 0               | 0                 | 0                        | 0                        | 0                |
|            | Output (Y)               |                   | 0               | 0                 | 0                        | 0                        | 0                |
|            | Internal relay (M)       |                   | 0               | 0                 | 0                        | 0                        | 0                |
|            | Latch relay (L)          |                   | ×               | 0                 | ×                        | 0                        | _                |
|            | Step relay (S)           |                   | ×               | _                 | ×                        | _                        | _                |
|            | Step relay (S) (for SFC  | <b>;</b> )        | _               | ×                 | _                        | ×                        | _                |
|            | State (S)                |                   | _               | _                 | _                        | _                        | 0                |
|            | Annunciator (F)          |                   | 0               | 0                 | 0                        | 0                        | _                |
|            | Edge relay (V)           |                   | _               | 0                 | _                        | 0                        | _                |
|            | Link special relay (SB)  |                   | _               | 0                 | _                        | 0                        | _                |
|            | Link relay (B)           |                   | 0               | 0                 | 0                        | 0                        | _                |
|            |                          | (M)               | 0               | _                 | 0                        | _                        | 0                |
| ice        | Special relay            | (SM)              | _               | 0                 | _                        | 0                        | _                |
| Bit device |                          | Contacts          | 0               | 0                 | 0                        | 0                        | ×                |
| Bit        | Timer (T)                | Coil              | ×               | ×                 | ×                        | ×                        | ×                |
|            | Detentive times (CT)     | Contacts          | _               | 0                 | _                        | 0                        | ×                |
|            | Retentive timer (ST)     | Coil              | _               | ×                 | _                        | ×                        | ×                |
|            | Counter (C)              | Contacts          | 0               | 0                 | 0                        | 0                        | ×                |
|            | Counter (C)              | Coil              | ×               | ×                 | ×                        | ×                        | ×                |
|            | Function input (FX)      |                   | _               | 0                 | _                        | 0                        | _                |
|            | Function output (FY)     |                   | _               | 0                 | _                        | 0                        | -                |
|            | Link input (Jn\X)        |                   | =               | ×                 |                          | ×                        | _                |
|            | Link output (Jn\Y)       |                   | _               | ×                 |                          | ×                        | _                |
|            | Link relay (Jn\B)        | Link relay (Jn\B) |                 | ×                 | _                        | ×                        | _                |
|            | Link special relay (Jn\S | SB)               |                 | ×                 |                          | ×                        | _                |
|            | SFC block (BL)           |                   |                 | ×                 |                          | ×                        |                  |
|            | SFC transition device(   | TR)               | _               | ×                 |                          | × Can                    | he used          |

| $\cap$ | 0    | L - |      |  |
|--------|------|-----|------|--|
|        | (:an | ne  | used |  |

 $<sup>\</sup>times$ .....Cannot be used.

<sup>-.....</sup>ls not supported.

|        |                                      |      |   |                   | Function                 |                          |                  |
|--------|--------------------------------------|------|---|-------------------|--------------------------|--------------------------|------------------|
|        | Device Name                          |      |   | QnA series<br>CPU | Q series CPU<br>(A mode) | Q series CPU<br>(Q mode) | FX series<br>CPU |
|        | Data register (D)                    |      | 0 | 0                 | 0                        | 0                        | 0                |
|        | Consist register                     | (D)  | 0 | _                 | 0                        | _                        | 0                |
|        | Special register                     | (SD) | Ī | 0                 |                          | 0                        | _                |
|        | Link register (W)                    |      | 0 | 0                 | 0                        | 0                        | _                |
|        | Link special register (S             | W)   |   | 0                 |                          | 0                        | _                |
|        | Timer (present value) (T)            |      | × | ×                 | ×                        | ×                        | ×                |
|        | Retentive timer (present value) (ST) |      |   | ×                 |                          | ×                        | _                |
| g      | Counter (present value) (C)          |      | × | ×                 | ×                        | ×                        | ×                |
| device | Function register (FD)               |      |   | ×                 |                          | ×                        | _                |
| Word   | File register (R or D)               |      | 0 | 0                 | 0                        | 0                        | ○ *1             |
| Š      | Estancian file resister              | (ER) | 0 | _                 | 0                        |                          | ×                |
|        | Extension file register              | (ZR) | - | 0                 | _                        | 0                        | _                |
|        | Buffer register (Un\G)               |      |   | 0                 |                          | ○ *3                     | ○ *2             |
|        | Link register (Jn\W)                 |      | _ | ×                 |                          | ×                        | _                |
|        | Link direct device (Jn\S             | SW)  | _ | ×                 |                          | ×                        | _                |
|        | In day, we sisten                    | (Z)  | 0 | 0                 | 0                        | 0                        | 0                |
|        | Index register                       | (V)  | 0 | _                 | 0                        |                          | 0                |
|        | Accumulator (A)                      |      | 0 | _                 | 0                        | _                        |                  |

| O | .Can be | used.    |
|---|---------|----------|
| × | .Cannot | be used. |

In FX3U, FX3Uc PLCs, device name R represents extension register.

- \*2: Only compatible with FX3U, FX3UC PLCs.
- \*3: When I/O assignment is not set, the buffer register is treated as an unsupported device.

<sup>—.....</sup>ls not supported.

<sup>\*1:</sup> Only compatible with FX3U, FX3UC PLCs.

**APPENDICES** 

## (2) Device value input

|            |                            |          |                 |                   | Function                 |                          |                  |
|------------|----------------------------|----------|-----------------|-------------------|--------------------------|--------------------------|------------------|
|            | Device Name                |          | A series<br>CPU | QnA series<br>CPU | Q series CPU<br>(A mode) | Q series CPU<br>(Q mode) | FX series<br>CPU |
|            | Input (X)                  |          | 0               | 0                 | 0                        | 0                        | 0                |
|            | Output (Y)                 |          | 0               | 0                 | 0                        | 0                        | 0                |
|            | Internal relay (M)         |          | 0               | 0                 | 0                        | 0                        | 0                |
|            | Latch relay (L)            |          | ×               | 0                 | ×                        | 0                        | _                |
|            | Step relay (S)             |          | ×               | _                 | ×                        |                          | _                |
|            | Step relay (S) (for SFC    | 3)       |                 | ×                 | _                        | ×                        | _                |
|            | State (S)                  |          |                 | =                 | _                        |                          | 0                |
|            | Annunciator (F)            |          | 0               | 0                 | 0                        | 0                        | _                |
|            | Edge relay (V)             |          | _               | 0                 | _                        | 0                        | _                |
|            | Link special relay (SB)    |          | _               | 0                 | _                        | 0                        | _                |
|            | Link relay (B)             |          | 0               | 0                 | 0                        | 0                        | _                |
|            | Special relay              | (M)      | 0               | _                 | 0                        |                          | 0                |
| ice        |                            | (SM)     | _               | 0                 | _                        | 0                        | _                |
| Bit device | Timer (T)                  | Contacts | ×               | ×                 | ×                        | ×                        | ×                |
| Bit        |                            | Coil     | ×               | ×                 | ×                        | ×                        | ×                |
|            | Retentive timer (ST)       | Contacts | _               | ×                 | _                        | ×                        | ×                |
|            | Retentive timer (31)       | Coil     |                 | ×                 | _                        | ×                        | ×                |
|            | Counter (C)                | Contacts | ×               | ×                 | ×                        | ×                        | ×                |
|            | Counter (C)                | Coil     | ×               | ×                 | ×                        | ×                        | ×                |
|            | Function input (FX)        |          | _               | 0                 | _                        | 0                        | _                |
|            | Function output (FY)       |          |                 | 0                 | _                        | 0                        | _                |
|            | Link input (Jn\X)          |          | _               | ×                 | _                        | ×                        | _                |
|            | Link output (Jn\Y)         |          | _               | ×                 | _                        | ×                        | _                |
|            | Link relay (Jn\B)          |          | _               | ×                 | _                        | ×                        | _                |
|            | Link special relay (Jn\SB) |          |                 | ×                 | _                        | ×                        | _                |
|            | SFC block (BL)             |          |                 | ×                 | _                        | ×                        | _                |
|            | SFC transition device(     | TR)      |                 | ×                 |                          | ×                        |                  |

| $\cap$   |    |  |  |  |  |  |  |  | $\sim$ | ٠. | _ | h | _ |   |    | _  | _ | ᆚ |  |
|----------|----|--|--|--|--|--|--|--|--------|----|---|---|---|---|----|----|---|---|--|
| $\smile$ | ٠. |  |  |  |  |  |  |  | u      | a  | n | U | е | ι | J١ | 51 | е | u |  |

 $<sup>\</sup>times$ .....Cannot be used.

<sup>-.....</sup>ls not supported.

|      |                                                                           |             |                 | Function          |                          |                          |                  |  |  |  |  |
|------|---------------------------------------------------------------------------|-------------|-----------------|-------------------|--------------------------|--------------------------|------------------|--|--|--|--|
|      | Device Name                                                               |             | A series<br>CPU | QnA series<br>CPU | Q series CPU<br>(A mode) | Q series CPU<br>(Q mode) | FX series<br>CPU |  |  |  |  |
|      | Data register (D)                                                         | 0           | 0               | 0                 | 0                        | 0                        |                  |  |  |  |  |
|      | Consist register                                                          | (D)         | 0               | _                 | 0                        |                          | 0                |  |  |  |  |
|      | Special register                                                          | (SD)        | _               | 0                 | _                        | 0                        | _                |  |  |  |  |
|      | Link register (W)                                                         |             | 0               | 0                 | 0                        | 0                        | _                |  |  |  |  |
|      | Link special register (SW                                                 | _           | 0               | _                 | 0                        | _                        |                  |  |  |  |  |
|      | Timer (present value) (T)                                                 |             | ×               | ×                 | ×                        | ×                        | ×                |  |  |  |  |
|      | Retentive timer (present                                                  | value) (ST) | _               | ×                 | _                        | ×                        | _                |  |  |  |  |
| 8    | Counter (present value) (C) Function register (FD) File register (R or D) |             | ×               | ×                 | ×                        | ×                        | ×                |  |  |  |  |
| devi |                                                                           |             | _               | ×                 | _                        | ×                        | _                |  |  |  |  |
| ord  | File register (R or D)                                                    |             | 0               | 0                 | 0                        | 0                        | ○ *1             |  |  |  |  |
| >    | Extension file register                                                   | (ER)        | ×               | _                 | ×                        |                          | ×                |  |  |  |  |
|      | Extension file register                                                   | (ZR)        | _               | 0                 | _                        | 0                        | _                |  |  |  |  |
|      | Buffer register (Un\G)                                                    |             | 0               | 0                 | _                        | ○ *3                     | ○ *2             |  |  |  |  |
|      | Link register (Jn\W) Link direct device (Jn\SW)                           |             | _               | ×                 | _                        | ×                        | _                |  |  |  |  |
|      |                                                                           |             | _               | ×                 | _                        | ×                        | _                |  |  |  |  |
|      | Index register                                                            | (Z)         | 0               | 0                 | 0                        | 0                        | 0                |  |  |  |  |
|      | Index register                                                            | (V)         | 0               | _                 | 0                        |                          | 0                |  |  |  |  |
|      | Accumulator (A)                                                           |             | 0               | _                 | 0                        | _                        |                  |  |  |  |  |

| O | Can be used. |
|---|--------------|
|---|--------------|

In FX3U, FX3Uc PLCs, device name R represents extension register.

- \*2: Only compatible with FX3U, FX3UC PLCs.
- \*3: When I/O assignment is not set, the buffer register is treated as an unsupported device.

imes.....Cannot be used.

<sup>-.....</sup>ls not supported.

<sup>\*1</sup>: Only compatible with FX3U, FX3UC PLCs.

## Appendix 4 Functions Added to Upgraded from Previous Versions

The following indicates a history of main functions added to the previous versions.

| Version |        | Distribution<br>Time | Description                                                            | Reference     |
|---------|--------|----------------------|------------------------------------------------------------------------|---------------|
|         |        |                      | Compatible with Windows® 7.                                            | Section 3.1   |
|         | 7.070  | D 0040               | Compatible with PX Developer simulation function.                      | Section 2.2   |
|         | 7.27D  | Dec., 2010           | (Compatible with GX Developer Version 8.94Y or later.)                 | Appendix 1.5  |
|         |        |                      | Compatible with process control instruction.                           | Appendix 2.5  |
|         |        |                      | Compatible with Universal model QCPU.                                  |               |
|         | 7.23Z  | Dec., 2008           | (Compatible with GX Developer Version 8.78G or later.)                 | _             |
|         | 7 227  | II. 2000             | Compatible with FX3GCPU.                                               |               |
|         | 7.22Y  | Jul., 2008           | (Compatible with GX Developer Version 8.72A or later.)                 | _             |
|         | 7.20W  | Apr., 2008           | Compatible with Q02PHCPU and Q06PHCPU.                                 |               |
| Ver.7   | 7.2000 | Дрг., 2000           | (Compatible with GX Developer Version 8.68W or later.)                 | _             |
| * 01.1  | 7.19V  | Feb., 2008           | Compatible with Windows Vista® .                                       | Section 2.3   |
|         |        |                      | Compatible with FX3uCPU and FX3ucCPU.                                  | Section 3.4.4 |
|         | 7.08J  | Nov., 2005           | (Compatible with GX Developer Version 8.23Z or later.)                 | Appendix 1.3  |
|         |        |                      | (Compatible with GA Beveloper version 6.262 of later.)                 | Appendix 2.3  |
|         | 7.07H  | Sep., 2005           | Compatible with online change function.                                | Section 1.1   |
|         | 7.0711 | ОСР., 2000           | (Compatible with GX Developer Version 8.27D or later.)                 | Section 3.1   |
|         |        |                      | Added function of writing X, Y, SM, SD to device memory from GX        | Section 1.1   |
|         | 7.00A  | Sep., 2004           | Developer.                                                             | Section 3.4.1 |
|         | 1.007  |                      | (Compatible with GX Developer Version 8.29F or later.)                 |               |
|         |        |                      | Added function of reading/writing other station device from MX series. | Section 8.3.1 |
|         |        | Jun., 2004           |                                                                        | Section 3.4.6 |
|         | 6.20W  |                      | Compatible with Redundant CPU.                                         | Appendix 1.5  |
|         |        |                      |                                                                        | Appendix 2.5  |
|         |        | Jan., 2003           |                                                                        | Section 3.4.6 |
|         | 6.13P  |                      | Compatible with Basic model QCPU of function version B.                | Appendix 1.5  |
|         |        |                      |                                                                        | Appendix 2.5  |
|         |        |                      | Compatible with Windows® XP.                                           | Section 2.3   |
| Ver.6   | 6.12N  | Oct., 2002           | Added initial window minimum function.                                 | Section 9.3   |
|         |        |                      |                                                                        | Section 3.4.6 |
|         | 6.10L  | Mar., 2002           | Compatible with Process CPU.                                           | Appendix 1.5  |
|         |        |                      |                                                                        | Appendix 2.5  |
|         |        |                      | Added serial communication function.                                   | Chapter 6     |
|         |        |                      | Compatible with Windows® 2000/Me.                                      | Section 2.3   |
|         | 6.02C  | Jul., 2001           |                                                                        | Section 3.4.6 |
|         |        |                      | Compatible with Basic model QCPU.                                      | Appendix 1.5  |
|         |        |                      |                                                                        | Appendix 2.5  |
|         |        |                      |                                                                        | Section 3.4.4 |
|         |        |                      | Compatible with FX1sCPU and FX1NCPU.                                   | Appendix 1.3  |
| Ver.5   | 5.01B  | Feb., 2000           |                                                                        | Appendix 2.3  |
| vei.5   | J.UID  | F CD., 2000          | Compatible with SFC program in FX series.                              | Section 3.4.4 |
|         |        |                      | Compatible with Motion controller SCPU.                                | Section 3.4.5 |
|         |        |                      | Improved I/O system setting functions.                                 | Chapter 5     |

| Version | Distribution<br>Time | Description                                  | Reference                                     |
|---------|----------------------|----------------------------------------------|-----------------------------------------------|
| Ver.4   | Aug., 1999           | Compatible with High performance model QCPU. | Section 3.4.6<br>Appendix 1.5<br>Appendix 2.5 |
| Ver.3   | Apr., 1999           | Added timing chart function.                 | Section 7.2                                   |
|         |                      | Compatible with FX series.                   | Section 3.4.4<br>Appendix 1.3<br>Appendix 2.3 |
| Ver.2   | Nov., 1998           | Compatible with Windows NT® 4.0.             | Section 2.3                                   |
|         |                      | Improved device memory monitor functions.    | Chapter 7                                     |
|         |                      | Improved I/O system setting functions.       | Chapter 5                                     |

#### **INDEX**

| [A]                               |        |
|-----------------------------------|--------|
| A-compatible 1C frame commands    | 6- 8   |
| A series CPU                      |        |
| Device list                       | App- 1 |
| List of Supported instruction     | App-50 |
| Restrictions and cautions         | 3-12   |
|                                   |        |
| [B]                               |        |
| Batch-enabling/disabling setting  | 5-32   |
| Buffer memory                     | 7- 8   |
| Buffer memory monitor             |        |
| •                                 |        |
| [C]                               |        |
| Cautions                          | 3- 9   |
| A series CPU                      | 3-12   |
| Common                            | 3- 9   |
| FX series CPU                     | 3-17   |
| Handling                          | 3-26   |
| Motion controller                 |        |
| Q series CPU                      | 3-21   |
| QnA series CPU                    | 3-14   |
| Clear log                         |        |
| Combination with MELSOFT Products |        |
| Condition area                    | App-64 |
| Conditions                        |        |
| Configuration of screen           |        |
| I/O system settings               | 5- 6   |
| Serial communication function     |        |
| Timing chart format input screen  |        |
| Timing chart screen               |        |
| COS curve                         |        |
| Cutting, copying, pasting set No  |        |
| 3, 44, 3, 44,                     |        |
| [D]                               |        |
| Device batch                      | 7- 5   |
| Device batch monitor              | 7- 5   |
| Device control setting            |        |
| Device display position exchange  |        |
| Device entering/deleting          |        |
| Device list                       |        |
| A series CPU                      | •      |
| Condition area                    |        |
|                                   | App-11 |

| Q series CPU                        | App-35 |
|-------------------------------------|--------|
| QnA series CPU                      | App- 5 |
| Simulation device area              | App-66 |
| Usable with the I/O system settings | App-64 |
| Device manager                      | 8- 1   |
| Clear log                           | 8-26   |
| Device control setting              |        |
| Device value check setting          | 8-12   |
| Editing settings                    | 8-19   |
| Export log                          |        |
| Find                                | 8-24   |
| Log display                         | 8-15   |
| Other station device setting        | 8- 5   |
| Print                               | 8-22   |
| Setting data file operation         | 8-17   |
| Simulation starting/stopping        | 8-14   |
| Device memory monitor               |        |
| Buffer memory monitor               | 7- 8   |
| Device batch monitor                | 7- 5   |
| Device write                        | 7-13   |
| Entry device monitor                | 7-11   |
| Operation procedure                 | 7- 2   |
| Outline                             | 7- 1   |
| Starting/ending                     | 7- 3   |
| Transfer Setup                      | 7- 4   |
| Device memory/buffer memory         |        |
| Reading                             | 9- 3   |
| Saving                              | 9- 1   |
| Device selection                    | 7- 4   |
| Device test                         | 7-13   |
| Device value check setting          | 8-12   |
| Device value input                  | 5-25   |
| Devices and instructions            | 3- 8   |
| [E]                                 |        |
| Ending                              |        |
| Device memory monitor               | 7- 3   |
| GX Simulator                        |        |
| I/O system settings                 |        |
| Serial communication function       |        |
| Timing chart                        |        |
| Entry device                        |        |
| Entry device memory                 |        |

| Error code lists                          | 6-11   | [M]                                                |            |
|-------------------------------------------|--------|----------------------------------------------------|------------|
| A-compatible 1C frame                     |        | Monitor starting/stopping                          | 7-23       |
| QnA-compatible 3C/4C frame                |        |                                                    |            |
| Error message                             |        | Motion controller                                  |            |
| Export log                                |        | Restrictions and cautions                          | 3-20       |
| , rea                                     |        | 101                                                |            |
| [F] Features                              | 1 2    | [O] Online Change                                  | 1 10 2 1   |
|                                           |        | _                                                  | 1-10, 3- 1 |
| Function Added to Upgraded from P Version |        | Operation procedure  Common                        | 4 1        |
| Function list                             | • • •  |                                                    |            |
| FX series CPU                             | 3- 3   | Device memory monitor                              |            |
| Device list                               | Ann 11 | I/O system settings  Serial communication function |            |
| List of supported instruction             |        |                                                    |            |
| Restrictions and precautions              |        | Timing chart format input serson                   |            |
| Restrictions and precautions              | 3-17   | Timing chart format input screen Option            |            |
| [C]                                       |        |                                                    |            |
| [G] GX Developer operations               | 4- 3   | Other station device setting Outline               |            |
| ·                                         |        |                                                    |            |
| [H]                                       |        | [Q]                                                |            |
| Handling precautions                      | 3-26   | Q series CPU                                       |            |
|                                           |        | Device list                                        |            |
| [1]                                       |        | List of supported instruction                      |            |
| I/O system settings                       |        | Restrictions and precautions                       |            |
| Condition area                            |        | QnA-compatible 3C/4C frame com                     | mands6- 9  |
| Configuration of screen                   |        | QnA series CPU                                     |            |
| Cutting, copying, pasting set No          |        | Device list                                        |            |
| List of Devices Usable with the I/O       | =      | List of supported instruction                      |            |
| Settings                                  |        | Restrictions and cautions                          | 3-14       |
| Operation procedure                       |        |                                                    |            |
| Outline                                   |        | [R]                                                |            |
| Reading setting files of SW5 or ea        |        | Restrictions                                       | 3- 9       |
| Starting and Ending                       |        | A series CPU                                       |            |
| Setting file operation                    |        | Common                                             |            |
| Using timing chart                        |        | FX series CPU                                      |            |
| Initial window                            | 4- 5   | Motion controller                                  |            |
| Instruction list                          |        | Q series CPU                                       |            |
| A series CPU                              | • • •  | QnA series CPU                                     | 3-14       |
| FX series CPU                             |        |                                                    |            |
| Q series CPU                              |        | [S]                                                |            |
| QnA series CPU                            | App-52 | Sampling period                                    |            |
|                                           |        | Scan number                                        |            |
| [L]                                       |        | Serial communication function                      |            |
| Log display                               | 8-15   | Configuration of screen                            |            |
|                                           |        | Operation procedure                                | 6- 2       |
|                                           |        | Outline                                            | 6- 1       |
|                                           |        | Simulation device area                             | App-66     |
|                                           |        | Simulation example                                 | 10- 1      |

| SIN curve                           | 5-18  |
|-------------------------------------|-------|
| Specifications                      | 3- 1  |
| Starting                            |       |
| Device memory monitor               | 7- 3  |
| I/O system settings                 | 5- 5  |
| Timing chart                        | 7-15  |
| Supported devices and instructions. | 3- 8  |
| [T]                                 |       |
| Timing chart                        |       |
| Configulation of screen             |       |
| Device display position exchange    |       |
| Device entering/deleting            |       |
| File operation                      |       |
| Monitor starting/stopping           |       |
| Operation procedure                 |       |
| Sampling period                     |       |
| Starting and Exiting                | 7-16  |
| Timing chart format input screen    |       |
| Configulation of screen             |       |
| Device display position exchange    |       |
| Device entering/deleting            |       |
| Device value input                  |       |
| File operation                      |       |
| Operation procedure                 |       |
| Scan number                         |       |
| Simulation starting/stopping        |       |
| Timing setting/editing              |       |
| Timing chart input                  |       |
| Timing data saving                  | 7-25  |
| Timing setting/editing              |       |
| Bit device                          |       |
| Word device                         |       |
| Transfer Setup                      |       |
| Troubleshooting                     | 11- 1 |

Index - 3

Microsoft, Windows, Windows NT, Windows Vista are registered trademarks of Microsoft Corporation in the United States and other countries.

Pentium is a registered trademark of Intel Corporation in the United States and other countries.

Other company and product names herein are either trademarks or registered trademarks of their respective owners.

SPREAD

Copyright (C) 1998 Farpoint Technologies, Inc.

# **GX Simulator Version** 7

# **Operating Manual**

| MODEL                        | SW7D5-LLT-O-E |  |  |  |  |  |
|------------------------------|---------------|--|--|--|--|--|
| MODEL<br>CODE                | 13JU51        |  |  |  |  |  |
| SH(NA)-080468ENG-N(1212)KWIX |               |  |  |  |  |  |

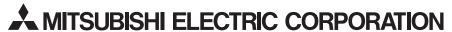

HEAD OFFICE : TOKYO BUILDING, 2-7-3 MARUNOUCHI, CHIYODA-KU, TOKYO 100-8310, JAPAN NAGOYA WORKS : 1-14 , YADA-MINAMI 5-CHOME , HIGASHI-KU, NAGOYA , JAPAN

When exported from Japan, this manual does not require application to the Ministry of Economy, Trade and Industry for service transaction permission.